# **SIEMENS**

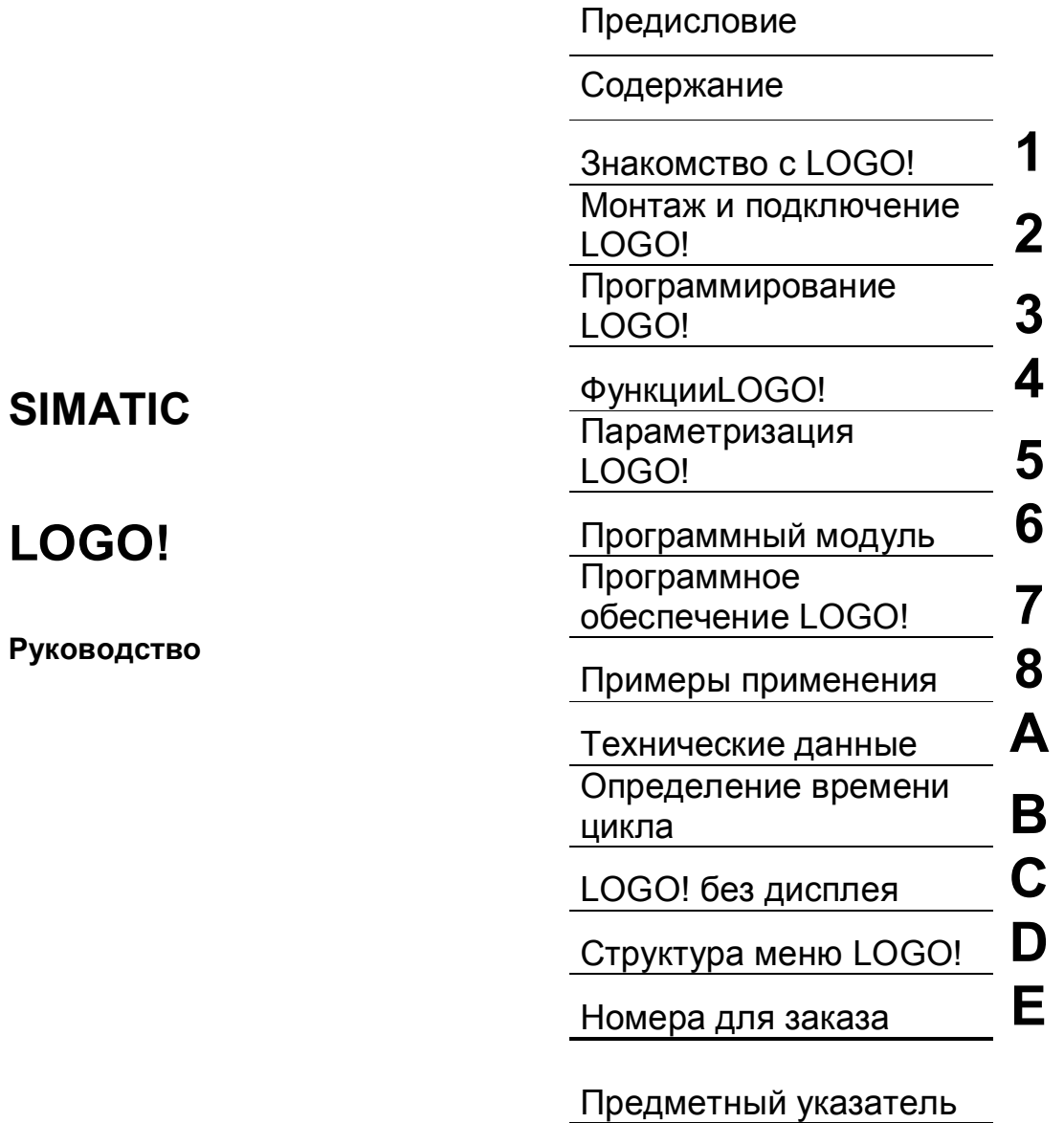

**03/03 A5E00119092.02**

**Редакция 04** 

#### **Указания по безопасности**

Это руководство содержит указания, которые вы должны соблюдать для обеспечения собственной безопасности, а также защиты продукта и подключенного оборудования. Эти указания выделены в руководстве предупреждающим треугольником и помечены следующим образом в соответствии с уровнем опасности:

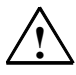

#### **! Опасность**

Указывает, что несоблюдение надлежащих предосторожностей приведет к смерти, тяжким телесным повреждениям или существенному повреждению имущества.

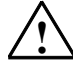

#### **! Предупреждение**

Указывает, что несоблюдение надлежащих предосторожностей может привести к смерти, тяжким телесным повреждениям или существенному повреждению имущества.

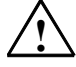

#### **! Предостережение**

Указывает, что несоблюдение надлежащих предосторожностей может привести к небольшим телесным повреждениям или порче имущества.

#### **Замечание**

Привлекает ваше внимание к особенно важной информации о продукте, обращении с продуктом или к определенной части документации.

#### **Квалифицированный персонал**

К установке и работе на данном оборудовании должен допускаться только квалифицированный персонал. К квалифицированному персоналу относятся лица, имеющие право пускать в эксплуатацию, заземлять и маркировать электрические цепи, оборудование и системы в соответствии с установленным порядком и стандартами.

#### **Правильное использование**

Примите во внимание следующее:

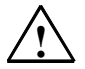

#### **! Предупреждение**

Это устройство и его компоненты могут быть использованы только для приложений, описанных в каталоге или технических описаниях, и только в соединении с устройствами или компонентами других производителей, которые были одобрены или рекомендованы фирмой Siemens.

Этот продукт может правильно и безопасно функционировать только при правильной транспортировке, хранении, установке и инсталляции, а также эксплуатации и обслуживании в соответствии с рекомендациями.

#### **Торговые марки**

SIMATIC®, SIMATIC HMI® и SIMATIC NET® являются зарегистрированными торговыми марками SIEMENS AG.

Некоторые из других обозначений, использованных в этих документах, также являются зарегистрированными торговыми марками; права собственности могут быть нарушены, если эти обозначения используются третьей стороной для своих собственных целей.

# **Предисловие**

Глубокоуважаемый покупатель!

Мы благодарим вас за покупку LOGO! и поздравляем вас с этим решением. Купив LOGO!, вы приобрели логический модуль, который удовлетворяет строгим требованиям к качеству со стороны ISO 9001.

LOGO! может использоваться во многих прикладных областях. Его обширные функциональные возможности и при этом большая легкость в использовании делают его в высшей степени рентабельным решением фактически для любого приложения.

#### **Назначение руководства**

Это руководство по LOGO! содержит информацию о создании коммутационных программ, о монтаже и использовании устройств LOGO! 0BA4 и модулей расширения, а также об их совместимости с предыдущими версиями 0BA0-0BA3 (0BAx это последние четыре символа номера для заказа, которые отличают одну серию устройств от других).

#### **Место LOGO! в информационной технологии**

Кроме данного руководства по LOGO!, сведения о подключении включается также в информацию о продукте, прилагаемую к каждому устройству. Дополнительную информацию о программировании LOGO! через ПК вы можете найти в справочной онлайновой системе для LOGO!Soft Comfort.

LOGO!Soft Comfort - это программное обеспечение для программирования на персональных компьютерах. Оно<br>работает под Windowsຶ, Linuxຶ и Mac OS Xຶ и поможет вам начать работу с LOGO!, а также писать, тестировать, распечатывать и архивировать программы независимо от LOGO! .

#### **Путеводитель по руководству**

Мы разделили это руководство на 9 глав:

- Знакомство с LOGO!
- Монтаж и подключение LOGO!<br>• Программирование LOGOL
- Программирование LOGO!
- Функции LOGO!
- Параметризация LOGO!
- ï Программный модуль LOGO! (плата)
- Программное обеспечение LOGO!
- Применения
- Приложения

Руководство по LOGO! A5E00119092-02 intervention and the set of the set of the set of the set of the set of the set of the set of t

#### **Область применения руководства**

Это руководство действительно для устройств серии 0BA4.

#### **Изменения по сравнению с предыдущими изданиями руководства**

- ï Добавлен LOGO! 24o.
	- ï Добавлен цифровой модуль LOGO! DM 8 24R.
	- Добавлен аналоговый модуль LOGO! AM 2 PT100.
- ï Описание изменений и новых свойств устройств серии 0BA4.

#### **Основные отличия по сравнению с предыдущими устройствами (0BA0** − **0BA3)**

- Более высокая производительность: меньшие времена исполнения
- Новый программный модуль (плата) с большей памятью и
- защитой ноу-хау, устанавливаемой при параметризации.
- Дисплей с фоновой подсветкой и 4 х 12 символами.

#### **Новые свойства современных устройств (0BA4)**

- Наличие в вашем распоряжении 130 блоков для создания коммутационной программы.
- Возможность выбора сохраняемости также и для функций времени.
- Возможность использования клавиш управления курсором LOGO! в качестве входов.
- Возможность использования специальных функций «Shift register [Регистр сдвига]», «Analog amplifier [Аналоговый усилитель]», «Analog value monitoring [Контроль аналоговых значений]» и «Analog differential trigger [Аналоговый дифференциальный триггер]».
- ï Возможность инвертирования отдельных входов.
- Шесть основных функций распространены на четыре входа.
- Возможность тестирования коммутационной программы в режиме online с помощью ПК.
- ï Возможность задания параметров для определенных функций через аналоговые величины и счетчики.
- Счетчик: Возможность использования также и быстрых входов (I5, I6).

#### **Дополнительная поддержка**

По нашему адресу <sup>в</sup> Интернете http://www.siemens.com/logo вы можете быстро и легко найти ответы на ваши вопросы о LOGO!. Техническую поддержку вы можете получить: Телефон: +49 (0)180 5050–222 Факс: +49 (0)180 5050–223

E-Mail: adsupport@siemens.com

# *Содержание*

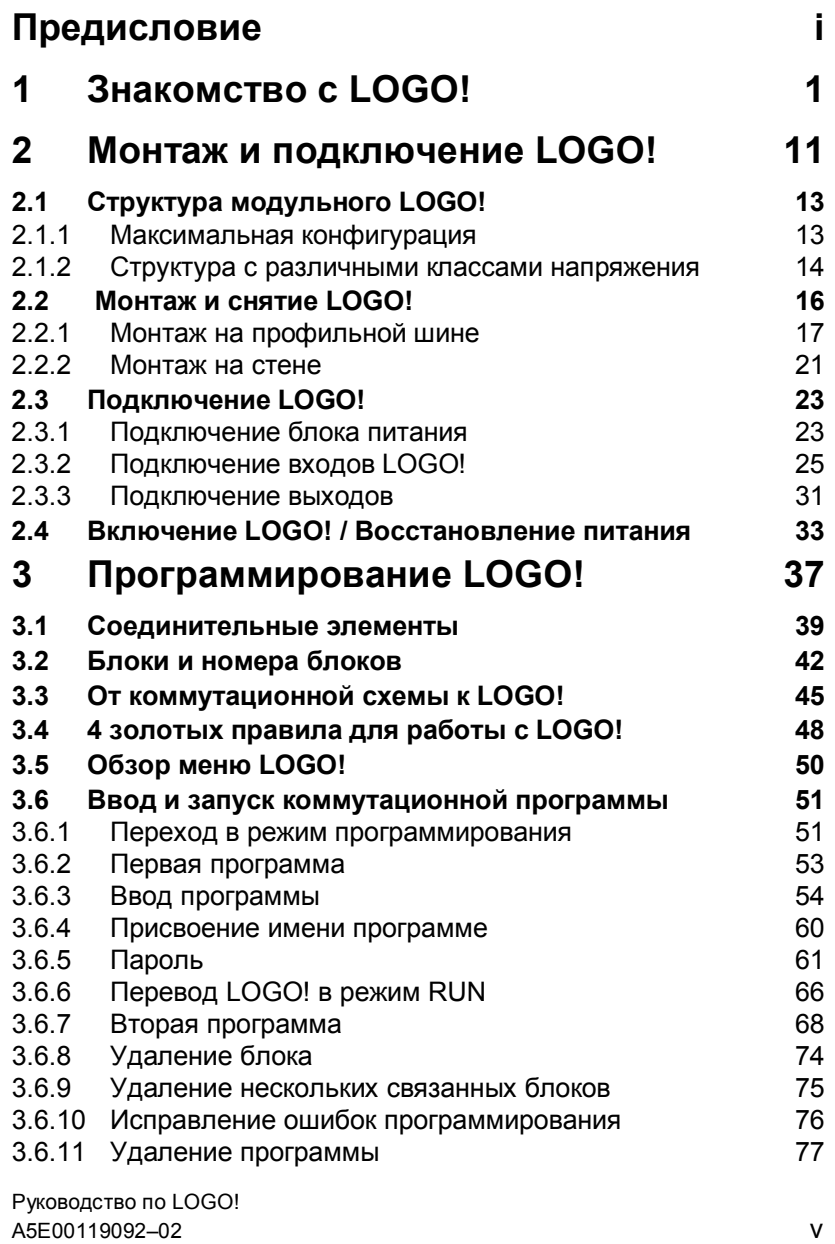

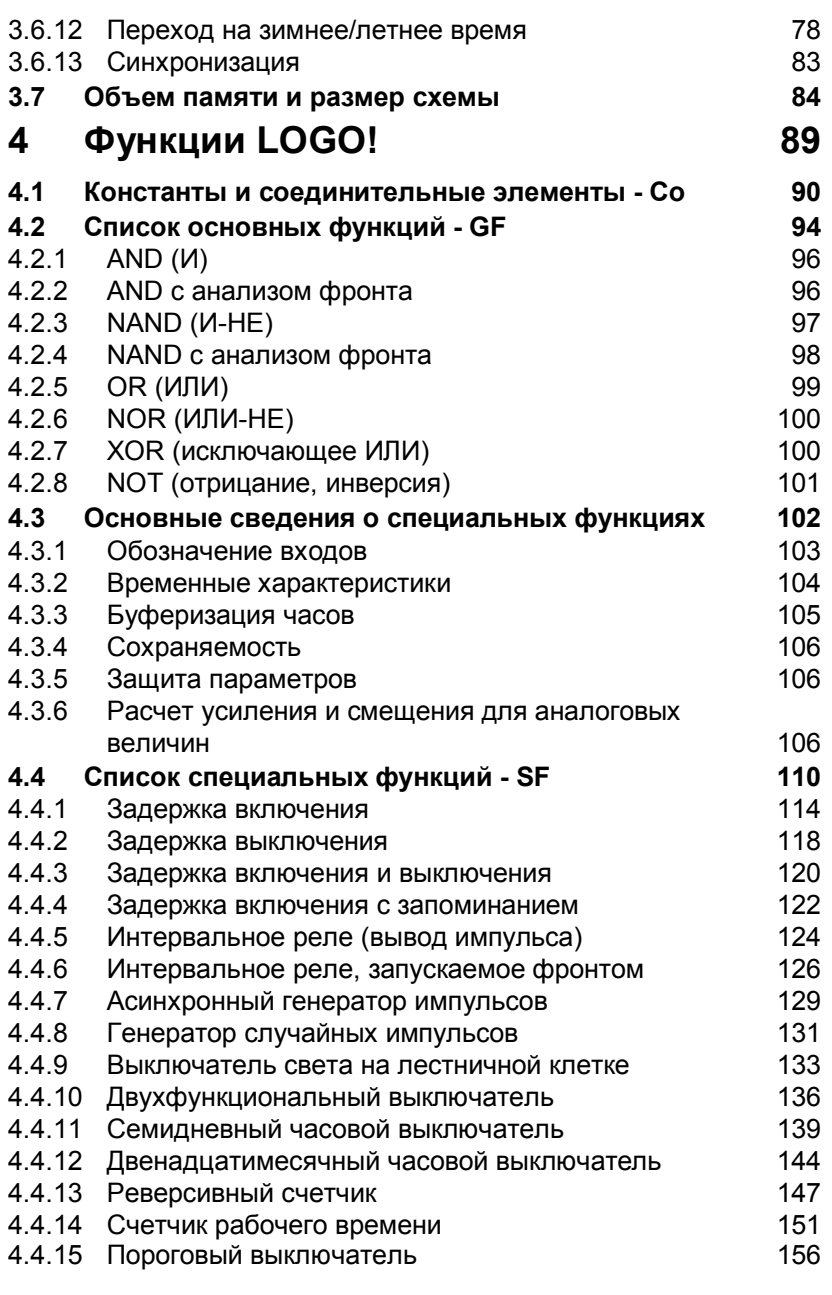

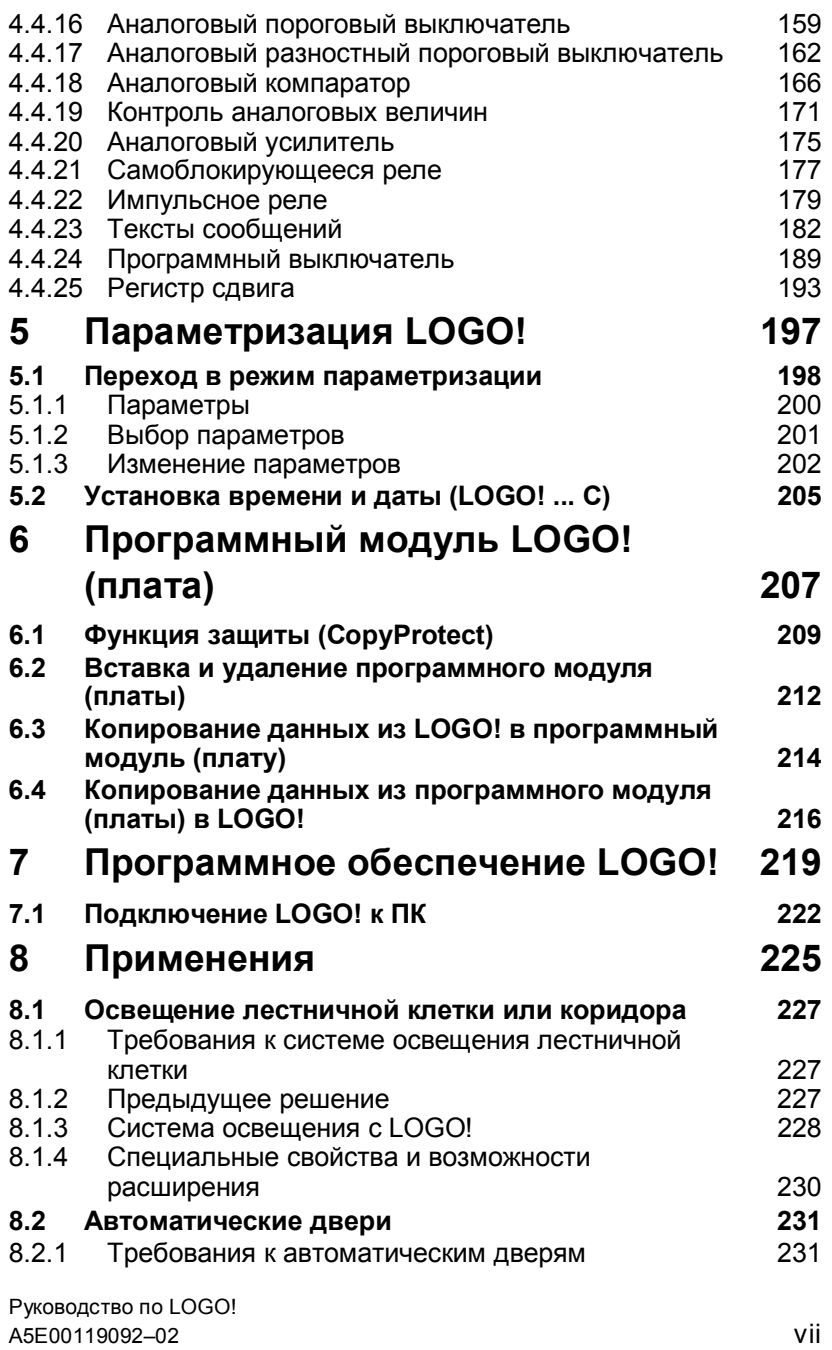

#### *Содержание*

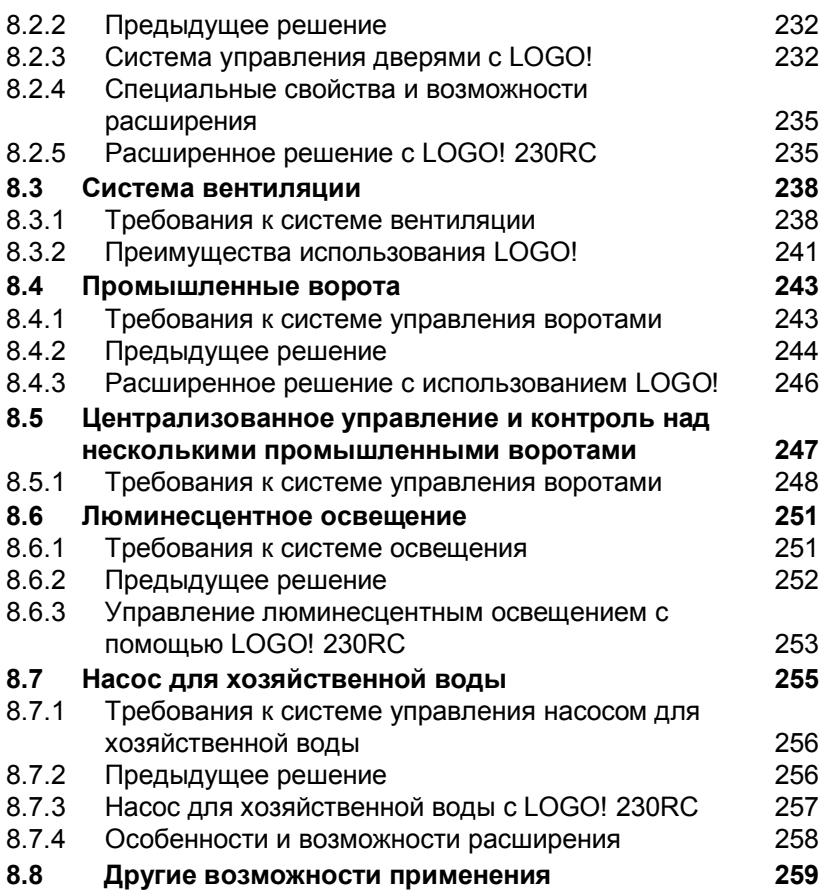

Руководство по LOGO! viii A5E00119092–02

# **Приложение**

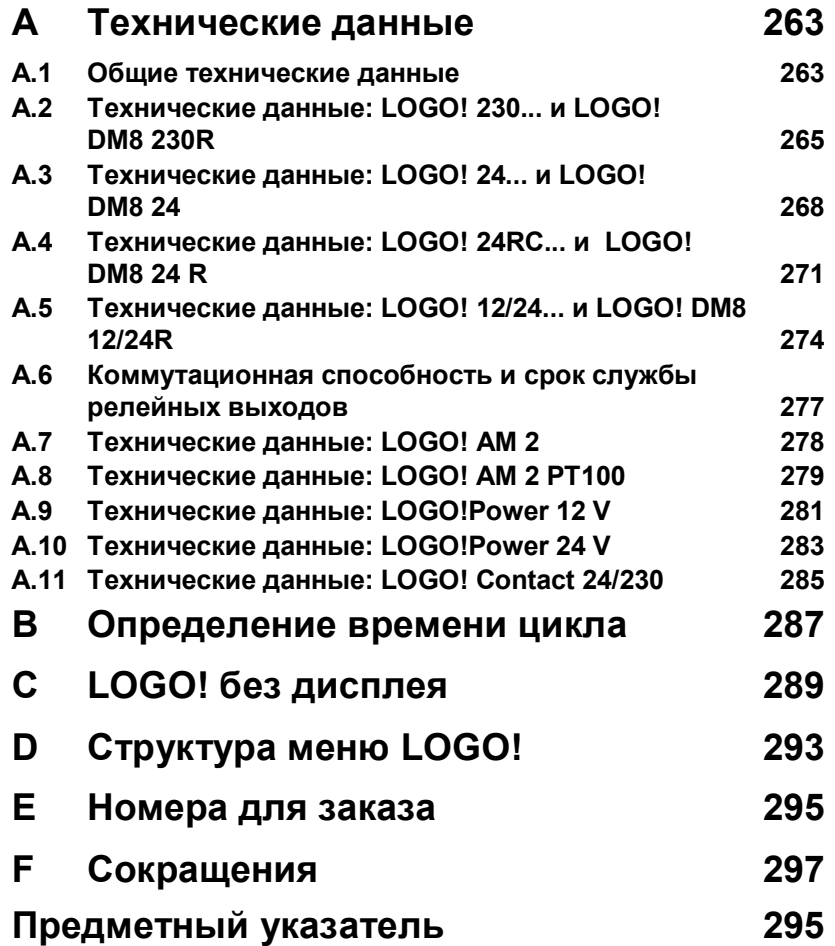

*Содержание*

# **1 Знакомство с LOGO!**

#### **Что такое LOGO! ?**

LOGO! - это универсальный логический модуль фирмы Siemens.

LOGO! включает в себя

- устройство управления
- панель управления и индикации с фоновой подсветкой
- блок питания
- интерфейс для модулей расширения
- интерфейс для программного модуля (плата) и кабеля PC
- готовые стандартные функции, часто используемые на практике, например, функции задержки включения и выключения, импульсное реле и программируемая клавиша
- часовой выключатель
- цифровые и аналоговые флаги
- входы и выходы в соответствии с типом устройства.

#### **Что может делать LOGO!?**

LOGO! предлагает решения различных технических задач, в том числе в электрооборудовании жилых помещений (например, освещение лестничных клеток, внешнее освещение, шторы, жалюзи, освещение витрин магазинов и т.д.), в коммутационных шкафах, в управлении машинами и аппаратами (например, системы управления воротами, вентиляционные системы или насосы для хозяйственной воды и многое другое).

LOGO! можно использовать также для специальных систем управления в оранжереях и теплицах, для предварительной обработки сигналов управления и, при подключении коммуникационного модуля (напр., ASi), для децентрализованного управления машинами и процессами на месте.

Имеются специальные варианты без панели управления и индикации для серийных приложений в микромашиностроении, аппаратостроении и шкафах управления.

#### **Какие имеются типы устройств?**

- LOGO! Basic имеется для двух классов напряжения:
- ï Класс 1 < 24 В, т.е. 12 В пост. тока, 24 В пост. тока, 24 В перем. тока

Класс 2 > 24 В, т.е. 115...240 В пост. и перем. тока, в вариантах:

- ï **с дисплеем**: 8 входов и 4 выхода.
- ï **без дисплея** ("LOGO! Pure [Чистый LOGO!]"): 8 входов и 4 выхода.

Каждый вариант состоит из 4 субблоков (SU), снабжен интерфейсом для подключения расширения и предоставляет в ваше распоряжение 33 готовых к использованию основных и специальных функций для разработки программы коммутации.

#### **Какие модули расширения имеются в вашем распоряжении?**

- Цифровые модули LOGO! имеются для напряжений 12 В пост. тока, 24 В пост. и перем. тока и 115...240 В пост. и перем. тока с 4 входами и 4 выходами.
- Аналоговые модули LOGO! имеются для напряжений 12 и 24 В пост. тока с двумя аналоговыми входами или двумя входами Pt100.
- Коммуникационные модули LOGO! (СМ), например, коммуникационный модуль AS interface, который описан в отдельной документации.

Цифровые и аналоговые модули состоят из двух субблоков. Каждый из них имеет два интерфейса расширения для подключения дополнительных модулей.

#### **Устройства, которые больше не выпускаются**

- **•** Все варианты с 6 входами.
- Удлиненный вариант с 12 входами и 8 выходами
- Шинный вариант с 12 входами и 8 выходами.

Эти типы устройств заменены благодаря модульной конструкции LOGO!.

#### **У вас есть выбор**

Различные базовые варианты и модули расширения позволяют произвести очень гибкую и точную адаптацию к вашей постановке задачи.

LOGO! обеспечивает решения в диапазоне от небольших домашних установок и малых задач автоматизации до сложных инженерных задач, включающих встраивание системы шин (напр., коммуникационного модуля AS interface).

#### **Внимание**

Каждое базовое устройство LOGO! Basic может быть расширено только с помощью модулей расширения того же класса напряжения. Подключению друг к другу устройств, относящихся к различным классам напряжения, препятствует механическое кодирование (штифты в корпусе).

**Исключение:** левый интерфейс аналогового или коммуникационного модуля имеет потенциальную развязку. Поэтому эти модули расширения могут соединяться с устройствами другого класса напряжения. См. также раздел 2.1. Каждый LOGO! Basic, независимо от числа подключенных модулей, предоставляет в ваше распоряжение следующие входы, выходы и флаги для создания коммутационной программы:

- цифровые входы  $11 124$
- аналоговые входы  $AI AIB$
- цифровые выходы Q1 Q16
- аналоговые входы AQ1 и AQ2
- цифровые флаги M1 M24, M8 флаг запуска
- аналоговые флаги AM1 AM6
- биты регистров сдвига S1 S8
- 4 клавиши управления курсором
- 16 неподключенных выходов  $X1 X16$

#### **Устройство LOGO!**

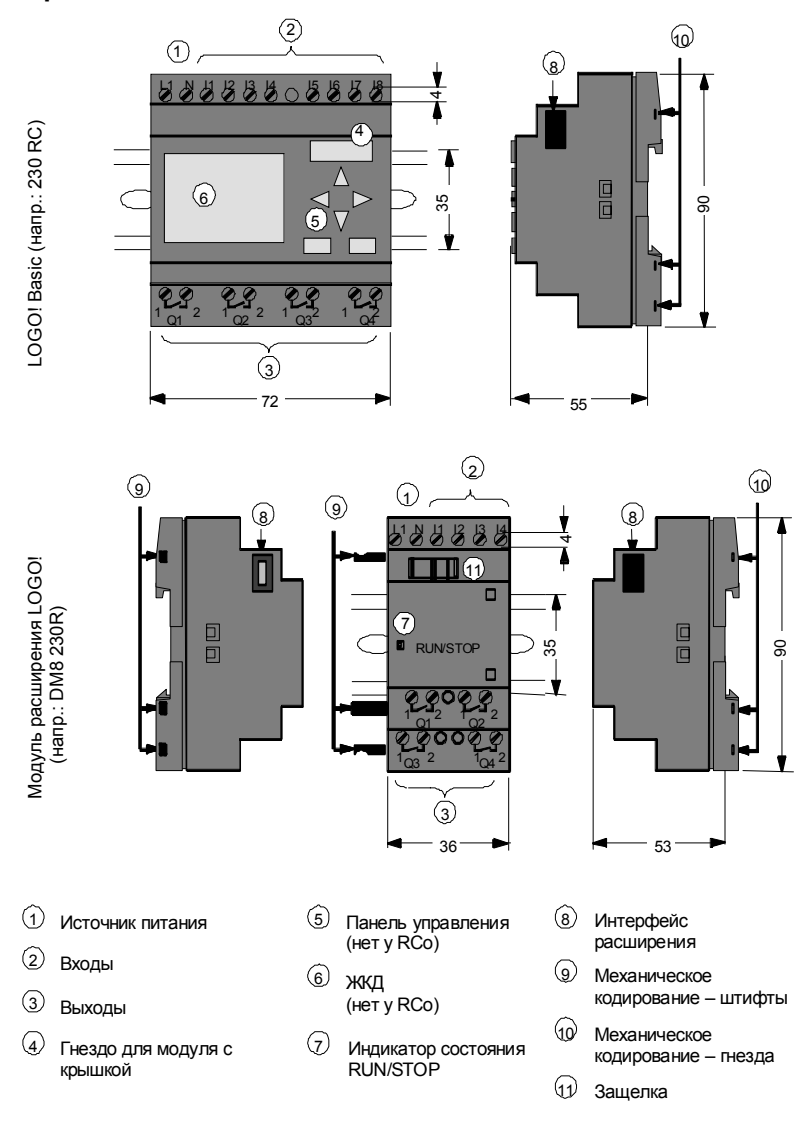

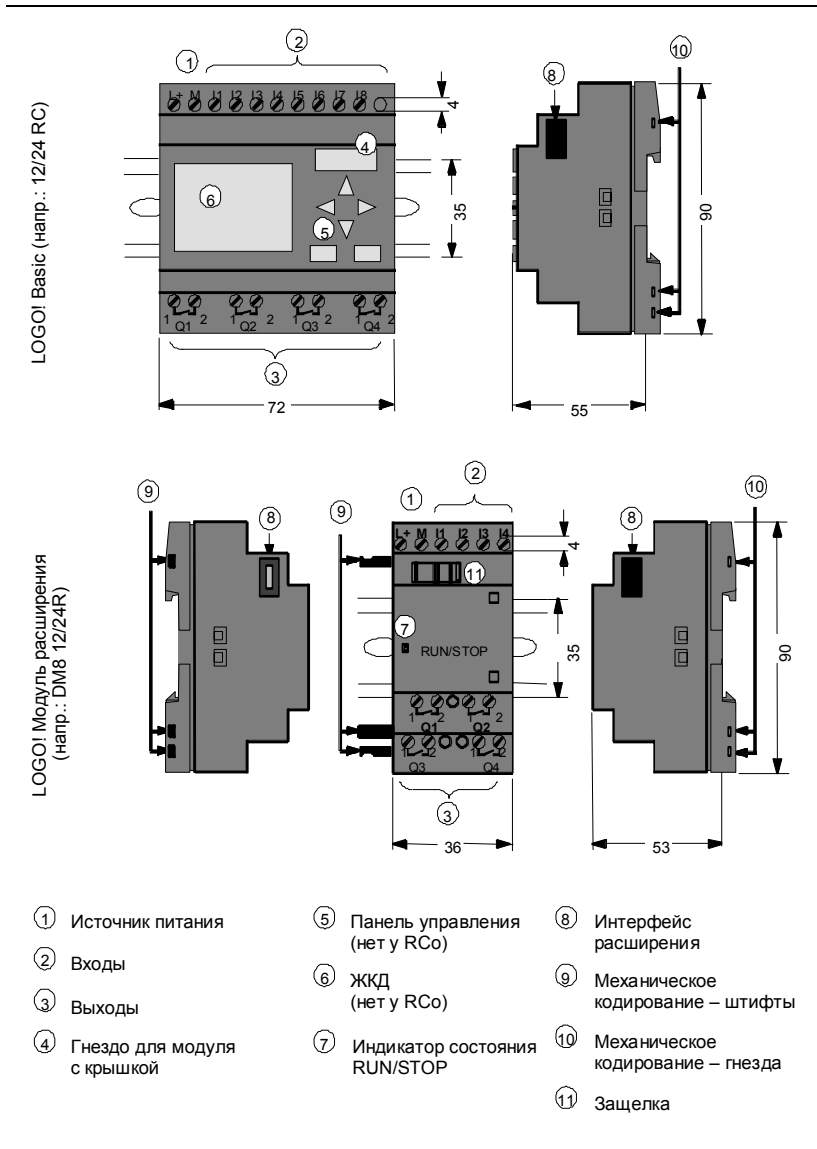

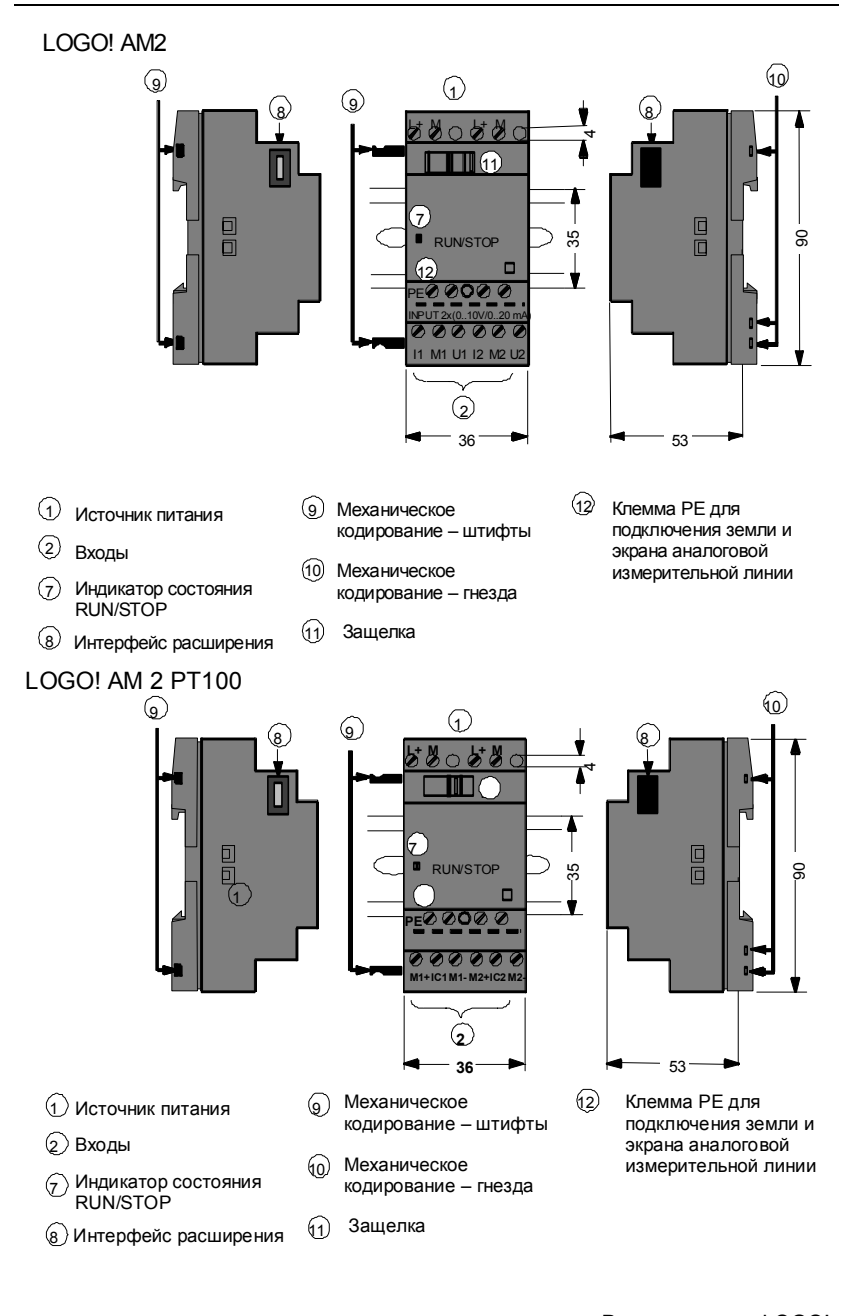

#### **Как узнать, какая у вас модель LOGO!**

Обозначение LOGO! содержит информацию о различных его характеристиках:

- 12: вариант на 12 В постоянного тока
- 24: вариант на 24 В постоянного тока
- 230: вариант на 115/240 В переменного тока
- R: релейные выходы (без R: транзисторные выходы)
- С: встроенный часовой выключатель на 7 дней
- о: вариант без дисплея («LOGO! Pure [Чистый  $LOGO!)$
- DM: цифровой модуль
- АМ: аналоговый модуль
- CM: коммуникационный модуль (напр., AS interface)

#### **Символы**

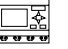

 Вариант с дисплеем, снабженный 8 входами и 4 выходами

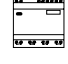

 $\frac{1}{\sqrt{2}}$ 

₩

 Вариант без дисплея, снабженный 8 входами и 4 выходами

 Цифровой модуль с 4 цифровыми входами и 4 цифровыми выходами

Аналоговый модуль с 2 аналоговыми входами

 Коммуникационный модуль (CM) с 4 виртуальными входами и 4 виртуальными выходами (напр., AS interface)

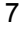

#### **Варианты**

Имеются следующие варианты LOGO!:

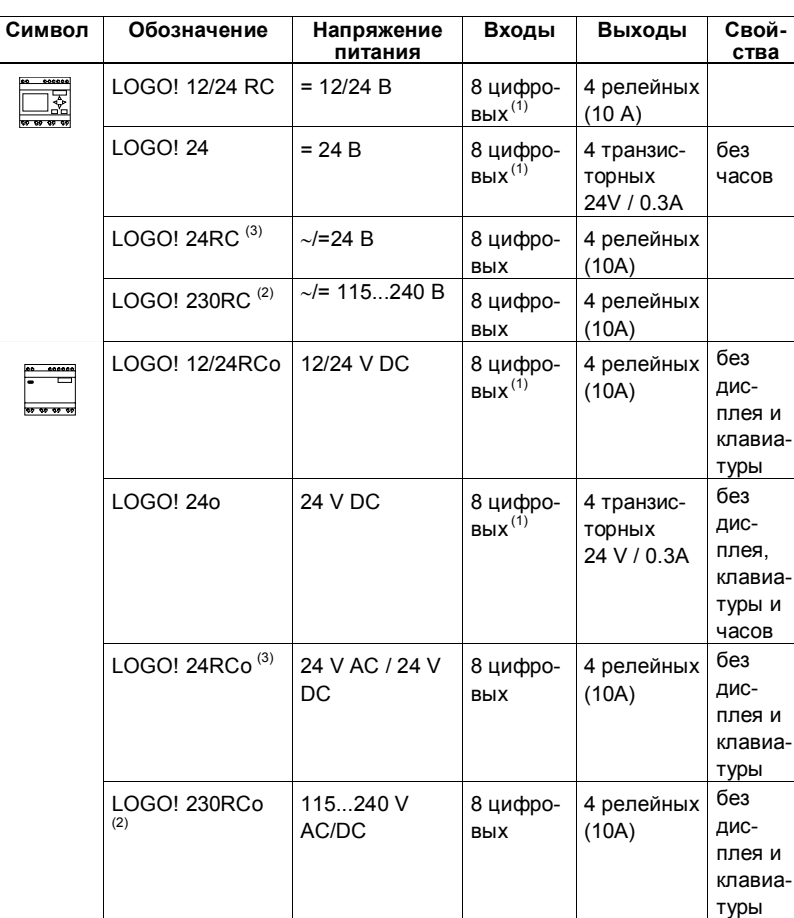

(1): из них альтернативно можно использовать 2 аналоговых входа

(0...10V) и 2 быстрых входа.

 (2): варианты на 230 В перем. тока: входы двумя группами по 4. Внутри группы возможна только одна и та же фаза, между группами возможны разные фазы.

(3): цифровые входы могут работать с прямой и обратной полярностью.

#### **Модули расширения**

К LOGO! можно подключать следующие модули расширения:

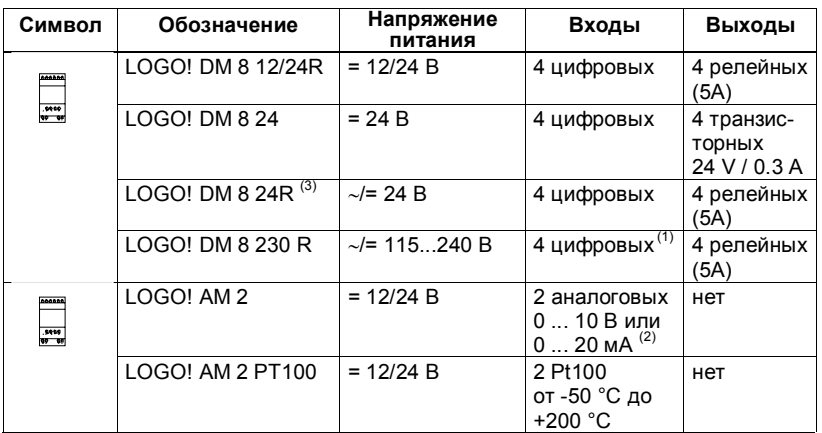

(1): между входами не допускаются разные фазы.

(2): по выбору можно подключить 0 ... 10 В, 0 ... 20 мА.

(3): цифровые входы могут работать с прямой и обратной полярностью.

#### **Сертификация и удостоверения о допуске к эксплуатации**

LOGO! LOGO! имеет сертификаты cULus и FM.

- cULus Haz. Loc. Underwriters Laboratories Inc. [Лаборатории страхователей] (UL) в соответствии со стандартами - UL 508 (промышленная аппаратура управления)
	- CSA C22.2 No. 142 (аппаратура управления процессами)
	- UL 1604 (взрывоопасные помещения)
	- CSA-213 (взрывоопасные помещения)

 ОДОБРЕНО для использования в классе I, раздел 2, группы A, B, C, D Tx классе I, зона 2, группа IIC Tx

• Сертификат FM Factory Mutual Research [Взаимные исследования промышленных предприятий] (FM) в соответствии со стандартными классами соответствия номер 3611, 3600, 3810 ОДОБРЕНО для использования в

классе I, раздел 2, группы A, B, C, D Tx классе I, зона 2, группа IIC Tx

#### **Внимание**

Действительные в настоящее время удостоверения о допуске к эксплуатации вы найдете на табличке с техническими данными соответствующего модуля.

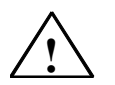

Возможно травмирование персонала и нанесение материального ущерба.

Во взрывоопасных помещениях разъединение любых разъемов во время работы системы может привести к травмированию персонала и нанесению материального ущерба.

Во взрывоопасных помещениях всегда обеспечивайте систему перед разъединением разъемов LOGO! и соответствующих компонентов.

LOGO! выпускается с сертификатом соответствия Европейского Сообщества (CE). Он удовлетворяет стандартам VDE 0631 и IEC 61131-2 и обеспечивает устойчивость к радиопомехам в соответствии с EN 55011, класс граничных значений B.

Подана заявка на сертификацию в судостроении.

- ABS (American Bureau of Shipping [Американское судовое бюро])
- **BV (Bureau Veritas [Бюро Veritas])**
- ï DNV (Det Norske Veritas [Норвежское бюро Veritas])
- GL (Germanischer Lloyd [Германский Ллойд]) LRS (Lloyds Register of Shipping [Судовой регистр
- Ллойда])

Class NK (Nippon Kaiji Kyokai [Ниппон Кейдзи Кёкай]) Итак, LOGO! может применяться и в промышленности, и в домашнем хозяйстве.

#### **Идентификатор для Австралии**

 Наши продукты, имеющие маркировку, показанную слева, удовлетворяют стандарту AS/NZS 2064:1997 (класс A).

#### **Утилизация и удаление отходов**

Блоки LOGO!, благодаря использованию малотоксичного оборудования, могут быть полностью утилизированы. Для приемлемой с точки зрения охраны окружающей среды утилизации ваших старых устройств обращайтесь в сертифицированный центр удаления отходов электроники.

# **2 Монтаж и подключение LOGO!**

#### **Общие указания**

При монтаже и подключении LOGO! вы должны придерживаться следующих указаний:

- ï При подключении LOGO! обеспечьте выполнение действующих и обязательных стандартов. Вам также следует обратить внимание на национальные и региональные предписания при монтаже и эксплуатации устройств. Обратитесь к соответствующим властям, чтобы узнать, какие стандарты и предписания действуют в вашем конкретном случае.
- ï Используйте провода подходящего сечения в соответствии с величиной потребляемого тока. LOGO! можно подключать с помощью проводов, имеющих поперечное сечение от 1,5 мм<sup>2</sup> до 2,5 мм<sup>2</sup> (см. раздел 2.3).
- Не завинчивайте контакты слишком сильно. Максимальный крутящий момент равен 0,5 Нм (см. раздел 2.3).
- Проводку делайте как можно более короткой. Если требуются длинные провода, то должен быть использован экранированный кабель. Провода следует прокладывать парами: нейтральный или нулевой провод вместе с фазовым или сигнальным проводом.
- Прокладывайте отдельно:
	- цепи переменного тока
	- высоковольтные цепи постоянного тока с быстрыми последовательностями коммутационных операций
	- линии сигналов низкого напряжения.
- Обеспечьте требуемую разгрузку натяжения проводов.
- Обеспечьте надлежащую защиту от перенапряжений для проводов, уязвимых для молнии.

Руководство по LOGO! A5E00119092-02 2000 11 2000 12000 12000 12000 12000 12000 12000 12000 12000 12000 12000 12000 12000 12000 1200

• Не подключайте внешний источник питания к выходной нагрузке параллельно с выходом постоянного тока. Это может привести к появлению обратного тока на выходе, если в вашей конструкции нет диодной или иной блокировки.

#### **Внимание**

LOGO! должен монтироваться и подключаться только квалифицированным специалистом, который знает и соблюдает общие технические правила, а также действующие в том или ином случае правила и стандарты.

# **2.1 Структура модульного LOGO!**

### **2.1.1 Максимальная конфигурация**

#### **Максимальная конфигурация LOGO!** *с* **аналоговыми входами (LOGO! 12/24 RC/RCo и LOGO! 24/24o)**

LOGO! Basic, 4 цифровых модуля и 3 аналоговых модуля.

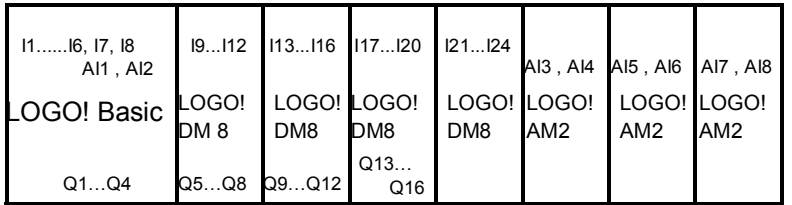

#### **Максимальная конфигурация LOGO!** *без* **аналоговых входов (LOGO! 24 RC/RCo и LOGO! 230 RC/RCo)**

#### LOGO! Basic, 4 цифровых модуля и 4 аналоговых модуля

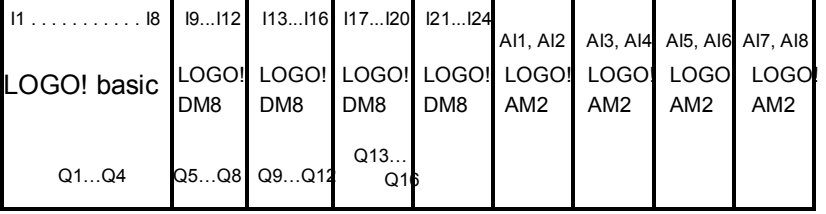

#### **Оптимально быстрый обмен данными**

Для получения оптимального по скорости обмена данными между LOGO! Basic и различными модулями мы рекомендуем структуру «Сначала цифровые модули, а затем аналоговые модули» (см. примеры, приведенные выше).

# **2.1.2 Структура с различными классами напряжения**

#### **Правила**

Цифровые модули можно подключать только к устройствам того же класса напряжения. Аналоговые и коммуникационные модули можно подключать к устройствам любого класса напряжения.

#### **Обзор:**

#### **Подключение модуля расширения к LOGO!Basic**

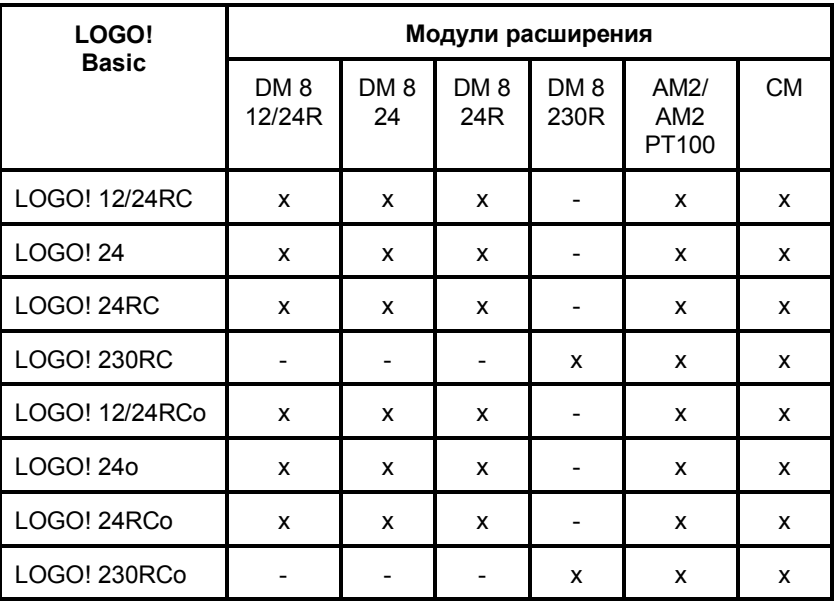

### **Обзор:**

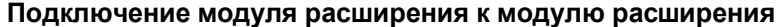

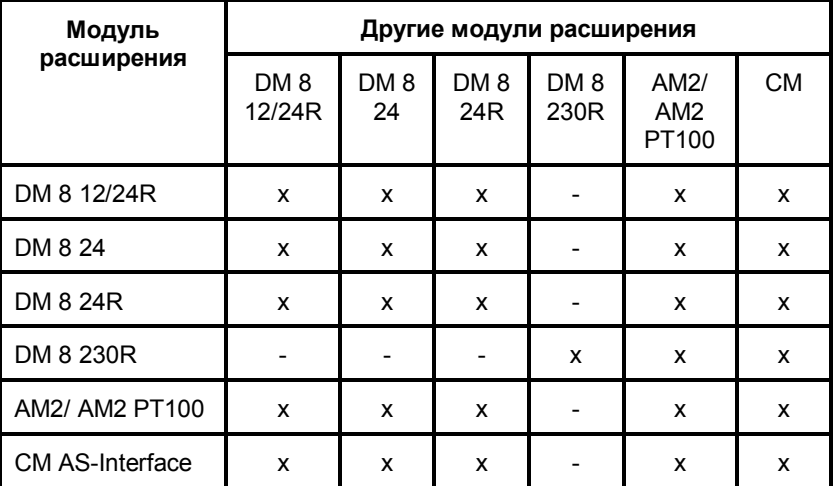

# **2.2 Монтаж и снятие LOGO!**

#### **Размеры**

Установочные размеры LOGO! удовлетворяют требованиям DIN 43880.

LOGO! может крепиться на профильной шине шириной 35 мм в соответствии с DIN EN 50022 или монтироваться на стене. Ширина LOGO!:

- LOGO! Basic имеет ширину 72 мм, что соответствует 4 единичным сегментам.
- Ширина модулей расширения LOGO! равна 36 мм, что соответствует 2 единичным сегментам.

#### **Внимание**

Мы покажем вам, как устанавливается и снимается LOGO!, на графическом изображении LOGO! 230RC и цифрового модуля. Представленные методы применимы также ко всем остальным вариантам LOGO! Basic и модулей расширения.

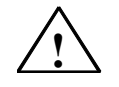

#### **! Предупреждение**

Установка и снятие модулей расширения возможны только в обесточенном состоянии.

### **2.2.1 Монтаж на профильной шине**

#### **Монтаж**

Вот как **монтируются** LOGO! Basic **и** цифровой модуль на профильной шине:

*LOGO! Basic:* 

- 1. Наденьте LOGO! Basic на шину, а
- 2. затем поверните его на шине. Должна сработать монтажная защелка на задней стороне.

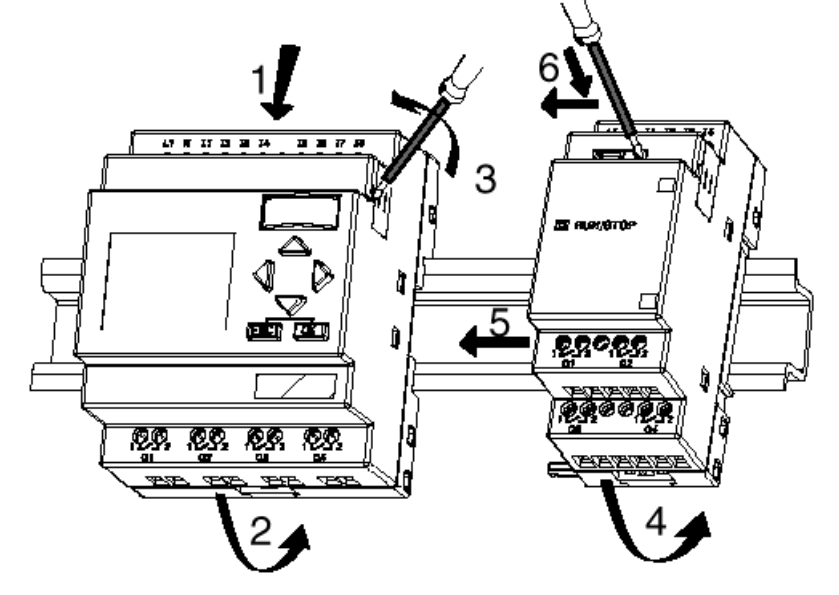

*Цифровой модуль LOGO:* 

- 3. Снимите крышку соединительного штекера на правой стороне LOGO! Basic или модуля расширения LOGO!
- 4. Поместите цифровой модуль на профильной шине справа от LOGO! Basic
- 5. Сдвиньте цифровой модуль влево вплотную к LOGO! Basic

6. Нажмите отверткой на встроенную защелку и сдвиньте ее влево. В конечном положении она защелкнется в LOGO! Basic.

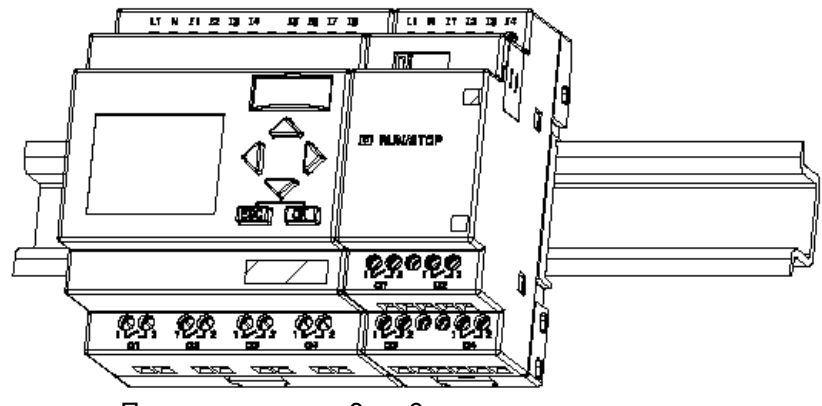

Повторите шаги с 3 по 6, если вы хотите устанавливать дополнительные модули расширения.

#### **Внимание**

Интерфейс расширения последнего модуля расширения должен быть закрыт крышкой.

#### **Снятие**

Для снятия LOGO! действуйте следующим образом: ....... если установлен **только один LOGO! Basic**: **Часть A** 

- 1. Вставьте отвертку в отверстие, показанное на рисунке, у нижнего конца защелки и переместите защелку вниз
- 2. Поверните LOGO! Basic в направлении от профильной шины.

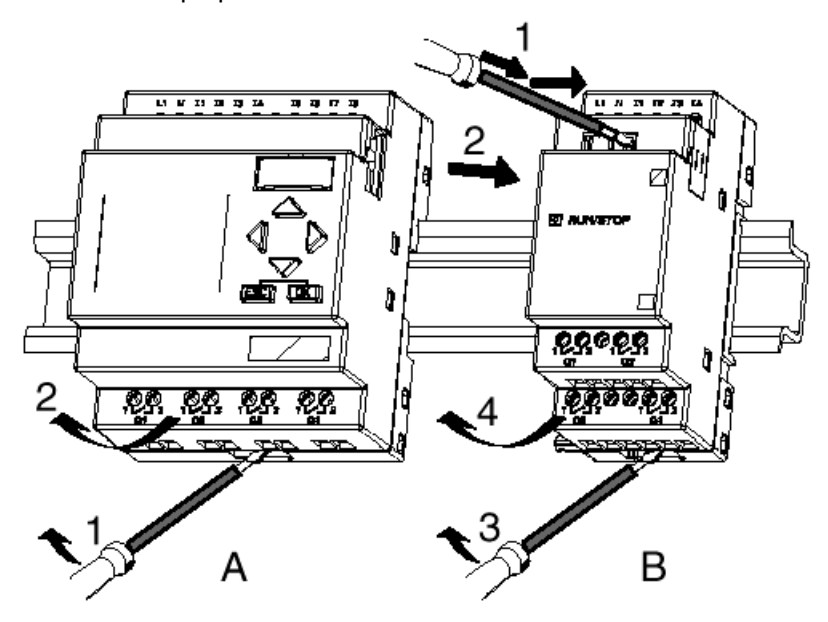

....... в случае если к LOGO! Basic подключен **хотя бы один модуль расширения**: **Часть B** 

- 1. Нажмите отверткой на встроенную защелку и сдвиньте ее вправо
- 2. Сдвиньте модуль расширения вправо и
- 3. Вставьте отвертку в отверстие на нижнем конце защелки и сдвиньте ее вниз
- 4. Поверните модуль расширения в сторону от профильной шины.

Повторяйте шаги с 1 по 4 для всех остальных модулей расширения.

#### **Внимание**

Если подключено несколько модулей расширения, то начинайте демонтаж с последнего модуля справа.

Убедитесь, что защелка устанавливаемого или снимаемого модуля не находится в контакте со следующим модулем.

#### **2.2.2 Монтаж на стене**

Перед монтажом на стене монтажные защелки на задней стороне устройств сдвигаются **наружу**. Через эти две монтажные защелки вы затем сможете закрепить LOGO! на стене двумя винтами  $\varnothing$  4 мм (крутящий момент при затяжке от 0,8 до 1,2 Нм).

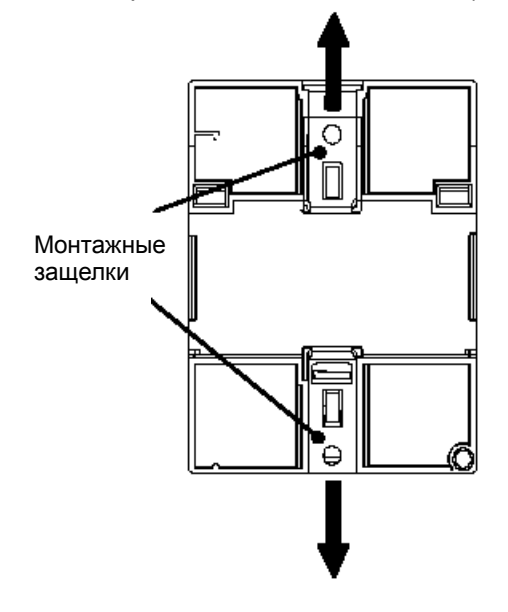

#### **Расположение отверстий для монтажа на стене**

Перед монтажом LOGO! на стене необходимо подготовить отверстия для крепления в соответствии со следующим чертежом.

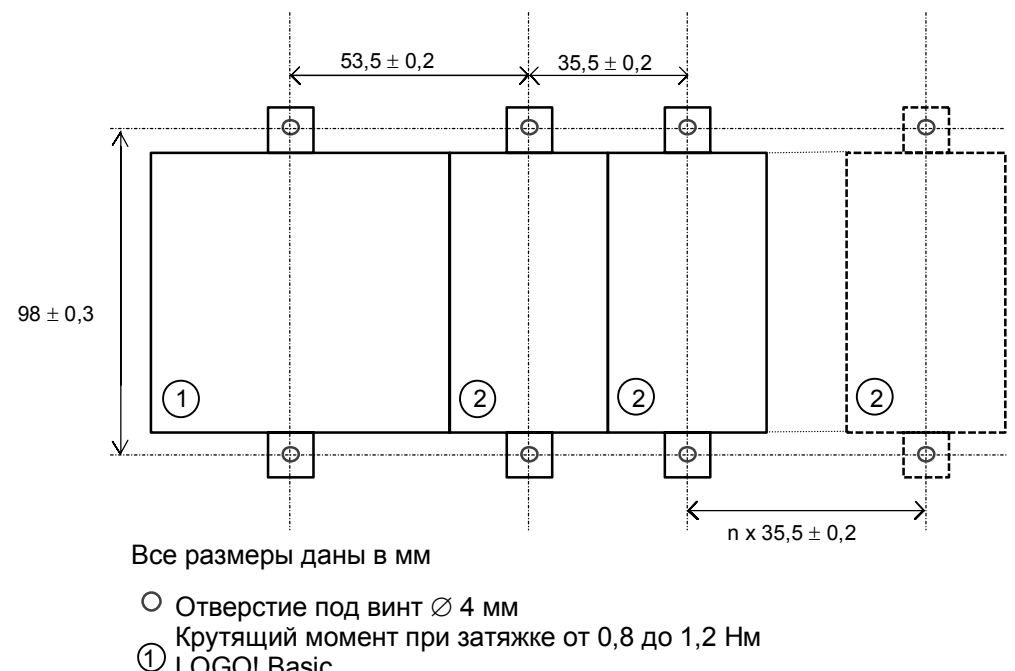

- LOGO! Basic
- Модуль расширения LOGO! 2

## **2.3 Подключение LOGO!**

Для подключения LOGO! используйте отвертку шириной 3 мм.

Гильзы на концах проводов для подключения к клеммам не нужны. Вы можете использовать провода вплоть до следующих размеров:

- 1  $\times$  2,5 мм<sup>2</sup>
- 2 х 1,5 мм<sup>2</sup> для каждого второго отделения клеммника

Крутящий момент при присоединении: 0,4...0,5 Нм

#### **Внимание**

После подключения клеммы должны быть закрыты. Для надлежащей защиты LOGO! от прикосновения к частям, находящимся под напряжением, должны соблюдаться стандарты соответствующей страны.

### **2.3.1 Подключение блока питания**

Варианты LOGO! 230 пригодны для линейных напряжений номиналом в 115 В и 240 В переменного и постоянного тока, а варианты LOGO! 24 и LOGO! 12 пригодны для питающего напряжения 24 В постоянного и переменного тока или 12 В постоянного тока. Обратите внимание на указания по подключению в информации о продукте, поставляемой вместе с вашим устройством, и на технические данные в Приложении А, относящиеся к допустимым отклонениям напряжения, частотам сети и потребляемым токам.

#### **Внимание**

Потеря питания может привести, например, к появлению дополнительного фронта у специальных функций, запускаемых фронтом.

**Данные последнего непрерванного цикла сохраняются в LOGO!.** 

#### **Подключение к сети**

LOGO! подключается к сети следующим образом:

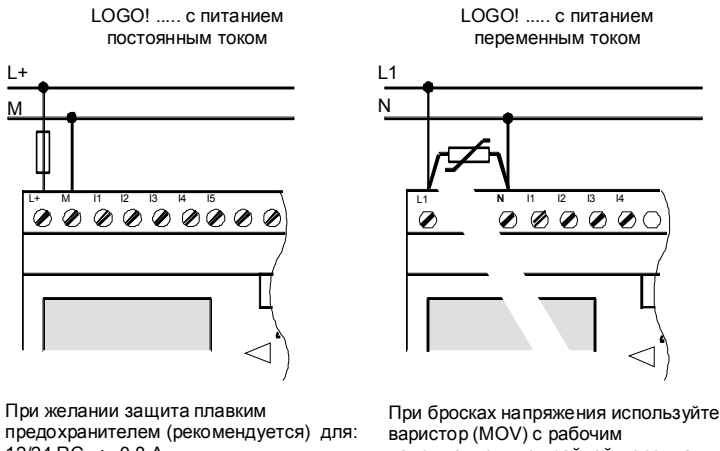

предохранителем (рекомендуется) для: 12/24 RC...: 0,8 A 24: 2,0 A

напряжением, по крайней мере, на 20 % большим номинального.

#### **Внимание**

LOGO! имеет защитную изоляцию. Клемма заземления не требуется.

#### **Защитная схема при питании переменным током**

Броски напряжения в сети можно устранить с помощью металло-оксидного варистора (MOV). Обратите внимание, что рабочее напряжение варистора должно быть, по крайней мере, на 20 % выше номинального (напр., S10K275)

### **2.3.2 Подключение входов LOGO!**

### **Предпосылки**

Подключите к входам датчики. Датчиками могут быть нажимные кнопки, переключатели, фотоэлектрические барьеры, управляющие выключатели, реагирующие на дневной свет, и т.д.

#### **Характеристики датчиков для LOGO!**

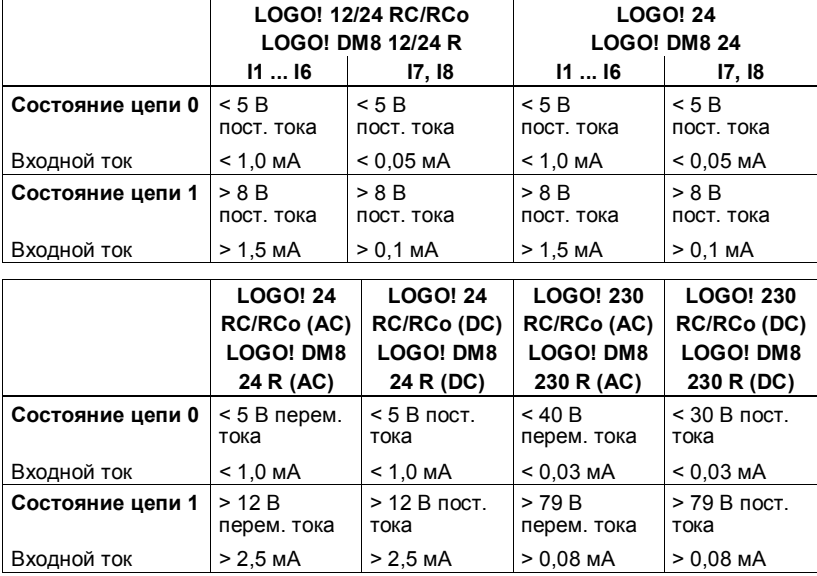

#### **Замечание**

Цифровые входы LOGO! 230 RC/RCo разделены на две группы по 4 входа в каждой. **Внутри** группы все входы должны работать **от одной и той же фазы**. **Разные** фазы возможны только **между** группами.

Пример: 11 – 14 на фазе **L1**, I5 – 18 на фазе **L2**.

Входы LOGO! DM8 230R не должны подключаться к разным фазам.

#### **Подключение датчиков**

#### **Подключение ламп тлеющего разряда , 2-проводных реле близости (BERO) к LOGO! 230 RC/230 RCo или LOGO! DM8 230 R (AC)**

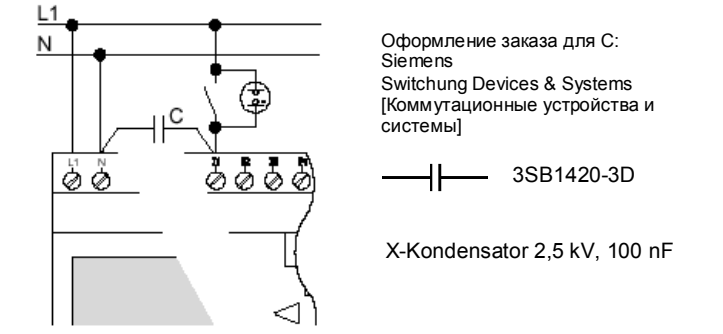

Если вы хотите использовать 2-проводное реле близости, то вы должны обратить внимание на ток покоя этого реле. У некоторых 2-проводных реле близости ток покоя столь велик, что он воспринимается LOGO! как сигнал "1". Поэтому сравните ток покоя реле близости с техническими данными входов в Приложении А.
#### Ограничения

Изменение состояния цепи 0→1 / 1→0 При изменении состояния цепи с 0 на 1 состояние 1, а при изменении состояния с 1 на 0 - состояние 0 должны существовать в течение, по крайней мере, одного программного цикла, чтобы LOGO! мог распознать новое состояние цепи. Время цикла обработки программы зависит от размера программы. В Приложении В вы найдете описание короткой тестовой программы, которая поможет вам определить текущее время цикла.

### Особенности LOGO! 12/24 RC/RCo и LOGO! 24/240

• Быстрые входы: 15 и 16

Эти варианты имеют также входы для быстрых процессов счета (реверсивные счетчики, пороговые выключатели). К этим быстрым входам вышеназванные ограничения не относятся.

#### Внимание

Как и у ранее выпускавшихся устройств (от ОВАО до ОВАЗ), 15 и 16 являются быстрыми входами, т.е. коммутационная программа, написанная для этих вариантов, может быть без изменений в этой части перенесена на новые устройства 0ВА4. Напротив, коммутационные программы, написанные в варианте LOGO!...L (быстрые входы 111/112), должны быть изменены.

У модулей расширения нет быстрых входов.

• Аналоговые входы: 17 и 18

В вариантах LOGO! 12/24 RC/RCo и LOGO! 24/24o входы 17 и 18 могут использоваться как обычные цифровые входы и как аналоговые входы. Как этот вход используется, зависит от его применения в коммутационной программе LOGO!.

Руководство по LOGO! A5E00119092-02

Вы можете использовать цифровые возможности входа, применяя идентификаторы I7/I8, и его аналоговые возможности - с идентификаторами AI1 и AI2.

См. также раздел 4.1.

#### **Внимание**

Для дополнительных аналоговых входов имеется в распоряжении модуль расширения LOGO! AM2, а для входов PT100 - модуль расширения LOGO! AM 2 PT100.

Для аналоговых сигналов всегда необходимо использовать возможно более короткие витые и экранированные провода.

#### **Подключение датчиков**

Вот как датчики подключаются к LOGO!:

**LOGO! 12/24 ....** 

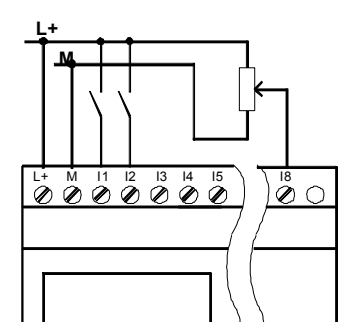

Входы этих устройств не имеют гальванической развязки и поэтому требуют того же опорного потенциала (земли), что и источник питания. У LOGO! 12/24 RC/RCo и LOGO! 24/24o аналоговые сигналы можно снимать между питающим напряжением и землей.

**LOGO! 230 ....** 

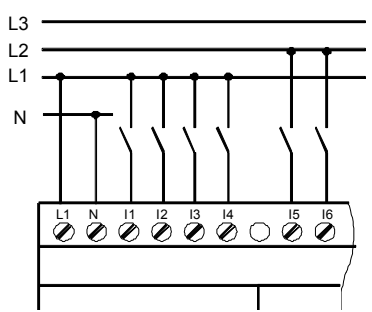

Входы этих устройств разбиты на 2 группы по 4 входа в каждой группе. Различные фазы возможны только между группами, но не внутри групп.

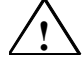

## **! Предупреждение**

Существующие инструкции по обеспечению безопасности (VDE 0110, ... и IEC 61131-2, а также cULus) не разрешают подключение разных фаз к одной группе входов (I1-I4 или I5-I8) варианта переменного тока или к входам одного цифрового модуля.

## **LOGO! AM2**

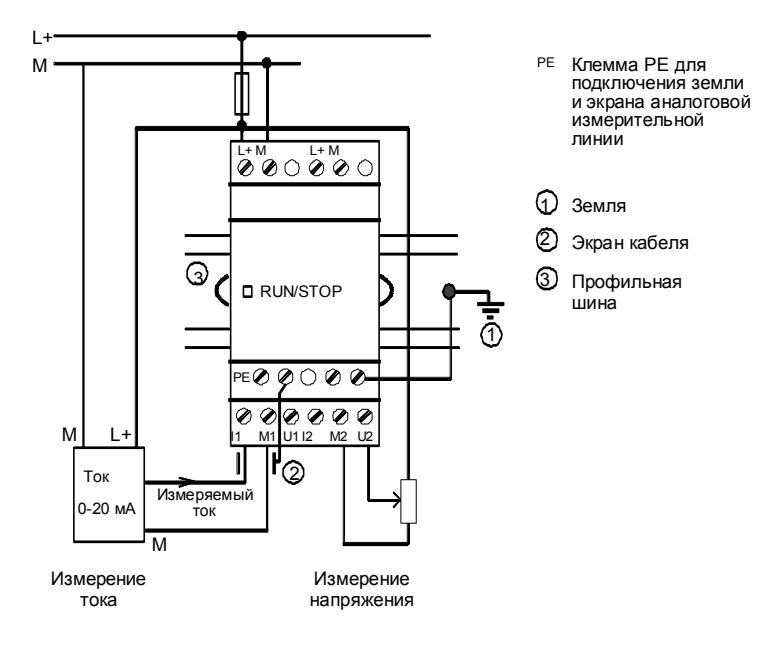

#### **LOGO! AM 2 PT100**

Термометр сопротивления Pt100 можно присоединить к модулю, используя, на выбор, 2- или 3-проводный способ подключения.

Если вы выбрали **2-проводный способ** подключения, то вы должны на модуле установить перемычку между клеммами M1+ и IC1 или M2+ и IC2. При этом способе подключения не производится коррекция ошибки, обусловленной омическим сопротивлением измерительной линии. 1 Ом сопротивления измерительной линии соответствует ошибке измерения  $+2.5$  °C.

**3-проводный способ** подключения подавляет влияние длины проводов (их омического сопротивления) на результат измерения.

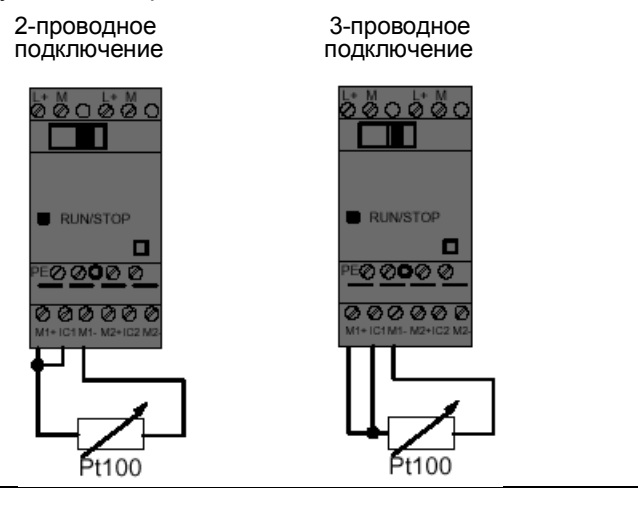

#### **Внимание**

При работе модуля расширения LOGO! AM 2 PT100 с незаземленным источником питания, отображаемое значение температуры может при определенных обстоятельствах сильно колебаться.

В этом случае соедините отрицательный выход / массу источника питания с экраном измерительной линии термометра сопротивления.

### **2.3.3 Подключение выходов**

#### **LOGO! ...R...**

Выходами LOGO! ...**R**... являются реле. Контакты реле имеют потенциальную развязку с источником питания и входами.

#### **Предпосылки для релейных выходов**

К выходам можно подключать различные нагрузки, например, лампы, в том числе люминесцентные, двигатели, контакторы и т.д. Свойства, которыми должна обладать нагрузка, подключаемая к LOGO! ...R..., описаны в Приложении А.

#### **Подключение**

Вот как подключается нагрузка к LOGO! ...R...:

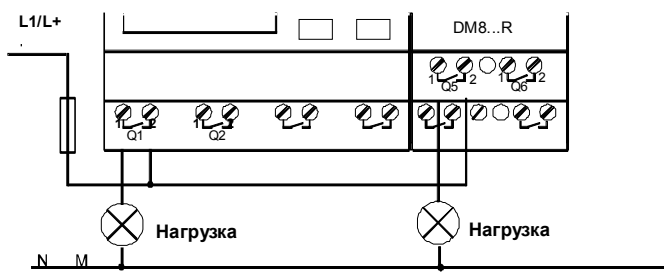

Защита автоматическим выключателем (макс. 16 А, характеристика B16, напр., силовой защитный выключатель 5SX2 116-6 (при желании)

#### **LOGO! с транзисторными выходами**

Варианты LOGO! с транзисторными выходами могут быть определены по отсутствию буквы R в обозначении их типа. Эти выходы устойчивы к коротким замыканиям и перегрузкам. Необходимость в отдельном источнике питания для нагрузки отсутствует, так как LOGO! обеспечивает нагрузку питающим напряжением.

#### **Предпосылки для транзисторных выходов**

Нагрузка, подключенная к LOGO!, должна иметь следующие свойства:

• Максимальный переключаемый ток равен 0,3 ампера на выход.

#### **Подключение**

Вот как подключается нагрузка к LOGO! с транзисторными выходами:

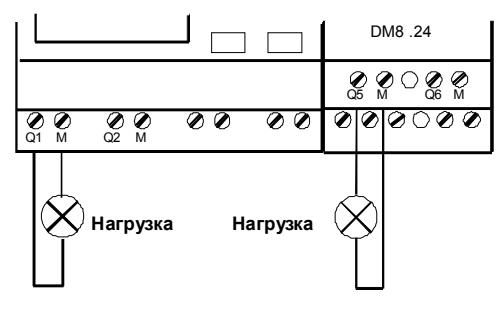

Нагрузка: 24 В пост. тока, 0,3 A макс.

# **2.4 Включение LOGO! / Восстановление питания**

У LOGO! нет сетевого выключателя. Реакция LOGO! на включение зависит от того:

- хранится ли в LOGO! коммутационная программа,
- подключен ли программный модуль (плата),
- отсутствует ли у данного варианта LOGO! дисплей (LOGO!...o),
- в каком состоянии был LOGO! перед выключением питания.

Реакция LOGO! на все возможные ситуации описана на следующей странице.

*Монтаж и подключение LOGO!*

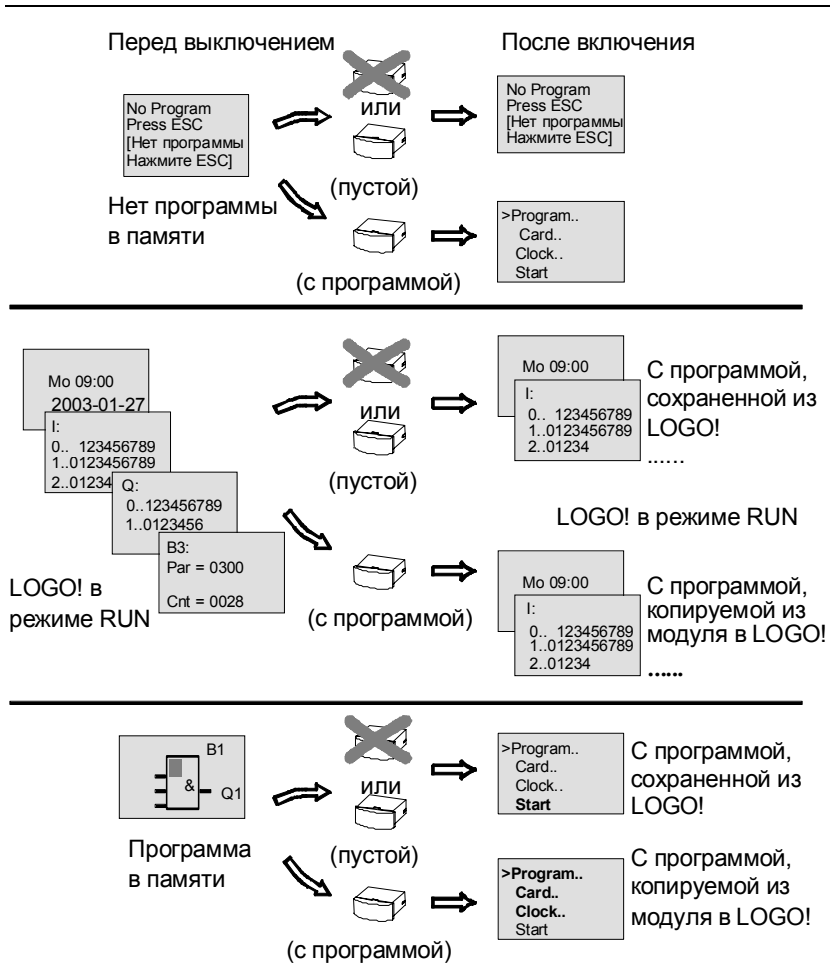

Но вы можете также запомнить 4 простые правила для запуска LOGO! Basic:

- 1. Если в LOGO! или в установленном программном модуле (плате) нет программы, то LOGO! (с дисплеем) отображает сообщение: 'No Program / Press ESC [Нет программы / Нажмите ESC]'.
- 2. Если в программном модуле (плате) есть программа, она автоматически копируется в LOGO!. Коммутационная программа, находящаяся в LOGO!, заменяется.
- 3. Если в LOGO! или в программном модуле есть коммутационная программа, то LOGO! принимает рабочий режим, который у него был до выключения питания. Если вы используете вариант без дисплея (LOGO! ... о), он автоматически переходит из STOP в RUN (светодиод переключается с красного на зеленый).
- 4. Если вы включили свойство сохраняемости хотя бы для одной функции или использовали функцию с постоянно включенной сохраняемостью, то при выключении питания текущие значения сохраняются.

### Внимание

Если сбой питания происходит при вводе коммутационной программы, то после восстановления питания программа в LOGO! стирается.

Поэтому вам следует сохранять исходную коммутационную программу перед ее изменением в программном модуле (на плате) или в компьютере (LOGO!Soft Comfort).

Руководство по LOGO! A5E00119092-02

#### **Режимы работы LOGO! Basic**

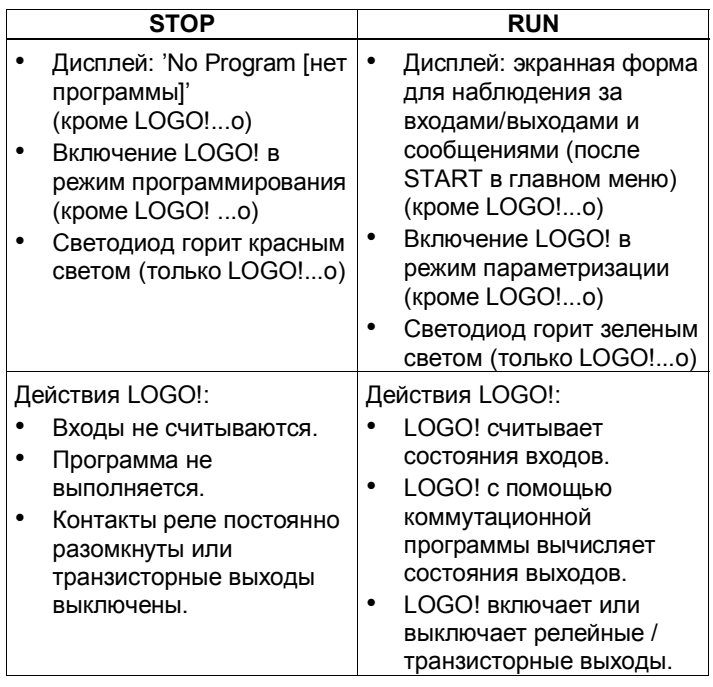

LOGO! Basic/Pure имеет 2 режима работы: STOP и RUN

## **Режимы работы модулей расширения LOGO!**

Модули расширения LOGO! имеют три режима работы: светодиод горит зеленым, красным или оранжевым светом.

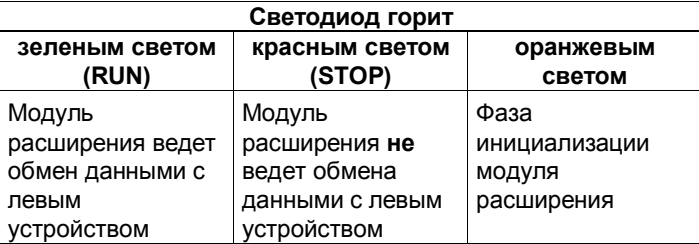

# **3 Программирование** LOGO!

#### **Первые шаги с LOGO!**

Под программированием мы подразумеваем создание коммутационной программы. Коммутационная программа LOGO! является на самом деле ничем иным, как коммутационной схемой, представленной в слегка измененной форме! Мы приспособили это представление к панели отображения LOGO!. В этой главе мы покажем, как с помощью LOGO! преобразовывать ваши приложения в коммутационную программу LOGO!. Здесь мы снова обратимся к пакету LOGO!Soft Comfort, являющемуся программным средством для программирования LOGO!, которое вы можете использовать для простого и быстрого создания, тестирования, изменения, сохранения и распечатки коммутационных программ. В этом руководстве описано создание коммутационной программы только на самом LOGO!, так как программное обеспечение LOGO!Soft Comfort содержит подробную онлайновую помощь. См. также главу 7.

#### **Внимание**

Варианты LOGO! без дисплея - LOGO! 24o, LOGO! 12/24RCo, LOGO! 24RCo и LOGO! 230RCo - не имеют панели управления и дисплея. Они предназначены, главным образом, для серийных приложений в микромашиностроении и аппаратостроении. Варианты LOGO!...o не программируются на самом

устройстве. Коммутационная программа в это устройство передается из LOGO!Soft Comfort или из программных модулей (плат) других устройств LOGO! 0BA4. Варианты LOGO! без дисплея не могут записывать данные в программные модули (платы). См. главы 6, 7 и Приложение C.

В первой части этой главы на небольшом примере вы познакомитесь с принципом действия LOGO!.

- Мы начнем со знакомства с двумя основными терминами ñ **соединительным элементом** и блоком - и покажем, что за ними скрывается.
- На втором шаге на основе обычной простой схемы мы вместе разработаем программу, которую вы...
- на третьем шаге сможете ввести непосредственно в LOGO!.

Прочитав только несколько первых страниц этого руководства, вы уже сохраните свою первую исполняемую программу в LOGO!. Используя подходящую аппаратуру (переключатели и т.д.), вы затем сможете выполнить свое первое тестирование.

# **3.1 Соединительные элементы**

#### **У LOGO! есть входы и выходы**

**Пример конфигурации с несколькими модулями:** 

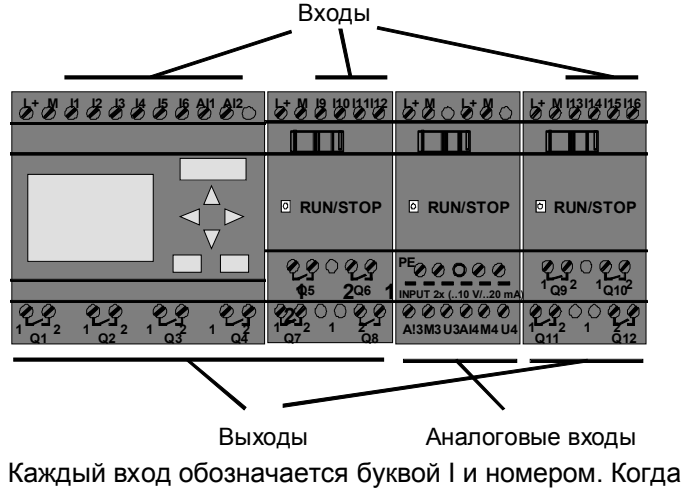

вы смотрите на LOGO! спереди, то сверху вы видите клеммы для входов. Только у аналоговых модулей LOGO! AM 2 и AM 2 PT100 входы находятся снизу. Каждый выход обозначается буквой Q и номером. Клеммы для выходов видны на рисунке снизу.

#### Внимание

LOGO! может распознавать, считывать и включать входы и выходы всех модулей расширения независимо от их типа. Входы и выходы представлены в той же последовательности, в которой расположены модули.

Для программирования имеются в распоряжении следующие входы, выходы и флаги: от 11 до 124, от AI1 до AI8, от Q1 до Q16, AQ1 и AQ2, от M1 до M24 и от АМ1 до АМ6. Кроме того, имеются биты регистра сдвига от S1 до S8, 4 клавиши управления курсором СА, С►, С▼ и С◀ и 16 свободных выходов от Х1 до Х16. Дополнительные подробности вы найдете в разделе 4.1.

В LOGO! 12/24... и LOGO! 24/240 для входов I7 и I8 имеет силу следующее: если в коммутационной программе используется обозначение lx, то входной сигнал интерпретируется как цифровой, а в случае Alx он рассматривается как аналоговый. Вход Alx может быть только соединительным элементом, который фактически способен обрабатывать аналоговые сигналы.

#### Соединительные элементы LOGO!

Термин «соединительный элемент» относится ко всем соединениями и состояниям в LOGO!.

Входы и выходы могут иметь состояние '0' или '1'. '0' означает, что на входе нет напряжения; '1' означает, что оно есть.

Чтобы облегчить вам создание коммутационной программы, мы ввели соединительные элементы hi, lo и х:

'hi' (high = высокий) имеет фиксированное состояние '1', а 'lo' (low = низкий) имеет фиксированное состояние '0'.

> Руководство по LOGO! A5E00119092-02

Вы не обязаны использовать все соединительные элементы блока. Коммутационная программа автоматически присваивает не используемым соединительным элементам состояние, обеспечивающее надлежащее функционирование соответствующего блока. Если хотите, вы можете обозначить неиспользуемые соединительные элементы символом 'х'. За информацией о значении понятия «блок» обратитесь к разделу 3.2.

## LOGO! распознает следующие соединительные элементы:

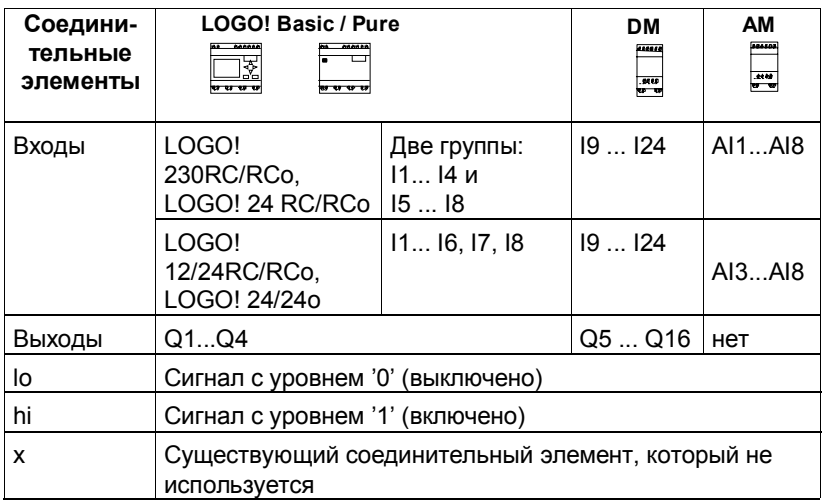

**DM**: Цифровой модуль.

**АМ**: Аналоговый модуль.

Руководство по LOGO! A5E00119092-02

#### $3.2$ Блоки и номера блоков

В этой главе мы опишем, как с помощью элементов LOGO! можно создавать большие схемы и как блоки соединяются друг с другом, а также с входами и выходами.

В разделе 3.3 мы покажем вам, как преобразовать обычную схему в программу LOGO!.

#### Блоки

Блок в LOGO! - это функция, которая преобразует входную информацию в выходную информацию. Раньше вы должны были подключать отдельные элементы в шкафу управления или в клеммной коробке.

При создании коммутационной программы вы связываете соединительные элементы с блоками. Для этого вы просто выбираете желаемое соединение из меню Со. Мы использовали для обозначения меню имя Со, являющееся сокращением английского термина «Connector», т.е. соединительный элемент.

#### Логические операции

Простейшими блоками являются логические операции:

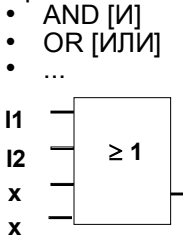

Входы 11 и 12 подключены здесь к блоку ОR [ИЛИ]. Последние два входа блока не используются и обозначены разработчиком коммутационной программы символом 'х'.

Значительно более мощными являются специальные функции:

- Импульсное реле
- $\bullet$ Реверсивный счетчик
- Задержка включения
- Программный выключатель

Q

 $\cdots$ 

42

Полный список функций LOGO! представлен в главе 4.

#### **Отображение блоков на дисплее LOGO!**

На следующем рисунке показан типичный вид дисплея LOGO!. Как видно из рисунка, в каждый момент<br>времени может быть представлен только один блок. Поэтому мы ввели номера блоков, чтобы помочь вам контролировать структуру схемы.

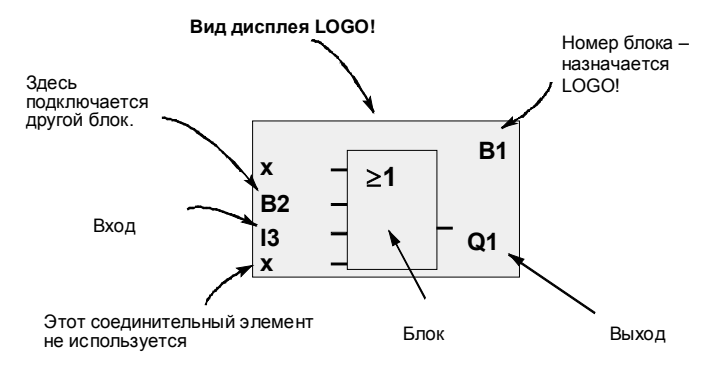

#### **Назначение номера блока**

Всякий раз, когда вы вставляете <sup>в</sup> программу блок, LOGO! назначает этому блоку номер. LOGO! использует номера блоков для отображения связей между блоками. Поэтому номера блоков служат, прежде всего, для того, чтобы облегчить вам ориентирование в программе.

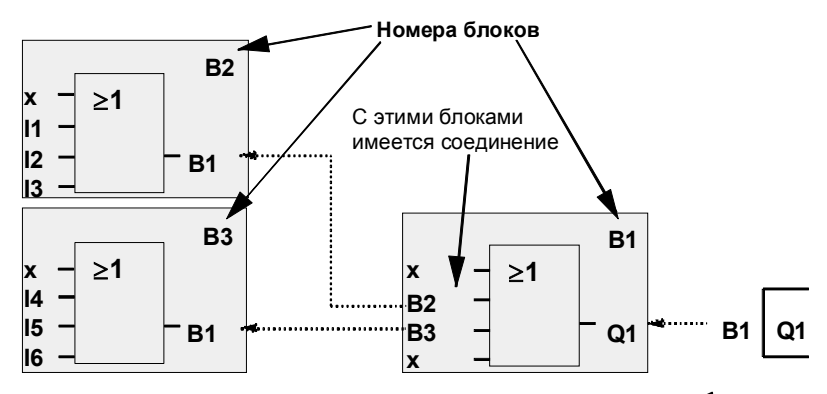

Перемещение по программе с помощью клавиши

На вышеприведенном рисунке показаны три представления дисплея LOGO!, которые вместе образуют коммутационную программу. Как видно из рисунка, LOGO! связывает блоки друг с другом с помощью их номеров.

#### **Преимущества номеров блоков**

Вы можете соединить почти любой блок с входом текущего блока, используя номер блока. Таким образом, вы можете многократно использовать промежуточные результаты логических или иных операций. Это экономит ваши усилия, необходимые для повторного ввода элементов, а также место в памяти и обеспечивает сохранение ясности схемы. В этом случае вы должны знать, какие имена LOGO! присвоил блокам.

#### **Внимание**

Для повышения эффективности работы, мы рекомендуем вам составить обзорную блок-схему программы. Этим вы облегчите себе создание коммутационной программы. Затем вы сможете ввести в эту блок-схему номера блоков, назначенные LOGO!.

Если вы используете для программирования LOGO! программное обеспечение LOGO!Soft Comfort, то вы можете непосредственно создать функциональный план своей программы. В LOGO!Soft Comfort вы, кроме того, можете задать 8-символьные имена для 64 блоков, которые в режимах параметризации и программирования отображаются на дисплее LOGO! (см. раздел 3.4).

# 3.3 От коммутационной схемы к LOGO!

### Как представляется коммутационная схема

Конечно, вы знаете, что собой представляет коммутационная схема. Тем не менее, вот пример:

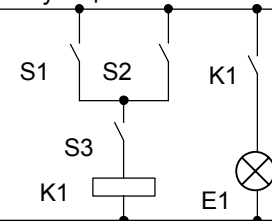

Потребитель Е1 включается и выключается с помощью выключателей (S1 OR S2) AND<br>S3. (ОR=ИЛИ; AND=И). Реле К1 срабатывает, когда замкнуты S1 или S2, а также S3.

#### Реализация этой схемы с помощью LOGO!

В LOGO! схема создается соединением друг с другом блоков и соединительных элементов:

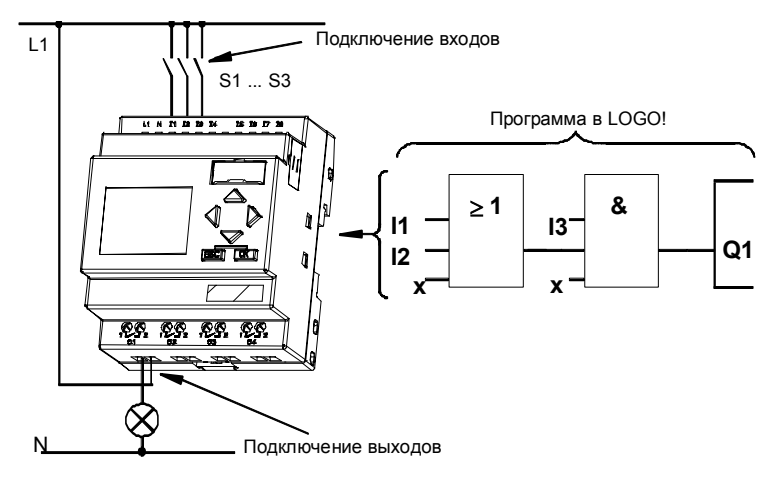

Руководство по LOGO! A5E00119092-02

#### Внимание

Хотя для реализации логических операций (основных функций, см. раздел 4.2) в вашем распоряжении имеется четыре входа, на большинстве следующих рисунков для большей наглядности представлены только три входа. Программирование и параметризация этого четвертого входа производится аналогично остальным трем входам.

Для реализации схемы в LOGO! начните с выхода схемы.

Выходом является нагрузка или реле, которым необходимо управлять.

Схема преобразуется вами в блоки. Для этого пройдите по схеме от выхода к входу:

Шаг 1: На выходе Q1 имеется последовательное соединение нормально открытого контакта S3 с другим компонентом схемы. Последовательное соединение соответствует блоку AND [И]:

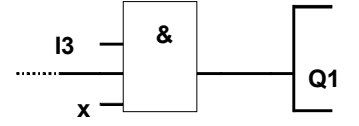

Шаг 2: S1 и S2 соединены параллельно. Параллельное соединение соответствует блоку OR [ИЛИ]:

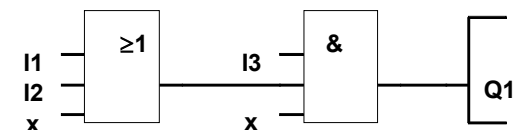

#### Неиспользуемые входы

Коммутационная программа автоматически присваивает неиспользуемым соединительным элементам состояние, обеспечивающее надлежащее функционирование соответствующего блока. Если хотите, то вы можете обозначить неиспользуемые соединительные элементы символом 'х'.

> Руководство по LOGO! A5E00119092-02

В нашем примере мы будем использовать только два входа блока OR [ИЛИ] и два входа блока AND [И]; в обоих случаях третий (и четвертый) вход обозначены символом 'х' как неиспользуемые.

Теперь подключите к LOGO! входы и выходы.

#### **Подключение**

Подключите выключатели S1 − S3 к винтовым клеммам LOGO!:

- Подключите S1 к клемме I1 на LOGO!
- Подключите S2 к клемме I2 на LOGO!
- Подключите S3 к клемме I3 на LOGO!

Выход блока И управляет реле на выходе Q1. Потребитель Е1 подключен к выходу Q1.

### **Пример подключения**

На следующем рисунке показано подключение варианта LOGO! на 230 В переменного тока.

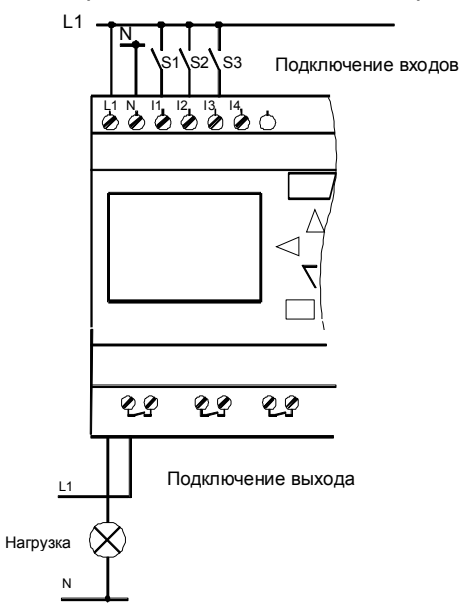

# 3.4 4 золотых правила для работы с LOGO!

#### Правило 1

#### Изменение режима работы

- Коммутационная программа создается в режиме программирования. После включения питания, если отображается «No Program/ Press ESC [Нет программы/ Нажмите ESC]», вы попадаете в режим программирования нажатием клавиши ESC.
	- Значения времени и параметров существующей программы можно изменять в режимах параметризации и программирования. Во время параметризации LOGO! находится в режиме RUN. т.е. он продолжает выполнение коммутационной программы (см. главу 5). Для работы в режиме программирования вы должны завершить выполнение коммутационной программы, вызвав команду «Stop».
- Переход в режим RUN производится выполнением команды 'Start' в главном меню.
- Если система находится в RUN, то вы можете вернуться в режим параметризации, нажав клавишу ESC.
- Если вы находитесь в режиме параметризации и хотите вернуться в режим программирования, то выполните команду «Stop» в меню параметризации. При появлении на экране подсказки «Stop Prg» переместите курсор на«Yes [Да]» и подтвердите команду, нажав ОК.

Дополнительную информацию о режимах работы вы найдете в Приложении D.

#### Внимание

48

Следующие утверждения действительны для устройств версии ОВА2 и ранее:

- Вы попадаете в режим программирования, нажав одновременно три клавиши: ∢, ► и ОК.
- Вы попадаете в режим параметризации, нажав одновременно две клавиши: ESC и OK.

#### Правило 2 Выходы и входы

- Коммутационная программа всегда вводится от выхода к входу.
- Можно соединить выход с несколькими входами, но не несколько выходов с одним входом.
- Нельзя соединять выход с предшествующим входом в пределах одного программного пути. Для образования таких внутренних обратных связей (рекурсий) включайте промежуточные флаги или выходы.

### Правило 3

#### Курсор и его перемещение

- При вводе коммутационной программы:
- Когда курсор появляется в форме знака подчеркивания, его можно перемещать:
	- с помощью клавиш <, ▶, ▼и ▲ внутри коммутационной программы
	- с помощью ОК вы переходите к выбору соединительного элемента или блока
	- с помощью ESC вы покидаете режим программирования.
- Когда курсор появляется в форме сплошного прямоугольника, вы должны выбрать соединительный элемент или блок
	- Для выбора соединительного элемента или  $\Delta \phi$ блока используйте клавиши ▼ и ▲.
	- Нажмите ОК, чтобы принять выбор.
	- Нажмите ESC, чтобы вернуться назад на один шаг.

#### Правило 4 Планирование

- Перед вводом коммутационной программы нарисуйте полный ее план на бумаге или программируйте LOGO! непосредственно, используя LOGO!Soft Comfort.
- LOGO! может хранить только полные программы, не имеющие ошибок.

Руководство по LOGO! A5E00119092-02

# **3.5 Обзор меню LOGO!**

#### **Режим программирования**

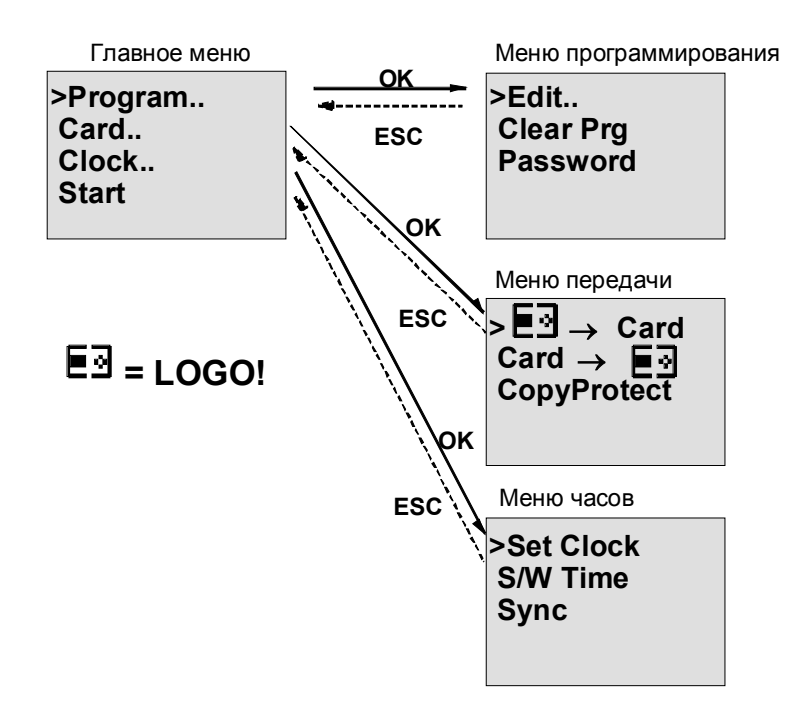

#### **Режим параметризации**

Меню параметризации

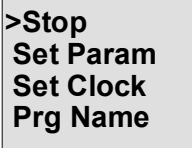

Дополнительную информацию об этих меню вы найдете в Приложении D.

# 3.6 Ввод и запуск коммутационной программы

Вы спроектировали схему и теперь хотите ввести ее в LOGO!. Следующий небольшой пример иллюстрирует, как это сделать.

#### $3.6.1$ Переход в режим программирования

Вы подключили LOGO! к сети и включили напряжение. На дисплее появляется следующее сообщение:

**No Program Press ESC** 

Переключите LOGO! в режим программирования, нажав клавишу **ESC**. После этого вы попадете в главное меню LOGO!:

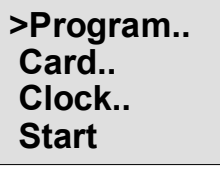

Главное меню LOGO!

Первым символом в первой строке является знак »>». Для перемещения »>» вверх и вниз используйте клавиши ▲ и ▼. Переместите »>» на »Program..» и нажмите ОК. LOGO! переходит в меню программирования.

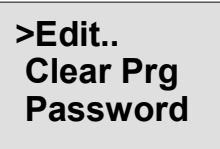

Меню программирования LOGO!

Руководство по LOGO! A5E00119092-02

Здесь вы тоже можете перемещать символ »>», нажимая клавиши ▲ и ▼. Переместите »>» на»Edit..» (для редактирования, т.е. ввода) и нажмите OK.

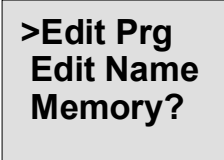

Меню редактирования LOGO!

Переместите символ »>» на »Edit Prg» (для редактирования коммутационной программы) и нажмите клавишу OK. Теперь LOGO! покажет вам первый выход:

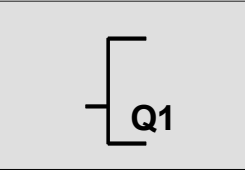

Первый выход LOGO!

Теперь вы находитесь в режиме программирования. С помощью клавиш ▲ и ▼ вы можете выбрать другие выходы. Теперь вы начинаете ввод своей коммутационной программы.

#### **Внимание**

Так как в этом случае в LOGO! еще не было сохранено ни одной программы, защищенной паролем, то вы попадаете непосредственно в режим редактирования. При уже выполненном сохранении коммутационной программы, защищенной паролем, вслед за выбором «Edit Prg» и подтверждением с помощью ОК вы бы получили запрос на ввод пароля. Тогда редактирование было бы возможно только после ввода правильного пароля (см. раздел 3.6.5).

## **3.6.2 Первая программа**

Посмотрим теперь на следующую схему параллельного соединения двух ключей.

#### **Коммутационная схема**

Так выглядит соответствующая коммутационная схема:

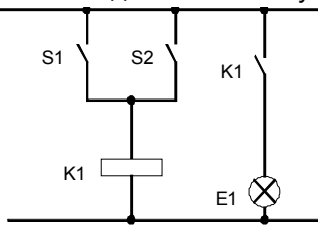

Нагрузка включается ключом S1 или ключом S2. LOGO! интерпретирует это параллельное соединение как **логическое 'ИЛИ'**, так как ключ S1 **или** ключ S2 включает выход.

Будучи преобразовано в коммутационную программу LOGO!, это означает: реле К1 (в LOGO! через выход Q1) управляется блоком ИЛИ.

#### **Коммутационная программа**

S1 присоединяется к входу I1, а S2 к входу I2 блока ИЛИ.

Итак, программа в LOGO! выглядит следующим образом:

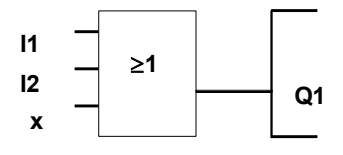

### **Подключение**

Соответствующее подключение:

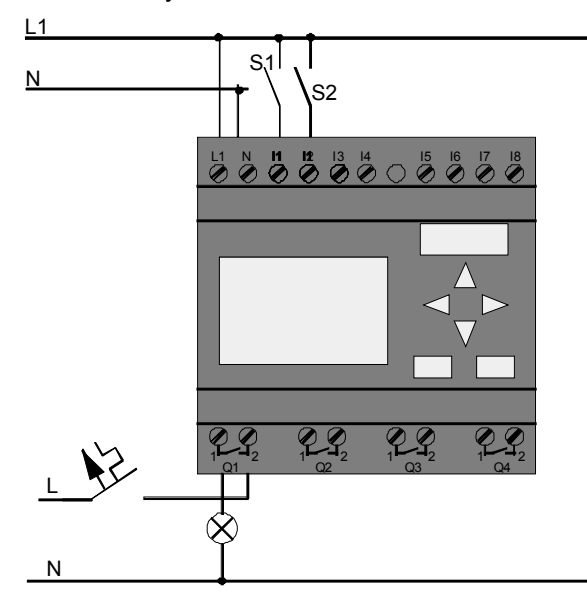

Ключ S1 действует на вход I1, а ключ S2 на вход I2. Нагрузка подключена к реле Q1.

# **3.6.3 Ввод программы**

Теперь введем программу (от выхода к входу). Сначала LOGO! отображает выход:

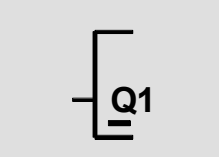

Первый выход LOGO!

Как видно, буква Q в Q1 подчеркнута. Это подчеркивание представляет собой курсор. Курсор показывает текущую позицию в программе. Курсор можно перемещать нажатием клавиш  $\blacktriangle, \blacktriangledown, \blacktriangleleft$  и $\blacktriangleright$ . Теперь нажмите клавишу . Курсор перемещается влево.

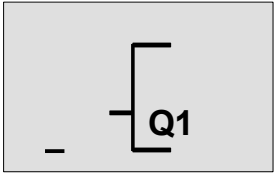

Курсор показывает ваше положение в программе.

В этой точке введите только первый блок (блок ИЛИ). Для перехода в режим ввода нажмите ОК.

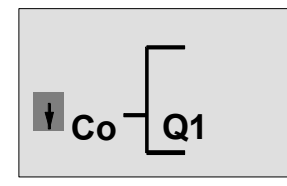

Курсор отображается в виде сплошного прямоугольника: теперь вы можете выбрать соединительный элемент или блок.

Курсор теперь представляется не в виде знака подчеркивания, а в виде мигающего сплошного прямоугольника. В это время LOGO! предлагает вам различные возможности выбора.

Выберите GF (основные функции), нажимая клавишу  $\nabla$ , пока не появится GF, и нажмите ОК. Теперь LOGO! отобразит первый блок в списке основных функций:

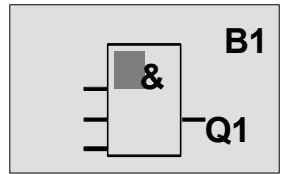

Первым блоком в списке основных функций является AND [И]. Курсор, отображаемый в виде сплошного прямоугольника, предлагает вам выбрать блок.

Нажимайте теперь клавишу ▲ или ▼, пока на дисплее не появится блок OR [ИЛИ]:

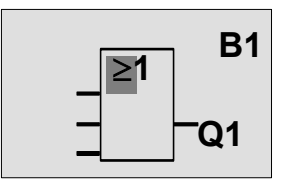

Курсор в виде сплошного прямоугольника все еще находится в блоке.

Нажмите ОК, чтобы подтвердить свой выбор и покинуть диалог.

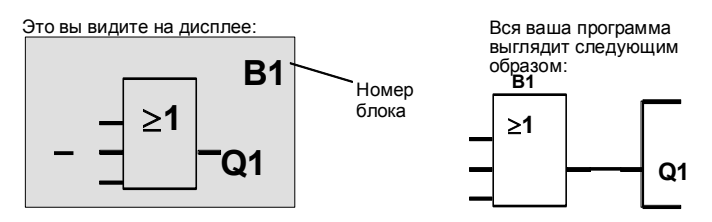

Теперь вы ввели первый блок. Каждый блок, который вы вводите, получает номер. Все, что вы должны теперь сделать, - это подключить входы блока. Вот как это делается:

Нажмите клавишу OK.

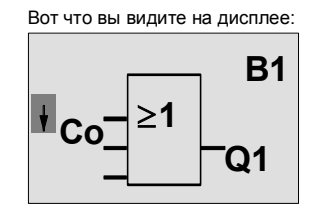

Выберите список **Co**: Нажмите OK

Вот что вы видите на дисплее:

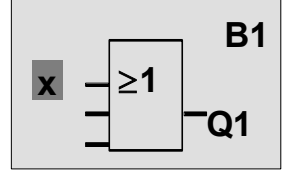

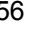

Первым элементом в списке Со является символ, показывающий, что вход не используется, т.е. «х». С помощью клавиши ▲ или ▼ выберите вход 11.

#### Внимание

С помощью клавиши ▼ вы перемещаетесь от начала списка Со: 11, 12 ... Іо и снова 'х'. С помощью клавиши • вы перемещаетесь от конца списка: lo, hi, Q ... 11 и снова 'х'.

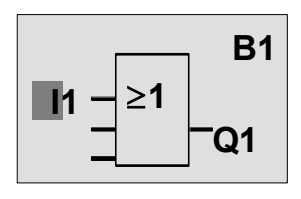

Нажмите ОК: теперь 11 соединен с входом блока ИЛИ. Курсор переходит к следующему входу блока ИЛИ.

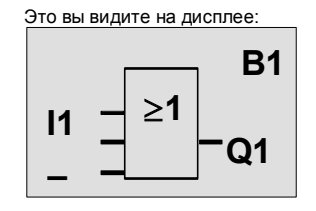

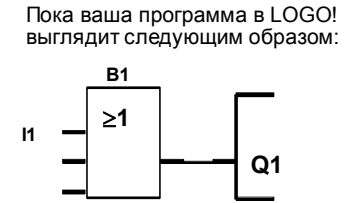

Теперь соедините вход I2 с входом блока ИЛИ. Вы уже знаете, как это сделать:

- 1. Перейдите в режим ввода:
- 2. Выберите список Со:
- 3. Примите список Со:
- 4. Выберите 12:
- 5. Примите 12:

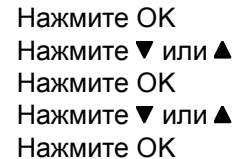

Руководство по LOGO! A5E00119092-02

#### Теперь I2 соединен с входом блока ИЛИ:

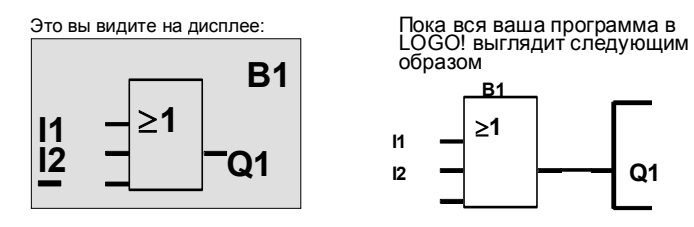

В этой программе нам не нужны два последних входа блока ИЛИ. Неиспользуемые входы вы можете отметить символом 'х'. Введите 'х' дважды:

- 1. Перейдите в режим ввода: Нажмите OK
- 
- 
- 
- 
- 
- 2. Выберите список Со: Нажмите ▼ или ▲ 3. Примите список Co: Нажмите OK 4. Выберите 'x': Нажмите **V**или ▲ 5. Примите x: Нажмите ОК

LOGO! возвращается к выходу Q1.

Это вы видите на дисплее:

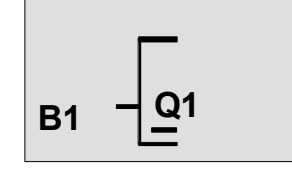

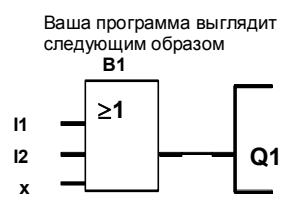

#### Внимание

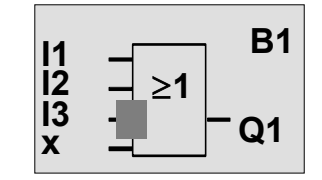

Нажмите клавишу ОК.

Теперь нажмите клавишу ▼или ▲, чтобы инвертировать этот вход: -

Затем нажмите ESC.

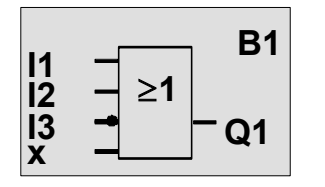

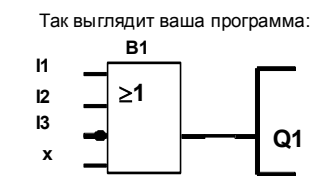

Если вы хотите еще раз просмотреть свою первую программу, то вы можете использовать клавишу < или

• для перемещения курсора по программе.

Но теперь мы покинем режим программирования. Вот как это делается:

Вернитесь в меню программирования: Нажмите ESC

Руководство по LOGO! A5E00119092-02

#### Внимание

LOGO! теперь сохранил вашу коммутационную программу в энергонезависимой памяти. Программа останется в памяти LOGO! до тех пор, пока вы явно не удалите ее вводом соответствующей команды.

#### $3.6.4$ Присвоение имени программе

Вы можете присвоить своей программе имя. Имя состоит из букв верхнего и нижнего регистра, цифр и специальных символов. Максимальная длина имени 16 символов.

В меню программирования:

1. Переместите «>» на 'Edit..': Нажимайте ▼ или ▲

2. Примите 'Edit':

Нажмите ОК

3. Переместите «>» на 'Edit Name': Нажимайте V или ▲ 4. Примите 'Edit Name': Нажмите ОК

С помощью клавиш ▲ и ▼ вы можете пролистывать алфавит от A(a) до Z(z), цифры и специальные символы. Вы можете листать их в прямом и обратном направлении. Здесь вы можете выбрать любую букву, цифру или символ.

Для ввода пробела просто переместите курсор клавишей ► в следующую позицию. Это первый символ в списке.

Примеры:

Нажмите ▼ один раз: результатом будет « А » Нажмите ▲ 4 раза: результатом будет « { », и т.д. В вашем распоряжении имеются следующие символы:

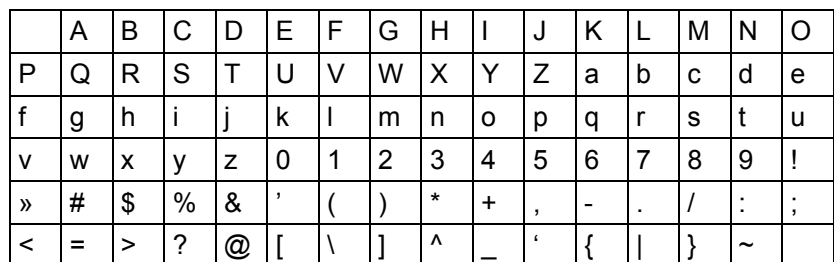

Руководство по LOGO! A5E00119092-02

Пусть вы хотите назвать свою программу «АВС»:

- 5. Выберите « **A**»: Нажмите ▼
- 6. К следующей букве: Нажмите ▶ Нажмите ▼
- 7. Выберите « В»:
- 8. К следующей букве:
	- Нажмите ▶ Нажмите ▼
- 9. Выберите « С»:

10. Подтвердите все имя: Нажмите ОК Ваша программ теперь получила имя «АВС», и вы снова находитесь в меню программирования. Имя программы может быть изменено таким же

образом, как это описано выше.

#### Внимание

Имя программы может быть изменено только в режиме программирования. Прочитать имя программы можно в режиме программирования и в режиме параметризации.

# 3.6.5 Пароль

С помощью пароля вы можете защитить программу от несанкционированного доступа.

#### Как назначить пароль

Максимальная длина пароля равна 10 символам. Он состоит только из заглавных букв (от А до Z). Непосредственно на LOGO! пароль можно назначать, изменять и деактивизировать только в меню «Password [Пароль]».

В меню программирования:

- 1. Переместите '>' на 'Password': Нажимайте V или ▲
- 2. Примите 'Password': Нажмите ОК

Руководство по LOGO! A5E00119092-02

С помощью клавиши ▼ или ▲ вы можете перемещаться вверх и вниз по алфавиту и выбрать букву. Так как LOGO! для ввода пароля предоставляет в ваше распоряжение только заглавные буквы, то до букв, находящихся в конце алфавита, можно добраться быстрее с помощью клавиши  $\blacktriangle$ :

Нажатие **4** один раз даст вам «Z»

Нажатие ▲ дважды дает «Y» и т.д.

Назначим теперь нашей первой программе пароль ´**AA**ª. Дисплей теперь показывает следующее:

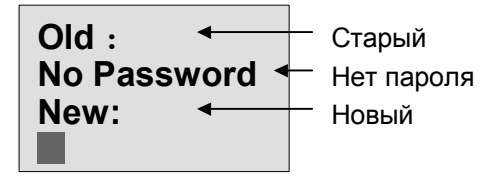

Последовательность действий здесь такая же, как и при вводе имени программы. Под «New [Новый]» введите следующее:

- 3. Выберите « **A**»: Нажмите ▼
	-
- 4. К следующей букве: Нажмите ▶
- 5. Выберите « **A**»: Нажмите ▼

На дисплее теперь отображается:

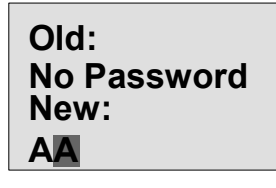

6. Подтвердите пароль: Нажмите OK

Ваша программа теперь защищена паролем «АА», и вы снова находитесь в меню программирования.
#### Замечание

Если ввод нового пароля прерывается нажатием ESC, то LOGO! возвращается в меню программирования без сохранения пароля.

Пароль можно ввести также в LOGO!Soft Comfort. Программу, защищенную паролем, вы сможете загружать в LOGO!Soft Comfort или редактировать на устройстве, только после ввода правильного пароля.

Если вы хотите создать программу для защищенного программного модуля (платы) и позднее ее изменять, то при создании этой программы вы должны задать пароль (см. раздел 6.1).

#### Изменение пароля

Для изменения пароля вы должны знать текущий пароль.

В меню программирования:

1. Переместите '>' на 'Password': Нажимайте ▼ или ▲

2. Примите 'Password': Нажмите ОК

Под «Old [Старый]» введите старый пароль (в нашем случае 'АА'), повторяя шаги с 3 по 6, как описано выше. На дисплее теперь отображается:

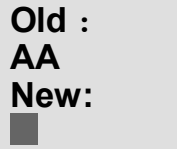

Руководство по LOGO! A5E00119092-02

Теперь вы можете ввести новый пароль под «New [Новый]», напр., «ZZ»:

- 3. Выберите «Z»: Нажмите ▲
- 4. К следующей букве: Нажмите ►
- 5. Выберите «Z»: Нажмите ▲
- 
- 

Теперь дисплей отображает:

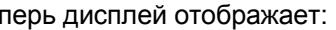

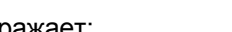

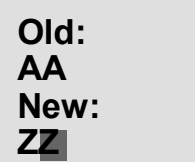

6. Подтвердите свой новый пароль: Нажмите OK ´**ZZ**ª теперь является вашим новым паролем, и вы снова находитесь в меню программирования.

#### **Деактивизация пароля**

Пусть вы по какой-то причине хотите деактивизировать пароль. Например, вы хотите предоставить право доступа к своей программе другому пользователю. Так же, как и при изменении пароля, вы должны знать текущий пароль (в нашем примере «ZZ»). В меню программирования:

1. Переместите '>' на 'Password': Нажимайте ▼ или ▲ 2. Примите 'Password': Нажмите ОК

Под «Old [Старый]» вы должны ввести свой текущий пароль, как описано в шагах с 3 по 5. Подтвердите свой ввод с помощью OK.

На дисплее теперь отображается:

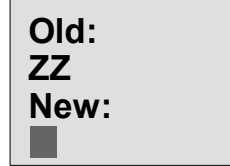

Руководство по LOGO! 64 A5E00119092-02

Теперь вы деактивизируете пароль, оставив поле ввода пустым:

3. Подтвердите «пустой» пароль: Нажмите ОК Пароля больше нет. Вы возвращаетесь в меню программирования.

#### Замечание

Эта деактивизация выключает запрос пароля. При этом редактирование становится возможным без ввода пароля.

Оставьте теперь запрос пароля выключенным, чтобы ускорить наше продвижение по оставшейся части упражнений и примеров.

#### Пароль: неверный ввод!

При вводе неверного пароля и его подтверждении нажатием ОК LOGO! не переходит в режим редактирования, а возвращается в меню программирования. Это повторяется снова и снова, пока вы не введете правильный пароль.

Руководство по LOGO! A5E00119092-02

# **3.6.6 Перевод LOGO! в режим RUN**

Перевод LOGO! в режим RUN производится в главном меню.

1. Вернитесь в главное меню: Нажмите ESC

2. Переместите '>' на 'Start': Нажимайте ▲ или ▼

3. Примите 'Start': Нажмите ОК

LOGO! запускает коммутационную программу и отображает на дисплее следующее:

**Панель дисплея LOGO! в режиме RUN**

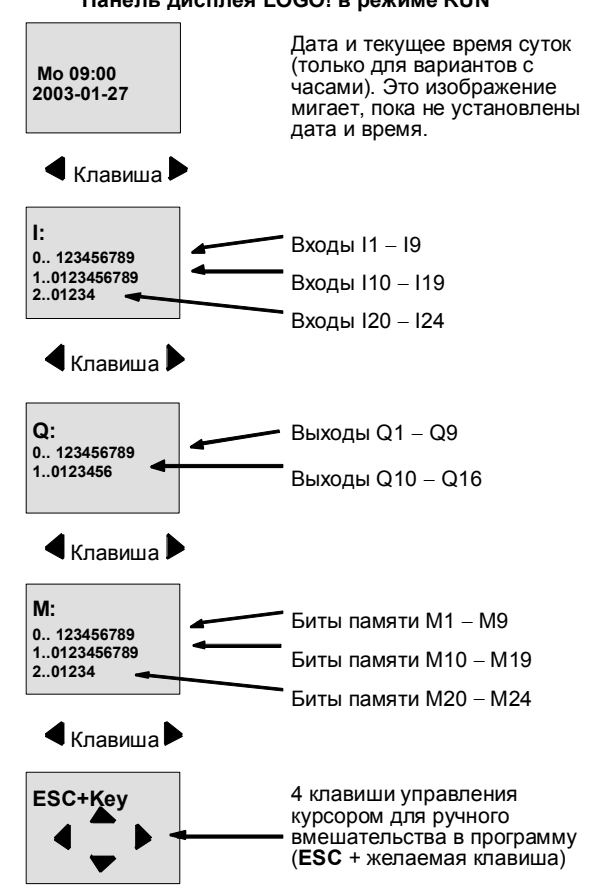

Руководство по LOGO! 66 A5E00119092-02

# Что означает »LOGO! находится в режиме RUN»?

В режиме RUN LOGO! выполняет программу. Для этого он сначала считывает состояния входов, использует заданную вами программу для определения состояний выходов и включает или выключает выходы. LOGO! представляет состояние входа или выхода следующим образом:

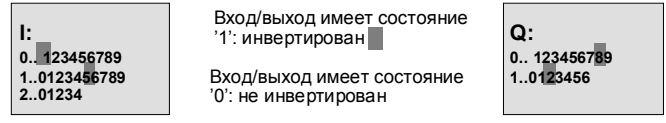

В этом примере установлены только входы/выходы 11, 115, Q8 и Q12

# Отображение состояния на дисплее

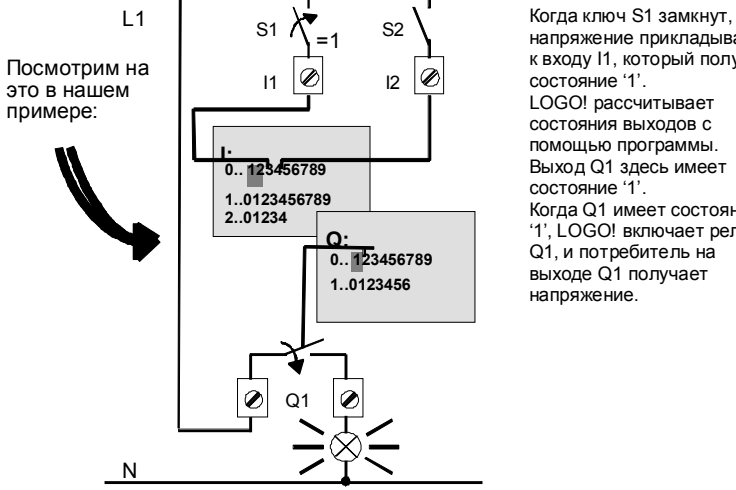

напряжение прикладывается к входу 11, который получает состояние '1'. LOGO! рассчитывает состояния выходов с помощью программы. Когда Q1 имеет состояние 1', LOGO! включает реле Q1, и потребитель на выходе Q1 получает напряжение.

Руководство по LOGO! A5E00119092-02

# 3.6.7 Вторая программа

До сих пор вы успешно ввели свою первую коммутационную программу (кроме того, присвоили программе имя и, при желании, назначили пароль). В этом разделе мы вам покажем, как можно изменить существующую программу и использовать специальные функции.

С помощью второй программы мы вам покажем:

- Как вставить блок в существующую программу.  $\bullet$
- $\bullet$ Как выбрать блок для специальной функции.
- $\bullet$ Как вводить параметры.

#### Изменение схем

Чтобы создать вторую программу, мы слегка изменим первую.

Начнем с рассмотрения коммутационной схемы для второй программы:

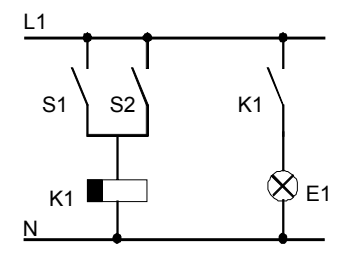

Вы уже знаете первую часть схемы. Ключи S1 и S2 управляют реле. Это реле включает потребителя Е1. Оно должно снова выключить<br>потребителя по истечении 12 минут

В LOGO! соответствующая коммутационная программа выглядит следующим образом:

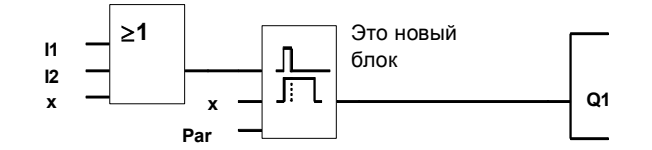

Из первой программы вы здесь снова найдете блок ИЛИ и выходное реле Q1. Новой является только задержка выключения.

> Руководство по LOGO! A5E00119092-02

#### Редактирование коммутационной программы

Переключите LOGO! в режим программирования Напоминаем, как это делается:

- 1. Переключите LOGO! в режим программирования (В режиме RUN: нажмите ESC. Это откроет меню параметризации. Выберите в нем команду 'Stop', подтвердите выбор с помощью ОК, переместите '>' на 'Yes [Да]' и еще раз подтвердите выбор с помощью ОК). См. стр. 48.
- 2. Выберите в главном меню »Program»
- 3. В меню программирования выберите «Edit», подтвердите выбор нажатием ОК. Затем выберите » Edit Prg» и подтвердите выбор нажатием ОК. Если необходимо, введите по запросу пароль и подтвердите нажатием ОК.
- Теперь вы можете изменять существующую программу.

#### Добавление блока в коммутационную программу

Подведите курсор под В в В1 (В1 - номер блока ИЛИ):

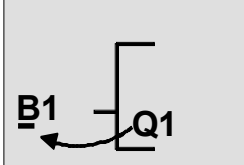

Для перемещения курсора<br>нажмите клавишу ◀

В этой точке мы вставим новый блок. Нажмите ОК.

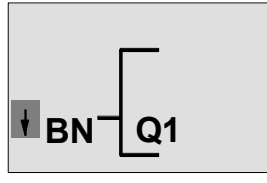

LOGO! отображает список BN.

Руководство по LOGO! A5E00119092-02

#### Нажмите ▼, чтобы выбрать список SF:

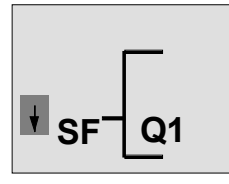

Список SF содержит блоки для специальных функций.

Нажмите OK.

Появляется блок первой специальной функции:

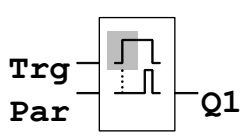

When you select a special or basic function block, LOGO! shows you the relevant function block. The solid square cursor is positioned on the block. Press  $\%$  or  $\Leftrightarrow$  to select the required block.

Выберите желаемый блок (задержка выключения, см. следующий рисунок) и нажмите OK:

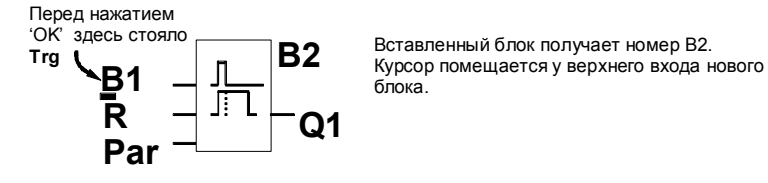

Вставленный блок получает номер B2.

Блок B1, ранее соединенный с Q1, автоматически соединяется с самым верхним входом нового блока. Обратите внимание, что соединять можно только цифровые входы с цифровыми выходами, а аналоговые входы с аналоговыми выходами. В противном случае 'старый' блок теряется. Блок задержки выключения имеет 3 входа. Верхний вход является входом запуска (Trg). Он используется для запуска задержки выключения. В нашем примере задержка выключения запускается блоком ИЛИ B1. Время и выходы сбрасываются с помощью входа сброса (R), а время задержки выключения устанавливается с помощью параметра T входа Par.

Руководство по LOGO! 70 A5E00119092-02

В нашем примере мы не используем вход сброса задержки выключения и обозначим его символом 'х'.

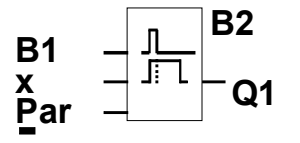

Дисплей теперь должен выглядеть следующим образом:

#### Параметризация блока

- Теперь введите время задержки выключения Т:
- 1. Если курсор еще не находится под Раг,
- переместите его туда:
- Нажимайте ▲ или ▼ Нажмите ОК
- 2. Перейдите в режим ввода:
- LOGO! отображает окно параметров:

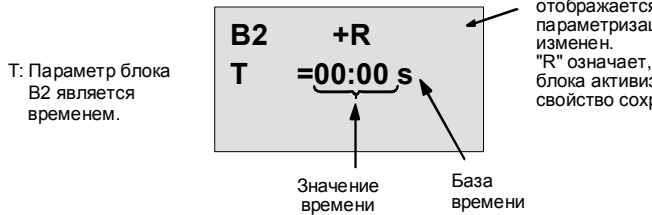

"+" означает, что параметр отображается в режиме<br>параметризации и может быть изменен.<br>"R" означает, что для этого<br>блока активизировано<br>свойство сохраняемости.

Для изменения значения времени:

- Для перемещения курсора взад и вперед используйте клавиши ◀ и ▶..
- Для изменения значения в желаемой позиции используйте клавиши ▲ и ▼.
- Когда вы ввели значение времени, нажмите ОК.

Руководство по LOGO! A5E00119092-02

#### **Установка времени**

# Установите время T = 12:00 минут:

- 1. Переместите курсор в первую позицию:
	- Клавиши < или
- 2. Выберите цифру '1': Клавиши ▲ или
- 3. Переместите курсор во вторую позицию:
	- Клавиши < или
- 4. Выберите цифру '2': Клавиши ▲ или
- 5. Переместите курсор на единицу измерения:
	- Клавиши ◀ или
- 6. Выберите базу времени m (для минут):

Клавиши ▲ или ▼

# **Отображение/скрытие параметров ñ вид защиты**

Если вы хотите, чтобы в режиме параметризации параметры отображались (были скрыты), и их можно (нельзя) было изменять:

- 1. Переместите курсор на вид защиты:
	- Нажимайте < или

2. Выберите вид защиты: Нажимайте ▲ или

На дисплее теперь вы должны увидеть:

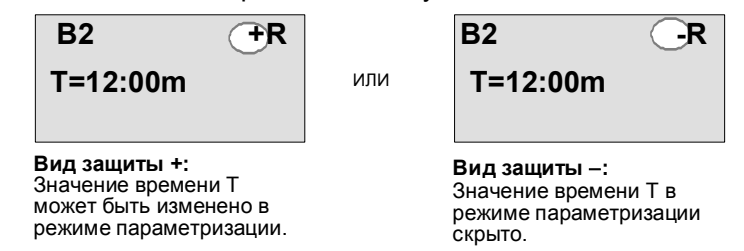

3. Завершите ввод: клавиша OK

#### **Включение/выключение сохраняемости**

Если вы хотите, чтобы, например, при потере питания текущие данные сохранялись (или не сохранялись):

- 1. Переместите курсор на вид сохранения: Нажмите < или
- 2. Выберите вид сохранения: Нажмите ▲ или

Руководство по LOGO! 72 A5E00119092-02

На дисплее вы теперь должны увидеть:

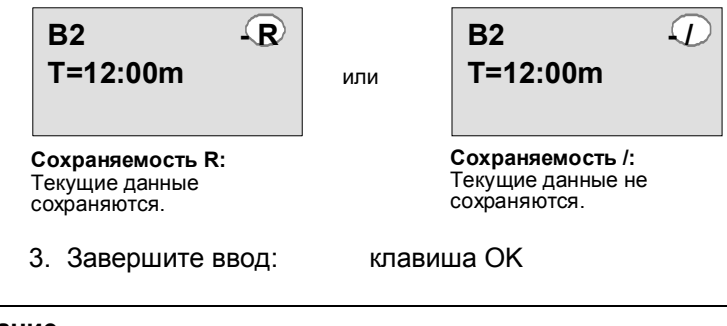

#### **Внимание**

Дополнительную информацию о режиме защиты см. в разделе 4.3.5.

Дополнительную информацию о сохраняемости см. в разделе 4.3.4.

Изменить вид защиты и сохраняемость можно только в режиме программирования, т.е. вы **не можете** этого сделать в режиме параметризации.

В этом руководстве вид защиты ("+" или "-") и сохраняемость ("R" или "/") представлены на дисплеях только в том случае, если они в данной ситуации могут быть изменены.

#### **Проверка программы**

Эта ветвь программы для Q1 теперь завершена. LOGO! отображает выход Q1. Теперь вы можете еще раз просмотреть на дисплее изображение программы. Для перемещения по программе используйте клавиши, напр., ◀ или ▶ для перемещения от блока к блоку, и ▲ или для перемещения между входами блока.

Руководство по LOGO! A5E00119092-02 73

#### Выход из режима программирования

Как выйти из режима программирования, вы уже знаете из первой программы. Как напоминание:

- 1. Вернитесь в меню программирования: Нажмите ESC
- 2. Вернитесь в главное меню:
- 3. Переместите '>' на 'Start':
	- Нажмите ▲ или ▼ Нажмите ОК

Нажмите ESC

4. Примите 'Start':

LOGO! теперь снова в режиме RUN:

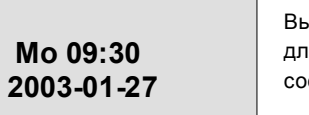

Вы можете использовать ◀ и ▶ для листания страниц и проверки состояния входов и выходов.

# 3.6.8 Удаление блока

Предположим, что вы в своей программе хотите удалить блок B2 и соединить B1 непосредственно с Q1.

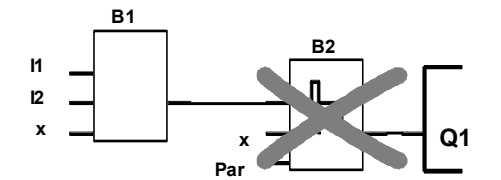

Для этого действуйте следующим образом:

- 1. Переключите LOGO! в режим программирования (как напоминание, см. стр. 48).
- 2. Выберите 'Edit':
- 3. Подтвердите 'Edit':
- 4. Выберите 'Edit Prg':
- Нажмите ▲ или ▼
- Нажмите ОК
- Нажмите ▲ или ▼
- 5. Подтвердите 'Edit Prg': Нажмите ОК (если нужно, введите пароль и нажмите ОК).

Руководство по LOGO! A5E00119092-02

6. Поместите курсор на вход блока Q1, т.е. под В2, с помощью клавиши •:

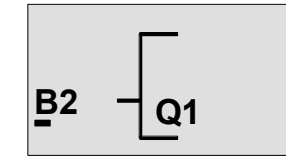

- 7. Нажмите ОК.
- 8. Теперь замените блок В2 блоком В1 непосредственно на выходе Q1. Действуйте следующим образом:
	- Выберите список **BN**:
		- Примите список BN:
	- Выберите 'В1':
- Нажимайте ▲ или ▼ Нажмите ОК
- 
- Примите 'В1':
- Нажимайте ▲ или ▼ Нажмите ОК

Результат: Блок В2 теперь удален, так как он больше не используется в схеме. Блок В1 заменил блок В2 непосредственно на выходе.

#### $3.6.9$ Удаление нескольких связанных блоков

Предположим, что вы хотите удалить блоки В1 и В2 из следующей программы (соответствует программе из раздела 3.6.7).

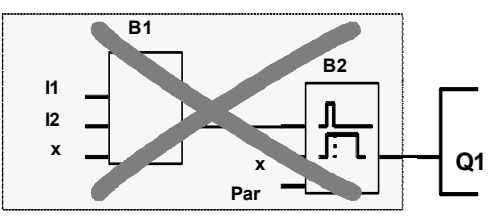

Действуйте следующим образом:

- 1. Переключите LOGO! в режим программирования (чтобы вспомнить, см. стр. 48).
- 2. Выберите 'Edit':
- 3. Примите 'Edit':
- 4. Выберите 'Edit Prg':
- Нажимайте ▲ или ▼
- Нажмите ОК
- Нажимайте ▲ или ▼

Руководство по LOGO! A5E00119092-02

- 5. Примите 'Edit Prg': Нажмите ОК (если необходимо, введите пароль и нажмите ОК).
- 6. Поместите курсор на вход блока Q1, т.е. под B2. Используйте для этого клавишу •:

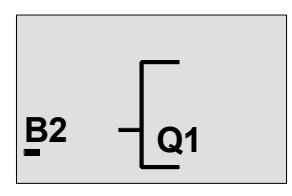

- 7. Нажмите ОК.
- 8. Теперь замените блок В2 соединительным элементом х на выходе Q1. Действуйте следующим образом:
	- Выберите список Со:
- Нажимайте ▲ или ▼ Нажмите ОК
	- $\omega_{\rm{eff}}$ Примите список Со: Выберите 'х': - Примите 'х':
- Нажимайте ▲ или ▼ Нажмите ОК

Результат: Блок В2 удален, так как он более не используется в схеме, и все соединенные с ним блоки тоже удаляются (например, блок В1 в данном примере).

# 3.6.10 Исправление ошибок программирования

Ошибки программирования в LOGO! исправляются очень легко:

- Если вы еще не завершили ввод, вы можете  $\bullet$ использовать ESC, чтобы вернуться на шаг назад.
- Если вы уже ввели все входы, просто введите  $\bullet$ неправильный вход еще раз:
	- 1. Переместите курсор к месту ошибки
	- 2. Перейдите в режим ввода: Нажмите ОК
	- 3. Введите правильную входную цепь.

Руководство по LOGO! A5E00119092-02

Вы можете просто заменить один блок другим, если новый блок имеет ровно столько входов, что и старый. Однако вы можете удалить старый блок и вставить новый. Вы можете выбрать любой новый блок.

# **3.6.11 Удаление программы**

Для удаления программы:

1. Переключите LOGO! в режим программирования

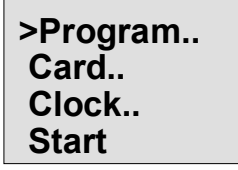

LOGO! отображает главное меню

2. Переместите '>' клавишей ▲ или ▼ на 'Program..' и нажмите OK.

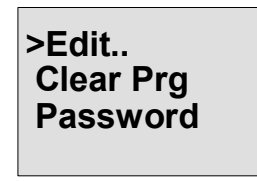

LOGO! переходит в меню программирования.

3. Переместите '>' на '**Clear Prg**': Нажимай 4. Примите 'Clear Prg': Нажмите ОК

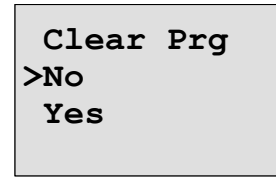

Если вы не хотите удалять программу, оставьте '>' на **íNo** [Нет]í и нажмите **OK**.

Руководство по LOGO! A5E00119092-02 77

Если вы уверены, что вы хотите удалить программу, сохраненную в LOGO!,

- 5. Переместите '>' на Yes [Да]:
- 6. Нажмите ОК.

Password? **ZZ** 

Чтобы предотвратить<br>непреднамеренное удаление вашей<br>коммутационной программы, вам<br>предлагается ввести пароль (если вы его назначили).

Нажмите ▲ или ▼

- 7. Введите свой пароль.
- 8. Нажмите ОК. Коммутационная программа удаляется.

#### Внимание

Если вы забыли свой пароль, то для удаления программы вы должны 4 раза ввести неверный пароль.

### 3.6.12 Переход на зимнее/летнее время

Вы можете активизировать или деактивизировать автоматический переход на зимнее/летнее время в режиме программирования через пункт меню «Clock [Часы]».

- 1. Переведите LOGO! в режим программирования.
- 2. Теперь вы находитесь в главном меню и хотите выбрать пункт меню 'Clock': Нажимайте ▲ или
- 3. Примите 'Clock':

Нажмите ОК

- 4. Переместите '>' на 'S/W Time [З/Л время]':
- 5. Примите 'S/W Time':

Нажимайте ▲ или ▼ Нажмите ОК

Руководство по LOGO! A5E00119092-02

LOGO! отображает на дисплее:

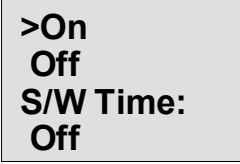

Текущая установка автоматического перехода на зимнее/летнее время показана в нижней строке. Заводская установка по умолчанию - Off ('Off': деактивизирован).

#### **Активизация перехода на зимнее/летнее время**

Теперь вы хотите активизировать этот переход и установить или определить его параметры:

- 1. Переместите '>' на 'On [Вкл]': Нажимайте ▲ или ▼
- 2. Подтвердите 'On': Нажмите ОК
	-

На дисплее отображается:

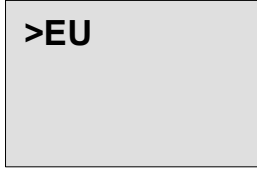

3. Выберите желаемый переход: Нажимайте ▲ или ▼ Объяснение того, что появляется на дисплее:

- *EU* представляет начало и окончание летнего времени в Европе.
- *UK* представляет начало и окончание летнего времени в Великобритании.
- **US**<sup>'</sup> представляет начало и окончание летнего времени в Соединенных Штатах.
- **AUS**<sup>'</sup> представляет начало и окончание летнего времени в Австралии.
- **AUS-TAS**' представляет начало и окончание летнего времени в Австралии/Тасмании.
- **NZ**<sup>*n*</sup> представляет начало и окончание летнего времени в Новой Зеландии.

Руководство по LOGO! A5E00119092-02 79

• ..: здесь вы можете произвольно задать месяц, день и разницу во времени.

Запрограммированные по умолчанию переходы вы найдете в следующей таблице:

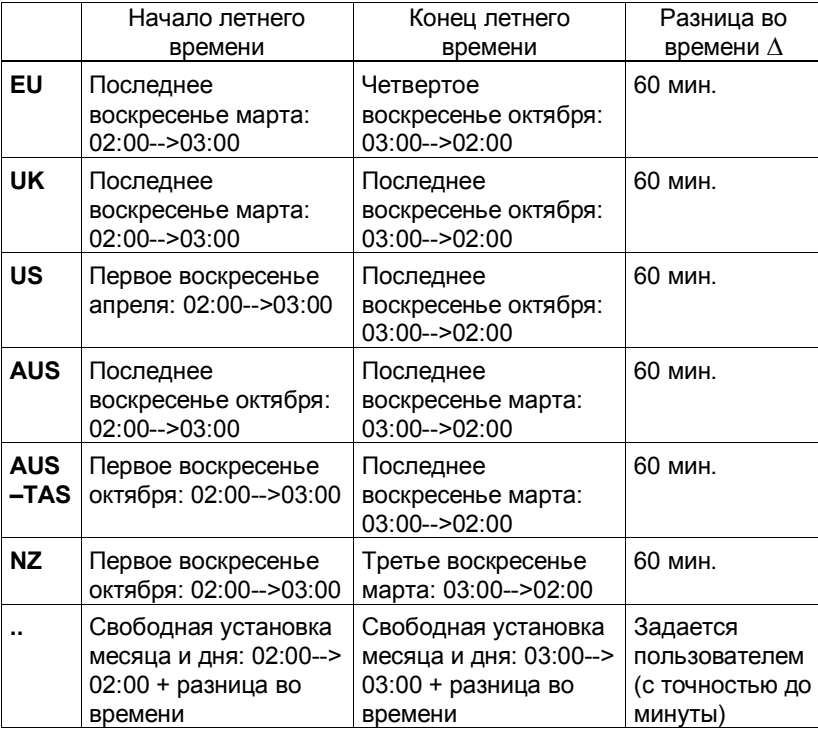

#### **Внимание**

Вы можете задать разницу во времени ∆ от 0 до 180 минут.

Пусть вы хотите активизировать европейский переход на зимнее/летнее время:

- 4. Переместите '>' на 'EU': Нажимайте ▲ или
- 5. Подтвердите 'EU': Нажмите ОК

Руководство по LOGO! 80 A5E00119092-02

LOGO! отображает следующее:

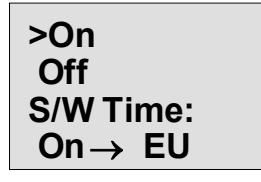

LOGO! показывает, что активизирован европейский переход на зимнее/летнее время.

#### Установка собственных параметров

Если ни один из параметров перехода не подходит вашей стране, вы можете установить свои параметры через пункт меню '..'. Вот как это делается:

- 1. Еще раз подтвердите 'On':
- 2. Переместите '>' на '..':
- Нажимайте ▲ или ▼

3. Примите пункт меню '..': На дисплее отображается:

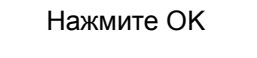

Нажмите ОК

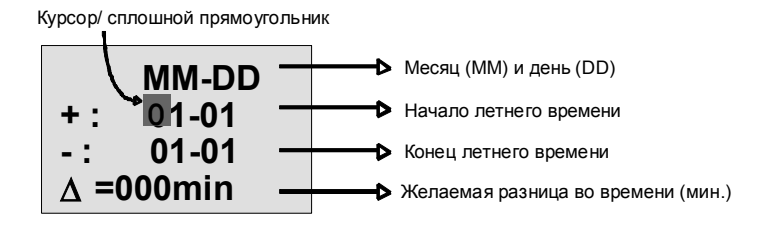

Пусть вы хотите ввести следующие параметры: начало летнего времени 31-го марта, конец летнего времени 1-го ноября, разница во времени 120 минут. Вот как вы можете ввести свои данные:

- С помощью клавиш < и > перемещайте курсор в виде сплошного прямоугольника взад и вперед.
- С помощью клавиш А и V изменяйте значения в позиции, где находится курсор.

Руководство по LOGO! A5E00119092-02

На дисплее отображается:

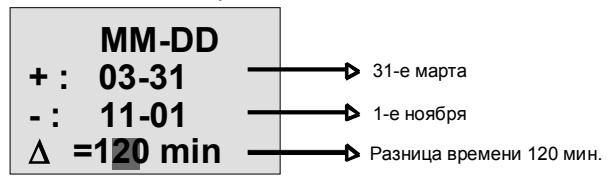

• После ввода всех значений нажмите ОК. Теперь вы ввели свои параметры перехода на зимнее/летнее время. LOGO! отображает на дисплее:

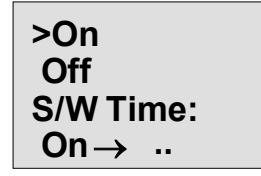

LOGO! показывает, что переход на летнее/зимнее время активизирован, и что параметры установлены пользователем ('..').

#### Внимание

Для деактивизации перехода на летнее/зимнее время вам нужно подтвердить клавишей ОК позицию 'Off' в этом меню.

> Руководство по LOGO! A5E00119092-02

# 3.6.13 Синхронизация

Синхронизация времени между LOGO! и подключенными модулями расширения может быть активизирована или деактивизирована в режиме программирования через меню часов реального времени (пункт меню «Clock [Часы]»).

- 1. Переведите LOGO! в режим программирования.
- 2. Вы теперь находитесь в главном меню и хотите выбрать 'Clock': Нажимайте ▲ или ▼
- 3. Примите 'Clock':
- Нажмите ОК Нажимайте ▲ или ▼
- 4. Переместите '>' на 'Sync': 5. Примите 'Sync':
- Нажмите ОК

LOGO! отображает на дисплее следующее:

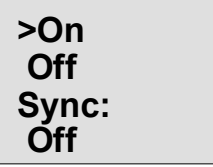

Текущая настройка функции автоматической синхронизации отображается в нижнем ряду. Установка по умолчанию 'Off': деактивизирована.

#### Активизация синхронизации

Вы хотите активизировать синхронизацию:

1. Переместите '>' на 'On': Нажимайте ▲ или ▼

2. Примите 'On':

Нажмите ОК

LOGO! отображает на дисплее следующее:

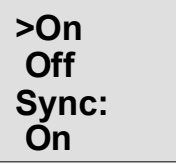

Если синхронизация включена, то LOGO! передает время в модули расширения один раз в день, при каждом переходе в режим RUN и при каждом изменении времени (при установке часов 'Set Clock' и при переходе на летнее или зимнее время).

Руководство по LOGO! A5E00119092-02

# **3.7 Объем памяти и размер схемы**

Размер коммутационной программы в LOGO! ограничен объемом памяти (местом в памяти, занимаемым блоками).

#### **Области памяти**

#### ï **Программная память**:

Для своей программы в LOGO! вы можете использовать лишь ограниченное количество блоков.

Второе ограничение определяется максимальным количеством байтов, которое может содержать коммутационная программа. Общее количество используемых байтов может быть определено путем сложения количества байтов, используемых для соответствующих функциональных блоков.

# ï **Сохраняемая память (Rem)**:

Область, в которой LOGO! хранит фактические значения, которые должны быть сохранены, напр., значение счетчика рабочего времени. В блоках с необязательным использованием функции сохранения эта область памяти используется только в том случае, если свойство сохранения активизировано.

#### **Ресурсы, доступные в LOGO!**

Максимальный объем ресурсов, который может быть занят коммутационной программой в LOGO!:

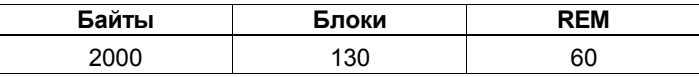

LOGO! контролирует использование памяти и предлагает в списках функций только те функции, для которых в данный момент еще имеется в распоряжении достаточное количество памяти.

Руководство по LOGO! 84 A5E00119092-02

# **Потребность в памяти**

Следующая таблица дает обзор потребностей в памяти для основных и специальных функций:

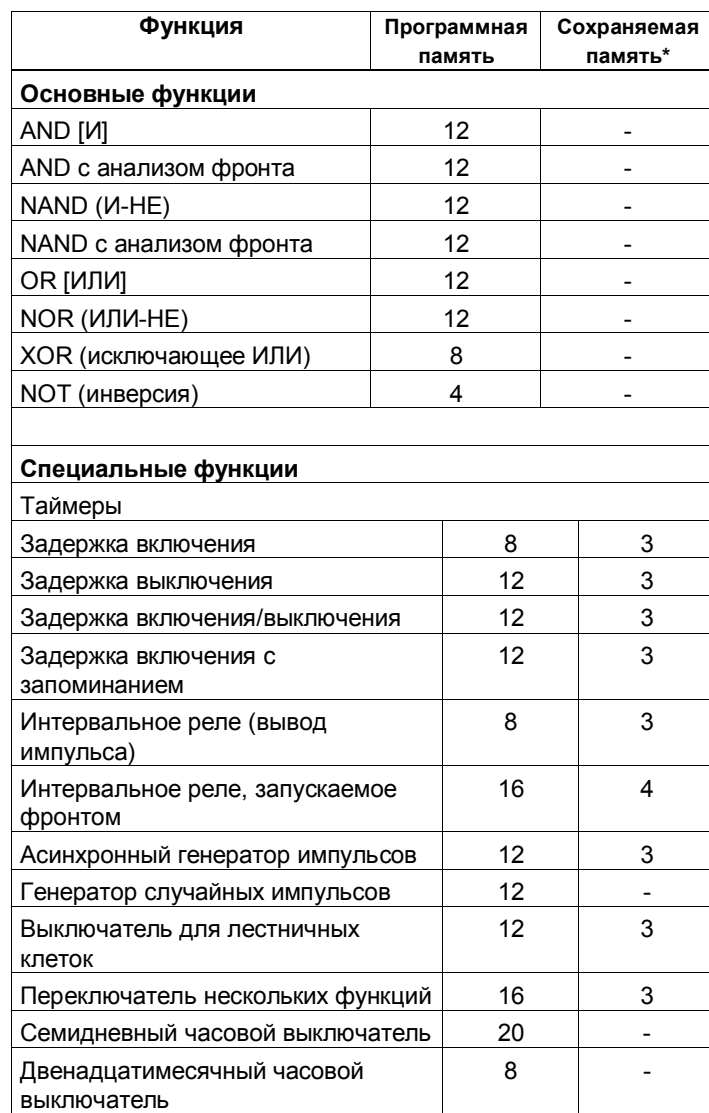

Руководство по LOGO! A5E00119092-02 85

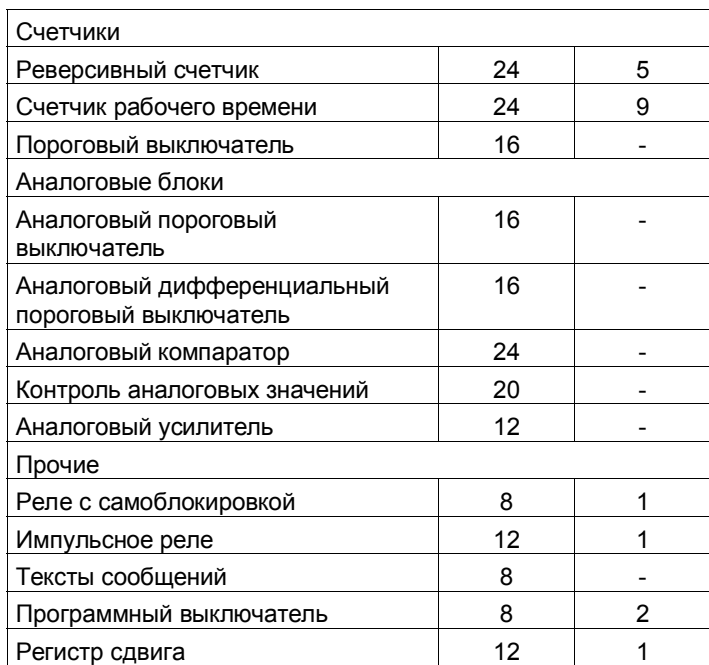

\*: Байты в области сохраняемой памяти (Rem), если сохраняемость активизирована.

#### Использование областей памяти

Если вы при редактировании программы не можете добавить очередной блок, то это признак того, что область памяти полностью занята. LOGO! предлагает только те блоки, для которых он может предоставить достаточный объем памяти. Если ни один блок из списка не может быть добавлен в программу LOGO!, то этот список вы не сможете вызвать.

Если область памяти полностью использована, то вам нужно оптимизировать свою коммутационную программу или использовать второй LOGO!.

#### Определение потребного количества памяти

При расчете потребностей схемы в памяти вы всегда должны принимать в расчет все области памяти.

> Руководство по LOGO! A5E00119092-02

# **Пример:**

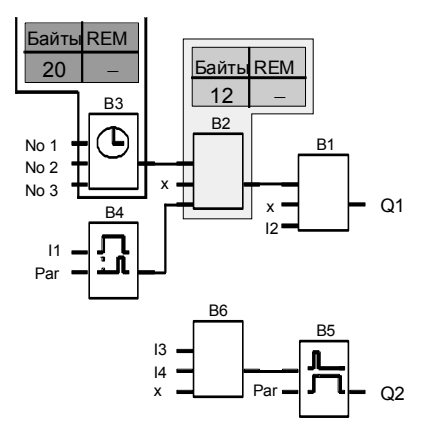

# **Пример программы содержит:**

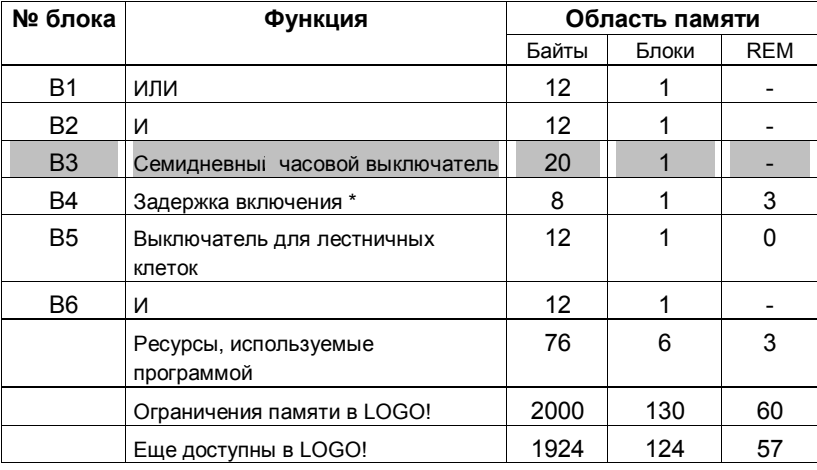

\*: Параметризовано с сохраняемостью.

Таким образом, программа входит в LOGO!.

Руководство по LOGO! A5E00119092–02 87

#### **Индикация свободного места в памяти**

LOGO! отображает количество свободного места в памяти.

Действуйте следующим образом:

- 1. Переведите LOGO! в режим программирования (в качестве напоминания, см. стр. 48).
- 2. Выберите 'Edit': Нажимайте ▲ или
- 3. Примите 'Edit': Нажмите ОК
- 4. Выберите í**Memory? [Память?]**í**:** Нажимайте ▲ или ▼

5. Примите 'Memory?': Нажмите ОК На дисплее отображается:

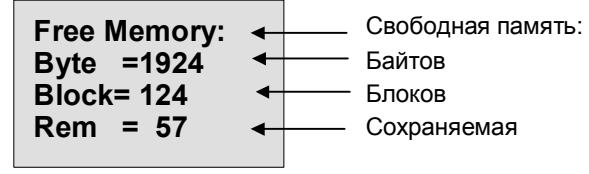

Руководство по LOGO! 88 A5E00119092-02

# **4 Функции LOGO!**

#### **Классификация**

LOGO! в режиме программирования предоставляет в ваше распоряжение различные элементы. Чтобы при этом не потерять общего представления, мы разделили эти элементы на списки. Этими списками являются:

- $\downarrow$ Со: список соединительных элементов (Connector [Соединительный элемент]) (см. раздел 4.1)
- ↓GF: список основных функций AND [И], OR [ИЛИ], ... (см. раздел 4.2)
- **↓SF: список специальных функций (см. раздел 4.4)**
- $\downarrow$ BN: список готовых к использованию в коммутационной программе блоков

#### **Содержание списков**

Все списки отображают элементы, доступные в LOGO!. Обычно это все соединительные элементы, все основные функции и все специальные функции, которые известны LOGO!. Сюда включаются также все блоки, которые вы создали в LOGO! ко времени вызова списка ↓BN.

#### **Если отображается не все**

LOGO! отображает не все элементы, если:

- Нельзя вставить следующий блок.
- В этом случае или больше нет свободного места в памяти, или достигнуто максимально возможное количество блоков.
- Специальный блок использовал бы больше памяти, чем имеется в LOGO!.

См. раздел 3.7.

Руководство по LOGO! A5E00119092-0214.08.03 89

# 4.1 Константы и соединительные

# элементы - Со

Константы и соединительные элементы (= Co) - это входы, выходы, биты памяти и фиксированные уровни напряжения (константы).

#### Входы:

#### 1) Цифровые входы

Цифровые входы обозначаются буквой I. Номера цифровых входов (11, 12, ...) соответствуют номерам входных клемм на LOGO! Basic и на подключенных цифровых модулях в том порядке, в котором они установлены. См. следующий рисунок.

#### 2) Аналоговые входы

У вариантов LOGO! 24, LOGO! 24o, LOGO! 12/24RC и LOGO! 12/24RCo имеются входы 17 и 18, которые могут быть также запрограммированы для использования в качестве входов AI1 и AI2. Если эти входы используются как I7 и I8, то входной сигнал интерпретируется как цифровая величина. Если они используются как AI1 и AI2, то сигналы интерпретируется как аналоговые величины. При подключении аналогового модуля его входы получают номера, следующие за существующими аналоговыми входами. В случае специальных функций, которые на стороне входов имеет смысл соединять только с аналоговыми входами, при выборе в режиме программирования входного сигнала предлагаются только аналоговые входы AI1...AI8, аналоговые флаги АМ1...АМ6, номера блоков функции с аналоговым выходом или аналоговые выходы AQ1 и AQ2.

#### Выходы:

#### 1) Цифровые выходы

Цифровые выходы обозначаются буквой Q. Номера выходов (Q1, Q2, ... Q16) соответствуют номерам выходных клемм на LOGO! Basic и на подключенных модулях расширения в том порядке, в котором они установлены. См. следующий рисунок.

> Руководство по LOGO! A5E00119092-02

Кроме того, имеется возможность использования 16 неподключенных к блокам выходов. Они обозначены символом х и не могут повторно использоваться в коммутационной программе (в отличие, например, от флагов). В списке появляются все запрограммированные неподключенные выходы, а также один еще не запрограммированный неподключенный выход. Использование неподключенного выхода имеет смысл, например, у специальной функции «Тексты сообщений» (см. раздел 4.4.23), если только текст сообщения имеет значение для коммутационной программы.

#### 2) Аналоговые выходы

Аналоговые выходы обозначаются буквами АQ. Имеются в распоряжении два аналоговых выхода, а именно, AQ1 и AQ2. К аналоговому выходу можно подключать только аналоговую величину, т.е. функцию с аналоговым выходом или аналоговый флаг AM.

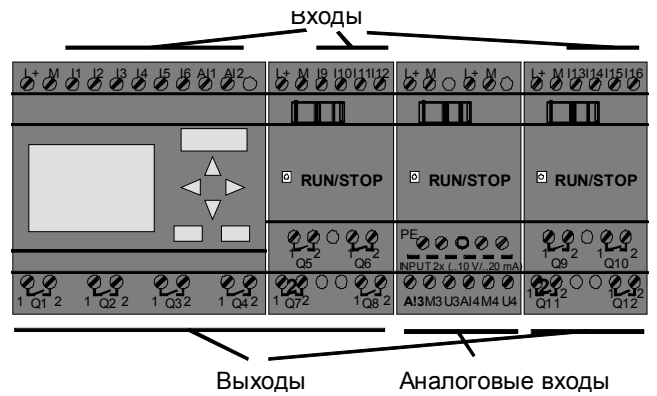

#### Флаги

Флаги обозначаются буквами М или АМ. Это виртуальные выходы, которые имеют на своем выходе такое же значение, как и на своем входе. В LOGO! имеется 24 цифровых флага М1 ... М24 и 6 аналоговых флагов АМ1 ... АМ6.

Руководство по LOGO! A5E00119092-02

#### Флаг запуска

Флаг М8 устанавливается в первом цикле работы программы пользователя и, следовательно, может использоваться в вашей коммутационной программе как флаг запуска. Он автоматически сбрасывается после первого цикла обработки программы. Во всех последующих циклах флаг М8 может использоваться таким же образом, как и другие флаги, для операций установки, удаления и анализа.

#### Внимание

Выходной сигнал флага всегда является сигналом предыдущего цикла обработки программы. Внутри цикла обработки программы этот сигнал не изменяется.

#### Биты регистра сдвига

LOGO! предоставляет в распоряжение биты регистра сдвига S1 - S8, которые в коммутационной программе могут только считываться. Содержимое битов регистра сдвига может быть изменено только с помощью специальной функции «Регистр сдвига» (см. раздел  $4.4.25$ ).

#### Клавиши управления курсором

В вашем распоряжении имеется четыре клавиши управления курсором: С  $\blacktriangle$ , С  $\blacktriangleright$ , С  $\blacktriangledown$  и С  $\blacktriangleleft$  (»С» означает «Cursor»). Клавиши управления курсором программируются в коммутационной программе таким же образом, как и другие входы. Клавиши управления курсором можно активизировать на предусмотренном для этого дисплее, когда система находится в режиме RUN (см. раздел 3.6.6), и в активном тексте сообщения (ESC + желаемая клавиша). Использование клавиш управления курсором позволяет экономить выключатели и входы и делает возможным ручное вмешательство в работу коммутационной программы.

> Руководство по LOGO! A5E00119092-02

#### **Уровни**

Уровни напряжения обозначаются **hi** и **lo**. Если на блоке должно постоянно иметь место состояние «1» = hi или «0» = lo, то на вход подается фиксированный уровень или постоянное значение hi или lo.

#### **Открытые соединительные элементы**

Если соединительный элемент блока не используется, то его можно обозначить символом **x**.

Руководство по LOGO! A5E00119092-02 93

# 4.2 Список основных функций - GF

Основные функции - это простые логические элементы булевой алгебры.

Вы можете инвертировать входы отдельных основных функций, т.е. коммутационная программа инвертирует логическую «1» на соответствующем входе в логический «0»; если же на входе установлен «0», то программа устанавливает логическую «1». Пример программирования вы найдете в разделе 3.6.3. Список GF содержит блоки основных функций, которые вы можете использовать в своей коммутационной программе. Имеются следующие основные функции:

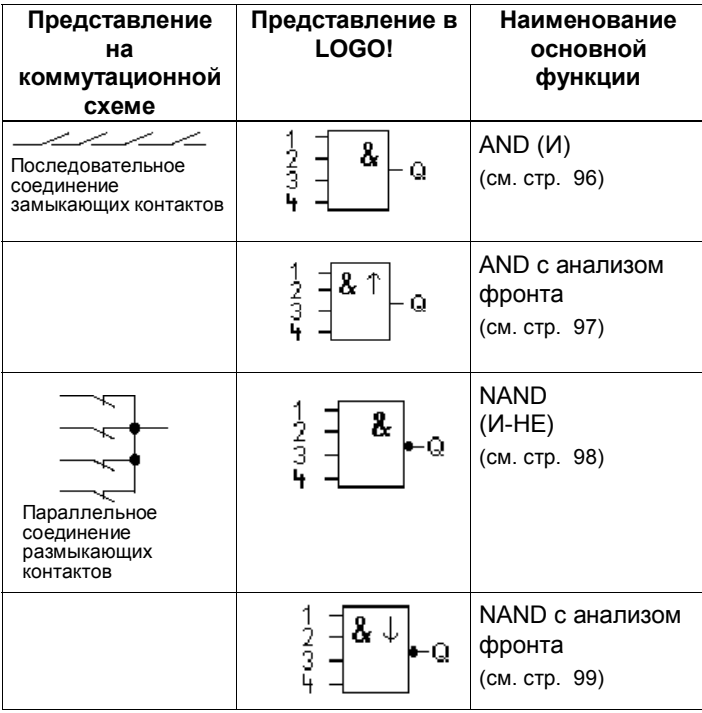

Руководство по LOGO! A5E00119092-02

*Функции LOGO!*

| Представление<br>на<br>коммутационной<br>схеме             | Представление в<br>LOGO! | Наименование<br>основной<br>функции                      |
|------------------------------------------------------------|--------------------------|----------------------------------------------------------|
| Параллельное<br>соединение<br>замыкающих<br>контактов      | ↗<br>2<br>3<br>Q         | OR (ИЛИ)<br>(см. стр. 100)                               |
| Последовательное<br>соединение<br>размыкающих<br>контактов | 2<br>3<br>Կ              | <b>NOR</b><br>(ИЛИ-НЕ)<br>(см. стр. 101)                 |
| Двойной<br>перекидной контакт                              | Q<br>$\overline{2}$      | <b>XOR</b><br>(исключающее<br>ИЛИ)<br>(см. стр. 102)     |
| Размыкающий<br>контакт                                     | Q                        | <b>NOT</b><br>(отрицание,<br>инверсия)<br>(см. стр. 102) |

Руководство по LOGO!  $A5E00119092-02$  95

# **4.2.1 AND (И)**

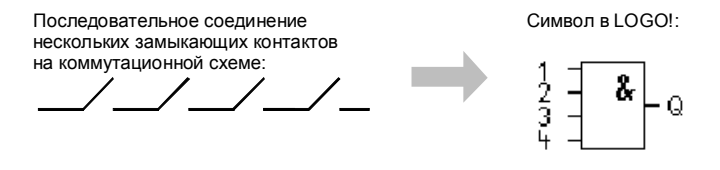

Выход И принимает состояние 1 только тогда, когда **все** входы имеют состояние 1 (т.е. все контакты замкнуты).

Если какой-либо вход этого блока не подключен (x), то для этого входа x = 1.

# **Таблица значений функции И**

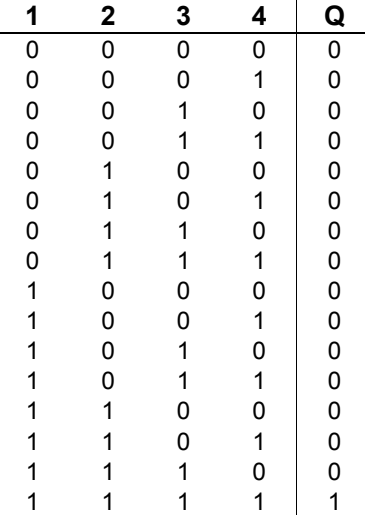

# **4.2.2 AND с анализом фронта**

Символ в LOGO!: $\frac{1}{3}$ 

Руководство по LOGO! 96 A5E00119092-02

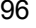

Выход функции И с анализом фронта принимает состояние 1 только тогда, когда **все** входы имеют состояние 1 и **хотя бы один** вход в предыдущем цикле имел состояние 0.

Если какой-либо вход этого блока не используется (x), то для этого входа x = 1.

# **Временная диаграмма для функции И с анализом фронта**

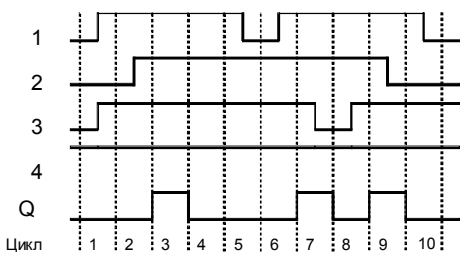

# **4.2.3 NAND (И-НЕ)**

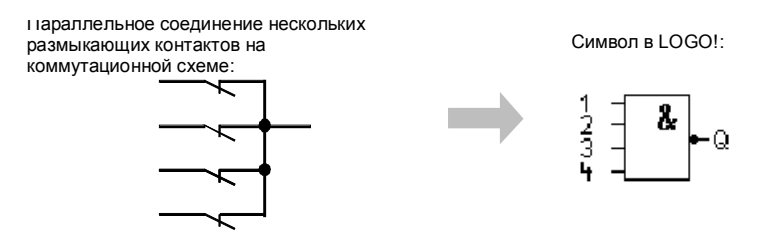

Выход функции NAND принимает состояние 0 только тогда, когда на **все** входы подан сигнал 1 (в коммутационной схеме все контакты разомкнуты). Если какой-либо вход этого блока не подключен (x), то для этого входа x = 1.

#### **Таблица значений функции И-НЕ**

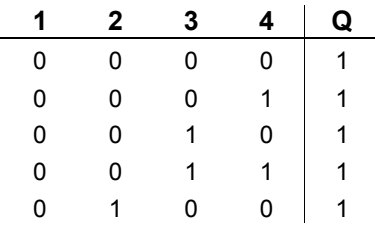

Руководство по LOGO! A5E00119092-02 97

*Функции LOGO!*

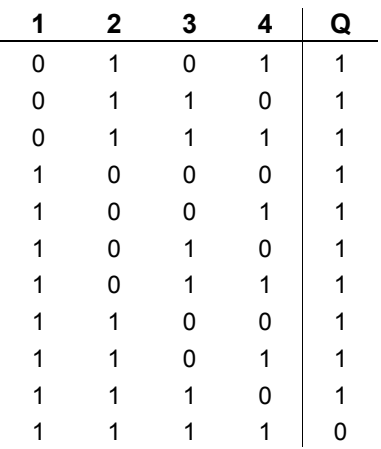

# **4.2.4 NAND с анализом фронта**

Символ в LOGO!:

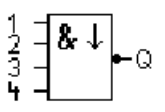

Выход функции И-НЕ с анализом фронта принимает состояние 1 только тогда, когда **хотя бы один** вход имеет состояние 0, и **все** входы имели состояние 1 в предыдущем цикле.

Если какой-либо вход этого блока не используется (x), то для этого входа x = 1.

# **Временная диаграмма для функции И-НЕ с анализом фронта**

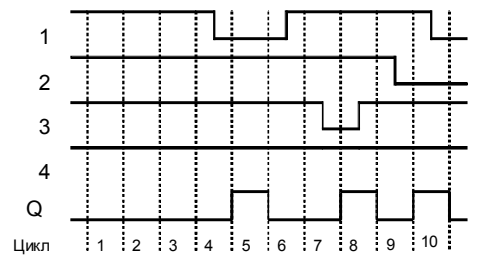

Руководство по LOGO! 98 A5E00119092–02
# **4.2.5 OR (ИЛИ)**

Параллельное соединение нескольких замыкающих контактов на коммутационной схеме:

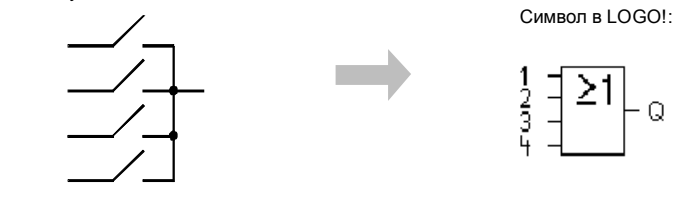

Выход функции ИЛИ принимает состояние 1, если **хотя бы один** вход имеет состояние 1 (т.е. замкнут). Если какой-либо вход этого блока не используется (x), то для этого входа x = 0.

# **Таблица значений функции ИЛИ**

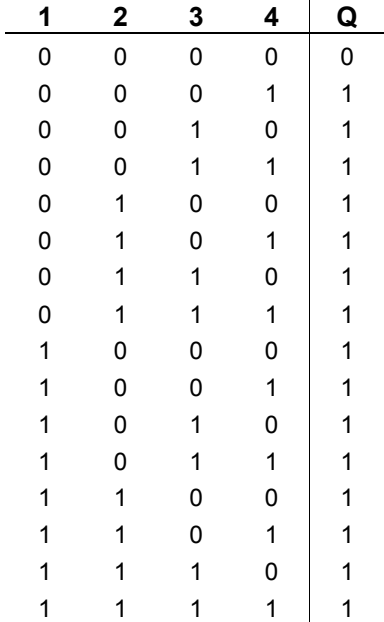

Руководство по LOGO! A5E00119092-02 99

# **4.2.6 NOR (ИЛИ-НЕ)**

Последовательное соединение нескольких<br>размыкающих контактов на коммутационной<br>схеме:

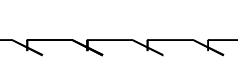

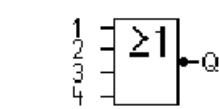

Символ в LOGO!:

Выход функции ИЛИ-НЕ принимает состояние 1 только тогда, когда **все** входы имеют состояние 0 (т.е. они выключены). Как только любой из входов включается (состояние 1), выход И-НЕ устанавливается в 0. Если какой-либо вход этого блока не используется (x), то для этого входа x = 0.

# **Таблица значений функции ИЛИ-НЕ**

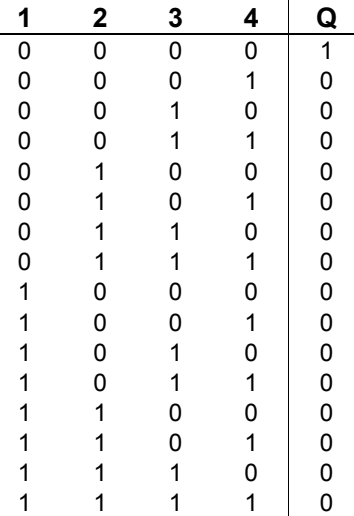

# **4.2.7 XOR (исключающее ИЛИ)**

Исключающее ИЛИ на коммутационной схеме представляется последовательным соединением двух перекидных контактов:

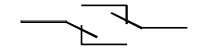

Символ в LOGO!:

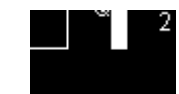

Руководство по LOGO! 100 A5E00119092–02

Выход исключающего ИЛИ принимает состояние 1, если входы имеют разные состояния. Если какой-либо вход этого блока не используется (х), то для этого входа х = 0.

# Таблица значений функции Исключающее ИЛИ

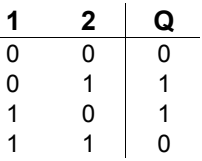

# 4.2.8 NOT (НЕ, отрицание, инверсия)

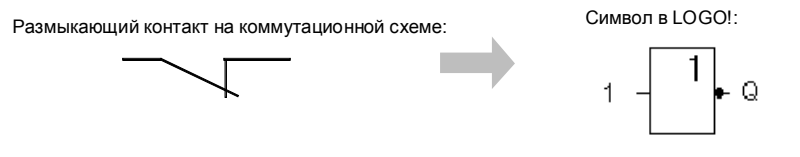

Выход принимает состояние 1, если вход имеет состояние 0. Иными словами, функция НЕ инвертирует состояние входа.

Преимущество функции НЕ может быть проиллюстрировано следующим примером: вам больше не нужны размыкающие контакты для LOGO! Вы просто используете замыкающий контакт и преобразуете его в размыкающий контакт с помощью блока НЕ.

# Таблица значений функции НЕ

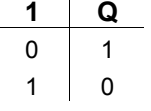

Руководство по LOGO! A5E00119092-02

# **4.3 Основные сведения о специальных функциях**

Специальные функции отличаются от основных функций, на первый взгляд, из-за различий в обозначении их входов. Специальные функции включают в свой состав функции времени, обладают свойством сохраняемости и различными возможностями параметризации, чтобы приспособить программу к вашим индивидуальным потребностям. В этом разделе мы хотели бы дать вам краткий обзор обозначений входов и снабдить вас некоторой важной предварительной информацией о специальных функциях. Отдельные специальные функции описаны в разделе 4.4.

Руководство по LOGO! 102 A5E00119092-02

# 4.3.1 Обозначение входов

# Логические входы

Здесь вы найдете описание соединительных элементов, которые вы можете использовать для создания логической связи с другими блоками или с входами устройства LOGO!.

- $S (Set = yCTAHOBHTb):$ Сигнал на входе S устанавливает на выходе логическую «1».
- $R$  (Reset =  $c6poc$ ить): Вход сброса R имеет приоритет над всеми остальными входами и переключает выходы в «0».
- Trg (Trigger = запустить): Этот вход используется для запуска функции на выполнение.
- Cnt (Count = считать): Этот вход используется для счета импульсов.  $\bullet$ Fre (Frequency = частота):
- К входу с этим описанием прикладываются частотные сигналы, подлежащие анализу.
- Dir (Direction = направление):  $\bullet$ Этот вход используется, например, для установки направления, в котором должен считать счетчик.
- **En (Enable = разрешить):** Этот вход разблокирует функцию, выполняемую блоком. Если на этом входе «0», то другие сигналы блоком игнорируются.
- Inv (Invert = инвертировать): Выходной сигнал блока инвертируется, когда этот вход активизирован.
- Ral (Reset all =  $c$ бросить все): Сбрасываются все внутренние значения.

# Соединительный элемент Х на входах специальных функций

Если вы подключаете входы специальных функций к соединительному элементу х, то этим входам будет присвоено значение 0, т.е. к ним прикладывается сигнал низкого уровня.

Руководство по LOGO! A5E00119092-02

#### **Параметрические входы**

Имеется несколько входов, к которым вы не прикладываете сигналы, а параметризуете соответствующий блок определенными значениями. Примеры:

- ï **Par (Parameter = параметр):** Этот вход не подключается. Здесь для блока устанавливаются параметры (времена, пороги включения и выключения и т.д.).
- ï **No (Nocken = шаблон):** Этот вход не подключается. Здесь устанавливается шаблон времени.
- ï **P (Priority = приоритет):** Этот вход не подключается. Здесь устанавливаются приоритеты, а также определяется, должно ли сообщение квитироваться в режиме RUN.

# **4.3.2 Временные характеристики**

# **Параметр T**

У некоторых специальных функций имеется возможность параметризовать значение времени T. При задании времени обратите внимание, что вводимые значения зависят от установленной базы времени:

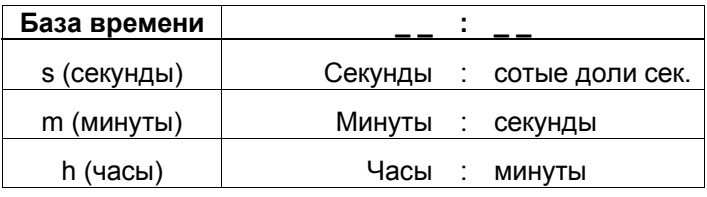

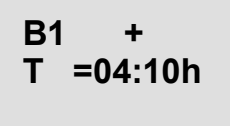

Установка времени Т на 250 минут: Единица ñ часы (h): 04:00 (часы) 00:10 (часы) +10 минут = 250 минут

Руководство по LOGO! 104 A5E00119092-02

#### **Замечание**

Всегда указывайте время Т ≥ 0,02 сек. Для Т < 0,02 сек. время Т не определено.

# **Точность T**

Все электронные компоненты имеют небольшой разброс. Результатом этого могут быть отклонения в установленном времени T. В LOGO! максимальное отклонение равно  $\pm$  0,02 %. Если 0,02 % времени T меньше 0,02 секунды, то максимальное отклонение равно 0,02 сек. Пример:

Максимальное отклонение для 1 часа (3600 секунд) равно  $\pm$  0,02 %, т.е.  $\pm$  0,72 секунды. Максимальное отклонение для 1 минуты (60 секунд) равно ± 0,02 секунды.

#### **Точность часового выключателя (7-дневного, 12-месячного)**

Чтобы это отклонение не привело к неточной работе часов в C-вариантах, часовой выключатель регулярно сравнивается с базой времени высокой точности и соответствующим образом корректируется. В результате максимальная ошибка времени составляет  $± 5$  сек. в день.

# **4.3.3 Буферизация часов**

Внутренние часы в модуле LOGO! продолжают работать даже при отказе питания, т.е. они имеют резерв хода. Величина этого резерва зависит от температуры окружающей среды. При внешней температуре 25°C время буферизации обычно составляет 80 часов.

Руководство по LOGO! A5E00119092-02 2000 105

# **4.3.4 Сохраняемость**

У специальных функций могут сохраняться состояния коммутационных элементов и значения счетчиков. Это значит, что текущие данные сохраняются после потери питания, так что после восстановления питания блок возобновляет работу с места прерывания. Например, таймер не запускается снова, а продолжает работу, пока не истечет оставшееся время.

Однако для этого у соответствующих функций должно быть активизировано свойство сохраняемости. Имеются две возможности:

R: Текущие данные сохраняются.

**/**: Текущие данные не сохраняются (по умолчанию). См. пример на стр. 72.

Исключением является счетчик рабочего времени, так как эта функция сохраняется всегда.

# **4.3.5 Защита параметров**

При настройке защиты параметров вы можете указать, могут ли параметры быть отображены и изменены в режиме параметризации на модуле LOGO!. Возможны две настройки:

**+**: Установки параметров отображаются также в режиме параметризации и могут быть изменены (по умолчанию).

**-**: Установки параметров не отображаются в режиме параметризации и могут быть изменены только в режиме программирования. См. пример на стр. 72.

# **4.3.6 Расчет усиления и смещения для аналоговых величин**

К аналоговому входу подключается датчик, который преобразует измеряемую величину в электрический сигнал. Величина этого сигнала находится в типичном для датчика диапазоне значений.

LOGO! всегда преобразует электрические сигналы на аналоговом входе в цифровые значения от 0 до 1000.

Руководство по LOGO! 106 A5E00119092-02

Напряжение от 0 до 10 В на входе AI внутренне преобразуется в диапазон значений от 0 до 1000. Входное напряжение, превышающее 10 В, внутренне представляется значением 1000. Но так как вы не всегда можете обрабатывать диапазон значений от 0 до 1000, предопределяемый LOGO!, то у вас имеется возможность умножать цифровые значения на коэффициент усиления (gain), а затем сдвигать нулевую точку диапазона значений (offset). Это позволяет выводить на дисплее LOGO! аналоговую величину, которая соответствует фактически измеренному значению.

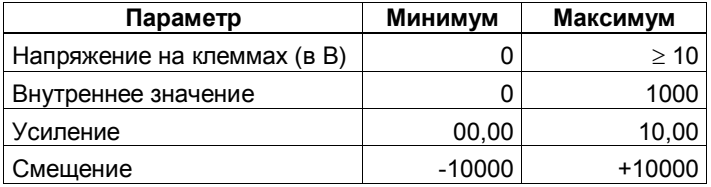

# **Правило для расчета**

*Фактическое значение* **Ax** =

(внутреннее значение на входе Ax × усиление) + смещение.

#### **Расчет усиления и смещения**

Усиление и смещение рассчитываются на основе соответствующих наибольшего и наименьшего значений функции.

Пример 1:

Имеются в распоряжении датчики температуры со следующими техническими данными: от -30 до +70 °C, от 0 до 10 В пост. тока (т.е. от 0 до 1000 в LOGO!). *Фактическое значение* = (внутреннее значение × усиление) + смещение, таким образом,<br>30  $- (0 \times 0) + B = 5$ е смещени  $(0 \times A) + B$ , т.е. смещение B = 30

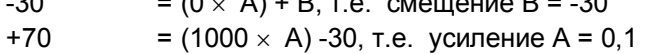

Руководство по LOGO! A5E00119092-02 107

# Пример 2:

Датчик давления преобразует давление 1000 мбар в напряжение 0 В, а давление 5000 мбар в напряжение 10 B. Фактическое значение = (внутреннее значение  $\times$ усиление) + смещение, таким образом, =  $(0 \times A)$  + B, T.e. смещение B = 1000 1000 5000 =  $(1000 \times A)$  +1000, т.е. усиление A = 4

# Примеры аналоговых значений

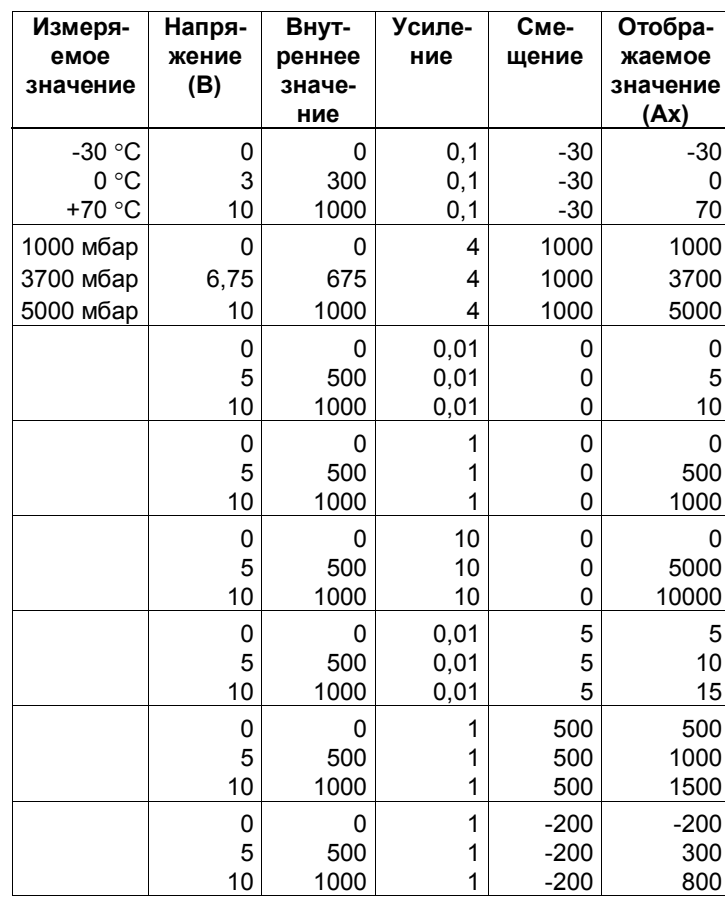

Руководство по LOGO! A5E00119092-02

Функции LOGO!

| Измеря-<br>емое<br>значение | Напря-<br>жение<br>(B) | Внут-<br>реннее<br>значе-<br>ние | Усиле-<br>ние | Сме-<br>щение | Отобра-<br>жаемое<br>значение<br>(Ax) |
|-----------------------------|------------------------|----------------------------------|---------------|---------------|---------------------------------------|
|                             | ŋ                      | 0                                | 10            | $-10000$      | $-10000$                              |
|                             | 10                     | 1000                             | 10            | $-10000$      |                                       |
|                             | 0,02                   | 2                                | 0,01          | O             |                                       |
|                             | 0,02                   | 2                                | 0,1           | Ω             |                                       |
|                             | 0,02                   | 2                                |               | 0             | 2                                     |
|                             | 0,02                   | 2                                | 10            |               | 20                                    |

Пример применения вы найдете в описании

специальной функции «Аналоговый компаратор» на стр. 166.

За информацией об аналоговых входах обращайтесь также к разделу 4.1.

Руководство по LOGO! A5E00119092-02

# **4.4 Список специальных функций - SF**

При вводе коммутационной программы в LOGO! вы найдете блоки для специальных функций в списке SF. Входы специальных функций можно инвертировать по отдельности, т.е. коммутационная программа преобразует логическую «1» на входе в логический «0»; а логический «0» она преобразует в логическую «1». Пример программного кода вы найдете в разделе 3.6.3. В таблице указано, обладает ли соответствующая функция параметрируемой сохраняемостью (Rem). Имеются следующие специальные функции:

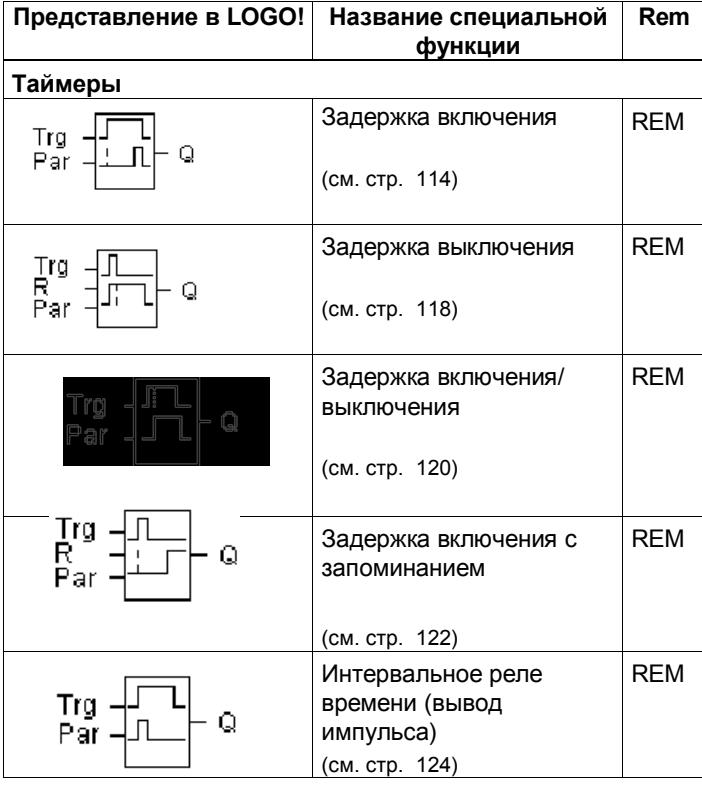

Руководство по LOGO! 110 A5E00119092-02

*Функции LOGO!*

| Представление в LOGO!                                                                                                    | Название специальной<br>функции                      | Rem        |
|----------------------------------------------------------------------------------------------------|------------------------------------------------------|------------|
| Trg -<br>R.<br>Q<br>Parl                                                                                                    | Интервальное реле<br>времени, запускаемое<br>фронтом | <b>REM</b> |
|                                                                                                    | (см. стр. 126)                                       |            |
| $\begin{bmatrix} En &   &   & \mathbf{In} \\ \mathbf{In} & \mathbf{In} & \mathbf{In} \\ \mathbf{Par} &   &   & \mathbf{In} \end{bmatrix}$<br>Q | Асинхронный генератор<br>импульсов                   | <b>REM</b> |
|                                                                                                    | (см. стр. 129)                                       |            |
| $\begin{bmatrix} \mathsf{En} & \mathsf{I} \mathsf{I} \\ \mathsf{Par} & \mathsf{I} \mathsf{I} \end{bmatrix}$<br>- Q                             | Генератор случайных<br>импульсов                     |            |
|                                                                                                    | (см. стр. 131)                                       |            |
| Trg 다트<br>Par 다트                                                                                                    | Выключатель света на<br>лестничной клетке            | <b>REM</b> |
|                                                                                                    | (см. стр. 133)                                       |            |
| Trg<br>╢┷╝┖<br>║╜╧┸<br>R<br>Q<br>Par                                                                                                    | Двухфункциональный<br>выключатель                    | <b>REM</b> |
|                                                                                                    | (см. стр. 136)                                       |            |
| No1 -<br>No2 -<br>No3 -                                                                                                    | Семидневный часовой<br>выключатель                   |            |
|                                                                                                    | (см. стр. 139)                                       |            |
| $ \frac{\texttt{MM}}{\texttt{DD}} $<br>No.<br>۰Q                                                                                               | Двенадцатимесячный<br>часовой выключатель            |            |
|                                                                                                    | (см. стр. 144)                                       |            |
| Счетчики                                                                                                    |                                                      |            |
|                                                                                                    | Реверсивный счетчик                                  | <b>REM</b> |
| Q                                                                                                    | (см. стр. 147)                                       |            |

Руководство по LOGO! A5E00119092–02 **111** 

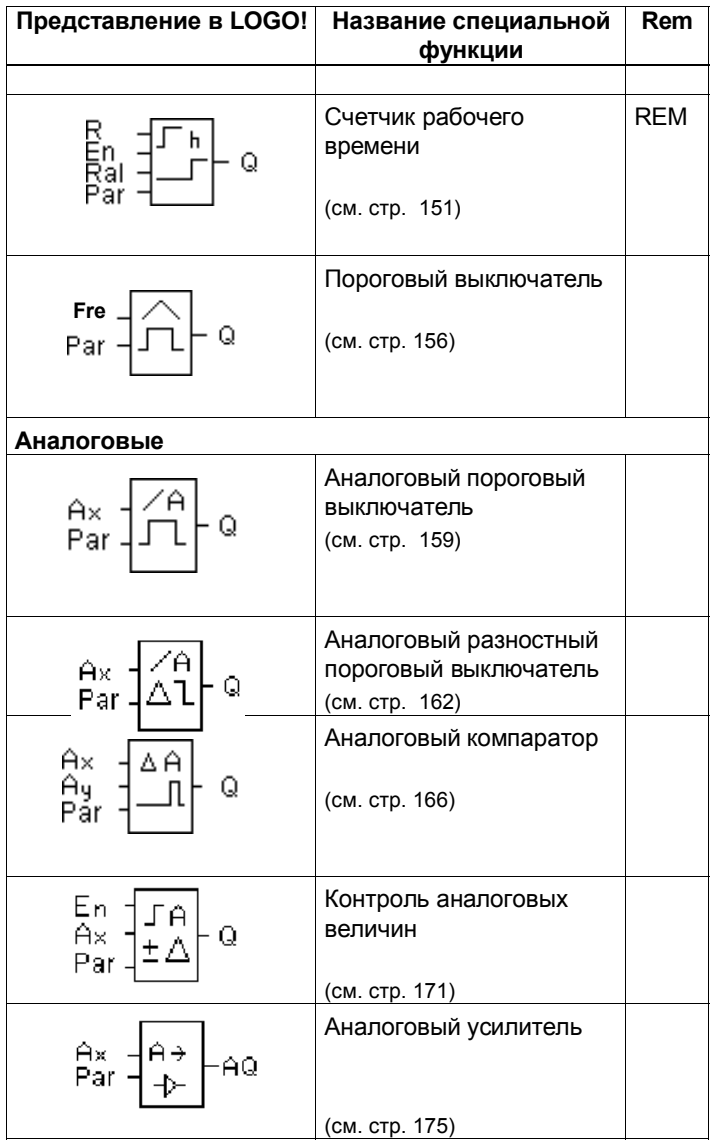

Руководство по LOGO! 112 A5E00119092-02

*Функции LOGO!*

|                                                                                                    | Представление в LOGO! Название специальной<br>функции | <b>Rem</b> |
|----------------------------------------------------------------------------------------------------|-------------------------------------------------------|------------|
| Разное                                                                                                    |                                                       |            |
| S<br>R<br>Par<br>$ \mathsf{RS} $<br>Q                                                                                                    | Самоблокирующееся<br>реле                             | <b>REM</b> |
|                                                                                                    | (см. стр. 176)                                        |            |
| $\begin{array}{l} \mathsf{Trg} \\ \mathsf{S} \\ \mathsf{R}_{\mathsf{ar}} \end{array} \begin{array}{l} \begin{array}{l} \mathsf{Tf} \mathsf{I} \\ \mathsf{Tf} \end{array} \\ \begin{array}{l} \mathsf{R} \\ \mathsf{S} \end{array} \end{array}$<br>Q | Импульсное реле                                       | <b>REM</b> |
|                                                                                                    | (см. стр. 177)                                        |            |
|                                                                                                    | Тексты сообщений                                      |            |
| En  <br>Par     Q                                                                                                    | (см. стр. 180)                                        |            |
|                                                                                                    | Программный                                           | <b>RFM</b> |
| En<br>$\mathbf Q$<br>Par                                                                                                    | выключатель                                           |            |
|                                                                                                    | (см. стр. 187)                                        |            |
| Trg<br>Q                                                                                                    | Регистр сдвига                                        | <b>REM</b> |
|                                                                                                    | (см. стр. 191)                                        |            |

Руководство по LOGO! A5E00119092–02 **113** 

# 4.4.1 Задержка включения

#### Краткое описание

При задержке включения выход включается только по истечении параметризуемого интервала времени.

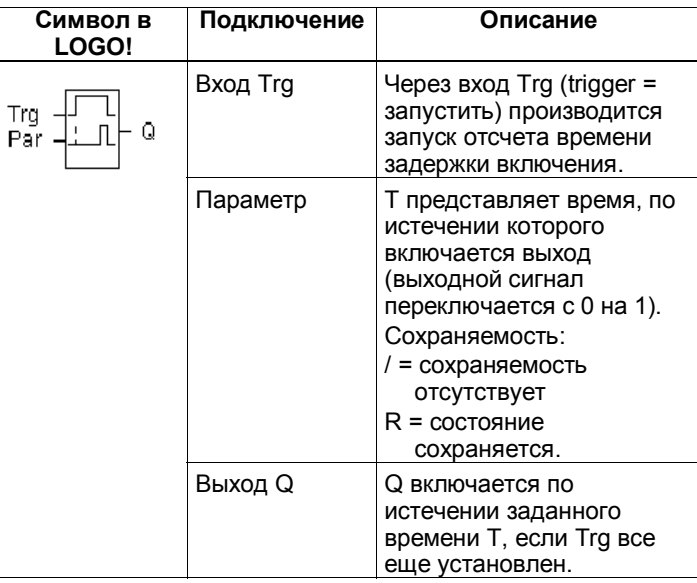

#### Параметр Т

Обратите, пожалуйста, внимание на задание времени для параметра Т в разделе 4.3.2. Заданием времени для параметра Т может также служить фактическое значение другой, уже запрограммированной функции. Вы можете использовать фактические значения следующих функций:

- Аналоговый компаратор (фактическое значение Ах -Ау, см. раздел 4.4.18)
- Аналоговый пороговый выключатель (фактическое значение Ах, см. раздел 4.4.16)
- Аналоговый усилитель (фактическое значение Ах, см. раздел 4.4.20) и
- Счетчик (фактическое значение Cnt, см. раздел  $4.4.13$ ).

Руководство по LOGO! A5E00119092-02

Желаемая функция выбирается с помощью номера блока. База времени может настраиваться. Обратите, пожалуйста, внимание на следующую таблицу:

#### **Допустимые диапазоны для базы времени, если T является параметром**

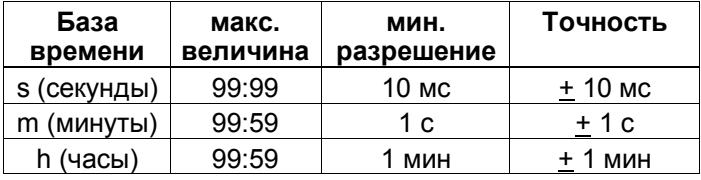

Представление в режиме программирования (пример):

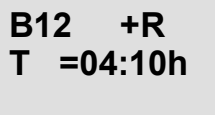

**Допустимые диапазоны для базы времени, если T является фактическим значением уже запрограммированной функции**

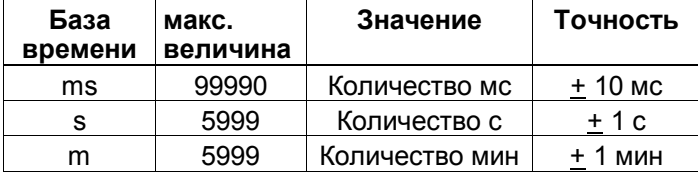

Представление в режиме программирования (пример):

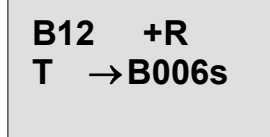

Если блок, на который делается ссылка (в данном примере B6), возвращает значение, лежащее за пределами допустимого диапазона, то это значение округляется с недостатком или избытком до ближайшего допустимого значения.

Руководство по LOGO! A5E00119092-02 115

# **Задание параметра для случая, когда он является фактическим значением уже запрограммированной функции**

Фактическое значение уже запрограммированной функции встраивается следующим образом:

1. Переместите курсор с помощью клавиши • на знак равенства параметра T.

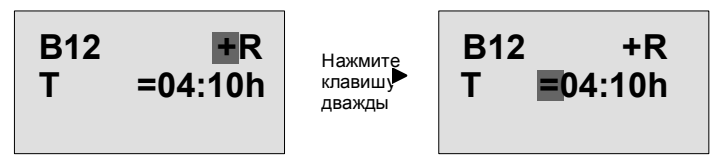

2. С помощью клавиши ▼ замените знак равенства стрелкой. Отображается последний блок, на который делалась ссылка, и его база времени.

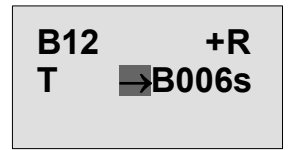

- 3. Переместите курсор с помощью клавиши на символ «В» показанного блока и выберите с помощью клавиши ▼ желаемый номер блока.
- 4. Переместите курсор с помощью клавиши на базу времени отображаемого блока и выберите с помощью клавиши ▼ желаемую базу времени.

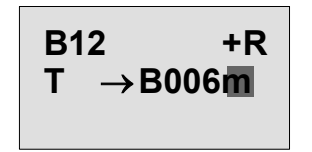

Руководство по LOGO! 116 A5E00119092-02

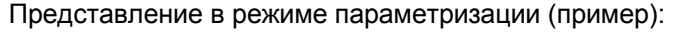

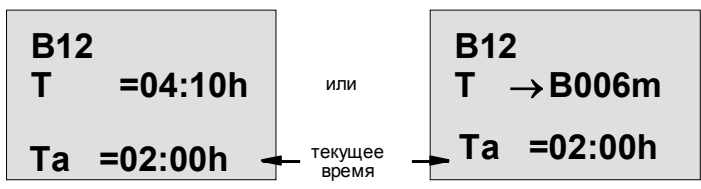

#### **Временная диаграмма**

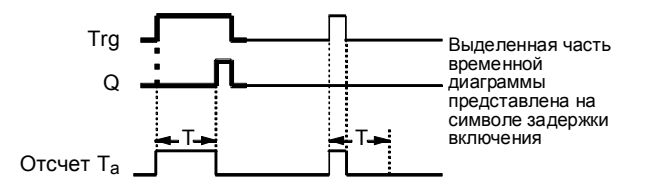

# **Описание функции**

Когда состояние входа Trg меняется с 0 на 1, начинается отсчет времени  $T_a$  ( $T_a$  – это текущее время в LOGO!).

Если состояние сигнала на входе Trg остается равным 1, по крайней мере, в течение заданного времени Т, то выход устанавливается в 1 по истечении времени Т (имеет место задержка между включением входа и появлением сигнала на выходе).

Если состояние сигнала на входе Trg снова становится равным 0 до истечения времени Т, то время сбрасывается.

Выход сбрасывается в 0, если состояние сигнала на входе Trg равно 0.

Если сохраняемость не активизирована, то выход Q и истекшее время при исчезновении питания сбрасываются.

Руководство по LOGO! A5E00119092-02 117

# **4.4.2 Задержка выключения**

#### **Краткое описание**

При задержке выключения выход сбрасывается только по истечении заданного интервала времени.

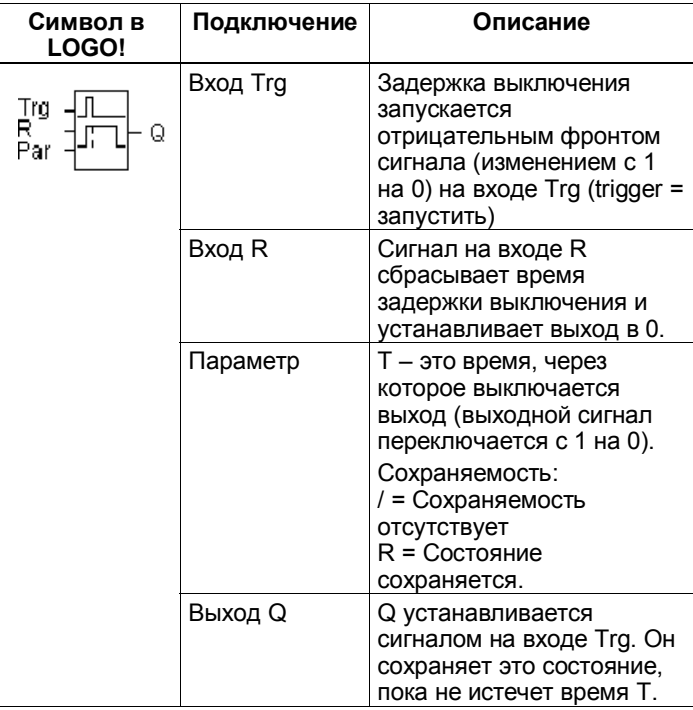

# **Параметр T**

Обратите, пожалуйста, внимание на задание времени для параметра T в разделе 4.3.2. Заданием времени для параметра T может также служить фактическое значение другой, уже запрограммированной функции. Вы можете использовать фактические значения следующих функций:

• Аналоговый компаратор (фактическое значение Ax -Ay, см. раздел 4.4.18)

Руководство по LOGO! 118 A5E00119092-02

- Аналоговый пороговый выключатель (фактическое значение Ах, см. раздел 4.4.16)
- Аналоговый усилитель (фактическое значение Ах, см. раздел 4.4.20) и
- Реверсивный счетчик (фактическое значение Cnt, см. раздел 4.4.13).

Желаемая функция выбирается с помощью номера блока. База времени может настраиваться. Информацию о допустимых диапазонах базы времени и задании параметров вы найдете в разделе 4.4.1.

#### Временная диаграмма

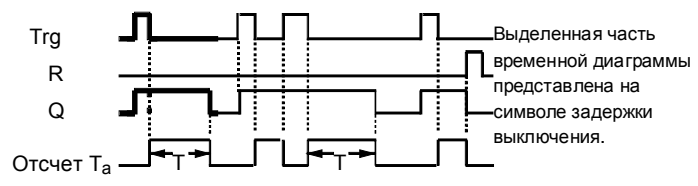

#### Описание функции

Когда состояние сигнала на входе Тгд меняется на 1, выход Q переключается на 1 немедленно. Если состояние сигнала на входе Trg изменяется с 1 на 0, то в LOGO! снова запускается текущее время Т<sub>а</sub>, а выход остается установленным. Если Т<sub>а</sub> достигает значения, указанного через Т (T<sub>a</sub>=T), то выход Q сбрасывается в 0 (задержка выключения). Если вход Trg включается и выключается снова, то время Т<sub>а</sub> снова запускается. Вход R (сброс) сбрасывает время Т<sub>а</sub> и выход до того, как истечет установленная задержка времени T<sub>a</sub>. Если сохраняемость не активизирована, то выход Q и уже истекшее время при исчезновении питания сбрасываются.

Руководство по LOGO! A5E00119092-02

# **4.4.3 Задержка включения и выключения**

## **Краткое описание**

При задержке включения и выключения выход устанавливается по истечении заданной задержки включения и сбрасывается по истечении заданной задержки выключения.

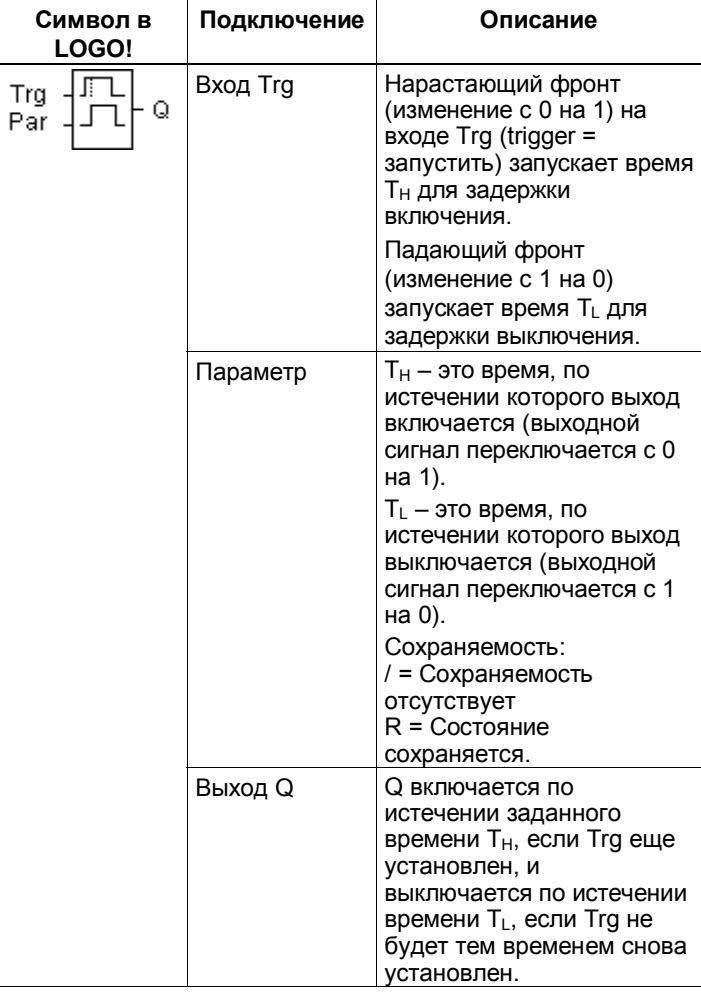

Руководство по LOGO! 120 A5E00119092–02

# **Параметры** Т<sub>н</sub> и Т<sub>L</sub>

Обратите внимание на задание значений параметров  $T_H$  и  $T_L$  в разделе 4.3.2.

#### **Временная диаграмма**

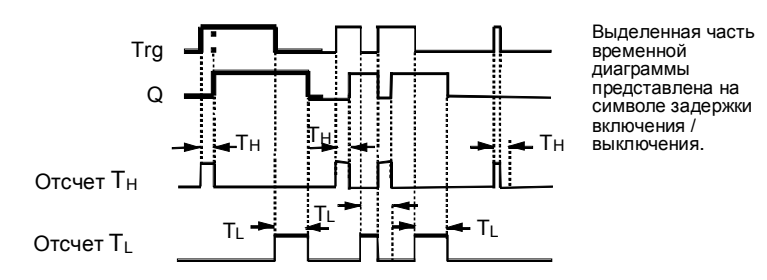

#### **Описание функции**

Когда состояние сигнала на входе Trg меняется с 0 на 1, начинается отсчет времени  $T_H$ .

Если состояние сигнала на входе Trg остается равным 1, по крайней мере, в течение параметризованного интервала времени  $T_H$ , то по истечении времени  $T_H$ выход устанавливается в 1 (имеет место задержка между включением входа и появлением сигнала на выходе).

Если состояние сигнала на входе Trg снова становится равным 0 до истечения времени Т<sub>н</sub>, то время сбрасывается.

Когда состояние сигнала на входе Trg снова меняется на 0, начинается отсчет времени  $T_{L}$ .

Если состояние сигнала на входе Trg остается равным 0, по крайней мере, в течение заданного интервала времени T<sub>L</sub>, то по истечении времени T<sub>L</sub> выход устанавливается в 0 (имеет место задержка между выключением входа и исчезновением сигнала на выходе).

Если состояние сигнала на входе Trg меняется обратно на 1 до истечения времени  $T_L$ , то время сбрасывается. Если сохраняемость не активизирована, то выход Q и уже истекшее время при исчезновении питания сбрасываются.

Руководство по LOGO! A5E00119092-02 2020 121

#### $4.4.4$ Задержка включения с запоминанием

#### Краткое описание

Вслед за входным импульсом начинается отсчет установленного при параметризации интервала времени, по истечении которого выход устанавливается.

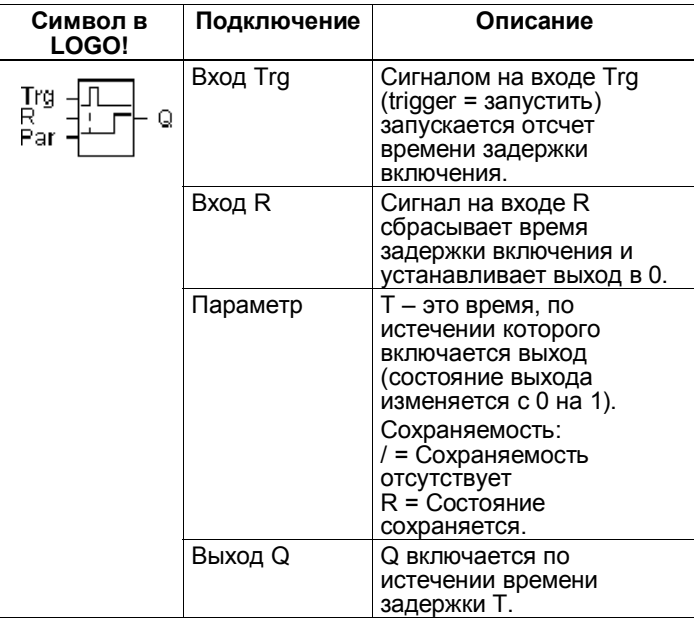

#### Параметр Т

Обратите внимание на указания для задания значений в разделе 4.3.2.

Заданным значением для параметра Т может служить также фактическое значение другой, уже запрограммированной функции. Вы можете использовать фактические значения следующих функций:

- Аналоговый компаратор (фактическое значение Ax -Ау, см. раздел 4.4.18)
- Аналоговый пороговый выключатель (фактическое значение Ах, см. раздел 4.4.16)

Руководство по LOGO! A5E00119092-02

- Аналоговый усилитель (фактическое значение Ах, см. раздел 4.4.20) и
- Реверсивный счетчик (фактическое значение Cnt, см. раздел 4.4.13).

Желаемая функция выбирается с помощью номера блока. База времени может настраиваться. Подробную информацию о допустимых диапазонах и задании параметров вы найдете в разделе 4.4.1.

# Временная диаграмма

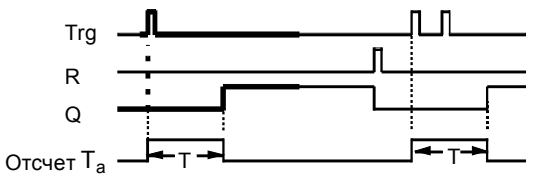

Выделенная часть временной диаграммы представлена на символе задержки выключения с запоминанием.

#### Описание функции

Когда состояние сигнала на входе Trg меняется с 0 на 1, то начинается отсчет текущего времени Т<sub>а</sub>. Когда Т<sub>а</sub> достигает значения Т, выход Q устанавливается в 1. Повторное включение на входе Trg не оказывает влияния на Т<sub>а</sub>.

Выход и время Т<sub>а</sub> сбрасываются в 0 только тогда, когда состояние входа R становится равным 1.

Если сохраняемость не активизирована, то выход Q и уже истекшее время при исчезновении питания сбрасываются.

Руководство по LOGO! A5E00119092-02

# **4.4.5 Интервальное реле (вывод импульса)**

# **Краткое описание**

Входной импульс вызывает появление сигнала заданной длительности на выходе.

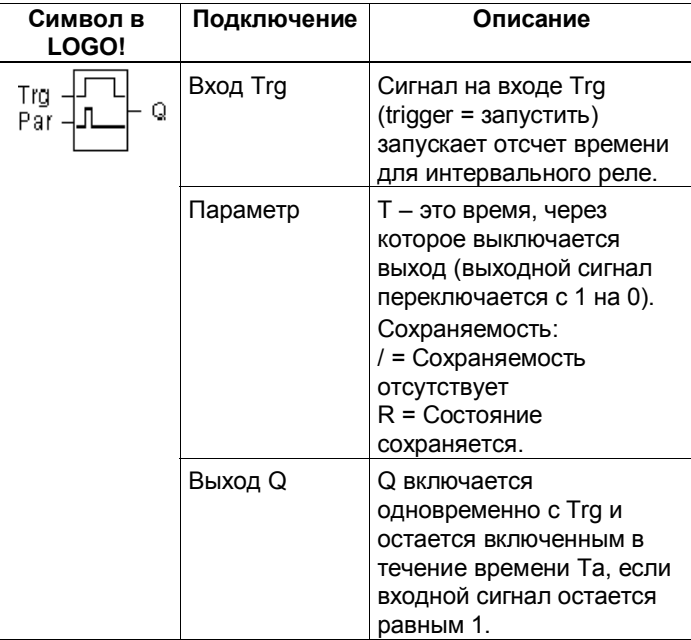

# **Параметр T**

Обратите, пожалуйста, внимание на информацию о параметре T в разделе 4.3.2.

### **Временная диаграмма**

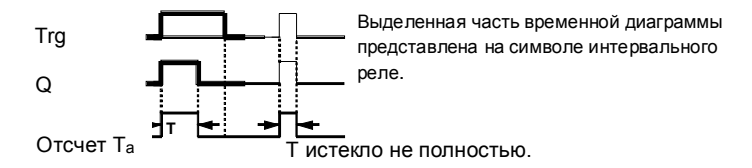

Руководство по LOGO! 124 A5E00119092-02

# **Описание функции**

Когда вход Trg принимает состояние 1, то и выход Q переключается в состояние 1. Одновременно начинается отсчет времени  $T_{a}$  в течение которого выход остается установленным.

Когда Ta достигает значения, заданного посредством T (Ta=T), выход Q устанавливается в 0 (вывод импульса). Если состояние сигнала на входе Trg изменяется обратно с 1 на 0 до истечения заданного времени, то выход тоже немедленно переключается обратно с 1 на 0.

Если сохраняемость не активизирована, то выход Q и уже истекшее время при исчезновении питания сбрасываются.

Руководство по LOGO! A5E00119092-02 2000 125

# **4.4.6 Интервальное реле, запускаемое фронтом**

## **Краткое описание**

Входной импульс генерирует на выходе через заданное при параметризации время заданное количество импульсов с заданным соотношением длительности импульса и паузы (с повторным запуском).

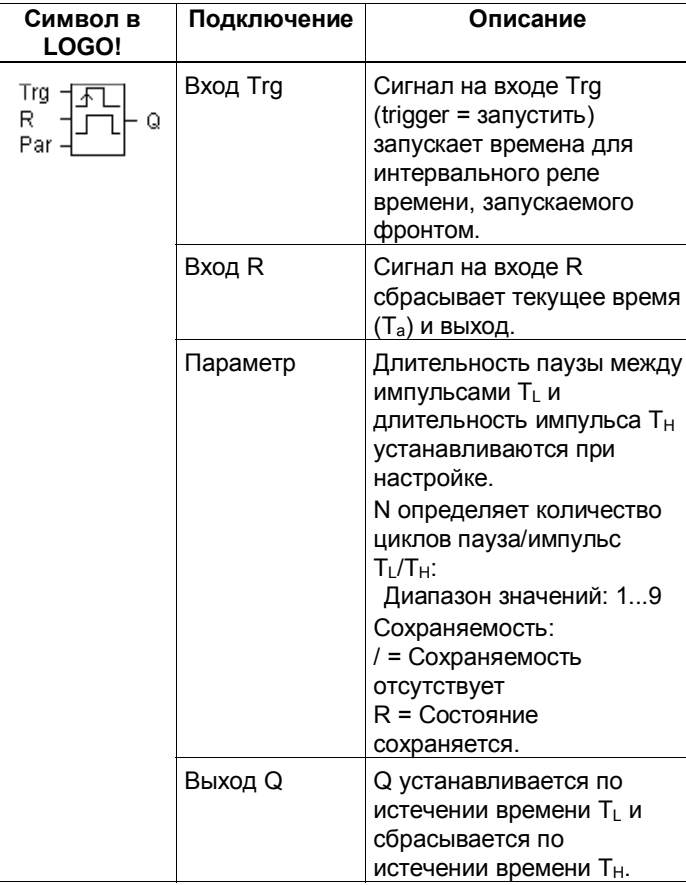

# **Параметр T**

Обратите внимание на информацию о параметре T в разделе 4.3.2.

Руководство по LOGO! 126 A5E00119092–02

# Временная диаграмма А

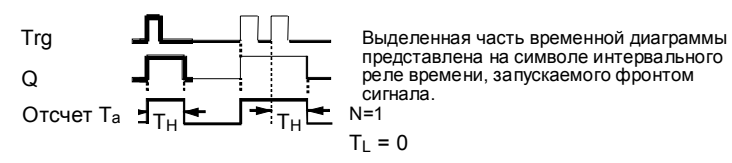

#### Временная диаграмма В

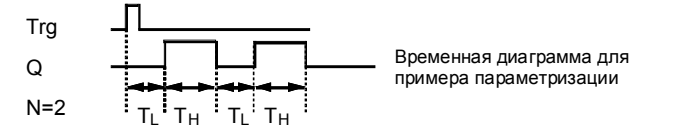

#### Описание функции

Когда вход Trg принимает состояние 1, запускается время  $T_L$  (Time Low = время нахождения сигнала на низком уровне). По истечении времени Т<sub>L</sub> выход Q устанавливается в 1 на время, равное Т<sub>н</sub> (Time High = время нахождения сигнала на высоком уровне). Если до истечения заданного времени (Т<sub>L</sub> + Т<sub>н</sub>) сигнал на входе Trg вновь меняется с 0 на 1 (перезапуск), то истекшее время T<sub>a</sub> сбрасывается, и цикл пауза/импульс запускается снова.

Если сохраняемость не активизирована, то при потере питания выход Q и уже истекшее время сбрасываются.

#### Задание параметра Раг

Представление в режиме программирования (пример):

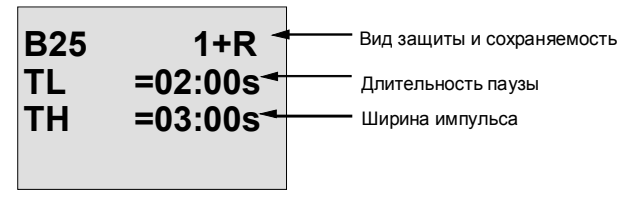

Нажмите клавишу ▶

Руководство по LOGO! A5E00119092-02

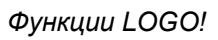

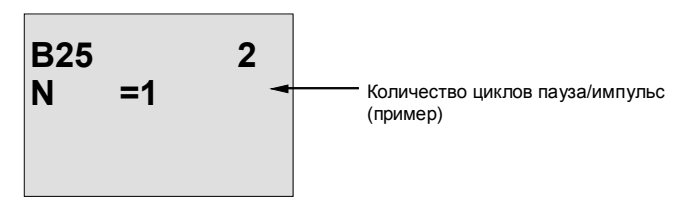

Представление в режиме параметризации (пример):

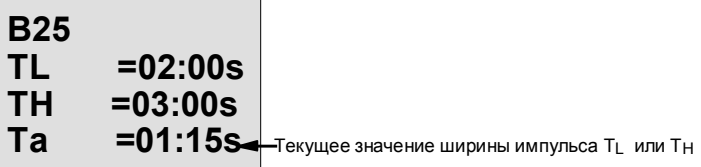

Руководство по LOGO!<br>A5E00119092-02

# **4.4.7 Асинхронный генератор импульсов**

# **Краткое описание**

Форма импульсов на выходе может быть изменена путем задания отношения длительности импульса к длительности паузы.

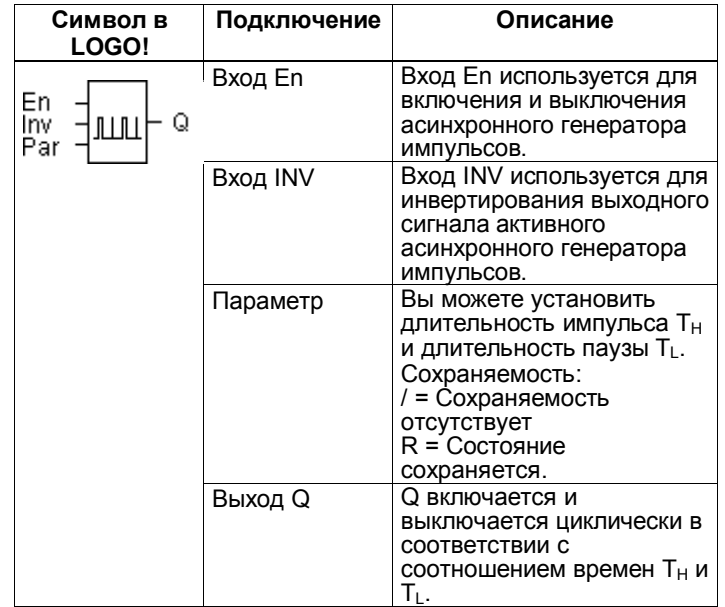

# **Временная диаграмма**

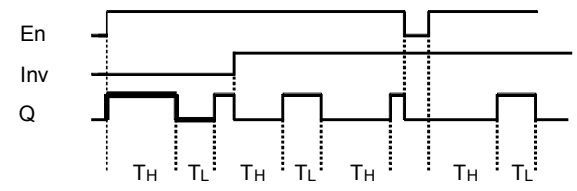

# **Описание функции**

Вы можете установить длительность импульса и паузы с помощью параметров T<sub>H</sub> (Time High=длительность высокого уровня сигнала) и  $T_L$  (Time Low= длительность низкого уровня сигнала)..

Руководство по LOGO! A5E00119092-02 129

Вход INV дает возможность инвертировать выход. Вход INV инвертирует выход только тогда, когда блок активизирован сигналом на входе EN. Если сохраняемость не активизирована, то выход Q и уже истекшее время при исчезновении питания сбрасываются.

Руководство по LOGO! 130 A5E00119092–02

# **4.4.8 Генератор случайных импульсов**

# **Краткое описание**

У генератора случайных импульсов выход включается и снова выключается в течение параметризуемого интервала времени.

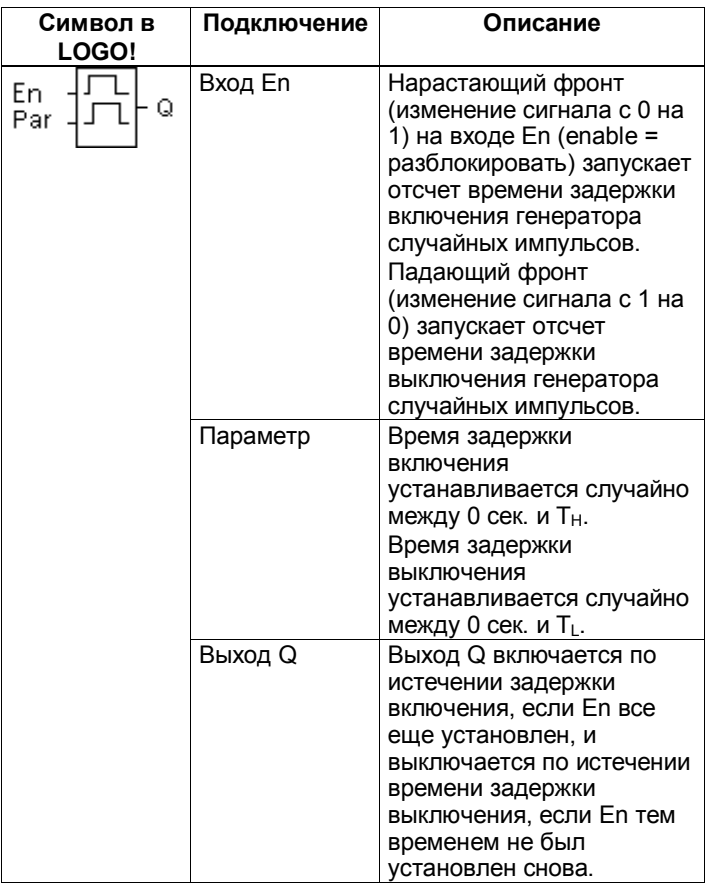

# **Параметры** Т<sub>н</sub> и Т<sub>L</sub>

Обратите внимание на задание значений для параметров  $T_H$  и  $T_L$  в разделе 4.3.2.

Руководство по LOGO! A5E00119092-02 131

#### **Временная диаграмма**

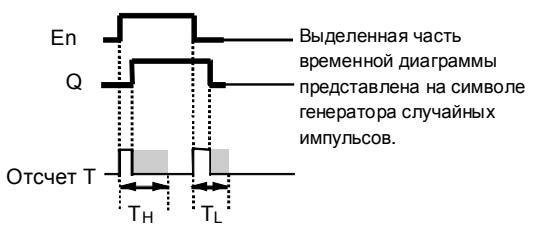

#### **Описание функции**

Если состояние сигнала на входе En меняется с 0 на 1, то определяется случайное время (время задержки включения) между 0 с и Т<sub>н</sub>, и запускается его отсчет. Если состояние сигнала на входе En остается равным 1, по крайней мере, в течение времени задержки включения, то по истечении этого времени выход устанавливается в 1.

Если состояние сигнала на входе En возвращается обратно в 0 до истечения времени задержки включения, то время сбрасывается.

Если состояние сигнала на входе En снова возвращается в 0, то определяется случайное время (время задержки выключения) между 0 с и TL, и запускается его отсчет.

Если состояние сигнала на входе En остается равным 0, по крайней мере, в течение времени задержки выключения, то по истечении этого времени выход устанавливается в 0.

Если состояние сигнала на входе En переключается обратно в 1 до истечения времени задержки выключения, то время сбрасывается.

При исчезновении питания истекшее время сбрасывается.

Руководство по LOGO! 132 A5E00119092-02

# **4.4.9 Выключатель света на лестничной клетке**

#### **Краткое описание**

Вслед за входным импульсом (управление фронтом) начинается отсчет задаваемого и перезапускаемого интервала времени. По истечении этого времени выход сбрасывается. Перед тем как это время истечет, может быть выдан сигнал, предупреждающий о приближающемся выключении.

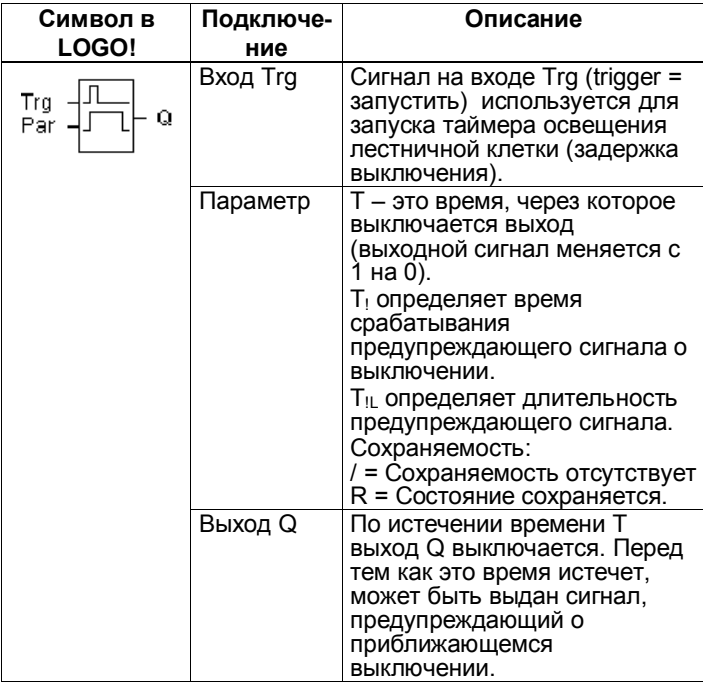

# **Временная диаграмма**

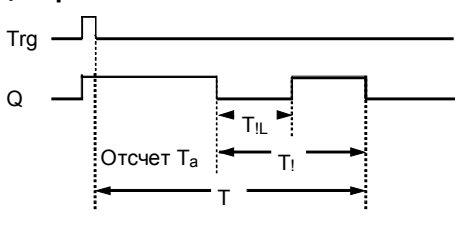

Руководство по LOGO! A5E00119092-02 133

#### Описание функции

Выход Q устанавливается в 1 при изменении состояния на входе Trg с 0 на 1. При изменении состояния на входе Trg с 1 на 0 запускается отсчет текущего времени T<sub>a</sub>. Выход Q остается установленным. Выход Q сбрасывается, когда T<sub>a</sub> = Т. Вы можете вывести предупреждающий сигнал перед истечением времени задержки выключения (Т - Т<sub>!</sub>), сбросив Q на

время, равное Т<sub>IL</sub>. Если вход Trg снова включается и выключается до

истечения Т<sub>а</sub>, то Т<sub>а</sub> сбрасывается (возможность вторичного запуска).

Если сохраняемость не активизирована, то выход Q и уже истекшее время при исчезновении питания сбрасываются.

#### Задание параметра Раг

Обратите внимание на указания по заданию значений в разделе 4.3.2.

#### Внимание

Все времена должны иметь одинаковую базу.

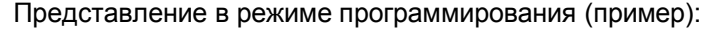

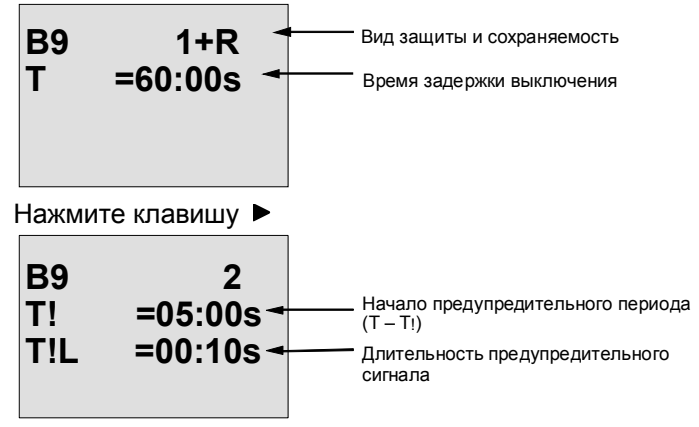

Руководство по LOGO! A5E00119092-02
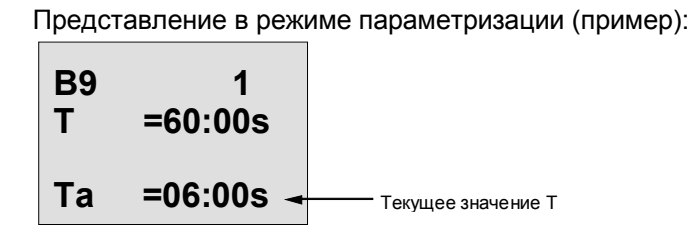

Руководство по LOGO!<br>A5E00119092-02

# **4.4.10 Двухфункциональный выключатель**

## **Краткое описание**

- Выключатель с 2 различными функциями:
- \* Импульсный выключатель с задержкой выключения<br>• ПВыключатель (постоянное освещение)
- 

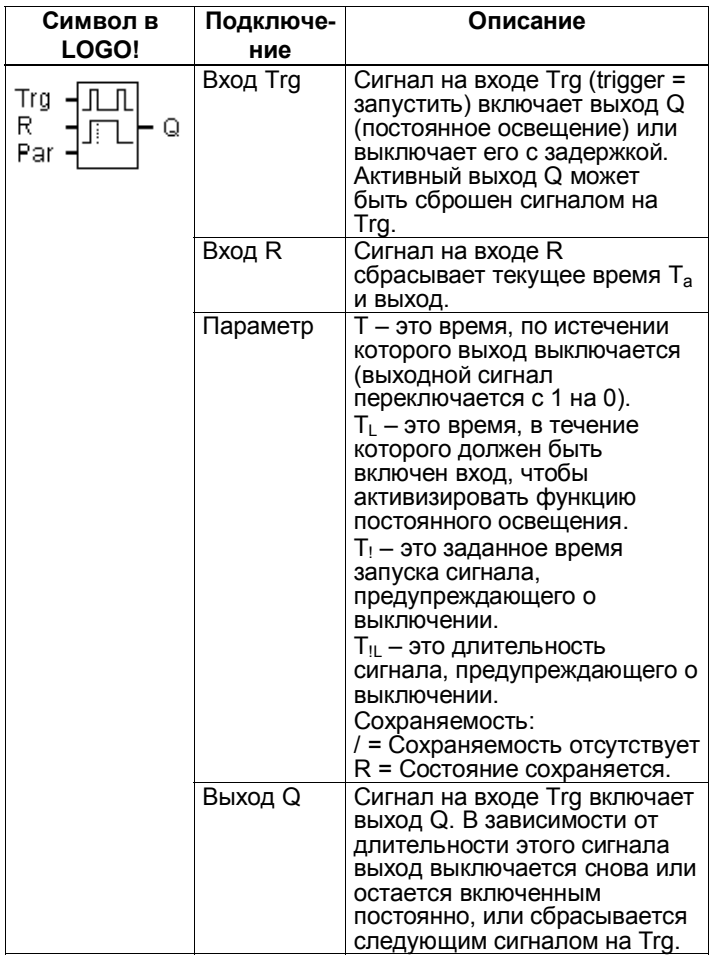

Руководство по LOGO! 136 A5E00119092–02

### Временная диаграмма

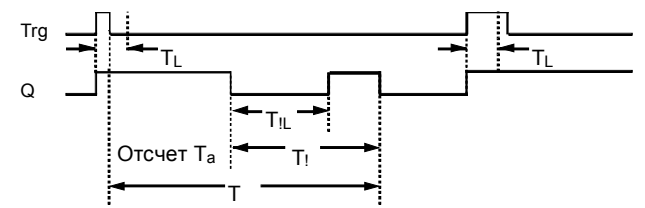

### Описание функции

Когда состояние сигнала на входе Trg меняется с 0 на 1, выход Q устанавливается в 1. Если выход Q = 0, а вход Trg устанавливается в 1 на время, не меньшее T<sub>L</sub>, то активизируется функция постоянного освещения, и выход Q остается

включенным постоянно.

Задержка выключения Т запускается, если вход Trg возвращается в 0 до истечения времени T<sub>L</sub>.

Выход Q сбрасывается, когда Т<sub>а</sub>достигает значения Т. Вы можете вывести сигнал, предупреждающий о выключении, до истечения задержки выключения (Т -

T<sub>1</sub>), сбросив Q на время длительности предупреждающего сигнала Т<sub>!</sub> Новый сигнал на входе

Trg всегда сбрасывает Т и выход Q.

Если сохраняемость не активизирована, то выход Q и уже истекшее время при исчезновении питания сбрасываются.

## Задание параметра Раг

Обратите внимание на указание по заданию значений времени в разделе 4.3.2.

### Внимание

Времена Т, Т, и Т, должны иметь одинаковую базу.

Руководство по LOGO! A5E00119092-02

 $\Gamma$ 

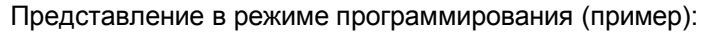

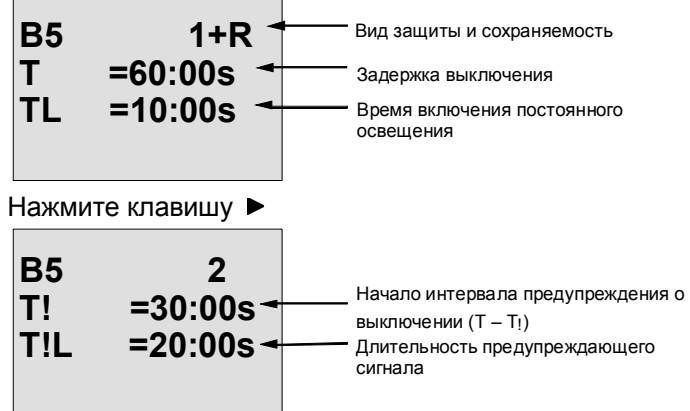

Представление в режиме параметризации (пример):

 $\overline{\phantom{a}}$ 

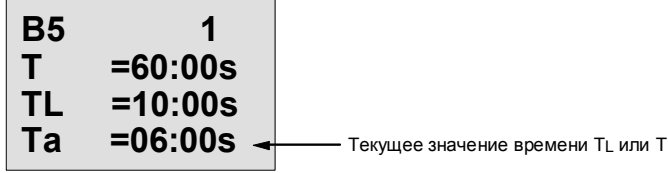

Руководство по LOGO! A5E00119092-02

# **4.4.11 Семидневный часовой выключатель**

### **Краткое описание**

Выход управляется задаваемой датой включения / выключения. Поддерживается любая возможная комбинация дней недели. Активные дни недели выбираются путем исключения неактивных дней недели.

### **Внимание**

У LOGO!24/24o нет часов реального времени. Поэтому семидневным часовым выключателем у этого варианта пользоваться нельзя.

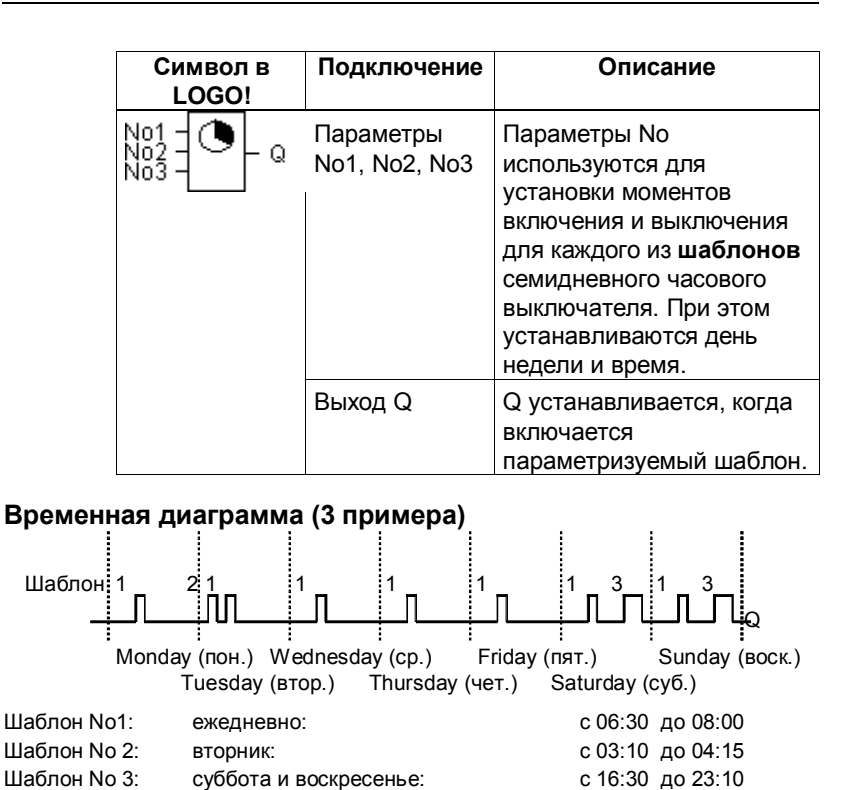

Руководство по LOGO! A5E00119092-02 2020 139

### **Описание функции**

Каждый семидневный часовой выключатель имеет три шаблона для настройки, каждый из которых может быть использован для конфигурирования окна времени. Эти шаблоны используются для установки моментов включения и выключения. Когда наступает время включения, семидневный часовой выключатель активизирует выход, если он уже не включен. Когда наступает время выключения, семидневный часовой выключатель деактивизирует выход, если он уже не выключен. Если на одном шаблоне вы устанавливаете время включения, совпадающее со временем выключения на другом шаблоне семидневного часового выключателя, то возникает конфликт времен включения и выключения. В таких случаях шаблон 3 имеет преимущество перед шаблоном 2, а шаблон 2 имеет преимущество перед шаблоном 1.

Коммутационное состояние семидневного часового выключателя определяется состоянием всех трех шаблонов.

#### **Окно параметризации**

Окно параметризации, например, для шаблона No1 имеет следующий вид:

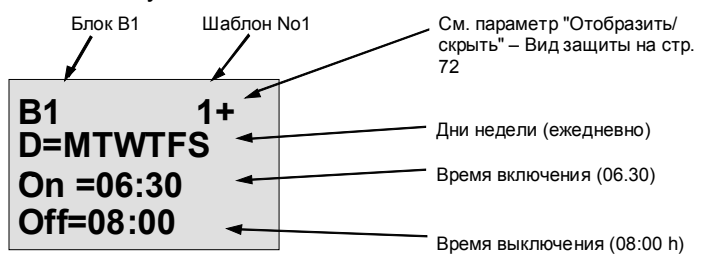

#### **День недели**

Буквы после «D=» (Day [день]) имеют следующие значения:

- М : Monday (понедельник)
- T : Tuesday (вторник)
- -
- **•** W : Wednesday (среда)<br>• T : Thursdav (четвер пистана (четверг)<br>• E : Friday и (пятница)
- Friday (пятница)
	-

Руководство по LOGO! 140 A5E00119092-02

- $\cdot$  S : Saturdav (суббота)
- $\bullet$  $S$  : Sunday (воскресенье)

Прописная буква означает: день недели выбран. Символ «-» означает: день недели не выбран.

### Времена включения и выключения

Вы можете установить любое время между 00:00 и 23:59.

- -:- - означает отсутствие включения или выключения.

#### Настройка семидневного часового выключателя

Для ввода времен включения и выключения действуйте следующим образом:

- 1. Поместите курсор на один из параметров шаблона (No) часового выключателя (напр., No1).
- 2. Нажмите ОК. LOGO! открывает окно параметризации для этого шаблона. Курсор устанавливается на день недели.
- 3. С помощью клавиш ▲ и ▼ выберите один или несколько дней недели.
- 4. С помощью клавиши ► переместите курсор на первую позицию для времени включения.
- 5. Установите время включения. Изменяйте значение в соответствующей позиции с помощью клавиш ▲ и ▼. Для перемещения курсора из одной позиции в другую используйте клавиши < и ▶. Вы можете выбрать значение - -:- - только в первой позиции (- -:- - означает отсутствие операции включения/выключения).
- 6. С помощью клавиши ► переместите курсор на первую позицию для времени выключения.
- 7. Установите время выключения (та же процедура, что и для шага 5).
- 8. Завершите ввод нажатием ОК. Курсор устанавливается на параметре No 2. Теперь вы можете параметризовать следующий шаблон.

Руководство по LOGO! A5E00119092-02

#### **Внимание**

За информацией о точности часового выключателя обратитесь к техническим данным и к разделу 4.3.2.

### **Семидневный часовой выключатель: пример**

Выход семидневного часового выключателя должен включаться каждый день с 05:30 до 07:40. Кроме того, выход должен включаться с 03:10 до 04:15 во вторник и с 16:30 до 23:10 в субботу и воскресенье. Для этого требуются три шаблона. Вот окно параметризации для шаблонов из

вышеприведенной временной диаграммы.

# **Шаблон 1**

Шаблон 1 должен включать выход семидневного часового выключателя каждый день с 05:30 до 07:40.

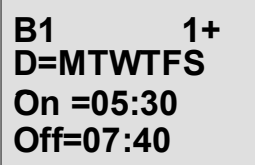

### **Шаблон 2**

Шаблон 2 должен включать выход семидневного часового выключателя каждый вторник с 03:10 до 04:15.

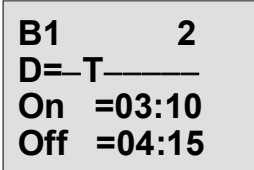

Руководство по LOGO! 142 A5E00119092-02

## **Шаблон 3**

Шаблон (Cam) 3 должен включать выход семидневного часового выключателя каждую субботу и воскресенье с 16:30 до 23:10.

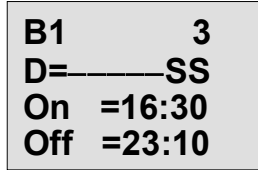

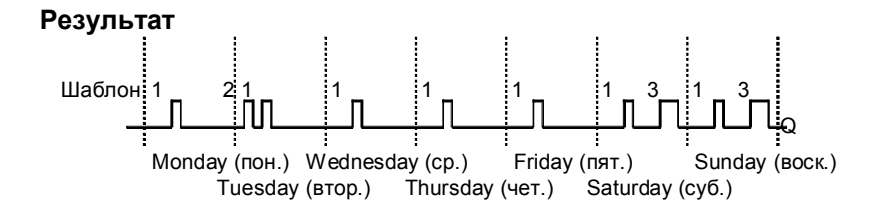

Руководство по LOGO! A5E00119092-02 143

## **4.4.12 Двенадцатимесячный часовой выключатель**

### **Краткое описание**

Выход управляется задаваемой датой включения / выключения.

### **Внимание**

У LOGO!24/24o нет часов реального времени. Поэтому двенадцатимесячным часовым выключателем у этого варианта пользоваться нельзя.

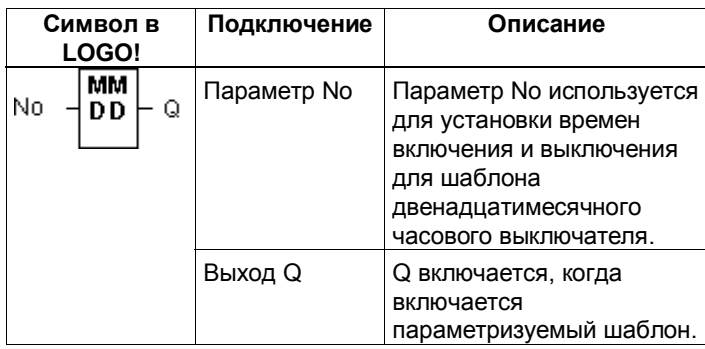

#### **Временная диаграмма**

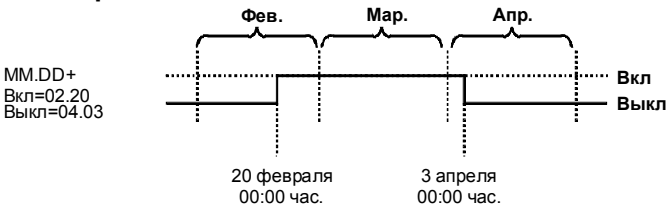

### **Описание функции**

Двенадцатимесячный часовой выключатель при наступлении времени включения включает выход, а при наступлении времени выключения выключает выход. Дата выключения указывает дату, когда выход сбрасывается в 0. Первое значение указывает месяц, а второе значение указывает день. Для «ММ» вы можете

Руководство по LOGO! 144 A5E00119092–02

выбрать заполнитель (**\*\***), чтобы время включения и выключения было установлено для указанного дня каждого месяца.

### **Пример параметризации**

Выход LOGO! должен включаться каждый год 1 марта и выключаться 4 апреля, снова включаться 7 июля и выключаться 19 ноября. Для этого вам нужно 2 двенадцатимесячных часовых выключателя, каждый из которых настраивается на один из периодов включения. Затем выходы соединяются с помощью блока ИЛИ

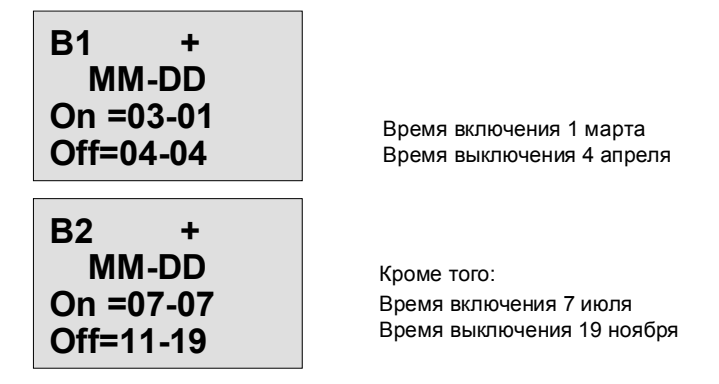

#### **Результат**

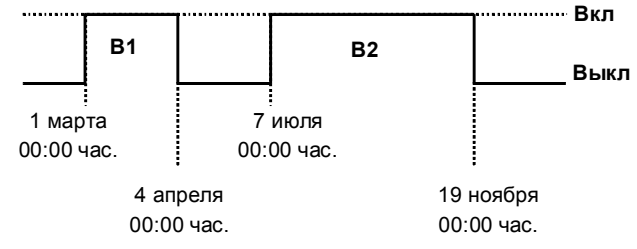

Руководство по LOGO! A5E00119092-02 2000 145

# **Другие примеры**

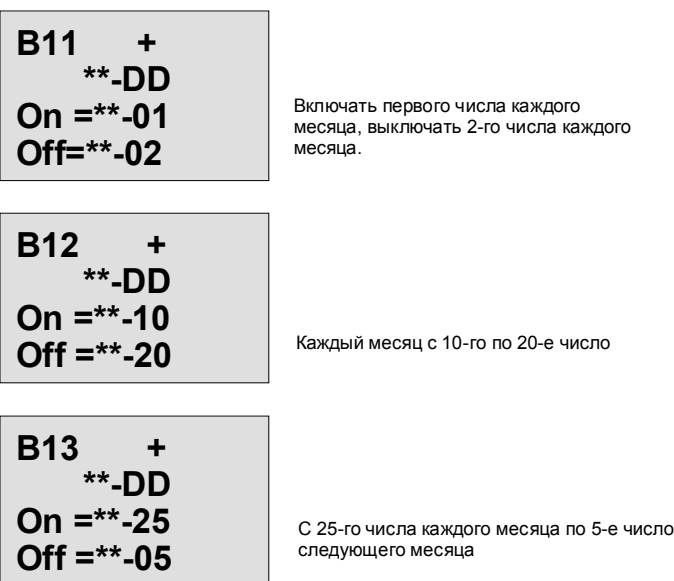

Руководство по LOGO!  $146$  A5E00119092–02

# **4.4.13 Реверсивный счетчик**

### **Краткое описание**

При получении входного импульса внутреннее значение счетчика, в зависимости от параметризации, увеличивается или уменьшается на 1. При достижении заданных пороговых значений выход устанавливается или сбрасывается. Направление счета может быть изменено сигналом на входе Dir.

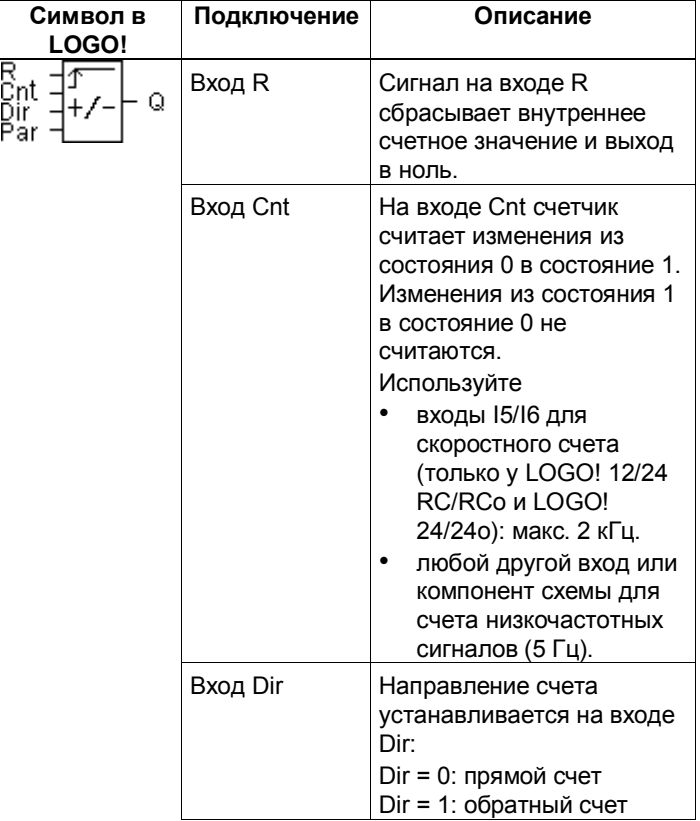

Руководство по LOGO! A5E00119092-02 147

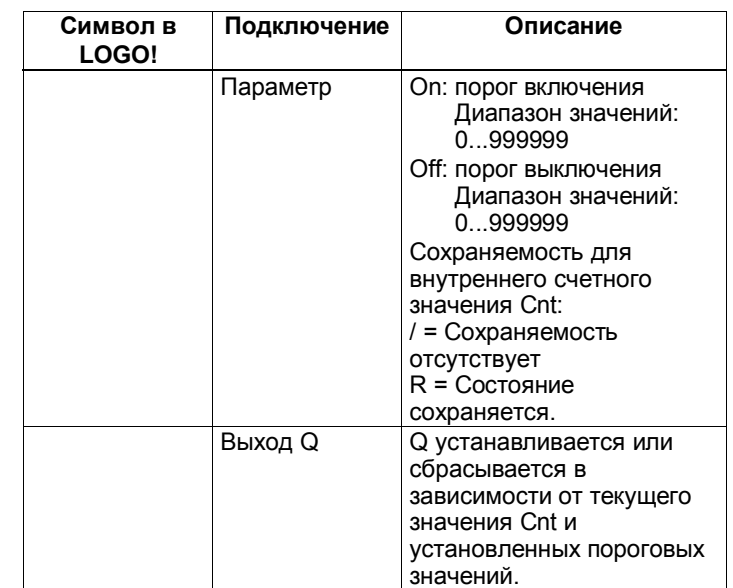

#### **Временная диаграмма**

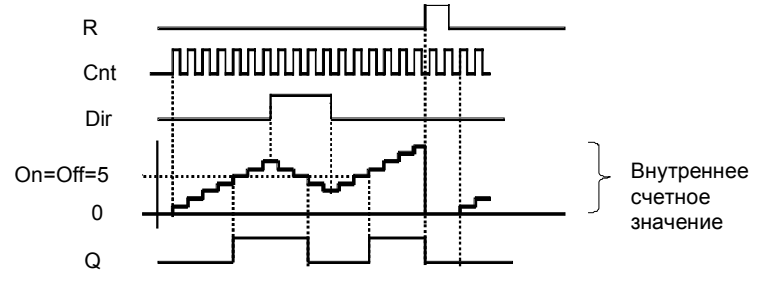

### **Описание функции**

При каждом положительном фронте сигнала на входе Cnt внутреннее значение счетчика увеличивается на единицу (Dir = 0) или уменьшается на 1 (Dir = 1). Вход сброса R может быть использован для сброса внутреннего значения счетчика и выхода в '000000'. Пока R=1, выход остается установленным в 0, и импульсы на входе Cnt не считаются. Если сохраняемость не активизирована, то выход Q и внутреннее значение счетчика при исчезновении питания сбрасываются.

Руководство по LOGO! 148 A5E00119092-02

Q устанавливается или сбрасывается в зависимости от текущего значения Cnt и установленных пороговых значений. Правило расчета см. ниже.

## Правило расчета

- Если порог включения (On)  $\geq$  порогу выключения (Off), то:
	- $Q = 1$ , если Cnt  $\geq$  On
	- $Q = 0$ , если Cnt < Off.
- Если порог включения (On) < порога выключения (Off), то Q = 1, если On  $\le$  Cnt < Off.

## Задание параметров включения (On) и выключения (Off)

Заданные граничные значения для параметра On и/или Off могут быть получены из другой, уже запрограммированной функции. Вы можете использовать фактические значения следующих функций:

- Аналоговый компаратор (фактическое значение Ах -Ау, см. раздел 4.4.18)
- Аналоговый пороговый выключатель (фактическое значение Ах, см. раздел 4.4.16)
- Аналоговый усилитель (фактическое значение Ах, см. раздел 4.4.20) и
- $\bullet$ Реверсивный счетчик (фактическое значение Cnt).

Желаемая функция выбирается с помощью номера блока. Информацию о задании параметров вы можете найти в разделе 4.4.1.

Руководство по LOGO! A5E00119092-02

#### Внимание

Проверка, достиг ли счетчик граничного значения, осуществляется один раз за цикл.

Таким образом, если импульсы на скоростные входы 15/16 поступают быстрее, чем время цикла, то может оказаться так, что эта специальная функция включится только после пересечения заданного порогового значения.

Пример: За цикл может быть сосчитано до 100 импульсов; 900 импульсов уже сосчитано. On = 950; Off = 10000. Выход включается в следующем цикле, когда значение уже достигло 1000. (Если бы значение Off было равно 980, то выход вообще бы не включился.

Представление в режиме программирования (пример):

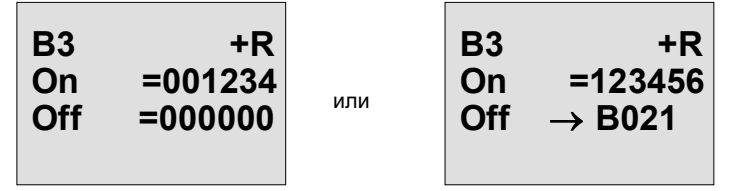

Если блок, на который делается ссылка (в этом примере В21), возвращает значение, находящееся вне допустимого диапазона, то оно округляется до ближайшего допустимого значения.

Представление в режиме параметризации (пример):

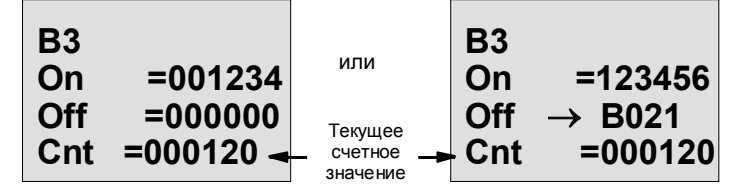

Руководство по LOGO! A5E00119092-02

# **4.4.14 Счетчик рабочего времени**

# **Краткое описание**

Когда контролирующий вход устанавливается, начинается отсчет заданного интервала времени. Выход устанавливается, когда заданное время истекло.

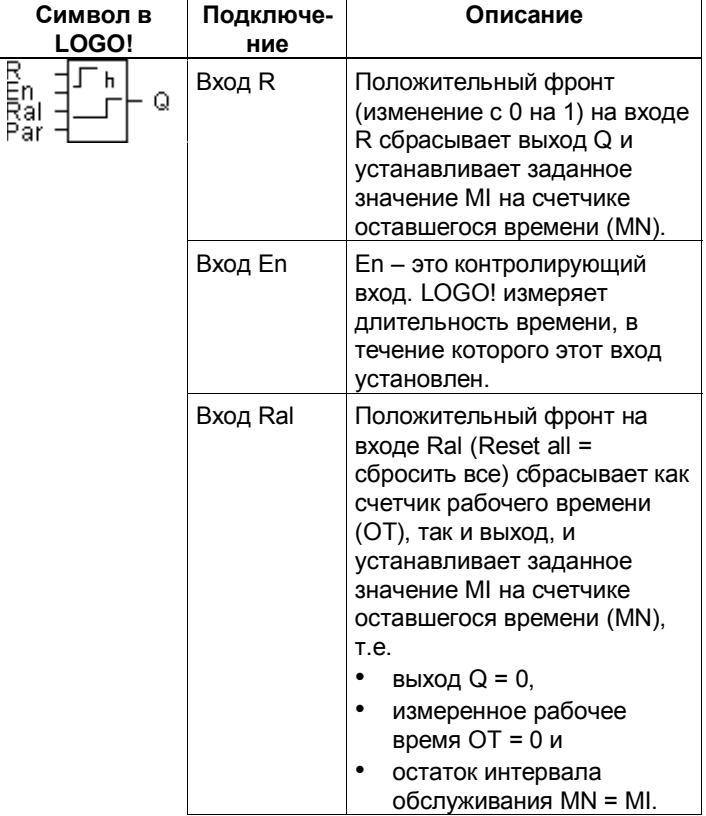

Руководство по LOGO! A5E00119092-02 151

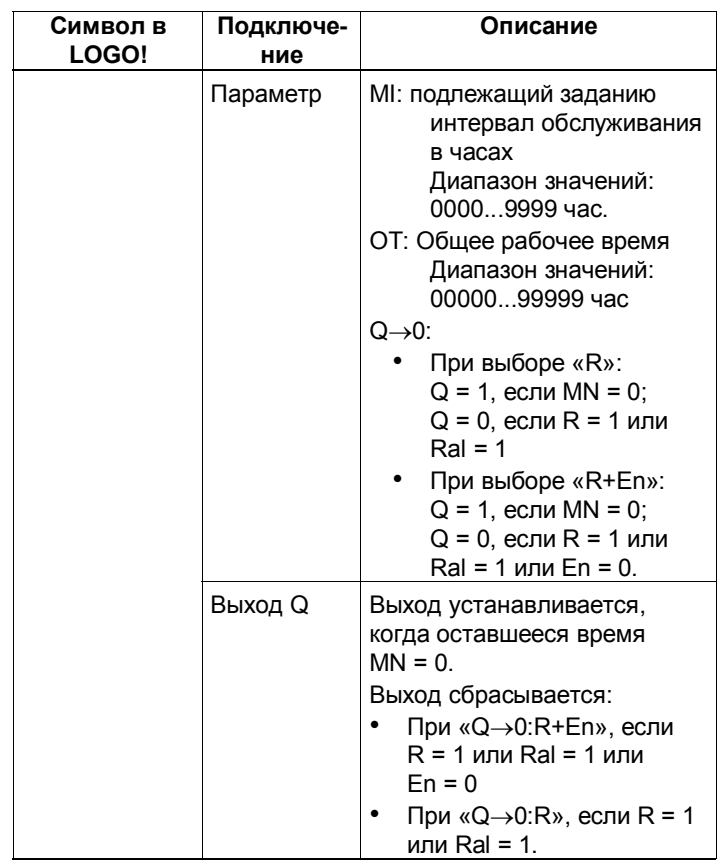

MI = заданный при параметризации интервал времени

MN= оставшееся время

ОТ= общее время, истекшее после последнего единичного сигнала на входе Ral

Эти значения всегда сохраняются!

Руководство по LOGO! A5E00119092-02

### **Временная диаграмма**

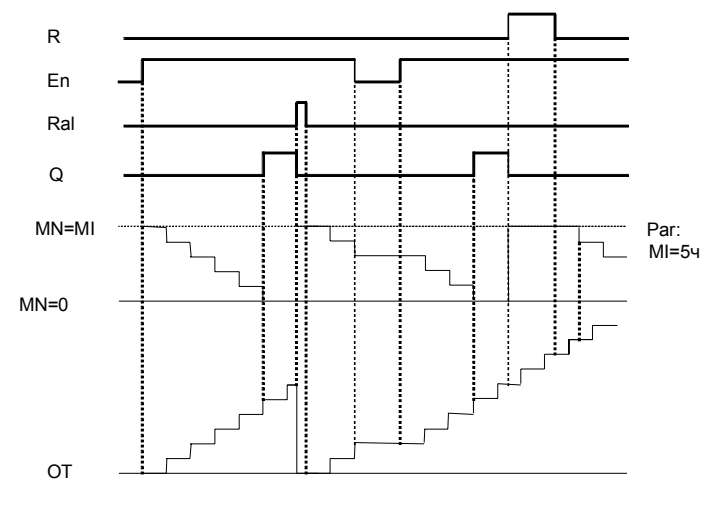

MI = установленный при параметризации интервал времени MN = оставшееся время

OT = общее время, истекшее после последнего сигнала на входе Ral

### **Описание функции**

Счетчик рабочего времени контролирует вход En. Пока на этом входе присутствует сигнал, равный 1, LOGO! контролирует истекшее время и оставшееся время MN. LOGO! отображает эти времена в режиме параметризации. Когда оставшееся время MN становится равным 0, выход Q устанавливается в 1. Сигнал на входе сброса R сбрасывает выход Q и устанавливает счетчик оставшегося времени на заданное значение MI. Счетчик рабочего времени OT продолжает счет.

Сигнал на входе сброса Ral сбрасывает выход Q и устанавливает счетчик оставшегося времени на заданное значение MI. Счетчик рабочего времени OT сбрасывается в 0.

Руководство по LOGO! A5E00119092-02 2020 153

В зависимости от настройки параметра Q выход сбрасывается или сигналом сброса на входе R или Ral ("Q→0:R"), или в случае, когда сигнал сброса равен 1, или сигнал En становится равным 0 ("Q→0:R+En").

### Просмотр значений MI, MN и OT

- LOGO! Basic с дисплеем: в режиме параметризации можно увидеть текущие значения MI, MN и ОТ во время исполнения программы (RUN).
- LOGO! Basic без дисплея: B LOGO!Soft Comfort для чтения этих значений вы можете использовать онлайновое тестирование (Online Test) (дополнительную информацию см. в разделе 7).

### Предельное значение для ОТ

Когда вы сбрасываете счетчик рабочего времени сигналом на входе R, прошедшее рабочее время сохраняется в ОТ. Счетчик рабочего времени ОТ продолжает счет, пока En = 1, независимо от состояния входа сброса R.

Предельное значение для счетчика ОТ равно 99999 часов.

Когда счетчик рабочего времени достигает этой цифры, то дальнейшее время больше не регистрируется.

Вы можете установить начальное значение ОТ в режиме программирования. Счетчик начинает работу с этого значения, если оно отлично от нуля. Оставшееся время MN автоматически рассчитывается при пуске на основе значений MI и OT.

(Пример: MI = 100, ОТ = 130, результат MN = 70).

### Задание параметра Par

Представление в режиме программирования:

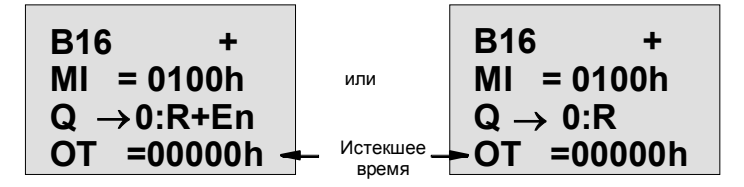

Руководство по LOGO! A5E00119092-02

MI - это параметризуемый интервал времени. Он может быть любым числом между 0 и 9999 часов. Представление в режиме параметризации:

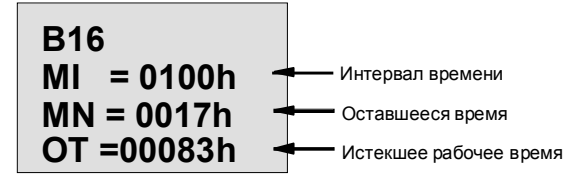

Руководство по LOGO! A5E00119092-02

# **4.4.15 Пороговый выключатель**

# **Краткое описание**

Выход включается и выключается в зависимости от двух задаваемых частот.

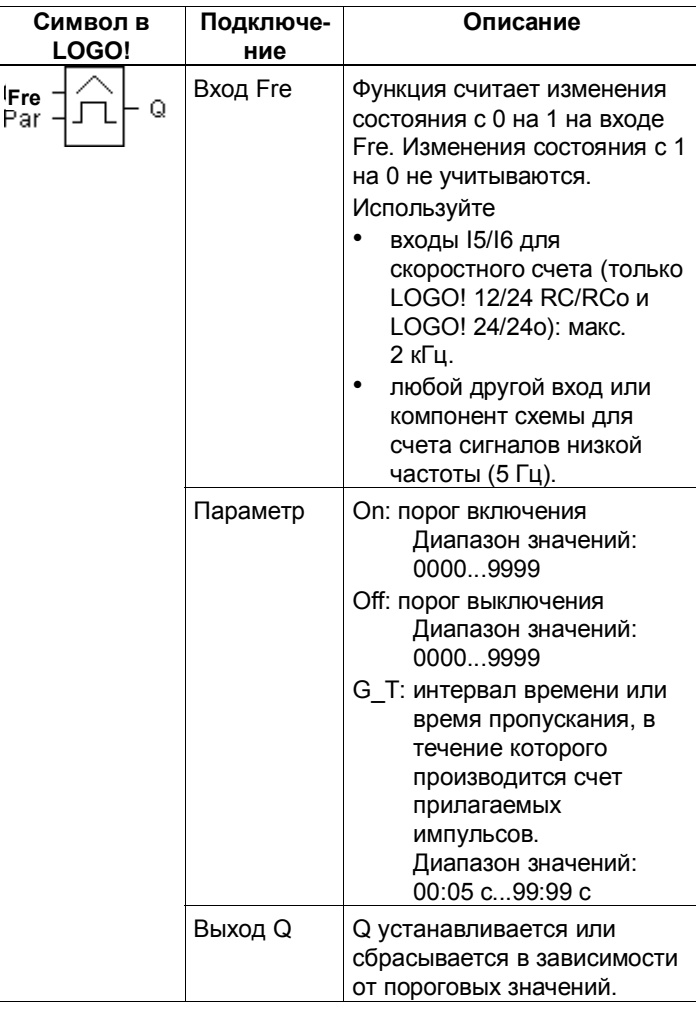

Руководство по LOGO! 156 A5E00119092–02

### Временная диаграмма

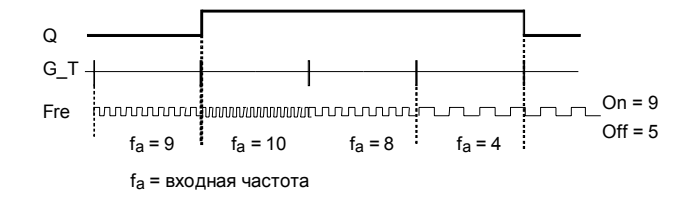

### Описание функции

Пороговый выключатель измеряет сигналы на входе Fre. Импульсы регистрируются в течение задаваемого интервала G\_T.

Выход Q устанавливается и сбрасывается в

зависимости от заданных пороговых значений. Правило расчета см. ниже.

#### Правило расчета

- Если порог включения (On)  $\geq$  порогу выключения (Off), то:
	- $Q = 1$ , если  $f_a > On$
	- $Q = 0$ , если  $f_a \leq Off$ .
- Если порог включения (On) < порога выключения  $(Off)$ ,
	- то  $Q = 1$ , если
	- On  $\leq f_a$  < Off.

## Задание параметра Par

### Внимание

Проверка, достиг ли счетчик граничного значения, осуществляется один раз за интервал G\_T.

Представление в режиме программирования (пример):

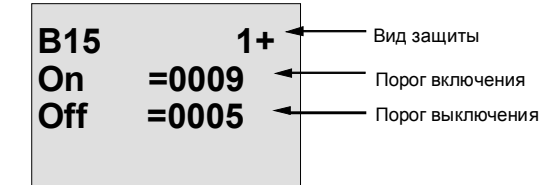

Руководство по LOGO! A5E00119092-02

## Функции LOGO!

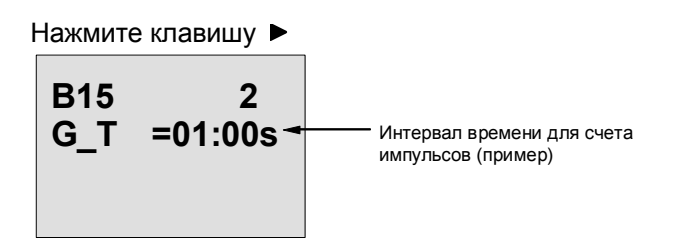

### Внимание

Здесь в качестве базы времени всегда установлены секунды.

Если вы зададите время G\_T равным 1 с, то LOGO! в параметре  $f_a$  возвращает текущую частоту в Гц.

Представление в режиме параметризации (пример):

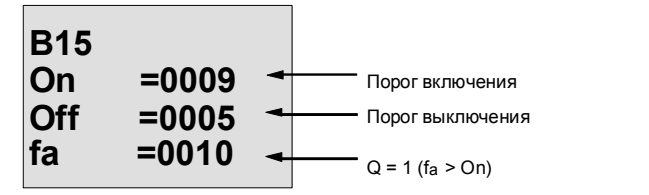

#### Внимание

f<sub>a</sub> - это всегда количество импульсов, измеренное за единицу времени G\_T.

> Руководство по LOGO! A5E00119092-02

# **4.4.16 Аналоговый пороговый выключатель**

# **Краткое описание**

Выход включается и выключается в зависимости от двух задаваемых при параметризации пороговых значений.

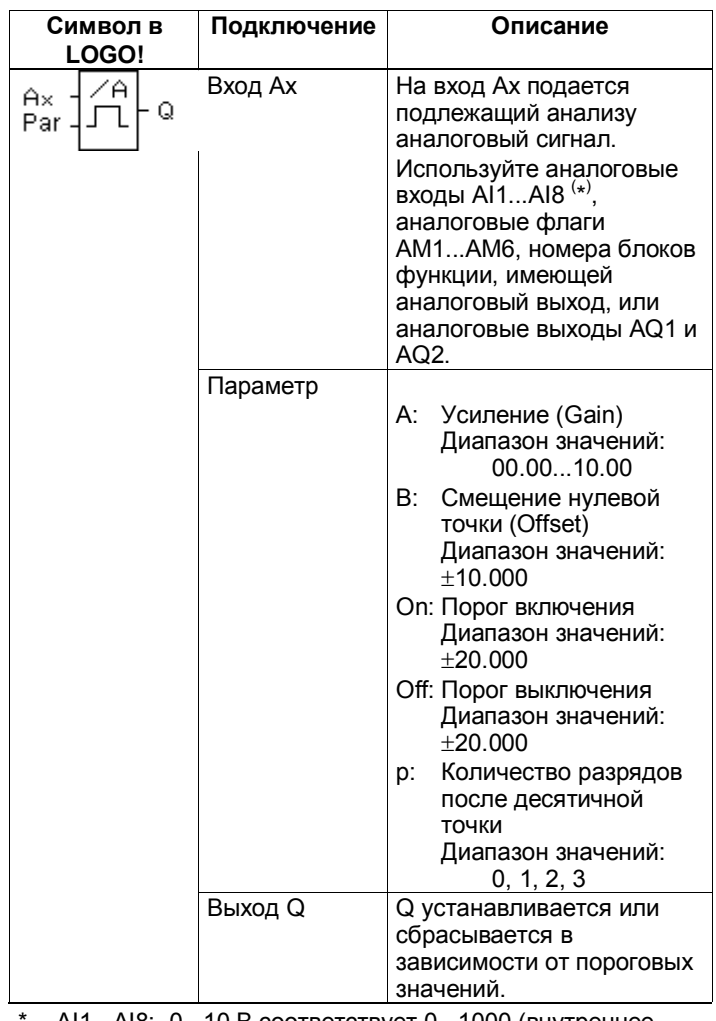

AI1...AI8: 0...10 В соответствует 0...1000 (внутреннее значение).

Руководство по LOGO! A5E00119092-02 159

### Параметры «Усиление» и «Смещение»

Обратите внимание на информацию, относящуюся к параметрам Gain и Offset, в разделе 4.3.6.

### Параметр р (количество разрядов после десятичной точки)

Действителен для отображения значений On, Off и Ах в тексте сообщения.

Недействителен для сравнения значений On и Off!

(Функция сравнения игнорирует десятичную точку.)

### Временная диаграмма

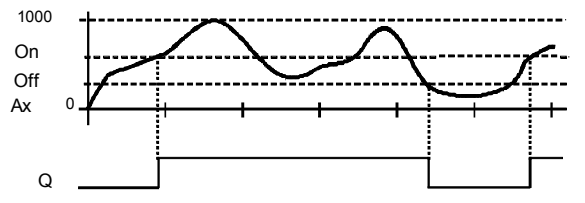

### Описание функции

Эта функция считывает значение аналогового сигнала на аналоговом входе Ах.

Ах умножается на значение параметра А (усиление), к произведению прибавляется значение параметра В (смещение), т.е. (Ах × усиление) + смещение = фактическое значение Ах.

Выход Q устанавливается или сбрасывается в зависимости от установленных пороговых значений. Правило расчета см. ниже.

#### Правило расчета

- Если порог включения (On) 
> порогу выключения (Off), то:
	- $Q = 1$ , если фактическое значение Ax > On
	- $Q = 0$ , если фактическое значение Ax  $\leq$  Off.
- Если порог включения (On) < порога выключения (Off), то  $Q = 1$ , если

On  $\leq$  фактическое значение Ax < Off.

Руководство по LOGO! A5E00119092-02

### **Задание параметра Par**

Параметры Gain [Усиление] и Offset [Смещение] используются для адаптации применяемых датчиков к соответствующему приложению.

Представление в режиме программирования (пример):

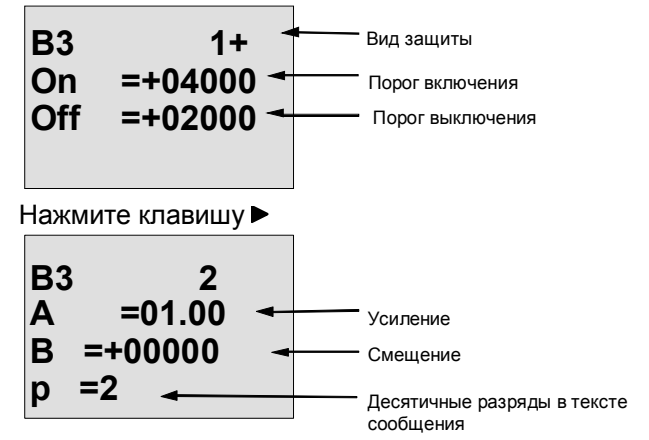

Представление в режиме параметризации (пример):

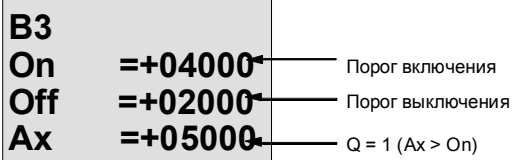

Представление в тексте сообщения (пример):

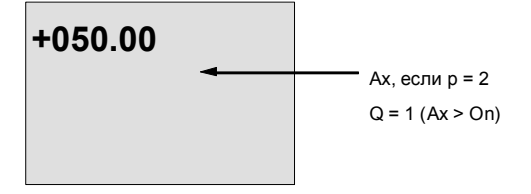

Руководство по LOGO! A5E00119092-02 161

# **4.4.17 Аналоговый разностный пороговый выключатель**

## **Краткое описание**

Выход включается и выключается в зависимости от задаваемых при параметризации значений порога и разности.

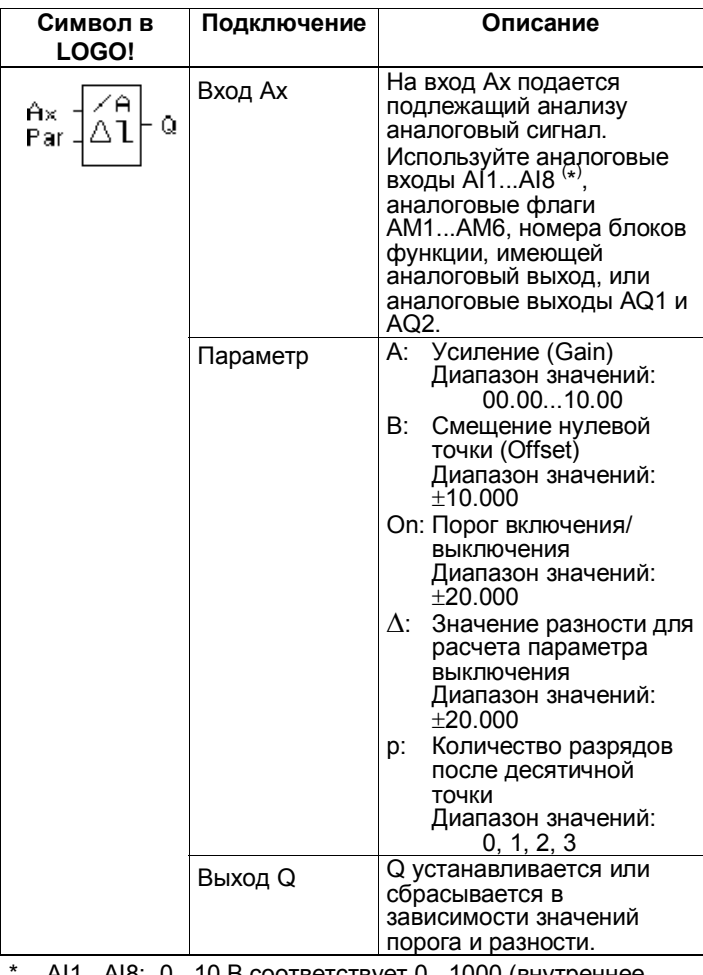

AI1...AI8: 0...10 В соответствует 0...1000 (внутреннее значение).

Руководство по LOGO! 162 A5E00119092-02

# Параметры "Усиление [Gain]" и "Смещение [Offset]"

Обратите внимание на информацию, относящуюся к параметрам Gain и Offset, в разделе 4.3.6.

# Параметр р (количество разрядов после десятичной точки)

Действителен только для отображения значений On, Off и Ах в тексте сообщения.

Временная диаграмма А: Функция с отрицательной разностью  $\Delta$ 

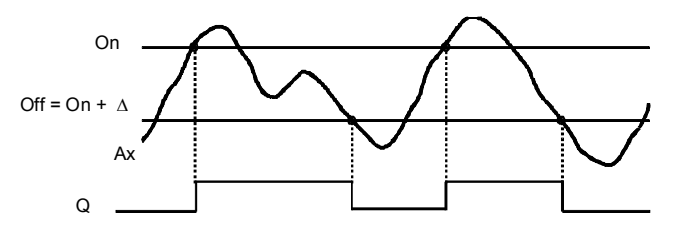

Временная диаграмма В: Функция с положительной разностью  $\Delta$ 

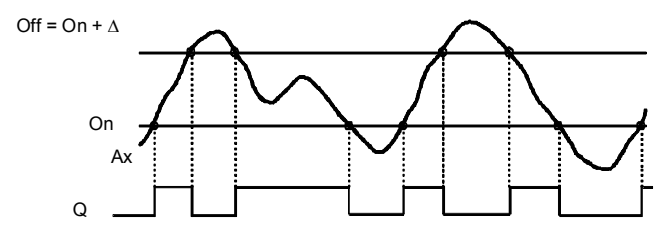

### Описание функции

Эта функция считывает значение аналогового сигнала на аналоговом входе Ах.

Ах умножается на значение параметра А (усиление), к произведению прибавляется значение параметра В (смещение), т.е. (Ах × усиление) + смещение = фактическое значение Ах.

Выход Q устанавливается или сбрасывается в зависимости от порога включения (On) и значения разности ( $\Delta$ ). Функция автоматически рассчитывает параметр Off: Off = On +  $\Delta$ , причем  $\Delta$  может быть положительной или отрицательной. Правило расчета см. ниже.

Руководство по LOGO! A5E00119092-02

#### Правило расчета

- Если при параметризации вы установили отрицательное значение разности  $\Delta$ , то порог включения (On) ≥ порогу выключения (Off) и: Q = 1, если фактическое значение Ax > On
	- $Q = 0$ , если фактическое значение Ax  $\leq$  Off.
	- См. временную диаграмму А.
- Если при параметризации вы установили положительное значение разности  $\Delta$ , то порог включения (On) < порога выключения (Off) и
	- $Q = 1$ , если:
	- On  $\leq$  фактическое значение Ax < Off.
	- См. временную диаграмму В.

### Задание параметра Раг

Параметры Gain [Усиление] и Offset [Смещение] используются для адаптации применяемых датчиков к соответствующему приложению.

Представление в режиме программирования (пример):

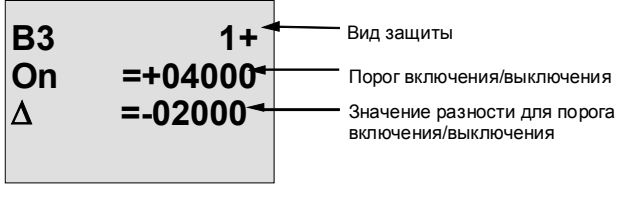

Нажмите клавишу ▶

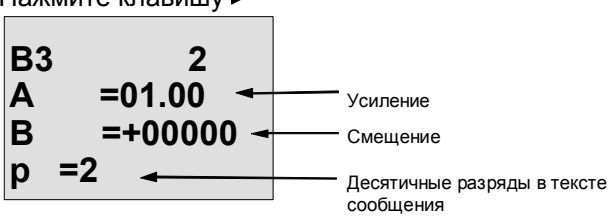

Представление в режиме параметризации (пример):

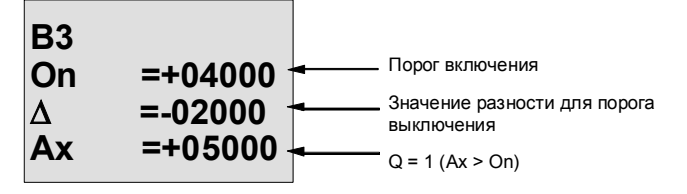

Руководство по LOGO! A5E00119092-02

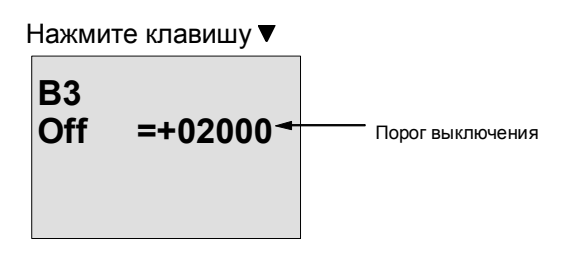

Руководство по LOGO!<br>A5E00119092-02

# 4.4.18 Аналоговый компаратор

### Краткое описание

Выход включается и выключается в зависимости от разности Ах - Ау и от двух устанавливаемых при<br>параметризации пороговых значений.

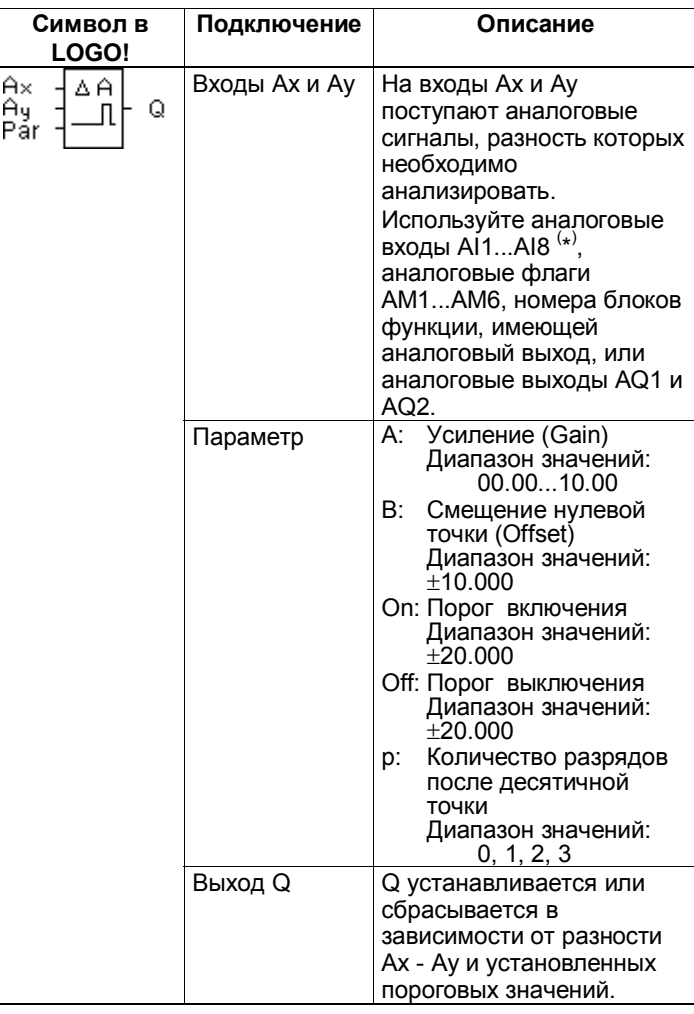

AI1...AI8: 0...10 В соответствует 0...1000 (внутреннее значение).

> Руководство по LOGO! A5E00119092-02

# Параметры "Усиление [Gain]" и "Смещение [Offset]"

Обратите внимание на информацию, относящуюся к параметрам Gain и Offset, в разделе 4.3.6.

### Параметр р (количество разрядов после десятичной точки)

Действителен только для отображения значений Ах,

Ау, On, Off и ∆ в тексте сообщения.

Недействителен для сравнения значений On и Off! (Функция сравнения игнорирует десятичную точку.)

### Временная диаграмма

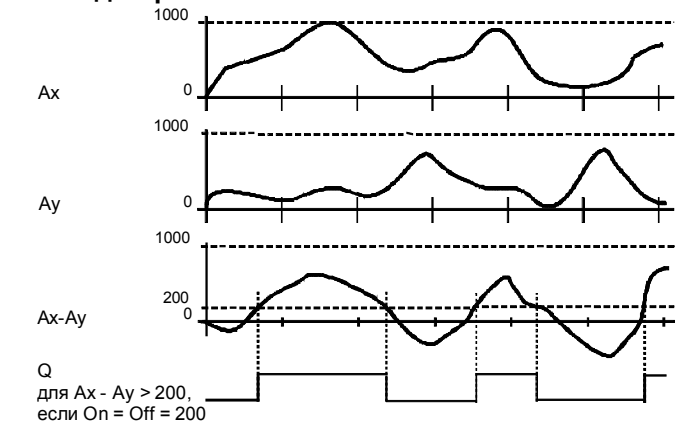

### Описание функции

Функция считывает значения аналоговых сигналов, приложенных к аналоговым входам Ах и Ау.

Каждое из значений Ах и Ау умножается на значение параметра А (усиление), а значение параметра В (смещение) затем прибавляется к соответствующему произведению, т.е.

(Ах × усиление) + смещение = фактическое значение Ах и

(Ау × усиление) + смещение = фактическое значение Ay.

Функция образует разность ("Д") между фактическими значениями Ах - Ау.

Выход Q устанавливается или сбрасывается в зависимости от разности фактических значений Ах - Ау и установленных пороговых значений. Правило расчета см. ниже.

Руководство по LOGO! A5E00119092-02

#### Правило расчета

- Если порог включения (On) ≥ порогу выключения (Off), то:<br>Q = 1, если:
- 

(фактическое значение Ах - фактическое значение  $Ay$ ) > On

 $Q = 0$ , если:

(фактическое значение Ах - фактическое значение  $Ay) \leq$  Off.

Если порог включения (On) < порога выключения (Off), то  $Q = 1$ , если:

Оп ≤ (фактическое значение Ax - фактическое значение  $Ay$ ) < Off.

### Задание параметра Раг

Параметры «Усиление» и «Смещение» используются для адаптации применяемых датчиков к соответствующему приложению.

Представление в режиме программирования:

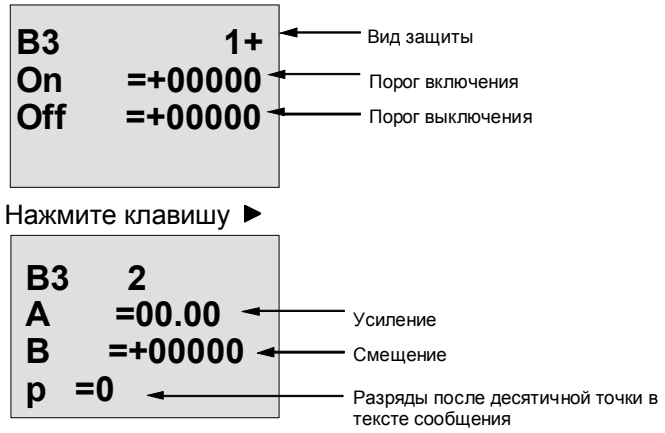

#### Пример

Для управления системой нагрева должны сравниваться между собой температура теплоносителя на входе  $T_v$  (через датчик на AI1) и выходе  $T_v$  (через датчик на Al2). Если температура на выходе отличается от

температуры на входе более чем на 15 °С, то должен быть включен нагреватель. Если эта разность меньше 5 °С. то нагреватель выключается.

Реальные температуры должны отображаться в режиме параметризации.

> Руководство по LOGO! A5E00119092-02

Имеются в распоряжении датчики температуры со следующими техническими данными: от -30 до +70 °C, от 0 до 10 В пост. тока.

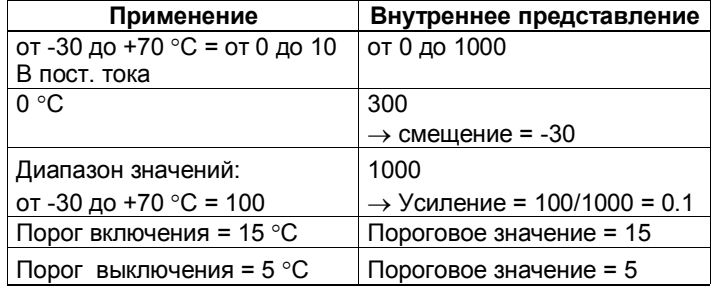

См. также раздел 4.3.6.

Параметризация (пример):

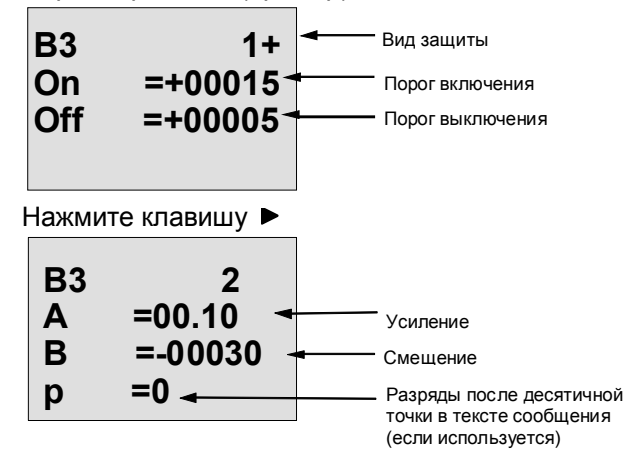

Представление в режиме параметризации (примеры):

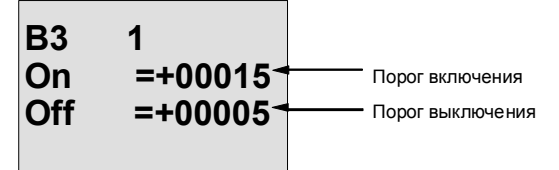

Руководство по LOGO! A5E00119092-02 169

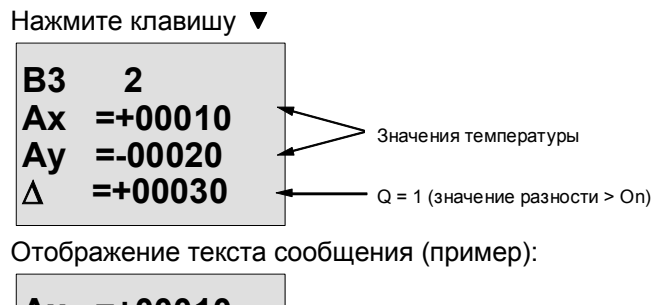

$$
Ax = +00010
$$
  
Ay = -00020

### Уменьшение чувствительности входов аналогового компаратора

Вы можете затягивать сигнал на выходе аналогового компаратора с помощью специальных функций «Задержка включения» и «Задержка выключения». Благодаря этому вы добиваетесь того, что выход Q устанавливается только тогда, когда ширина импульса запускающего сигнала на входе Trg (=выход аналогового компаратора) превышает время задержки включения. Если выход Q установлен, то он может быть сброшен только тогда, когда ширина импульса запускающего сигнала на входе Trg превышает время задержки выключения.

Таким образом, вы получает искусственный гистерезис и уменьшаете чувствительность входа к кратковременным изменениям входного сигнала.

### Функциональная блок-схема

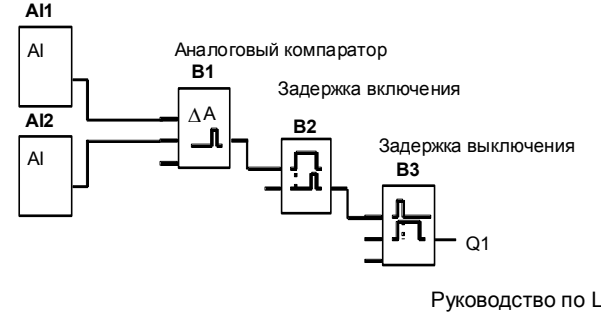

Руководство по LOGO! A5E00119092-02
Руководство по LOGO!<br>A5E00119092-02

# 4.4.19 Контроль аналоговых величин

# Краткое описание

Эта специальная функция сохраняет некоторое значение на аналоговом входе и устанавливает выход, когда разность между текущим и сохраненным значением на этом входе превышает заданную величину.

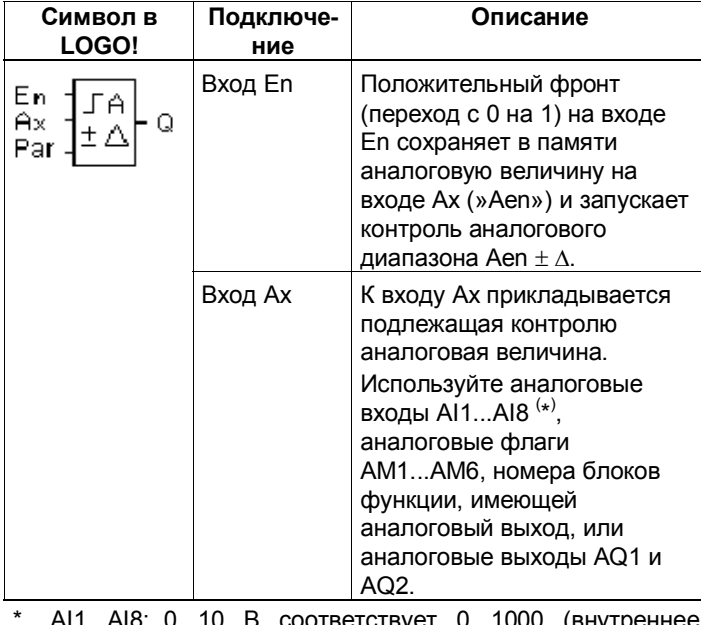

AI1...AI8: 0...10 В соответствует 0...1000 (внутреннее значение).

> Руководство по LOGO! A5E00119092-02

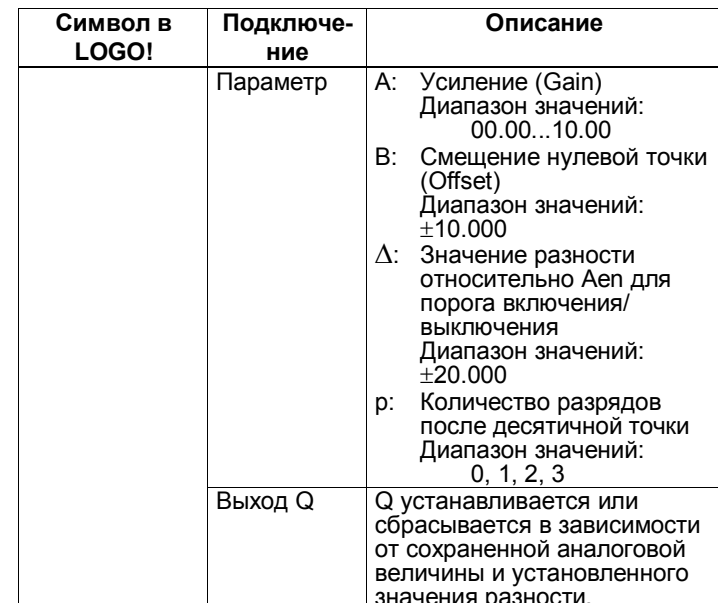

# Параметры "Усиление (Gain)" и "Смещение (Offset)"

Дополнительную информацию о параметрах gain и offset вы найдете в разделе 4.3.6.

# Параметр р (количество разрядов после десятичной точки)

Действителен только для представления значений Aen, Ах и ∆ в тексте сообщения.

# Временная диаграмма

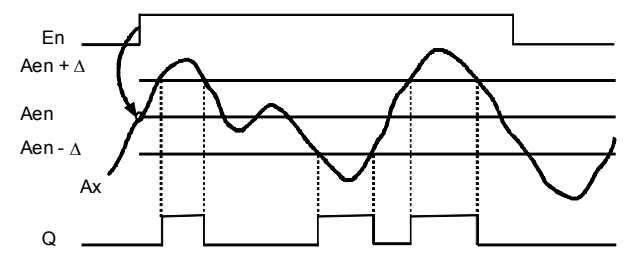

Руководство по LOGO! A5E00119092-02

# Описание функции

Изменение состояния сигнала на входе En с 0 на 1 сохраняет значение сигнала на аналоговом входе Ах. Это сохраненное значение сигнала обозначается «Aen».

Каждое из фактических значений Ах и Аеп умножается на значение параметра А (усиление), а затем к произведению прибавляется параметр В (смещение), T.e.

(Ах × усиление) + смещение = фактическое значение Aen, когда вход En изменяется с 0 на 1, или

 $(Ax \times yc$ иление) + смещение = фактическое значение Ax.

Выход Q устанавливается, когда сигнал на входе En = 1 и фактическое значение на входе Ах выходит за пределы диапазона Aen  $\pm \Delta$ .

Выход Q сбрасывается, когда фактическое значение на входе Ах находится в пределах диапазона Aen  $\pm \Delta$ , или когда сигнал на входе En становится равным 0.

# Задание параметра Par

Параметры "Усиление (Gain)" и "Смещение (Offset)" используются для адаптации датчиков к соответствующему приложению.

Представление в режиме программирования:

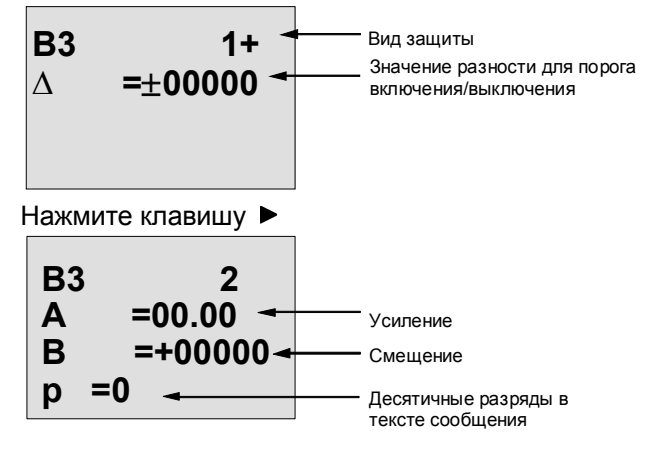

Руководство по LOGO! A5E00119092-02

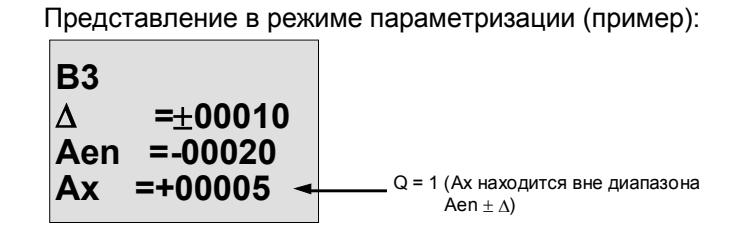

Руководство по LOGO! A5E00119092-02

# 4.4.20 Аналоговый усилитель

# Краткое описание

Эта специальная функция усиливает сигнал на аналоговом входе и выводит результат на аналоговом выходе.

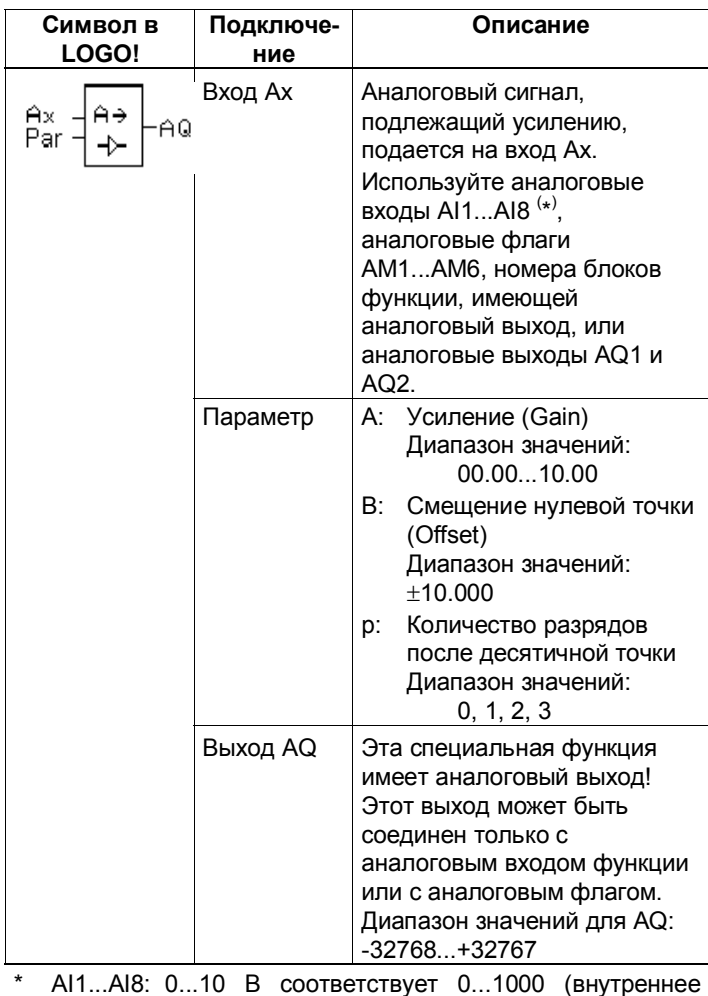

значение).

176

Руководство по LOGO! A5E00119092-02

# Параметры "Усиление (Gain)" и "Смещение (Offset)"

Обратите, пожалуйста, внимание на информацию о параметрах "Усиление" и "Смещение" в разделе 4.3.6.

# Параметр р (количество разрядов после десятичной точки)

Действителен только для представления значения AQ в тексте сообщения.

### Описание функции

Функция считывает аналоговый сигнал на входе Ах. Это значение умножается на значение параметра А (усиление), а затем к произведению прибавляется значение параметра В (смещение), т.е. (Ах х усиление) + смещение = фактическое значение Ах. Фактическое значение Ах выводится на AQ.

#### Задание параметра Par

Параметры «Усиление» и «Смещение» используются для адаптации применяемых датчиков к соответствующему приложению.

Представление в режиме программирования (пример):

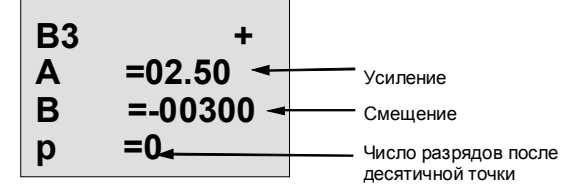

Представление в режиме параметризации (пример):

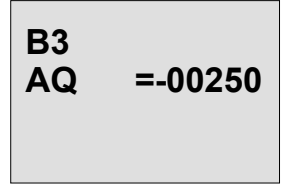

Руководство по LOGO! A5E00119092-02

# **4.4.21 Самоблокирующееся реле**

# **Краткое описание**

Вход S устанавливает выход Q, вход R снова сбрасывает выход Q.

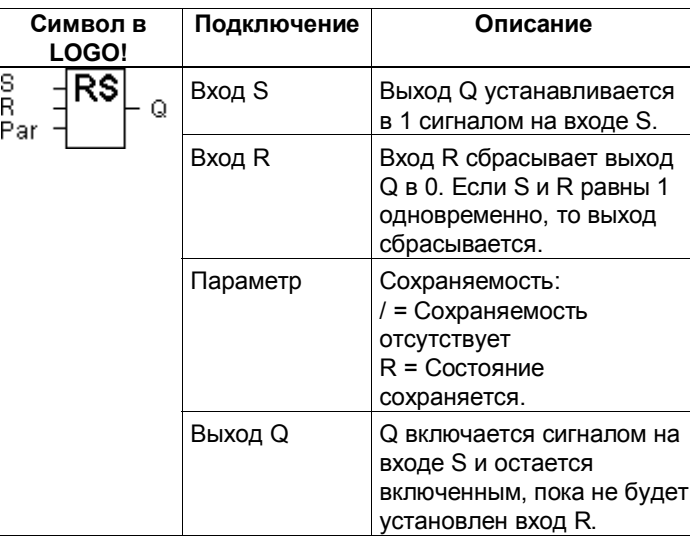

# **Временная диаграмма**

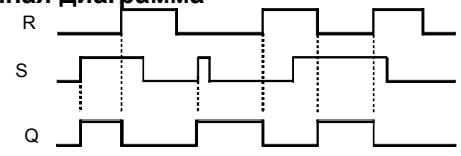

# **Поведение при переключении**

Самоблокирующееся реле - это простая двоичная ячейка памяти. Сигнал на выходе зависит от состояний входов и предыдущего состояния сигнала на выходе. Следующая таблица еще раз иллюстрирует эту логику:

Руководство по LOGO! 178 A5E00119092–02

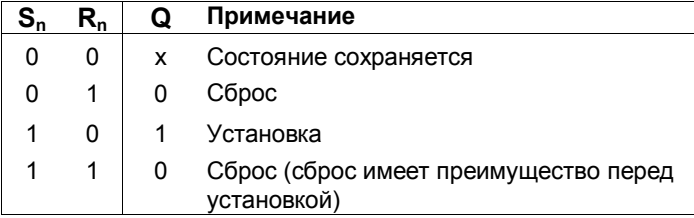

Если свойство сохраняемости было активизировано, то текущее состояние выходного сигнала после потери питания сохраняется.

Руководство по LOGO! A5E00119092–02 **179** 

# **4.4.22 Импульсное реле**

# **Краткое описание**

Выход устанавливается и сбрасывается коротким импульсом на входе.

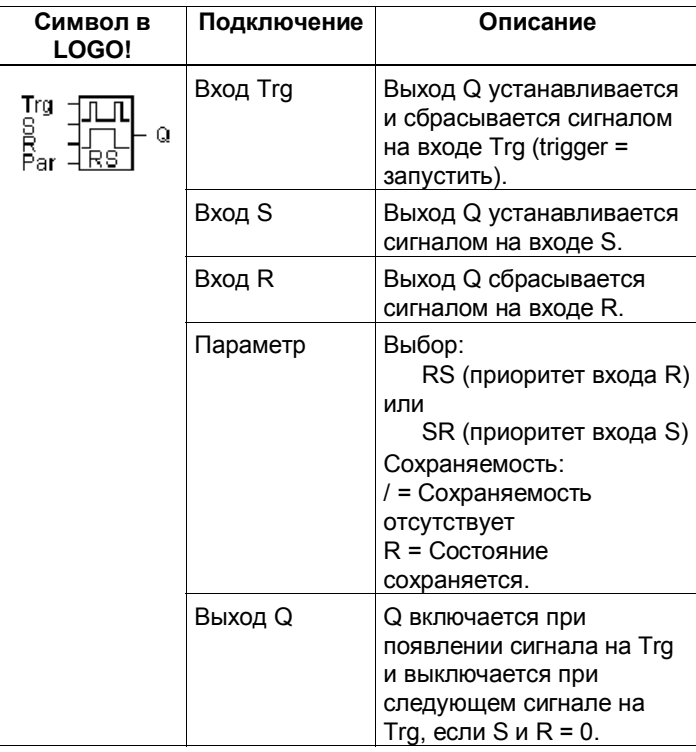

# **Временная диаграмма**

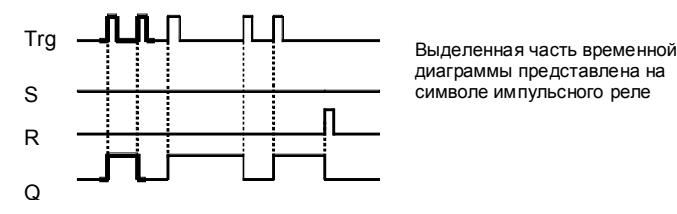

Руководство по LOGO! 180 A5E00119092–02

# Описание функции

Выход Q изменяет свое состояние, т.е. устанавливается или сбрасывается, при каждом изменении сигнала на входе Trg с 0 на 1, если при этом входы  $S$  и  $R = 0$ . Сигнал на входе Trg не оказывает влияния на эту специальную функцию, если S или R = 1.

Сигналом на входе S импульсное реле устанавливается, т.е. выход устанавливается в 1. Сигналом на входе R импульсное реле сбрасывается, т.е. выход устанавливается в 0.

# Диаграмма состояний

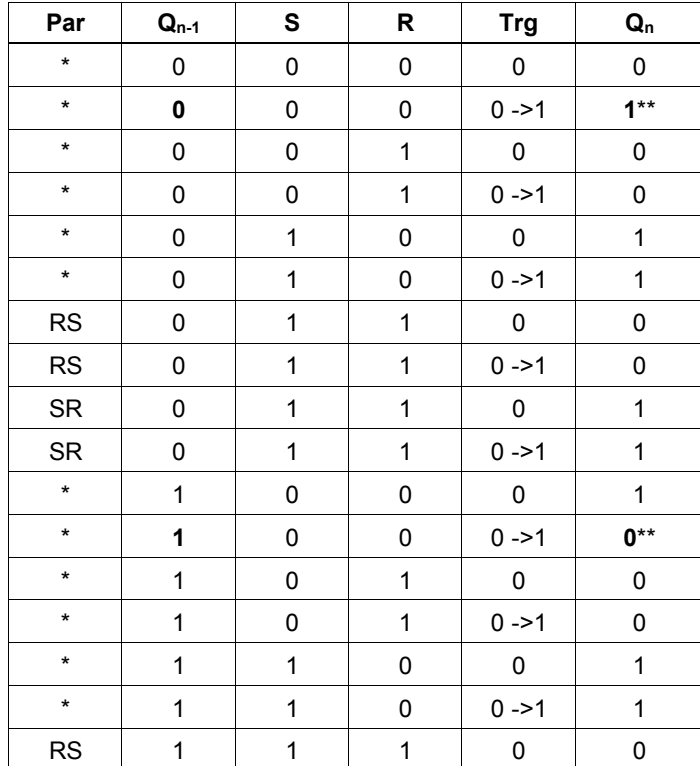

Руководство по LOGO! A5E00119092-02

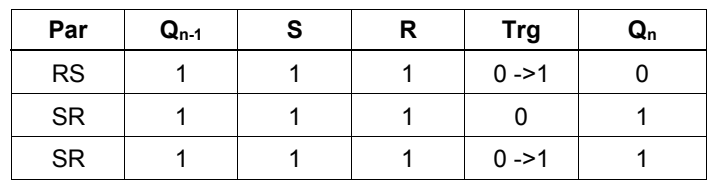

\*: RS или SR

\*\*: Запускающий сигнал действует, так как S и R = 0.

В зависимости от настройки, вход R имеет приоритет над входом S (т.е. вход S не действует, когда R = 1), или наоборот (т.е. вход R не действует, когда S = 1). При потере питания импульсное реле и выход Q сбрасываются, если вы не активизировали сохраняемость.

Представление в режиме программирования:

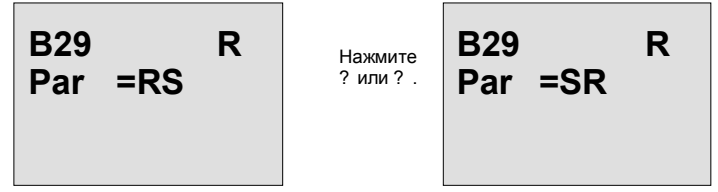

Эта специальная функция недоступна в режиме параметризации.

#### Внимание

Если Trg = 0 и Par =RS, то специальная функция "Импульсное реле" действует, как специальная функция "Самоблокирующееся реле".

> Руководство по LOGO! A5E00119092-02

# 4.4.23 Тексты сообщений

# Краткое описание

Отображение заданного текста сообщения в режиме RUN.

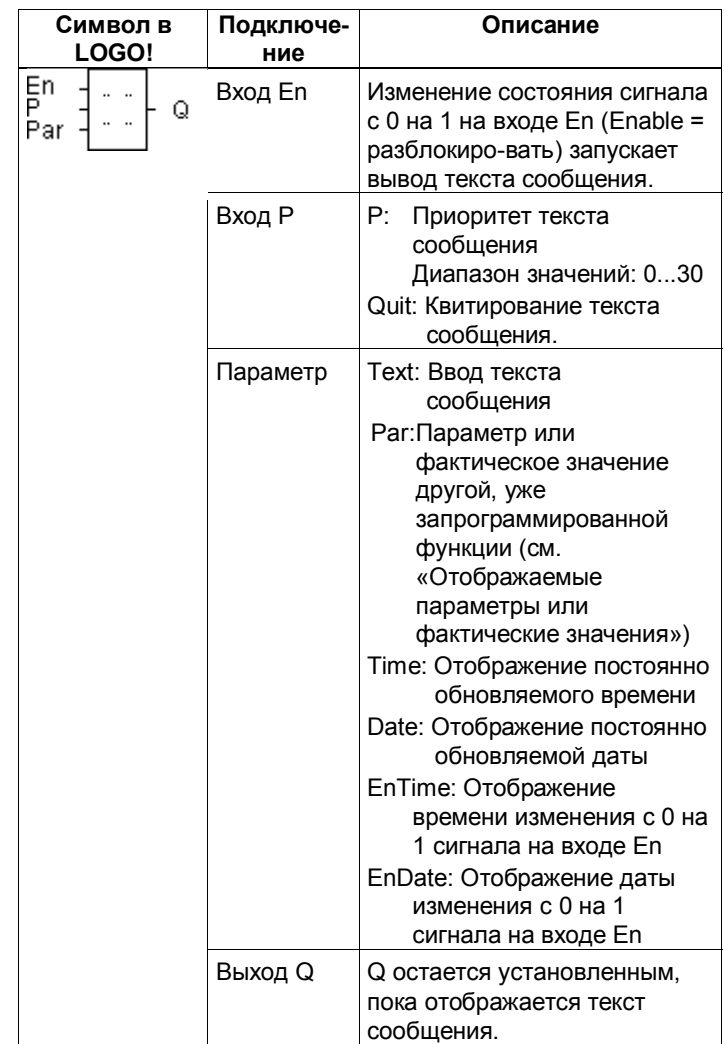

Руководство по LOGO!<br>A5E00119092-02

#### Ограничение

Возможно использование не более 10 функций вывода текстов сообщений.

# Описание функции

Если состояние сигнала на входе Еп меняется с 0 на 1, то в режиме RUN на дисплее отображается заданный вами текст сообщения (текущее значение переменной, текст, время суток, дата). Квитирование деактивизировано (Quit = Off): Если состояние сигнала на входе меняется с 1 на 0, то текст сообщения скрывается. Квитирование активизировано (Quit = On): При изменении состояния сигнала на входе En с 1 на 0 текст сообщения сохраняется, пока он не будет квитирован нажатием ОК. Пока En сохраняет состояние 1, текст сообщения квитировать нельзя. Если с помощью En=1 запущено несколько функций вывода текстов сообщений, то отображается сообщение с наивысшим приоритетом (0 = низший, 30 = высший). Это значит также, что вновь активизированный текст сообщения отображается только в том случае, если его приоритет выше, чем приоритеты ранее активизированных текстов сообщений. После того как текст сообщения был деактивизирован или квитирован, функция автоматически отображает ранее активизированный текст сообщения с

наивысшим приоритетом.

Вы можете переключаться между обычным отображением в режиме RUN и отображением текстов сообщений с помощью клавиш ▲ и ▼.

> Руководство по LOGO! A5E00119092-02

#### Пример

# Вот как могут отображаться два текста сообщений: .<br>Поле отображения LOGO! в режиме RUN

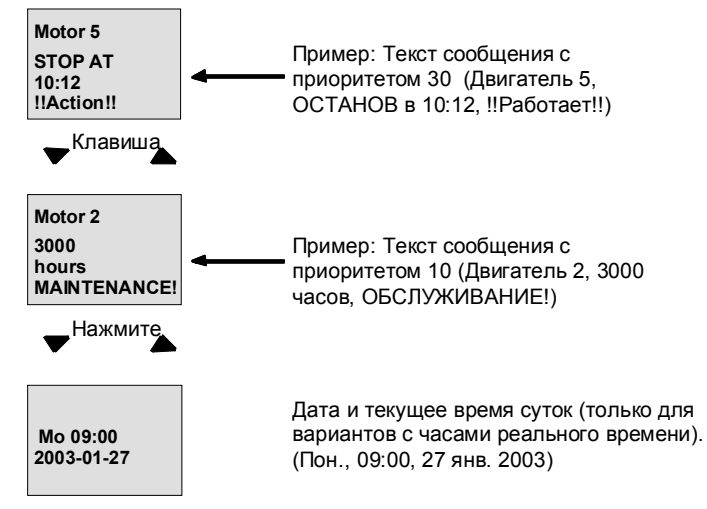

# Параметризация входа Р

Так выполняется установка приоритета и квитирования (режим программирования):

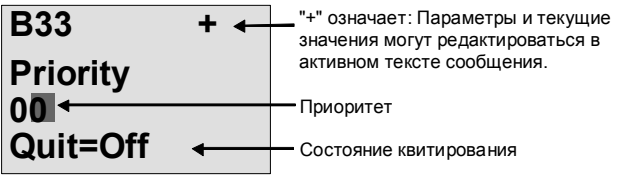

- 1. Увеличьте приоритет на 1:
- 2. Перейдите на 'Quit':
- 3. Активизируйте 'Quit':

Курсор на '0' + ▲ Нажмите ▶ Нажмите ▲ или

Руководство по LOGO! A5E00119092-02

LOGO! показывает:

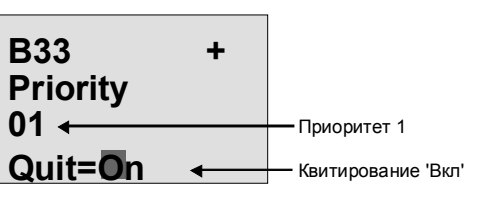

4. Подтвердите данные

Клавиша ОК

# Отображаемые параметры или фактические значения

В тексте сообщения могут быть отображены<br>следующие параметры или фактические значения:

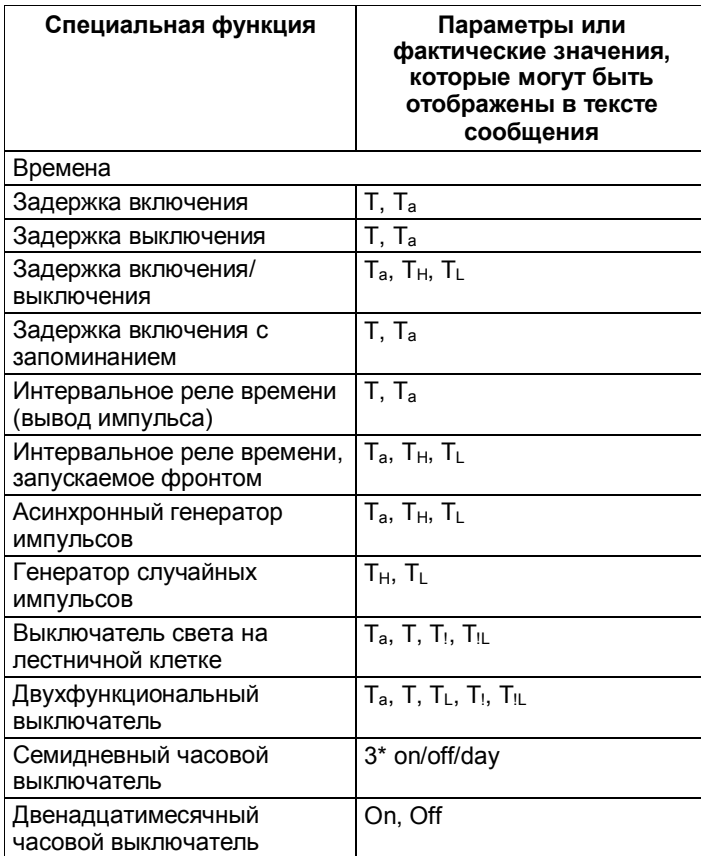

Руководство по LOGO! A5E00119092-02

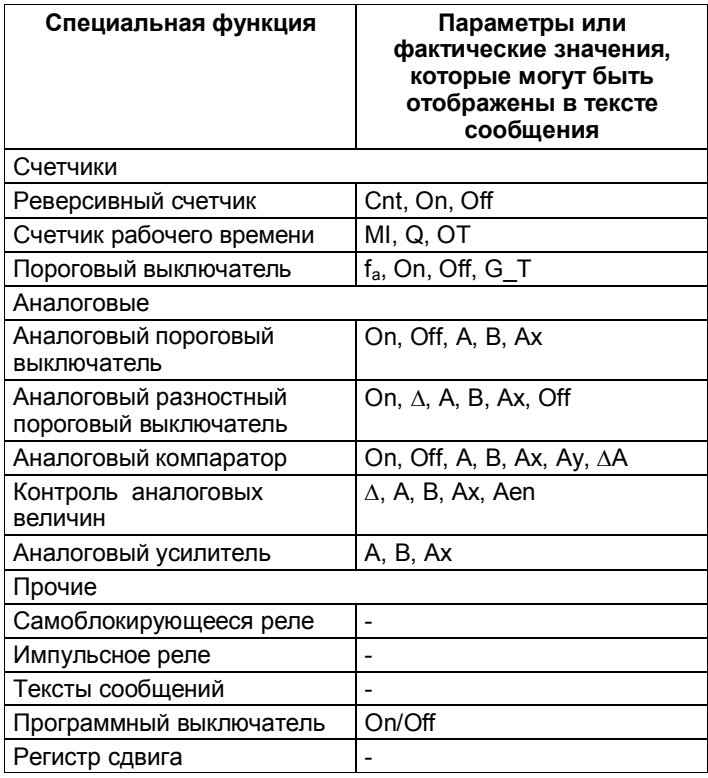

# Изменение параметров в активном тексте сообщения

Параметры и фактические значения можно изменять в активном тексте сообщения, введя знак «+» в первой строке. Чтобы воспрепятствовать изменениям, введите знак «-».

Если текст сообщения активен, то для перехода в режим редактирования нажмите клавишу ESC.

Руководство по LOGO! A5E00119092-02

#### Внимание

С помощью клавиш < и ► выберите нужную строку (вы можете выбирать только строки, содержащие параметры). Для изменения параметра нажмите ОК. Используйте клавиши <, ▶, ▲ и ▼.

Подтвердите изменения клавишей ОК. Теперь вы можете редактировать другие параметры в тексте сообщения (если они имеются). Нажмите **ESC**, чтобы выйти из режима редактирования.

# Имитация нажатия клавиш в активном тексте сообщения

В активном тексте сообшения вы можете активизировать четыре клавиши управления курсором С ▲, С ▶, С ▼ и С ◀, удерживая в нажатом состоянии клавишу ESC и нажимая дополнительно нужную клавишу управления курсором.

# Задание параметра Par

Вот как параметрируется текст сообщения (режим программирования):

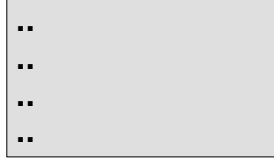

Окно параметризации для Раг

Используя клавишу ▶, выберите строку для текста сообщения.

С помощью клавиш ▲ и ▼ выберите желаемый вид текста сообщения (Text, Par, Time...). Подтвердите, нажав ОК.

При выборе «Text» или «Par» вы должны еще выполнить следующие действия:

С помощью клавиш ▲ и ▼ выберите букву, которая должна быть отображена в тексте. Для перемещения курсора из одной позиции в другую используйте клавиши ◀ и ▶.

> Руководство по LOGO! A5E00119092-02

Список доступных символов тот же, что и для имени программы. Набор символов вы найдете в разделе  $3.6.4.$ 

Подтвердите изменения клавишей ОК. Выйдите из режима редактирования с помощью ESC.

Чтобы вывести параметр (например, отобразить измерение или значение функции) в виде текста сообщения в строке, выберите эту строку клавишей ► и нажмите клавишу ▼:

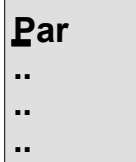

Нажмите клавишу ОК для перехода в режим редактирования:

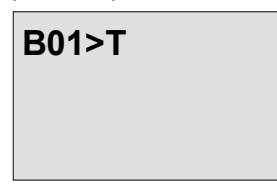

Используйте клавиши < и > для выбора между блоками, подлежащими отображению, и соответствующими параметрами. Используйте клавиши ▲ и ▼, чтобы выбрать блок или параметр, подлежащий отображению. Для выбора параметра нажмите ОК. Для выхода из режима параметризации нажмите клавишу ESC. Ваши изменения приняты.

Руководство по LOGO! A5E00119092-02

# 4.4.24 Программный выключатель

# Краткое описание

Эта специальная функция действует как механическая<br>нажимная кнопка или как выключатель.

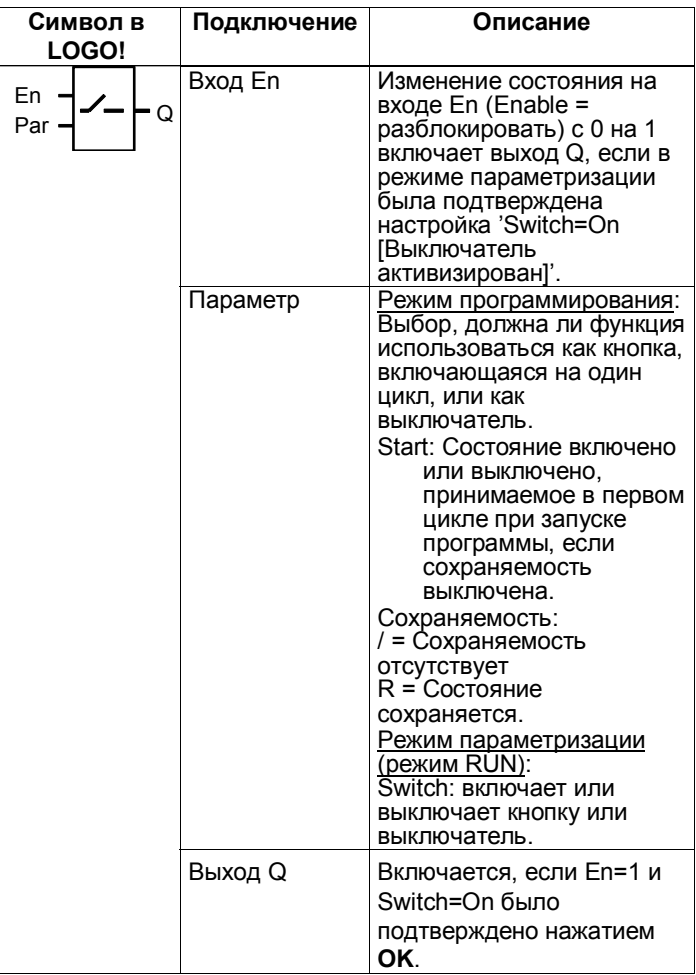

# Заводская настройка

Заводская настройка по умолчанию параметра 'Par' -'Кнопка'.

> Руководство по LOGO! A5E00119092-02

# **Временная диаграмма**

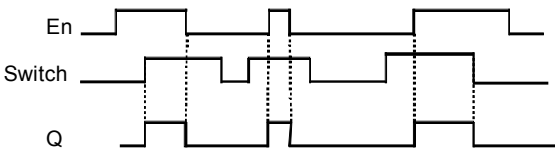

# **Описание функции**

Выход включается после установки входа En, если в режиме параметризации параметр íSwitch [Выключатель]<sup>'</sup> был установлен на «On [Активизирован]», и эта установка была подтверждена клавишей **OK**. Здесь не имеет значения, была ли эта функция параметризована как кнопка или как выключатель.

Выход сбрасывается в í0í в следующих трех случаях:

- При изменении состояния на входе En с 1 на 0.
- Если функция была параметризована как кнопка, и после включения прошел один цикл.
- Если в режиме параметризации для параметра íSwitch [Выключатель]í было выбрано положение íOff [Деактивизирован]í, и этот выбор был подтвержден нажатием **OK**.

Если сохраняемость не включена, то после потери питания выход Q инициализируется в соответствии с настройкой параметра «Start».

# **Задание параметра Par**

Представление в режиме программирования (пример):

- 1. Выберите функцию 'Softkey [Программный выключатель]'.
- 2. Выберите вход En и нажмите **OK.** Курсор теперь находится под 'Par'.
- 3. Перейдите в режим ввода íParí: клавишей **OK**  (курсор теперь находится на 'On [Активизировать]')

Руководство по LOGO! A5E00119092-02 191

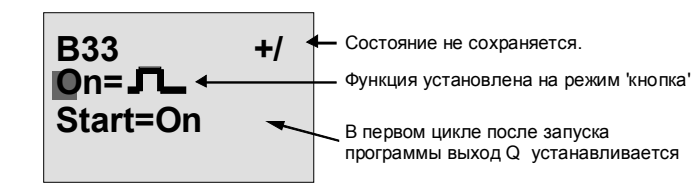

Изменение параметра 'Par' на 'Switch [Выключатель]' и изменение состояния в первом цикле после запуска программы производятся следующим образом:

4. Для перехода между режимами 'Кнопка' и íВыключательí используйте клавишу ▲ или ▼:

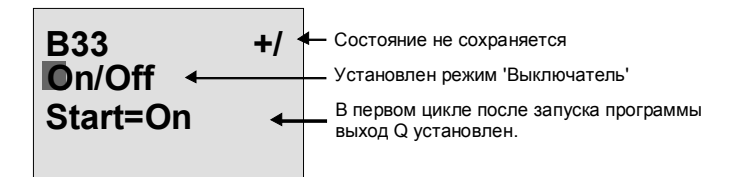

5. Для перехода к изменению стартового состояния:

Нажмите < или  $\blacktriangleright$ 

6. Для изменения стартового состояния: Нажмите ▲ или

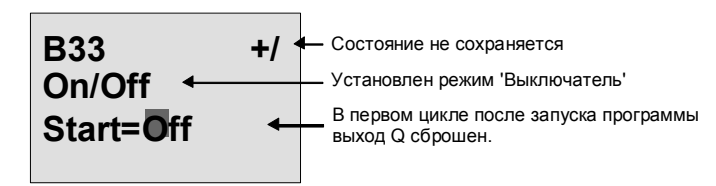

7. Подтвердите ввод: Клавиша **OK** 

Представление в режиме параметризации (пример): Здесь вы можете установить или сбросить параметр íSwitch [Выключатель]í (On/Off). В режиме RUN LOGO! показывает на дисплее:

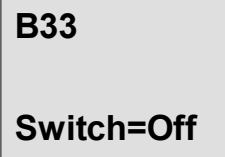

Параметр 'Switch' здесь выключен

Руководство по LOGO! 192 A5E00119092–02

Пусть вы хотите установить параметр 'Switch' (On).

- 1. Перейдите в режим редактирования: Клавиша ОК (курсор находится на 'Off [Выключен]')
- 2. Для перехода от 'Off' к 'Оп [Включено]':

3. Подтвердите данные:

Нажмите ▲ или ▼ Нажмите ОК

**B33** 

Switch=On

Здесь параметр 'Switch' выключен.

Руководство по LOGO! A5E00119092-02

# **4.4.25 Регистр сдвига**

# **Краткое описание**

Функция "Регистр сдвига" может использоваться для чтения значения на входе и побитного сдвига. Значение на выходе соответствует значению указанного при параметризации бита регистра сдвига. Направление сдвига может быть изменено через специальный вход.

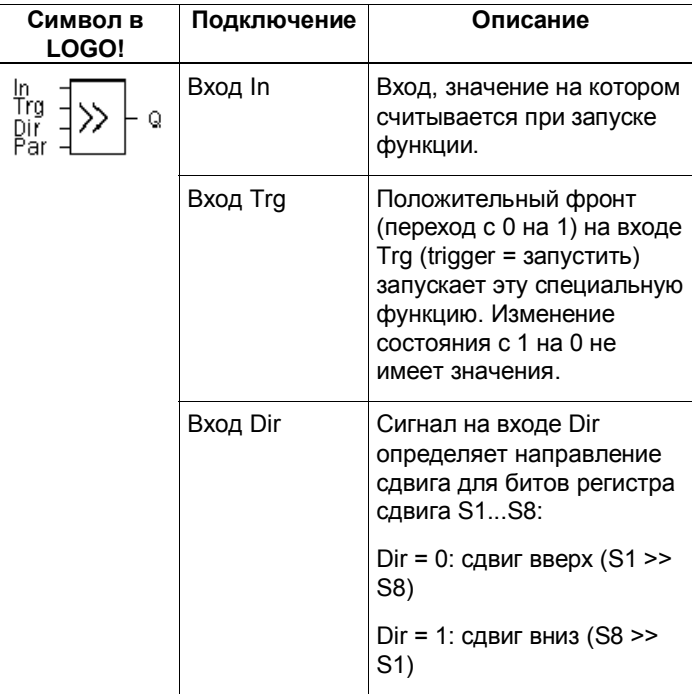

Руководство по LOGO! 194 A5E00119092–02

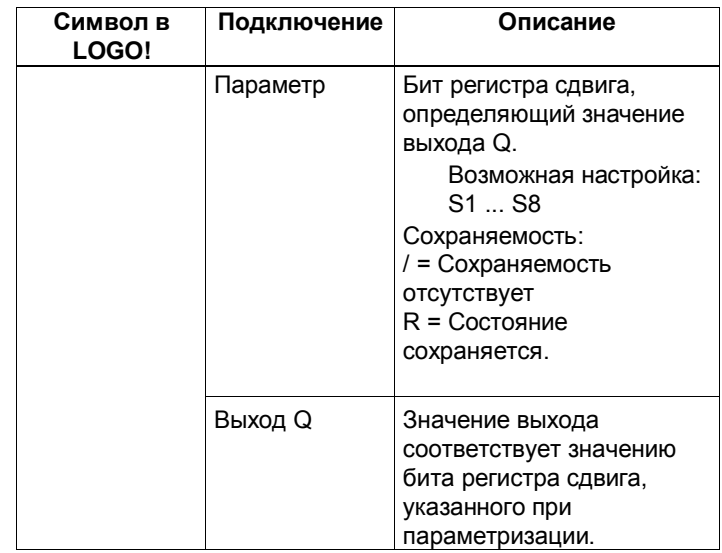

# **Описание функции**

Функция считывает значение на входе In при положительном фронте (переход с 0 на 1) на входе Trg (trigger = запустить).

В зависимости от направления сдвига это значение принимается в бит S1 или S8 регистра сдвига:

- Сдвиг вверх: Значение на входе In принимается в S1; предыдущее значение S1 сдвигается в S2; предыдущее значение S2 сдвигается в S3 и т.д.
- Сдвиг вниз: Значение на входе In принимается в S8; предыдущее значение S8 сдвигается в S7; предыдущее значение S7 сдвигается в S6 и т.д.

Выход Q возвращает значение указанного при параметризации бита регистра сдвига. Если сохраняемость не включена, то функция сдвига

после потери питания перезапускается с S1 или S8. Если сохраняемость включена, то она действует на все биты регистра сдвига.

Руководство по LOGO! A5E00119092-02 2000 195

# **Внимание**

Специальную функцию "Регистр сдвига" можно использовать в коммутационной программе только один раз.

# **Временная диаграмма**

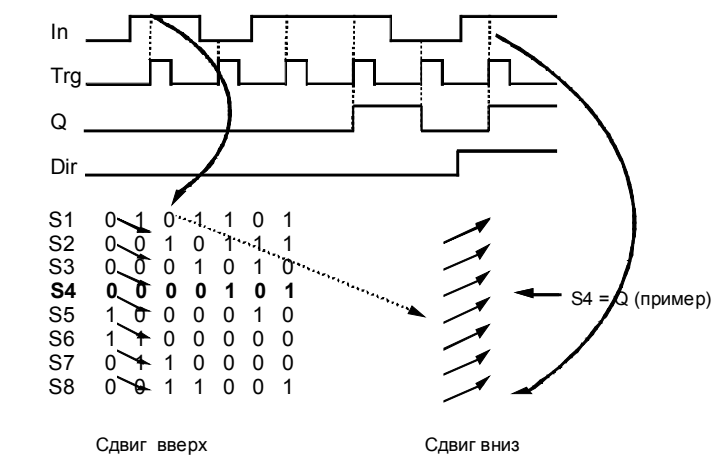

# **Задание параметра Par**

Представление в режиме программирования:

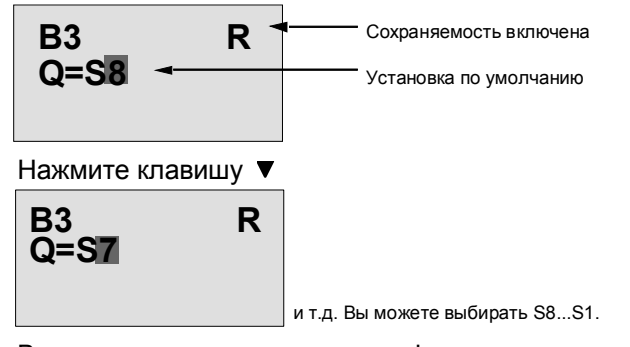

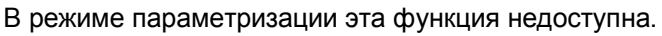

Руководство по LOGO! 196 A5E00119092–02

# **5 Параметризация LOGO!**

Под параметризацией мы понимаем установку параметров блоков. Вы можете устанавливать времена задержки для функций времени, времена переключения для часовых выключателей, пороговое значение счетчика, интервал контроля счетчика рабочего времени и пороги включения и выключения порогового переключателя.

Параметры можно устанавливать

- в режиме программирования
- в режиме параметризации

В режиме программирования параметры устанавливает автор коммутационной программы. Мы ввели режим параметризации, чтобы можно было изменять параметры без изменения программы. Благодаря этому пользователь может изменять параметры, не переходя в режим программирования. Преимущество этого состоит в том, что программа остается защищенной, но все же может быть приспособлена пользователем к своим конкретным потребностям.

### **Внимание**

В режиме параметризации LOGO! продолжает выполнять программу.

Руководство по LOGO! A5E00119092-0214.08.03 197

# 5.1 Переход в режим параметризации

Чтобы перейти из режима RUN в режим параметризации, нажмите клавишу ESC:

Mo 09:00 2003-01-27

 $...$ Нажмите **ESC** 

#### Внимание

Для более ранних версий устройства (до 0ВА2):

 $\bullet$ Переход в режим параметризации производится одновременным нажатием двух клавиш ESC и OK.

LOGO! переходит в режим параметризации и отображает его меню:

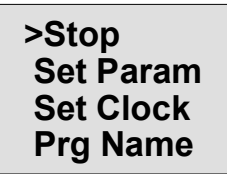

# Описание четырех пунктов меню параметризации

• Stop

Вы будете использовать этот пункт меню, чтобы остановить свою программу и, как следствие, открыть главное меню в режиме программирования. Действуйте следующим образом:

1. Переместите символ '> на 'Stop': Нажмите ▲ или ▼

2. Примите 'Stop':

Руководство по LOGO! A5E00119092-02

Нажмите ОК

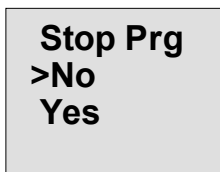

3. Переместите символ '>' на 'Yes [Да]': Нажмите ▲ или ▼

4. Подтвердите 'Yes': Нажмите ОК

LOGO! показывает главное меню режима программирования:

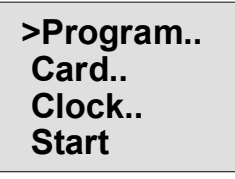

# **Set Param**

Различные параметры описаны в следующих разделах  $5.1.1 - 5.1.3$ .

• Set clock

Пункт меню 'Set Clock [Установить часы]' выполняется только в LOGO!, снабженных часами (LOGO!..C). В 'Set Clock' вы можете установить часы реального времени LOGO!. Подробности в разделе 5.2.

• Prg Name

Через этот пункт меню вы можете только прочитать имя вашей программы. В режиме параметризации имя программы изменить нельзя. (См. раздел 3.6.4.)

Руководство по LOGO! A5E00119092-0214.08.03

#### $5.1.1$ Параметры

# Внимание

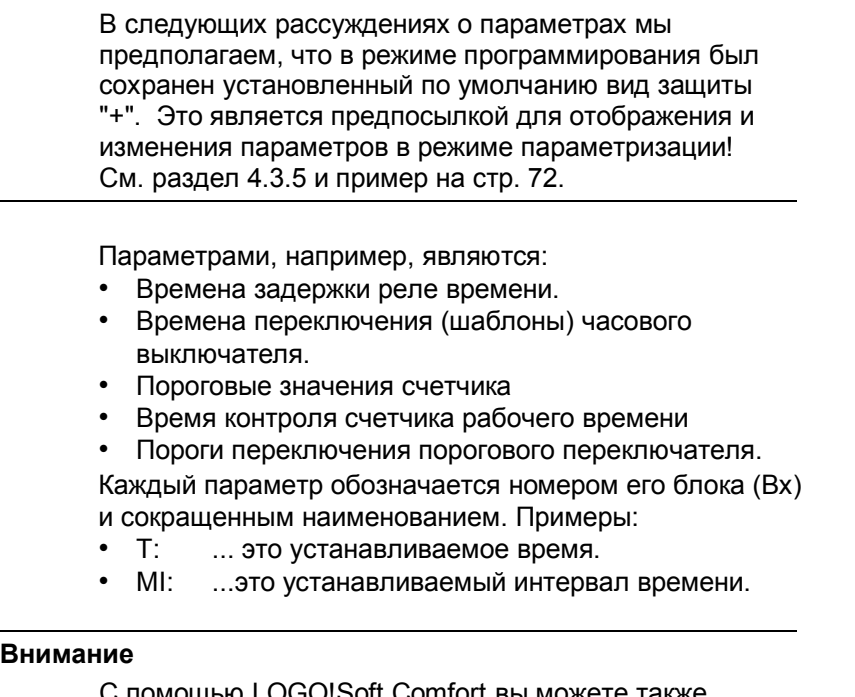

С помощью LOGO!Soft Comfort вы можете также назначать блокам имена (дополнительную информацию вы найдете в главе 7).

> Руководство по LOGO! A5E00119092-02

#### $5.1.2$ Выбор параметров

Для выбора параметра действуйте следующим образом:

1. Выберите в меню параметризации пункт 'Set Param [Установить параметр]": Нажимайте ▼ или ▲

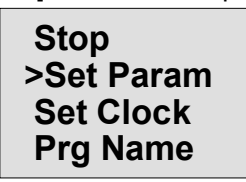

2. Нажмите ОК.

LOGO! отображает первый параметр. Если ни один из параметров не может быть установлен, вы можете с помощью ESC вернуться в меню параметризации.

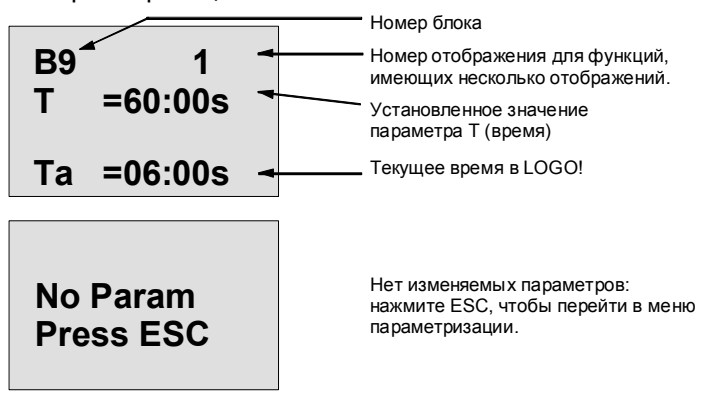

- 3. Теперь выберите желаемый параметр: Нажмите ▲ или ▼.
- 4. Выберите параметр, который вы хотите изменить, и нажмите ОК.

Руководство по LOGO! A5E00119092-0214.08.03

#### $5.1.3$ Изменение параметров

Для изменения параметра вы должны его сначала выбрать (см. раздел 5.1.2).

Изменение параметра производится таким же образом, как и его ввод в режиме программирования:

- 1. Переместите курсор в точку, в которой вы хотите выполнить изменение:
- 2. Измените значение:

3. Примите значение:

Нажимайте ◀ или ▶ Нажимайте ▲ или OK

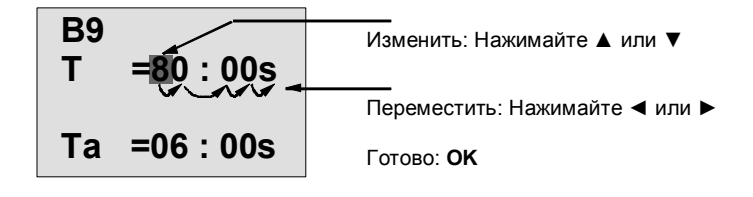

# Внимание

При изменении параметров времени в режиме RUN возможно также и изменение базы времени (s = секунды, m = минуты, h = часы). Это не относится к случаю, когда параметр времени является результатом другой функции (см., напр., раздел 4.4.1). В этом случае нельзя изменить ни значение, ни базу времени.

При изменении базы времени текущее значение времени сбрасывается в 0.

### Текущее значение времени Т

Время Т в режиме параметризации выглядит следующим образом:

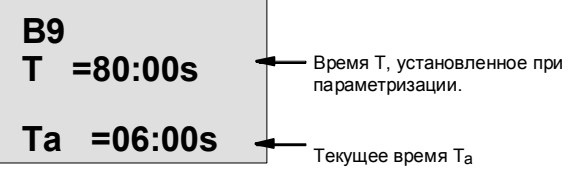

Вы можете изменить установленное при параметризации время Т.

> Руководство по LOGO! A5E00119092-02

# Текущее значение часового выключателя

При просмотре в режиме параметризации шаблона часового выключателя он выглядит, например, следующим образом:

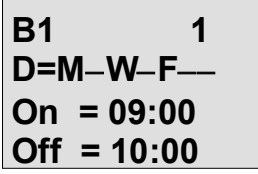

Времена включения (On) и выключения (Off) и день (D) вы можете изменить.

# Текущее значение счетчика

Этот параметр счетчика в режиме параметризации выглядит следующим образом:

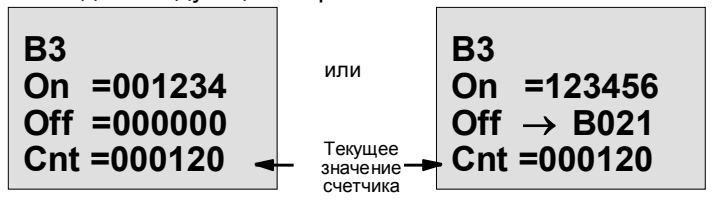

Порог включения и выключения (On и Off) вы можете изменить. Это не относится к случаю, когда порог включения или выключения представляет собой результат выполнения другой функции (в данном примере это В21, см. раздел 4.4.13).

# Текущее значение счетчика рабочего времени

Этот параметр счетчика рабочего времени в режиме параметризации выглядит следующим образом:

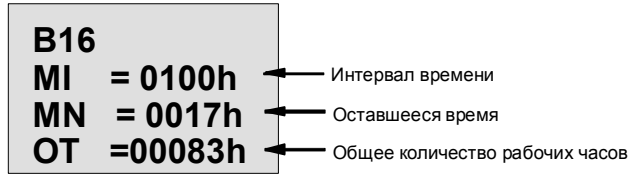

 $h = hours - 4a$ сы

Вы можете изменить установленный при параметризации интервал времени MI.

Руководство по LOGO! A5E00119092-0214.08.03

# Текущее значение порогового переключателя

Этот параметр порогового переключателя в режиме параметризации выглядит следующим образом:

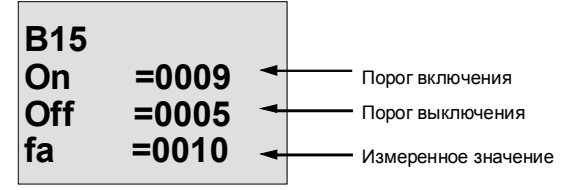

Порог включения и выключения (On, Off) вы можете изменять.

> Руководство по LOGO! A5E00119092-02

# **5.2 Установка времени и даты (LOGO! ...C)**

Время и дату можно устанавливать

- в режиме параметризации
- в режиме программирования.

# **Установка времени и даты в режиме параметризации:**

- 1. Перейдите в режим параметризации (см. раздел 5.1.)
- 2. В меню параметризации выберите í**Set Clock**  [Установить часы]' (клавиша ▼ или ▲) и нажмите ОК.

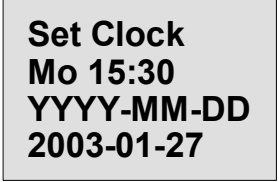

Курсор позиционируется на дне недели.

- 3. Выберите день недели: Нажимайте ▲ или
- 4. Переместите курсор в следующую позицию:
	- Нажмите < или
- 5. Измените значение: Нажимайте ▲ или
- 6. Установите часы на правильное время. Повторите шаги 4 и 5.
- 7. Установите правильную дату. Повторите шаги 4 и 5
- 8. Завершите ввод: Нажмите OK

# **Установка времени и даты в режиме программирования:**

- 1. Перейдите в режим программирования (ESC / >Stop). (см. раздел 3.6.1.)
- 2. В главном меню выберите í**Clock..** [Часы..]í (клавиша ▼ или ▲), а затем нажмите ОК.
- 3. В меню часов выберите í**Set Clock** [Установить часы]' (клавиша ▼ или ▲) и нажмите ОК.

Теперь вы можете установить день недели, время и дату, как описано выше (начиная с шага 3.).

Руководство по LOGO! A5E00119092-0214.08.03 205

Руководство по LOGO!<br>A5E00119092-0214.08.03
# **6 Программный модуль LOGO! (плата)**

В памяти LOGO! можно хранить только одну программу. Если вы хотите изменить программу или написать новую, не удаляя первую, вы должны ее гденибудь заархивировать. Для этого вы можете использовать программные модули (платы). Вы можете скопировать программу, хранящуюся в LOGO!, в программный модуль (плату). Вы можете затем вставить этот программный модуль (плату) в другой LOGO! и, таким образом, скопировать программу в этот LOGO!. Вы можете использовать программный модуль (плату) для следующих целей:

- архивирование программ
- размножение программ
- отправка программ по почте
- написание и тестирование программ в офисе, а затем передача их в LOGO!, находящийся в коммутационном шкафу.

LOGO! поставляется со съемной крышкой. Программный модуль (плату) вы получаете отдельно.

### **Внимание**

Вам **не нужен** модуль для постоянного хранения программы в LOGO!.

Программа LOGO! сохраняется в энергонезависимой памяти после завершения режима программирования.

Ниже мы представим вам программный модуль (плату), который вы можете приобрести для своего LOGO! Эта плата может вместить всю программную память LOGO!.

Номер для заказа находится в Приложении.

Руководство по LOGO! A5E00119092-0214.08.03 207

### **Совместимость**

*... среди текущих вариантов (устройства 0BA4):*  Программный модуль (плата), записанный в одном варианте 0BA4, может быть прочитан во всех других вариантах 0BA4.

# *... среди предыдущих версий (устройства 0BA0* <sup>−</sup> *0BA3):*

Программный модуль (плата), содержащий данные, записанные в предыдущих версиях (устройства 0BA0...0BA3), не может использоваться в устройствах LOGO! поколения 0BA4. Если система LOGO! обнаруживает такой 'старый' программный модуль (плату), то на дисплей выводится сообщение «Unknown Card / Press ESC [Неизвестная плата / Нажмите ESC]». И наоборот, программный модуль (плата) 0BA4 не может использоваться в устройствах LOGO! семейств 0BA0...0BA3.

# **Совместимость снизу вверх коммутационных программ**

Коммутационные программы, записанные в предыдущих версиях 0BA0...0BA3, могут быть приняты в устройства 0BA4 только с помощью LOGO!Soft Comfort.

Руководство по LOGO! 208 A5E00119092-0214.08.03

# **6.1 Функция защиты (CopyProtect)**

Имеется принципиальная разница между программными модулями (платами), имеющими защиту программы и защиту от копирования и не имеющими защиты.

# **Незащищенный программный модуль (плата)**

Вы можете без ограничений редактировать коммутационные программы и обмениваться данными между программным модулем (платой) и устройством.

# **Защищенный программный модуль (плата)**

Коммутационная программа **защищена**, если она передается в LOGO! из защищенного программного модуля (платы).

Для исполнения этой программы в LOGO! защищенный программный модуль (плата) должен оставаться вставленным в LOGO! в течение всего времени выполнения, т.е. коммутационная программа, хранящаяся в программном модуле (плате), не может быть скопирована в другие устройства LOGO!.

Кроме того, такая коммутационная программа защищена также и от записи.

Коммутационная программа с **паролем** становится незащищенной после ввода правильного пароля, т.е. после этого вы можете редактировать программу и вытаскивать модуль.

# **Внимание**

Если вы создаете коммутационную программу для защищенного программного модуля (платы) и хотите ее потом изменять, то вы должны уже при создании этой программы задать пароль (см. раздел 3.6.5).

Руководство по LOGO! A5E00119092-0214.08.03 209

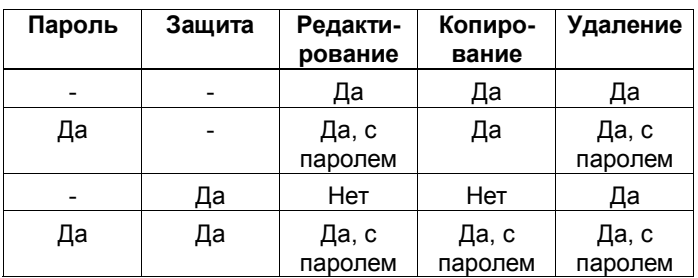

### Взаимосвязь между паролем и функцией защиты

### Установка функции защиты

Будет ли в программном модуле (плате) активна защита коммутационной программы и защита от копирования, вы можете определить в режиме программирования под пунктом меню «Card [Плата]».

- 1. Переведите LOGO! в режим программирования (ESC / >Stop).
- 2. Открывается главное меню. Выберите пункт меню 'Card': Нажимайте ▲ или ▼
- 3. Примите 'Card': Нажмите ОК
- 4. Переместите символ '>' на 'CopyProtect [Защита от копирования]': Нажимайте ▲ или Нажмите ОК
- 5. Примите 'CopyProtect':

На дисплее LOGO! появляется:

 $> No$ **Yes CopyProtect: No** 

В нижней строке показана текущая настройка защиты. По умолчанию эта функция выключена ("No": деактивизирована).

> Руководство по LOGO! A5E00119092-0214.08.03

### Активизация функции защиты

Для установки функции защиты:

1. Переместите символ '>' на 'Yes [Да]':

Нажимайте ▲ или ▼

Нажмите ОК

На дисплее LOGO! появляется:

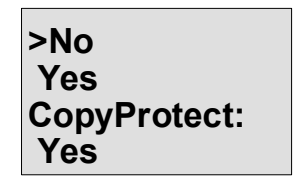

2. Подтвердите 'Yes':

### Внимание

Тем самым вы генерируете защиту коммутационной программы и защиту от копирования для программного модуля (платы); сама программа должна быть скопирована отдельно из LOGO! в программный модуль (плату) (это может быть сделано и заранее).

Состояние "No" (функция защиты деактивизирована) всегда может быть изменено на состояние 'Yes' (функция защиты активизирована).

Состояние 'Yes' (функция защиты активизирована) может быть изменено на состояние "No" (функция защиты деактивизирована) только в том случае, если в программном модуле (плате) отсутствует коммутационная программа.

Руководство по LOGO! A5E00119092-0214.08.03

# **6.2 Вставка и удаление программного модуля (платы)**

При удалении программного модуля (платы) с атрибутом защиты коммутационной программы и защиты от копирования, обратите внимание на следующее: коммутационная программа, хранящаяся в программном модуле (плате), может исполняться только в том случае, если модуль вставлен и остается вставленным в течение всего времени исполнения. Если программный модуль (плата) удаляется, то LOGO! отображает сообщение 'No program [Нет программы]í. Удаление программного модуля (платы) во время исполнения программы приводит к недопустимым рабочим состояниям. В любом случае обращайте внимание на следующее предупреждение:

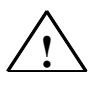

# **Предупреждение**

Никогда не суйте пальцы, металлические или иные проводящие предметы в открытое гнездо для программного модуля.

Розетка для программного модуля может быть под напряжением, если перепутаны линии L1 и N. Замена программного модуля должна производиться только квалифицированным специалистом

Руководство по LOGO! 212 A5E00119092-0214.08.03

# **Удаление программного модуля (платы)**

Вот как удаляется программный модуль (плата):

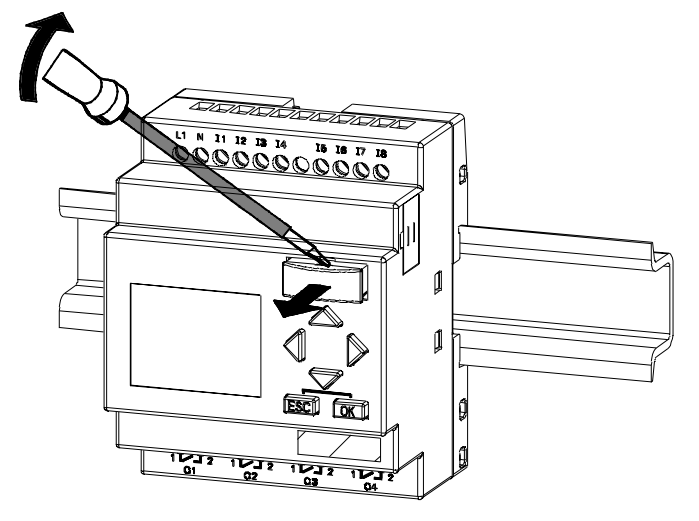

Осторожно вставьте отвертку в паз на верхнем конце программного модуля (платы) и слегка освободите модуль из гнезда.

Теперь вы можете вытащить программный модуль (плату).

# **Вставка программного модуля (платы)**

Гнездо для программного модуля (платы) скошено в нижнем правом углу. Программный модуль (плата) тоже имеет скошенный угол. Это препятствует неправильной установке программного модуля (платы). Вставляйте программный модуль (плату) в гнездо, пока он не зафиксируется.

Руководство по LOGO! A5E00119092-0214.08.03 213

# **6.3 Копирование данных из LOGO! в программный модуль (плату)**

Вот как копируется коммутационная программа в программный модуль (плату):

- 1. Вставьте программный модуль (плату) в гнездо.
- 2. Переключите LOGO! в режим программирования (ESC / >Stop).

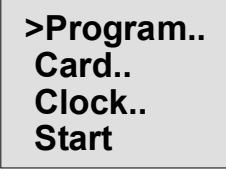

Главное меню LOGO!

- 3. Открывается главное меню. Выберите пункт меню **Card [Плата]**': Нажимайте ▲ или ▼
- 4. Нажмите OK. Открывается меню передачи.

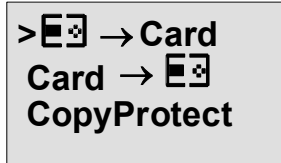

$$
\boxed{\mathbf{F}} = \mathsf{LOGO}!
$$

5. Переместите '>' на 'LOGO → Card': (если необходимо) Нажимайте ▲ или

6. Нажмите OK.

LOGO! теперь копирует коммутационную программу в программный модуль (плату).

Когда LOGO! закончит копирование, он автоматически вернет вас в главное меню:

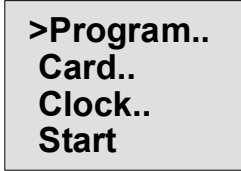

Руководство по LOGO! 214 A5E00119092-0214.08.03

Программа теперь находится также в программном модуле (плате) и вы можете вытащить плату. **Не забудьте** вернуть на место крышку. Если во время копирования происходит сбой питания, вам следует скопировать программу снова, как только питание будет восстановлено.

# **Внимание**

Если коммутационная программа в LOGO! защищена паролем X, то по окончании процесса копирования программа в модуле (плате) тоже защищена тем же самым паролем.

Руководство по LOGO! A5E00119092-0214.08.03 215

# **6.4 Копирование данных из программного модуля (платы) в LOGO!**

У вас есть программный модуль (плата) с вашей программой. Вы можете скопировать эту программу в LOGO! двумя способами:

- автоматически при запуске LOGO! (включение питания) или
- через меню «Card [Плата]» в LOGO!.

### **Внимание**

Если программа в модуле (плате) защищена паролем Х, то программа, скопированная в LOGO!, также будет защищена тем же самым паролем.

# **Автоматическое копирование при запуске LOGO!**

Действуйте следующим образом:

- 1. Выключите источник питания LOGO! (POWER OFF)
- 2. Снимите крышку с гнезда для модуля.
- 3. Вставьте программный модуль (плату) в соответствующее гнездо.
- 4. Снова включите источник питания LOGO!

LOGO! копирует программу из программного модуля (платы) в LOGO!. По окончании копирования LOGO! отобразит главное меню:

```
>Program..
Card..
Clock..
Start
```
Руководство по LOGO! 216 A5E00119092-0214.08.03

#### **Внимание**

Перед включением LOGO! в режим RUN вы должны убедиться, что система, которой вы управляете с помощью LOGO!, не является источником опасности.

1. Переместите символ '>' на 'Start':

Нажимайте ▲ или ▼

2. Нажмите OK.

# **Использование для копирования меню ´Card [Плата]ª**

Обратите также внимание на информацию о замене программного модуля (платы) в разделе 6.2. Вот как копируется программа из программного модуля (платы) в LOGO!:

- 1. Вставьте программный модуль (плату)
- 2. Переключите LOGO! в режим программирования (ESC / >Stop).

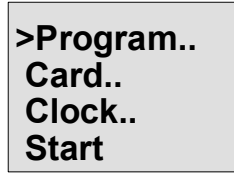

- 3. Переместите '>' на 'Card': Нажимайте ▲ или ▼
- 4. Нажмите OK. Появляется меню передачи.
- 5. Переместите í>í на í**Card** → **LOGO**í:

 $E_3 \rightarrow C$ ard **>Card**→  **CopyProtect**

$$
f_{\rm{max}}
$$

Нажимайте ▲ или

$$
\boxed{\mathbf{F}}\mathbf{B} = \mathbf{LOGO}!
$$

6. Нажмите OK.

LOGO! копирует программу из программного модуля (платы) в LOGO!. По окончании копирования LOGO! автоматически возвращает вас в главное меню.

Руководство по LOGO! A5E00119092-0214.08.03 217

Руководство по LOGO!<br>A5E00119092-0214.08.03

# 7 Программное обеспечение LOGO!

В качестве программного пакета для ПК в продаже имеется программа LOGO!Soft Comfort. Это программное обеспечение включает в себя следующие функции:

- графический интерфейс для создания коммутационной программы в режиме offline в виде цепной логической схемы (контактного плана / коммутационной схемы) или функциональной блоксхемы (функционального плана)
- имитация вашей коммутационной программы на компьютере
- генерирование и распечатка блок-схемы для коммутационной программы
- сохранение программы на жестком диске или ином средстве хранения
- сравнение коммутационных программ
- удобная параметризация блоков
- передача коммутационной программы
- из LOGO! в ПК и
- из ПК в LOGO!  $\mathbf{L}^{\mathcal{A}}$
- считывание счетчика рабочего времени  $\bullet$
- установка времени
- переход с летнего времени на зимнее и обратно
- тестирование в режиме online: отображение состояний и текущих значений переменных LOGO! в режиме RUN:
	- СОСТОЯНИЯ ВСЕХ ЦИФРОВЫХ ВХОДОВ И ВЫХОДОВ, флагов, битов регистра сдвига и клавиш управления курсором
	- значения всех аналоговых входов, выходов и флагов
	- результаты работы всех блоков
	- текущие значения (включая времена) выбранных блоков
- Остановка выполнения коммутационной программы из ПК (STOP).

Руководство по LOGO! A5E00119092-0214.08.03

# Альтернатива

Таким образом, LOGO!Soft Comfort предлагает альтернативу обычным средствам проектирования:

- 1. Сначала вы разрабатываете свою коммутационную программу за письменным столом.
- 2. Вы имитируете приложение на своем компьютере и проверяете, работает ли оно надлежащим образом, прежде чем схема фактически будет введена в действие.
- 3. Вы можете добавить к своей программе комментарии и распечатать ее.
- 4. Вы сохраняете копию программы в файловой системе своего ПК. Тем самым программа становится непосредственно доступной для дальнейших изменений.
- 5. Вы передаете программу в LOGO!, просто нажав несколько кнопок.

# **LOGO!Soft Comfort**

С помощью LOGO!Soft Comfort вы можете создавать программы на ПК эффективно, удобно и наглядно (»монтаж нажатием клавиш«). Создав программу, вы даете оценить ее системе, чтобы определить требуемый вариант LOGO!, или вы можете определить заранее, для какого варианта LOGO! вы хотите программировать.

Особенно удобными для пользователя функциями являются:

- имитация программы в режиме offline
- одновременное отображение состояния нескольких специальных функций
- возможность обширного документирования программы
- отображение состояний и фактических значений переменных LOGO! в режиме RUN
- обширная оперативная помощь в режиме online.

Руководство по LOGO! A5E00119092-0214.08.03

LOGO!Soft Comfort работает под Windows 95/98, Windows NT 4.0, Windows Me $^{\circledR}$ , Windows 2000 $^{\circledR}$ , Windows  $XP^{\circledast}$ , Linux $^{\circledast}$  и Mac OS  $X^{\circledast}$ . LOGO!Soft Comfort может служить сервером и предоставляет вам свободу и максимальные удобства при создании программ.

# **LOGO!Soft Comfort V4.0**

Это текущая версия LOGO!Soft Comfort. Начиная с версии 4.0, вы найдете все функции и функциональные возможности, которыми обладают также и новые устройства, описанные в данном руководстве.

# **Модернизация LOGO!Soft Comfort версий V1.0** − **V3.0**

Обновление может быть установлено только для полной версии LOGO!Soft Comfort V1.0, V2.0 или V3.0. Номера для заказа вы найдете в Приложении E.

# **Обновления и информация**

Вы можете бесплатно загрузить модернизации и демонстрационные версии программного обеспечения с адреса в Интернете, указанного в предисловии.

Руководство по LOGO! A5E00119092-0214.08.03 221

# **7.1 Подключение LOGO! к ПК**

# **Подключение кабеля PC**

Для подключения LOGO! к ПК вам нужен кабель LOGO!-РС (номер для заказа см. в Приложении E). Снимите крышку или программный модуль (плату) на вашем LOGO! и подключите туда кабель. Другой конец кабеля подключите к последовательному порту вашего ПК.

# **Подключение кабеля PC к порту USB**

Если на вашем ПК есть только интерфейс USB (Universal Serial Bus [универсальная последовательная шина]), то для подключения кабеля LOGO! к этому порту вам нужен преобразователь с драйвером устройства. При установке драйвера для преобразователя следуйте указаниям, появляющимся на экране. При выборе драйвера убедитесь, что вы указали правильную версию операционной системы Windows.

# **Переключение LOGO! в режим PC** ↔ **LOGO**

1. Переключите LOGO! с дисплеем или без него в состояние STOP со своего ПК (см. онлайновую оперативную помощь для LOGO!Soft Comfort) или выберите команду ESC / >Stop на устройстве с дисплеем и подтвердите ввод с помощью 'Yes [Да]'. Когда LOGO! находится в состоянии STOP и связан с

ПК, он принимает следующие команды ПК:

- Переключить LOGO! в режим RUN
- Прочитать или записать коммутационную программу
- Прочитать или записать время суток, зимнее/летнее время.

Руководство по LOGO! 222 A5E00119092-0214.08.03

2. При запуске загрузки в LOGO! или из LOGO! в состоянии STOP на дисплее автоматически появляется следующее изображение:

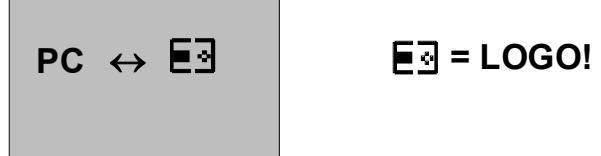

## **Внимание**

Предыдущие версии вплоть до 0BA3 с дисплеем и без него автоматически переключаются в режим РС $\leftrightarrow$ LOGO следующим образом:

- 1. Выключите источник питания LOGO!
- 2. Снимите крышку или программный модуль (плату) и подключите туда кабель
- 3. Опять включите питание.

LOGO! автоматически переходит в режим  $PC \leftrightarrow$  LOGO.

Теперь ПК имеет доступ к LOGO!. Вы можете узнать, как это происходит, в онлайновой справочной системе программного обеспечения LOGO!Soft Comfort.

Дополнительную информацию о LOGO! без дисплея вы найдете в Приложении C.

# **Завершение режима PC** ↔ **LOGO**

После успешного завершения передачи данных соединение с ПК автоматически разрывается.

Руководство по LOGO! A5E00119092-0214.08.03 223

#### **Внимание**

Если программа, созданная с помощью LOGO!Soft Comfort, защищена паролем, то при передаче данных в LOGO! передаются программа и пароль. Запрос на ввод пароля включается, когда устройство выходит из режима передачи.

Загрузка защищенной паролем программы, созданной в LOGO!, возможна только после ввода правильного пароля в LOGO!Soft Comfort.

Руководство по LOGO! 224 A5E00119092-0214.08.03

# **8 Применения**

Мы собрали в этом руководстве небольшую коллекцию применений LOGO!, чтобы вы могли получить представление об их многообразии. Для каждого примера мы еще раз записали коммутационную схему первоначального решения и сравнили ее с решением, использующим LOGO!. Вы можете найти решения для следующих задач: Стр.

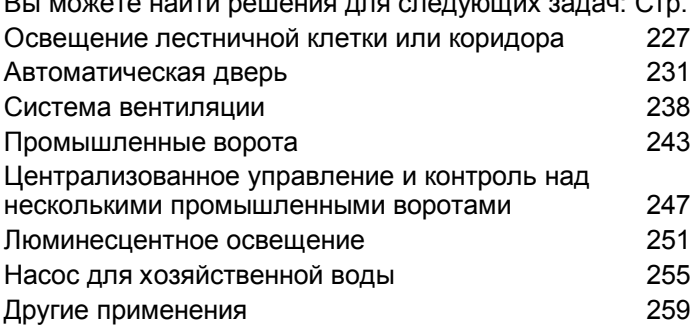

#### Внимание

Эти применения LOGO! предоставляются нашим клиентам бесплатно. Содержащиеся в них примеры не являются обязательными и включены, чтобы дать общую информацию о том, как можно использовать LOGO!. Решения для конкретных клиентов могут быть другими.

Ответственность за обеспечение надлежащей работы системы несет пользователь. Мы также хотели бы обратить ваше внимание необходимость следования всем действующим местным стандартам и инструкциям по устройствам, относящимся к вашей системе.

Хотя в вашем распоряжении для логических операций имеется четыре входа (базовые функции, см. раздел 4.2), на следующих рисунках для большей наглядности будет показано не более трех входов. Программирование и параметризация этого четвертого входа производится точно так же, как и остальных трех входов.

Ошибки не могут быть исключены, и зарезервировано право на изменения.

Вы можете найти эти применения и советы по другим применениям в Интернете по адресу, указанному в предисловии.

> Руководство по LOGO! A5E00119092-02

# **8.1 Освещение лестничной клетки или коридора**

# **8.1.1 Требования к системе освещения лестничной клетки**

К системе освещения лестничной клетки предъявляются следующие основные требования:

- Когда кто-либо пользуется лестницей, освещение лестничной клетки должно быть включено.
- Если на лестнице никого нет, то освещение должно выключаться для экономии энергии.

# **8.1.2 Предыдущее решение**

До сих пор были известны две возможности для включения освещения:

- с помощью импульсного реле
- с помощью лестничного автомата

Подключение для этих двух систем освещения одинаково.

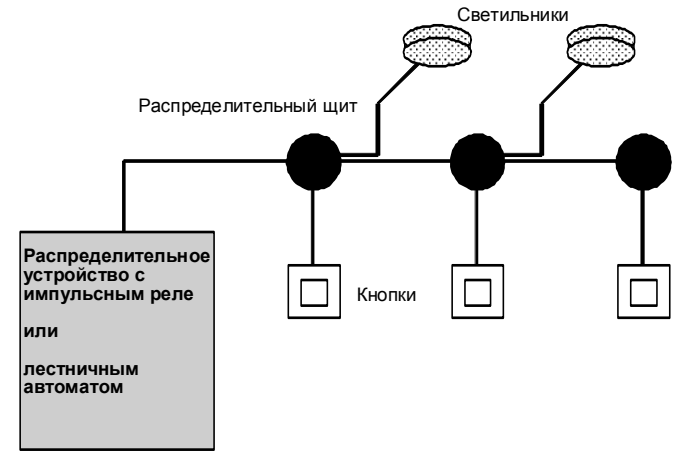

Используемые компоненты

- Кнопочные выключатели
- Лестничный автомат или импульсное реле

### **Система освещения с импульсным реле**

При использовании импульсного реле система освещения ведет себя следующим образом:

- При нажатии любого кнопочного выключателя: освещение включается
- При повторном нажатии любого кнопочного выключателя: освещение выключается.

Недостаток: люди часто забывают выключать свет.

# **Система освещения с лестничным автоматом**

При использовании лестничного автомата система освещения ведет себя следующим образом:

- При нажатии любого кнопочного выключателя: освещение включается.
- По истечении заданного времени светильники автоматически выключаются.

Недостаток: Освещение не может быть включено на длительный период времени (например, для уборки лестницы). Выключатель для постоянного включения обычно находится на таймерном устройстве лестничного освещения, доступ к которому может быть затруднен или невозможен.

# **8.1.3 Система освещения с LOGO!**

Для замены лестничного автомата или импульсного реле можно использовать модуль LOGO!. И вы можете реализовать обе функции (задержка времен выключения и импульсное реле) в одном устройстве. Более того, вы можете включить дополнительные функции без изменений в проводке. Вот некоторые примеры:

- Импульсное реле с LOGO!
- Лестничный автомат с LOGO!
- Многофункциональный выключатель с LOGO! - включение света
	- включение постоянного освещения
	- выключение света

# **Подключение системы освещения с LOGO! 230RC**

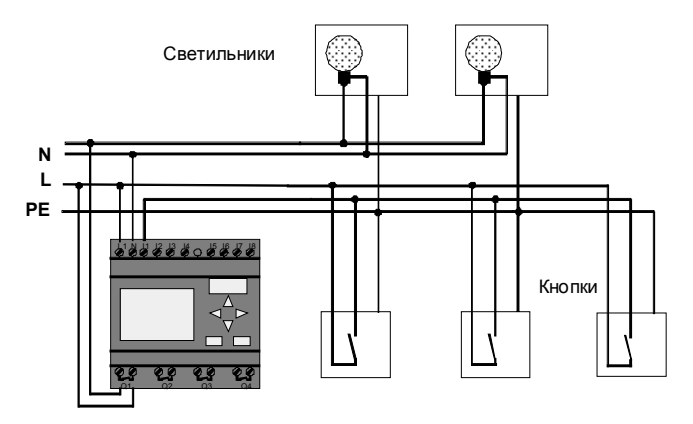

Внешняя проводка для системы освещения с использованием модуля LOGO! не отличается от обычной проводки для системы освещения коридора или лестничной клетки. Заменяется только лестничный автомат или импульсное реле. Дополнительные функции вводятся непосредственно в LOGO!.

# **Импульсное реле с LOGO!**

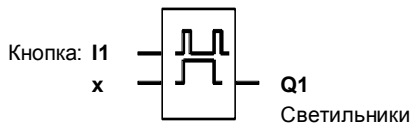

При появлении импульса на входе I1 выход Q1 переключается.

# **Лестничный автомат с LOGO!**

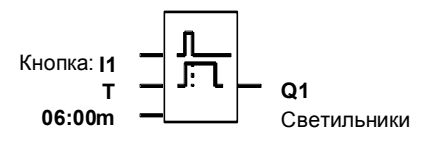

При появлении импульса на входе I1 выход Q1 включается и остается включенным в течение 6 минут.

## **Многофункциональный переключатель с LOGO!**

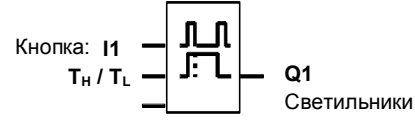

Выход Q1 включается на заданное время Т<sub>н</sub> импульсом на входе I1.

Постоянное освещение активизируется удержанием кнопки в нажатом состоянии в течение заданного времени T<sub>L</sub>.

# **8.1.4 Специальные свойства и возможности расширения**

Другими возможностями для повышения удобства и экономии энергии являются, например:

- Мигание света перед его автоматическим выключением.
- Можно встроить различные централизованные функции:
	- централизованное выключение
	- централизованное включение (аварийная кнопка)
	- управление всеми светильниками или отдельными цепями через сумеречный выключатель
	- управление с помощью встроенного часового выключателя (например, постоянное освещение только до 24.00 часов; отсутствие разблокировки в определенные интервалы времени)
	- автоматическое выключение постоянного освещения по истечении предустановленного времени (например, по истечении 3 часов)

# **8.2 Автоматические двери**

Вам часто встречаются автоматические системы управления дверями на входе в супермаркеты, общественные здания, банки, больницы и т.д.

# **8.2.1 Требования к автоматическим дверям**

- Когда кто-либо приближается, двери должны автоматически открыться.
- Дверь должна оставаться открытой, пока кто-нибудь еще находится в дверном проходе.
- Если в дверном проходе больше никого нет, двери должны автоматически закрыться через короткий промежуток времени.

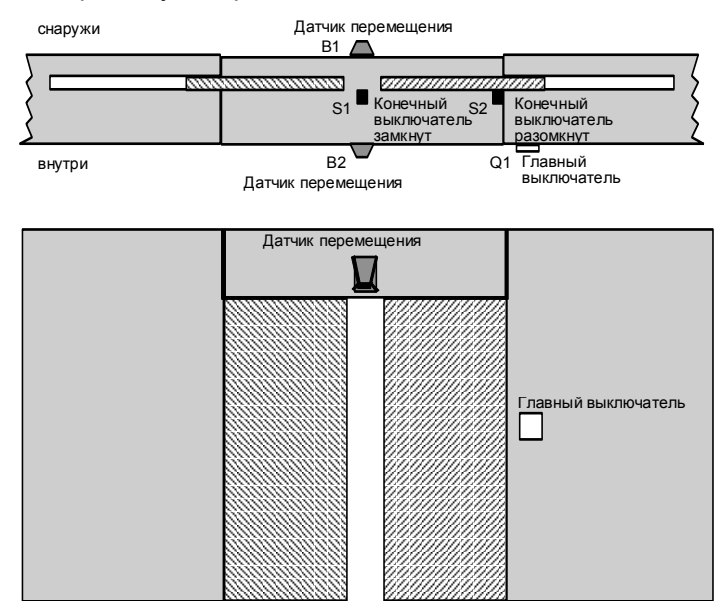

Двери обычно приводятся в движение двигателем с предохранительной фрикционной муфтой. Это препятствует тому, чтобы человек мог быть зажат или поранен дверьми. Система управления подключена к сети через главный выключатель.

# **8.2.2 Предыдущее решение**

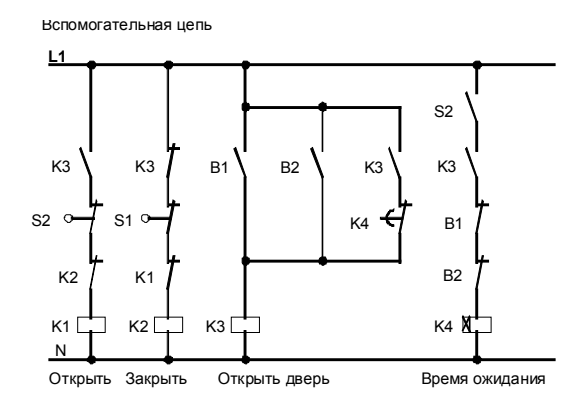

Как только один из датчиков перемещения B1 или B2 обнаруживает чье-либо перемещение, дверь открывается с помощью K3.

Если оба датчика перемещения ничего не обнаруживают в течение минимального интервала времени, K4 разблокирует операцию закрытия.

# **8.2.3 Система управления дверями с LOGO!**

LOGO! позволяет существенно упростить схему. Вам нужно только подключить датчики перемещения, конечные выключатели и главные контакторы к LOGO! .

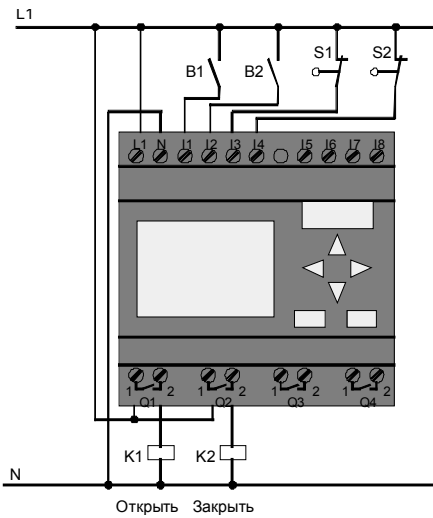

**Подключение системы управления дверями с LOGO! 230RC** 

## **Используемые компоненты**

- 
- 
- 
- 
- 
- 

ï K1 Линейный контактор *Открытие* ï K2 Линейный контактор *Закрытие* ï S1 *(НЗ контакт)* Конечный выключатель *Замкнут* ï S2 *(НЗ контакт)* Конечный выключатель *Открыт* ï B1 *(НО контакт)* Инфракрасный датчик перемещения *Снаружи* ï B2 *(НО контакт)* Инфракрасный датчик перемещения *Внутри*

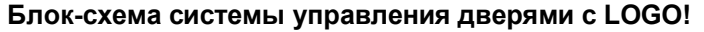

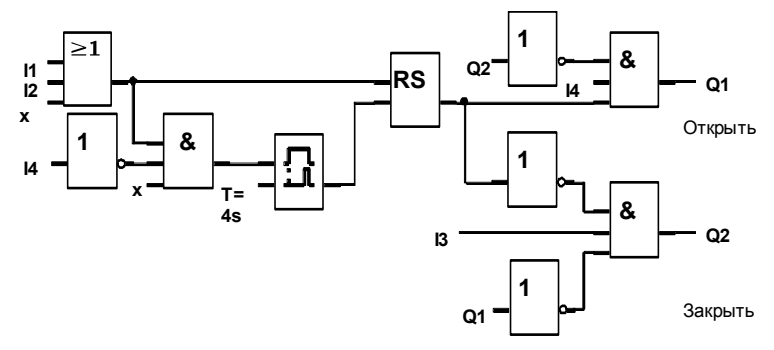

Вот как выглядит функциональная блок-схема, соответствующая коммутационной схеме обычного решения.

Эту схему можно упростить, используя функции LOGO!. Можно использовать задержку выключения вместо реле с самоблокировкой и задержки включения. Следующая функциональная блок-схема иллюстрирует это упрощение:

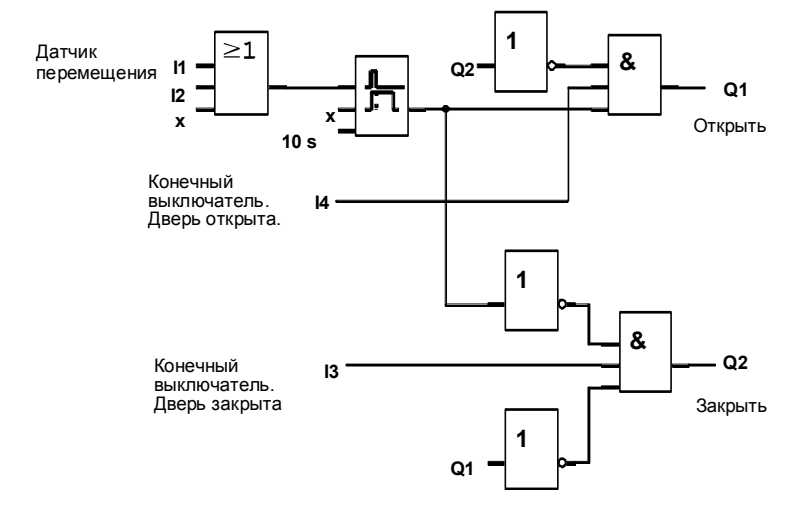

# **8.2.4 Специальные свойства и возможности расширения**

Функциональные возможности и удобства для пользователя могут быть улучшены, например, следующими способами:

- Можно подключить дополнительный управляющий переключатель с позициями: Открыто - Автоматика – Закрыто (O-A-3)
- Можно подключить зуммер к одному из выходов LOGO! для предупреждения о закрытии двери.
- Можно предусмотреть разблокировку открытия двери, зависящую от времени и направления (напр., открытие только в рабочее время; по окончании работы открытие только изнутри).

# **8.2.5 Расширенное решение с LOGO! 230RC**

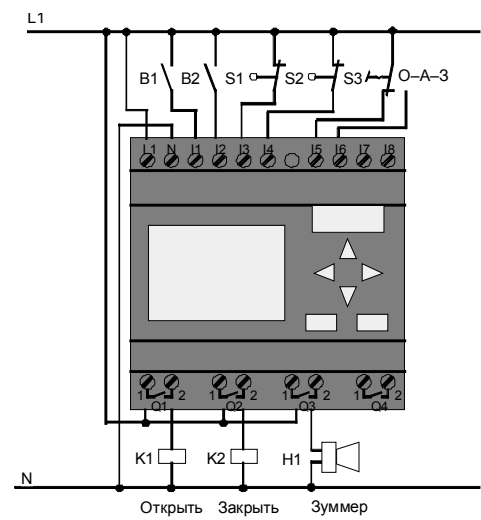

**Подключение расширенного решения с LOGO!** 

## **Функциональная блок-схема для расширенного решения с использованием LOGO!**

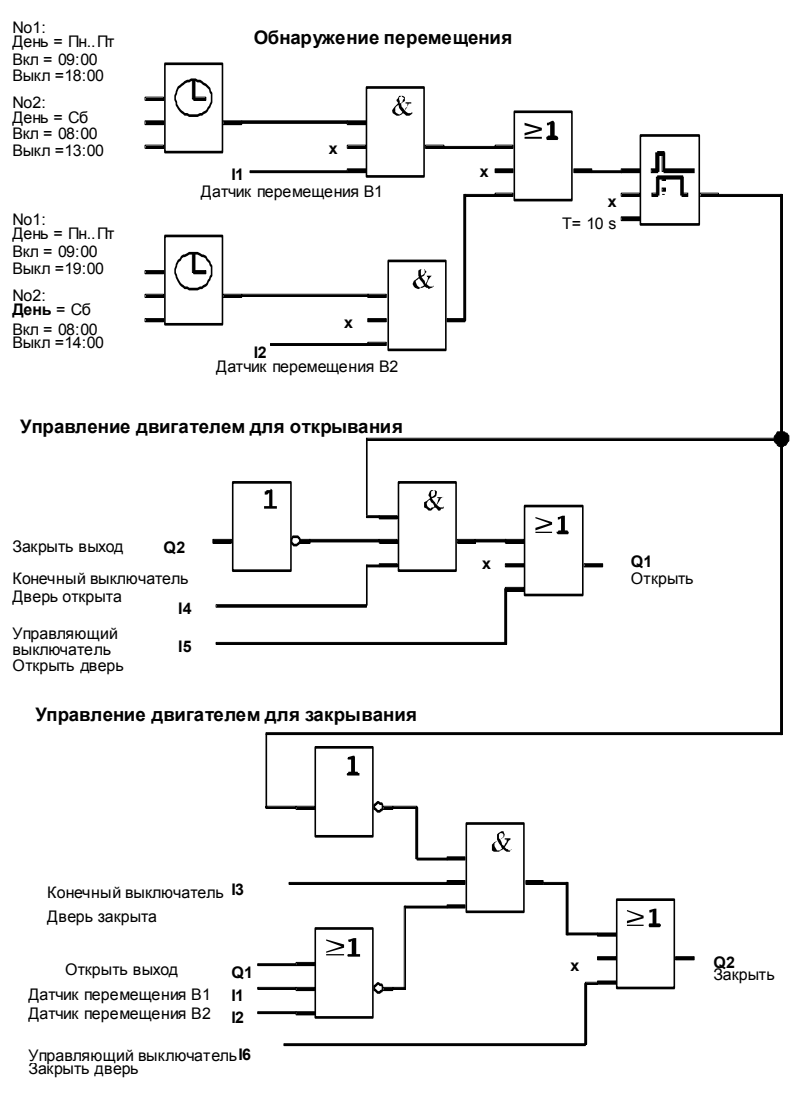

Обнаружение перемещения

В рабочее время датчик перемещения B1 инициирует открытие двери, как только кто-нибудь хочет войти в магазин снаружи. Датчик перемещения B2 инициирует открытие двери, если кто-нибудь хочет покинуть магазин.

По окончании рабочего времени датчик перемещения B2 продолжает открывать дверь в течение 1 часа, чтобы покупатели могли покинуть магазин.

# Управление двигателем для открывания

Выход Q1 включается и открывает двери, когда происходит следующее:

- Работает управляющий выключатель на I5 (дверь должна быть постоянно открыта) или
- Датчики перемещения обнаруживают, что кто-то приближается к двери, и
- Дверь еще не полностью открыта (конечный выключатель на I4).

# Управление двигателем для закрытия

Выход Q2 включается и закрывает двери, когда происходит следующее:

- Работает управляющий выключатель на I6 (дверь должна быть постоянно закрыта) или
- Датчики перемещения обнаруживают, что около двери никого нет и
- Дверь еще не полностью закрыта (конечный выключатель на I3).

#### **Зуммер**

Подключите зуммер к выходу Q3. Зуммер звучит короткое время (в данном случае 1 секунду), когда двери закрываются. Введите в блок-схеме следующую схему на Q3:

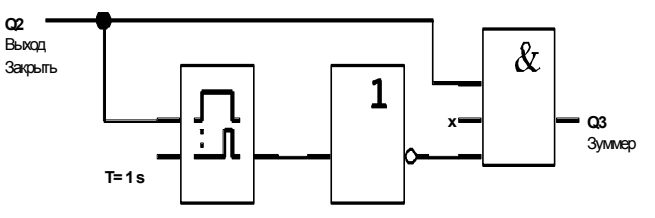

# **8.3 Система вентиляции**

# **8.3.1 Требования к системе вентиляции**

Назначение вентиляционной системы состоит в том, чтобы подавать свежий воздух в помещение и вытягивать застоявшийся воздух из помещения. Рассмотрим следующий пример:

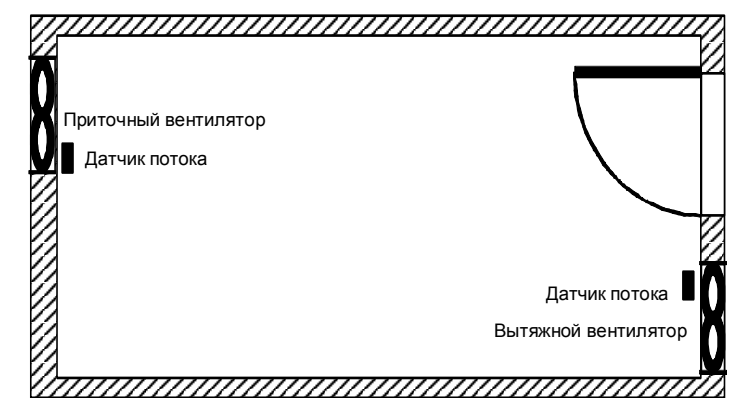

- В помещении имеется вытяжной вентилятор и приточный вентилятор свежего воздуха.
- Оба вентилятора контролируются датчиком потока.
- В помещении никогда не должно возникать избыточное давление.
- Приточный вентилятор должен включаться только при условии, что датчик потока сигнализирует о надежной работе вытяжного вентилятора.
- Если один из вентиляторов выходит из строя, то загорается предупреждающая лампа.

Коммутационная схема для предыдущего решения имеет следующий вид:

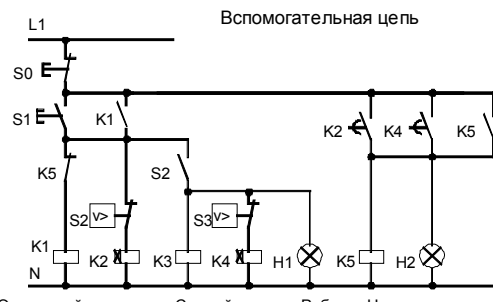

Отходящий воздух Свежий воздух Работа Неисправность

Вентиляторы контролируются датчиками потока. Если после короткой задержки воздушный поток не регистрируется, то система выключается и выдается сообщение о неисправности, которое квитируется нажатием кнопки выключения.

Контроль вентиляторов требует кроме датчиков потока наличия анализирующей схемы с несколькими переключающими устройствами. Анализирующая схема может быть заменена одним модулем LOGO!.

# **Подключение вентиляционной системы с LOGO! 230RC**

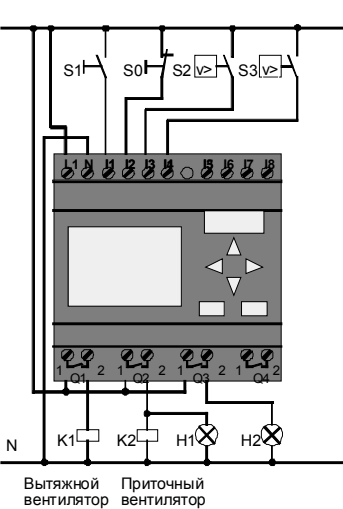

## **Используемые компоненты**

- 
- 
- 
- ï S1 *(НО контакт)* Кнопка пуска
- ï S2 *(НО контакт)* Датчик потока
- ï S3 *(НО контакт)* Датчик потока
- -

# **Блок-схема решения с LOGO!**

• К1 Линейный контактор • К2 Линейный контактор ï S0 *(НЗ контакт)* Кнопка останова Н1 Индикаторная лампа • Н2 Индикаторная лампа

Блок-схема системы управления вентиляцией с помощью LOGO! имеет следующий вид:

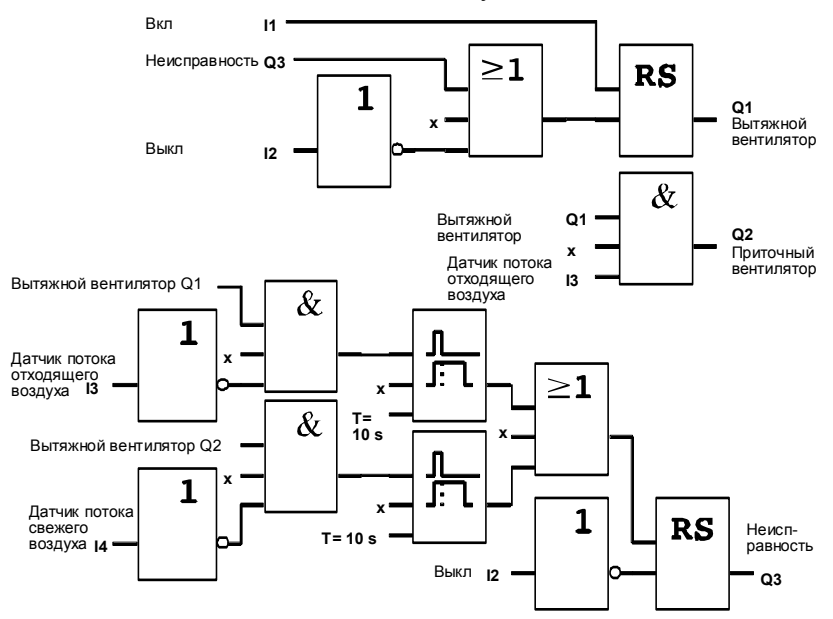

#### $8.3.2$ Преимущества использования LOGO!

При использовании модуля LOGO! вам нужно меньше переключающих устройств. Это экономит время на монтаж и пространство в шкафу управления. При определенных обстоятельствах это, возможно, даже позволит вам использовать шкаф управления меньших размеров.

## Дополнительные возможности при использовании LOGO!

- Свободный выход (Q4) может быть использован как потенциально развязанный контакт для сигнализации о неисправности или сбое по питанию.
- Возможно ступенчатое отключение вентиляторов.  $\bullet$
- Эти функции могут быть реализованы без дополнительной коммутационной аппаратуры.

# Функциональная блок-схема расширенного решения с использованием LOGO!

Вентиляторы Q1 и Q2 включаются и выключаются, как показано с помощью следующей схемы:

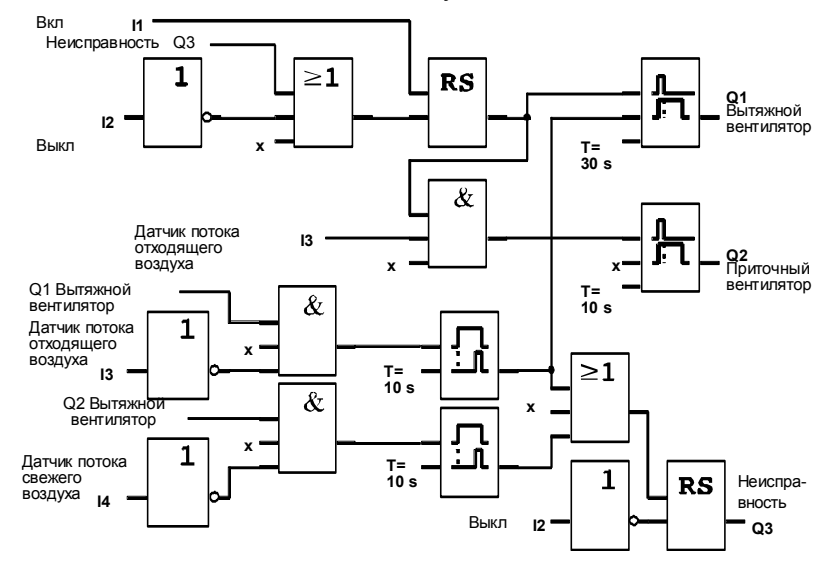

Руководство по LOGO! A5E00119092-02

## *Применения*

Кроме того, через выход Q4 вы можете сгенерировать сообщение:

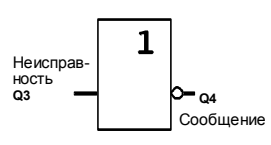

Релейные контакты выхода Q4 при работе системы всегда замкнуты. Реле Q4 не отпускает, пока не происходит потеря питания или неисправность в системе. Это контакт может быть использован, например, для дистанционной индикации.
## **8.4 Промышленные ворота**

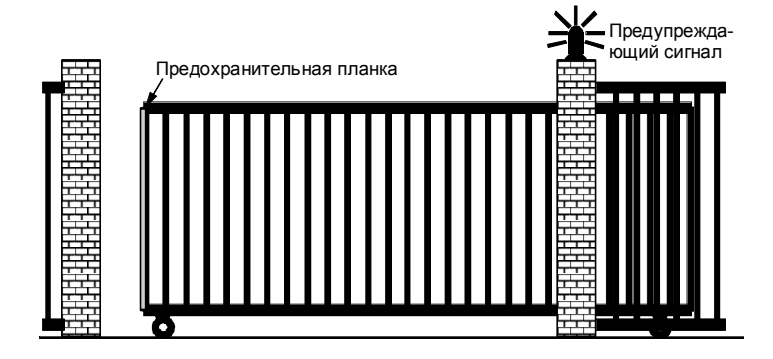

У въезда на территорию фирмы часто устанавливают ворота. Они открываются только для того, чтобы впустить или выпустить транспортное средство. Ворота управляются вахтером.

## **8.4.1 Требования к системе управления воротами**

- Ворота открываются и закрываются нажатием на кнопку в помещении вахты. Одновременно вахтер может контролировать работу ворот.
- Обычно ворота полностью открыты или закрыты. Однако перемещение ворот может быть остановлено в любое время.
- Предупреждающий сигнал включается за 5 секунд до начала перемещения ворот, и остается включенным, пока ворота находятся в движении.
- Предохранительная планка гарантирует, что при закрытии ворот никто не получит травму и ничто не будет зажато или повреждено.

### **8.4.2 Предыдущее решение**

Для управления автоматическими воротами используются различные виды систем управления. Следующая коммутационная схема показывает *один* из возможных вариантов управления воротами.

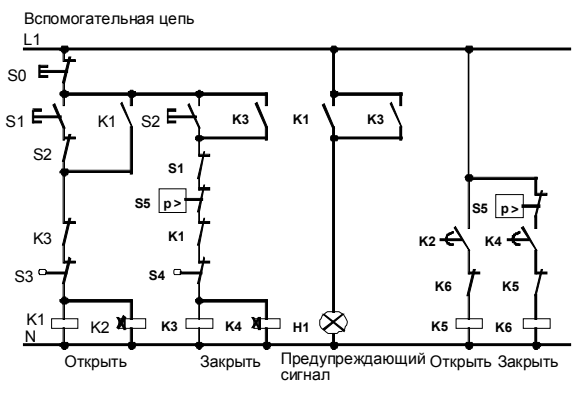

**Подключение системы управления воротами с использованием LOGO! 230RC**

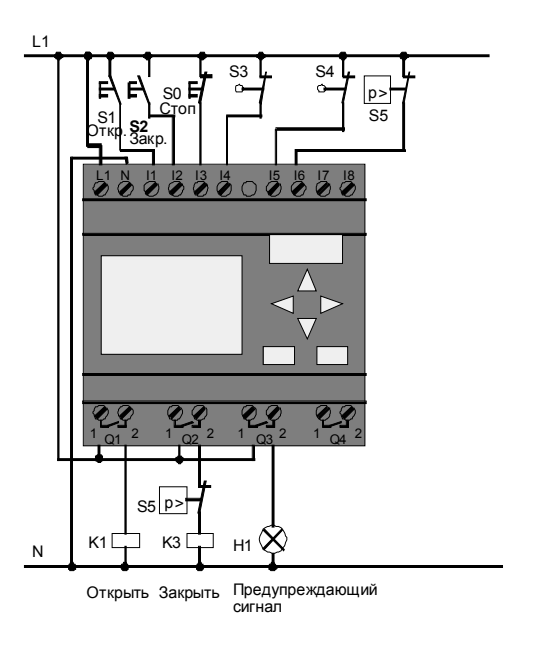

#### **Используемые компоненты**

- -
- К1 Линейный контактор • К2 Линейный контактор
- ï S0 *(НЗ контакт)* Кнопка останова
- ï S1 *(НО контакт)* Кнопка открытия
- ï S2 *(НО контакт)* Кнопка закрытия
- 
- ï S3 *(НЗ контакт)* Конечный выключатель Открыто
- 
- 
- ï S4 *(НЗ контакт)* Конечный выключатель Закрыто
- ï S5 *(НЗ контакт)* Предохранительная планка

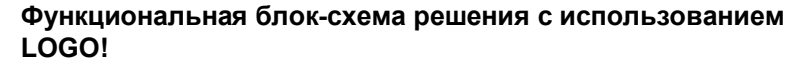

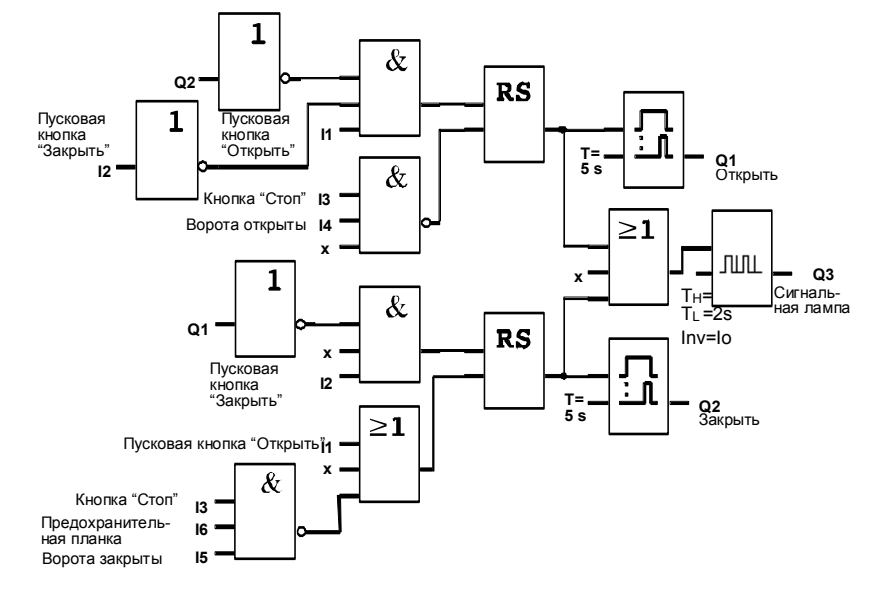

Пусковые кнопки «Открыть» и «Закрыть» перемещают ворота в соответствующем направлении при условии, что они уже не движутся в другом направлении. Движение ворот останавливается кнопкой «Стоп» или соответствующим конечным выключателем. Закрытие ворот прерывается также предохранительной планкой.

## 8.4.3 Расширенное решение с использованием LOGO!

В нашем расширенном решении ворота снова автоматически откроются, если задействована предохранительная планка.

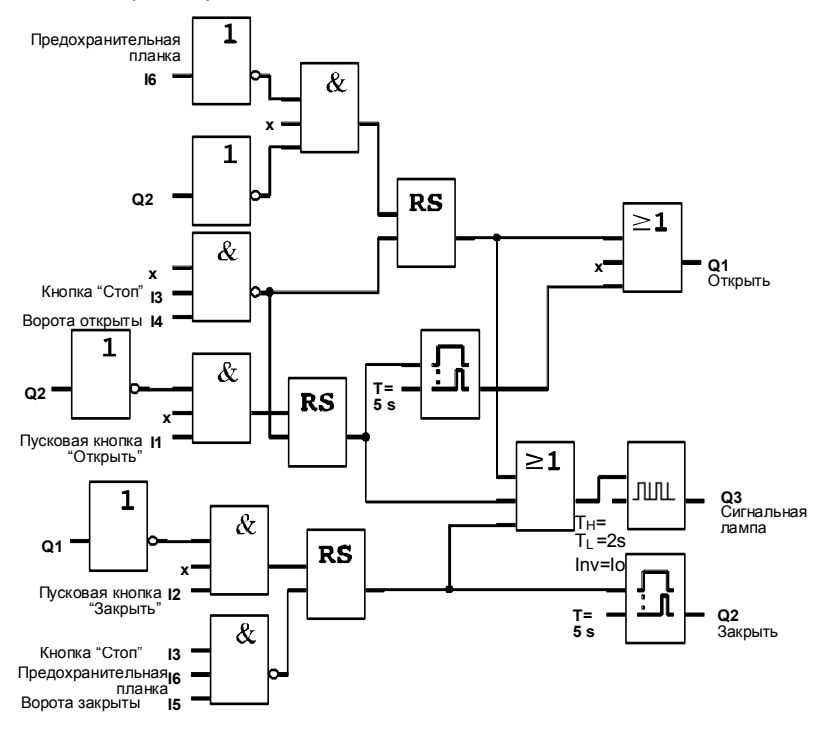

Руководство по LOGO! A5E00119092-02

## **8.5 Централизованное управление и контроль над несколькими промышленными воротами**

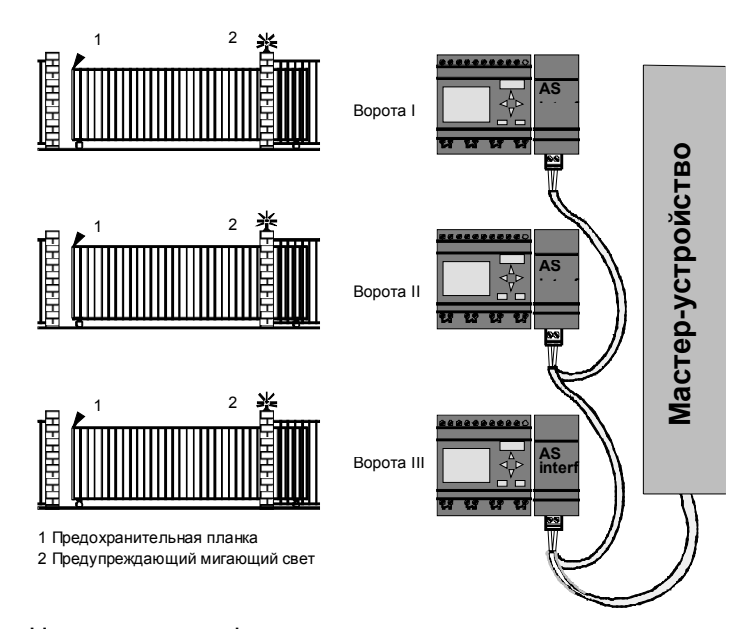

На территорию фирмы часто имеется несколько различных входов. Не все ворота могут постоянно контролироваться на месте персоналом. Поэтому необходимо, чтобы за ними мог наблюдать и приводить их в действие вахтер, находящийся на центральном посту управления.

Кроме того, необходимо, конечно, чтобы персонал мог открывать и закрывать ворота непосредственно на месте.

Для **каждых** ворот используется один LOGO! 230 RC и один коммуникационный модуль AS interface. Модули и мастер-устройство соединены шиной.

В этой главе мы опишем систему управления для одних ворот. Системы управления остальными воротами идентичны.

### **8.5.1 Требования к системе управления воротами**

- Каждые ворота открываются и закрываются с помощью шнурового выключателя. При этом ворота полностью открываются или закрываются.
- Каждые ворота могут быть также открыты и закрыты с помощью кнопок у ворот.
- Ворота могут открываться и закрываться через шинное соединение из помещения вахты. Состояния ВОРОТА ОТКРЫТЫ и ВОРОТА ЗАКРЫТЫ отображаются.
- Индикаторная лампа включается за 5 секунд до начала перемещения ворот и горит, пока ворота находятся в движении.
- Предохранительная планка обеспечивает, что никто не получит травму и ничто не будет зажато или повреждено при закрытии ворот.

#### **Подключение системы управления воротами с использованием LOGO! 230RC и CM AS interface**

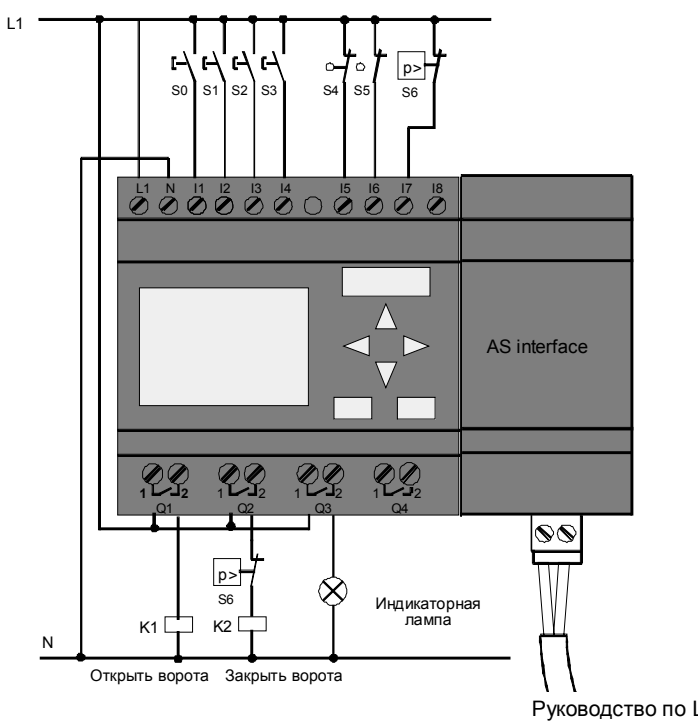

#### **Используемые компоненты**

- К1 Линейный контактор для открытия
- К2 Линейный контактор для закрытия
- ï S0 *(НО контакт)* Шнуровой выключатель ОТКРЫТЬ
- ï S1 *(НО контакт)* Шнуровой выключатель ЗАКРЫТЬ
- ï S2 *(НО контакт)* Кнопка открытия
- ï S3 *(НО контакт)* Кнопка закрытия
- ï S4 *(НЗ контакт)* Конечный выключатель ВОРОТА ОТКРЫТЫ
- ï S5 *(НЗ контакт)* Конечный выключатель ВОРОТА ЗАКРЫТЫ
- ï S6 *(НЗ контакт)* Предохранительная планка

## **Система управления верхнего уровня**

- Q5 Конечный выключатель
- ВОРОТА ОТКРЫТЫ • Q6 Конечный выключатель
- ВОРОТА ЗАКРЫТЫ • 19 Внешняя кнопка ОТКРЫТЬ ВОРОТА
- 110 Внешняя кнопка ЗАКРЫТЬ ВОРОТА

#### **Функциональная блок-схема решения с использованием LOGO!**

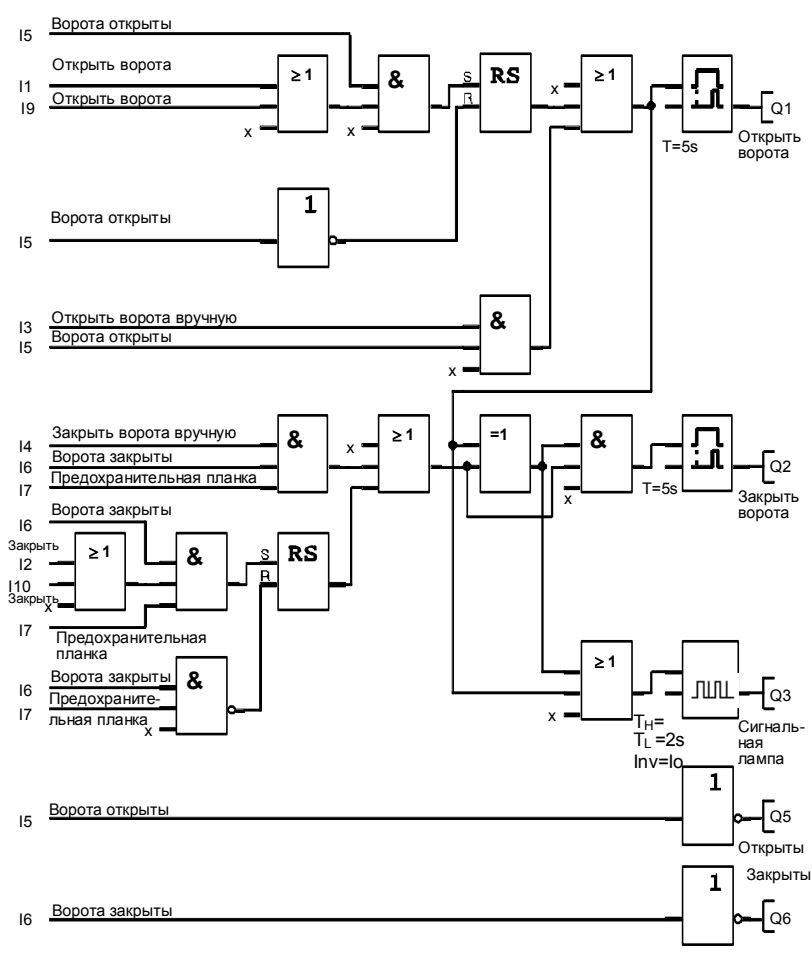

Пусковые кнопки ОТКРЫТЬ ворота и ЗАКРЫТЬ ворота перемещают ворота в соответствующем направлении при условии, что они уже не движутся в другом направлении. Перемещение ворот останавливается соответствующим конечным выключателем. Закрытие ворот прерывается также предохранительной планкой.

## **8.6 Люминесцентное освещение**

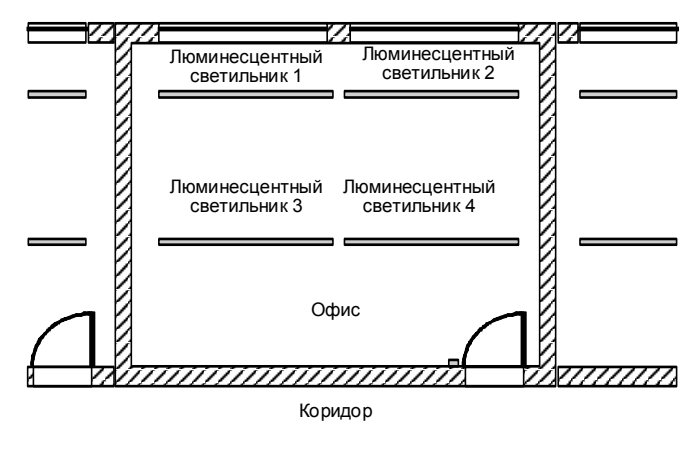

При проектировании систем освещения для промышленных помещений тип и количество используемых ламп зависит от требуемого уровня освещенности. В целях экономичности часто используют люминесцентные лампы, размещаемые рядами из трубок. Они подключаются группами в соответствии с тем, как используется помещение.

### **8.6.1 Требования к системе освещения**

- Отдельные люминесцентные светильники включаются и выключаются на месте.
- Если естественное освещение достаточно, то светильники, находящиеся на стороне окна, автоматически выключаются выключателем, реагирующим на яркость.
- Лампы автоматически выключаются в 20.00.
- В любой момент времени должна быть возможность включать и выключать лампы на месте.

## **8.6.2 Предыдущее решение**

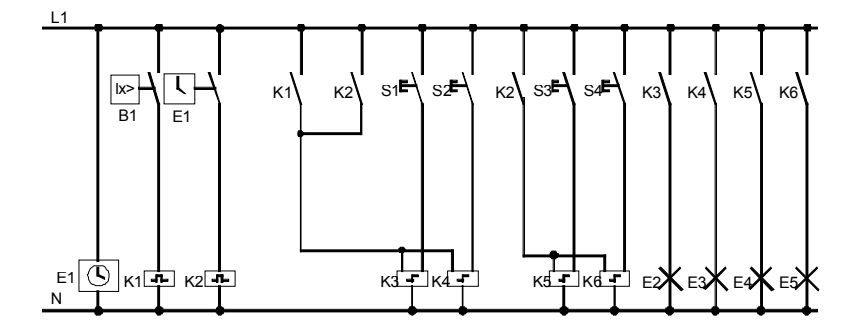

Лампы включаются и выключаются с помощью импульсного реле, управляемого кнопочными выключателями у двери. Независимо от этого они выключаются часовым выключателем или выключателем, реагирующим на яркость, через вход *центрального выключения*. Длительность действия команд на выключение должна сокращаться интервальными реле, чтобы все еще была возможность включать и выключать лампы на месте после того, как они были выключены центрально. Требуемые компоненты:

- Кнопки S1 S4
- Сумеречный выключатель В1
- Часовой выключатель E1
- Интервальные реле K1 и K2
- Импульсные выключатели с централизованным выключением K3 − K

### **Недостатки предыдущего решения**

- Для реализации требуемых функций требуется большое количество коммутационной аппаратуры.
- Из-за большого количества механических компонентов следует ожидать значительного износа и высоких расходов на обслуживание.
- Изменения функций связаны со значительными затратами.

## **8.6.3 Управление люминесцентным светильником с помощью LOGO! 230RC**

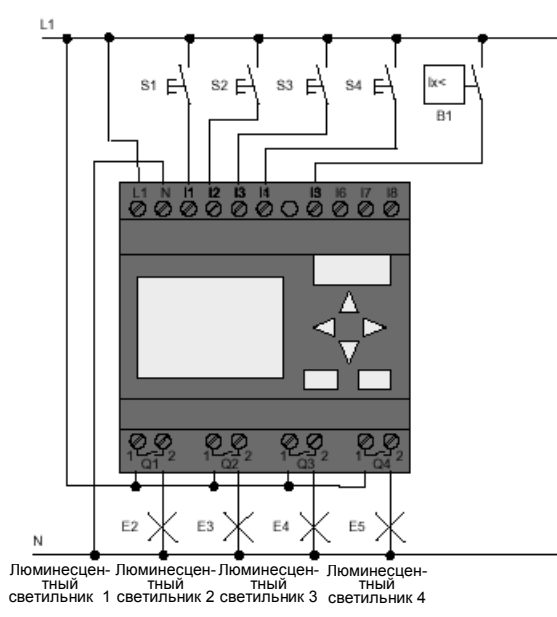

## **Используемые компоненты**

- ï S1 − S4 *(НО контакты)*Кнопки
- 
- ï B1 *(НО контакт)* Сумеречный выключатель

#### **Функциональная блок-схема решения с использованием LOGO!**

Выключающий импульс от часового выключателя

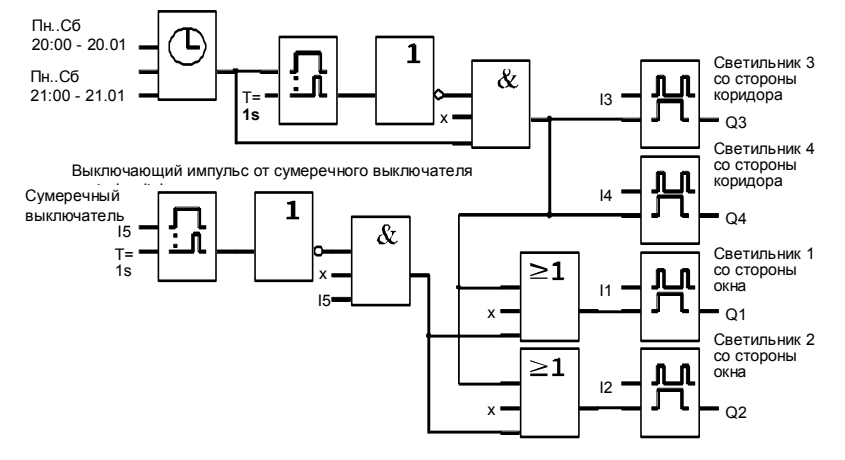

#### **Преимущества решения с использованием LOGO!**

- Лампы можно подключать непосредственно к LOGO! при условии, что не превышается коммутационная способность отдельных выходов. В случае больших отключаемых мощностей следует использовать силовой контактор.
- Выключатель, реагирующий на яркость, подключается непосредственно к входам LOGO!.
- Вам не нужен часовой выключатель, так как эта функция встроена в LOGO!.
- Из-за меньшего количества коммутационной аппаратуры вы можете установить вторичный распределительный пункт меньших размеров и, таким образом, сэкономить место.
- Требуется меньшее количество аппаратуры
- Система освещения может быть легко изменена.
- При необходимости могут быть установлены дополнительные времена переключения (ступенчатое выключение в конце дня).
- Действие выключателя, реагирующего на яркость, может быть легко перенесено на все лампы или на измененную группу ламп.

## **8.7 Насос для хозяйственной воды**

В настоящее время в жилых домах все чаще наряду с питьевой водой используют дождевую воду. Это экономит деньги и помогает защитить окружающую среду. Дождевая вода может использоваться, например, для:

- стирки белья
- орошения сада
- поливки цветов
- мытья автомобилей
- смыва в туалете

Следующий эскиз иллюстрирует, как работает такая система для использования дождевой воды:

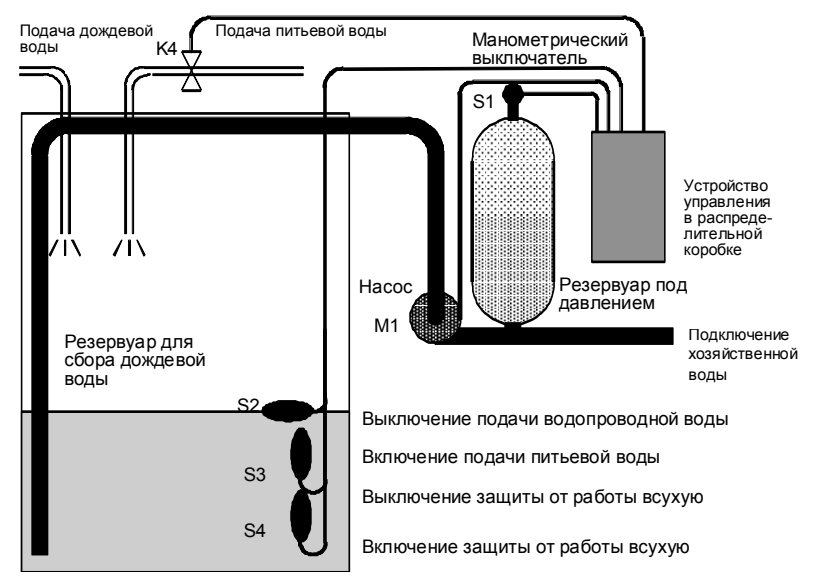

Дождевая вода собирается в резервуаре. Из резервуара она закачивается насосной станцией в предназначенные для нее трубы. Оттуда она может быть взята, как из обычного водопровода. Чтобы резервуар не опустошался, его можно дополнить питьевой водой.

## **8.7.1 Требования к системе управления насосом для хозяйственной воды**

- Система должна быть готова подавать воду в любое время. При аварии система управления должна автоматически переключаться на питьевую воду.
- Система не должна допускать попадания дождевой воды в водопровод при переключении на питьевую воду.
- Насос хозяйственной воды не должен включаться, если в резервуаре недостаточно воды (защита от работы всухую).

## **8.7.2 Предыдущее решение**

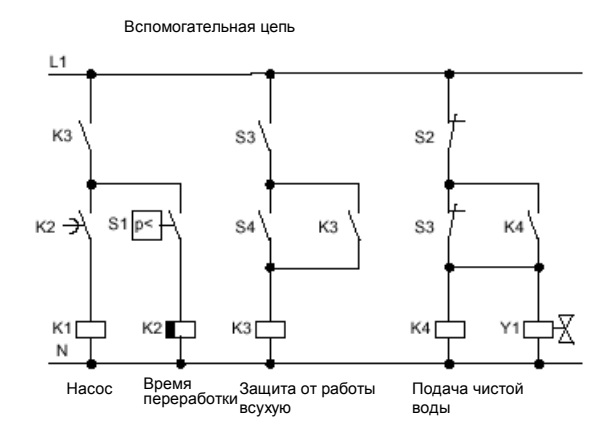

Насос и электромагнитный вентиль управляются посредством манометрического выключателя и 3 поплавковых выключателей, помещенных в резервуар для дождевой воды. Насос должен включаться, когда давление в цилиндре падает ниже минимального уровня. Когда достигнуто рабочее давление, насос снова выключается после короткого интервала переработки в несколько секунд. Время переработки не дает водяному насосу постоянно включаться и выключаться, когда отбор воды производится в течение длительного времени.

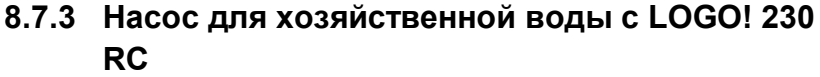

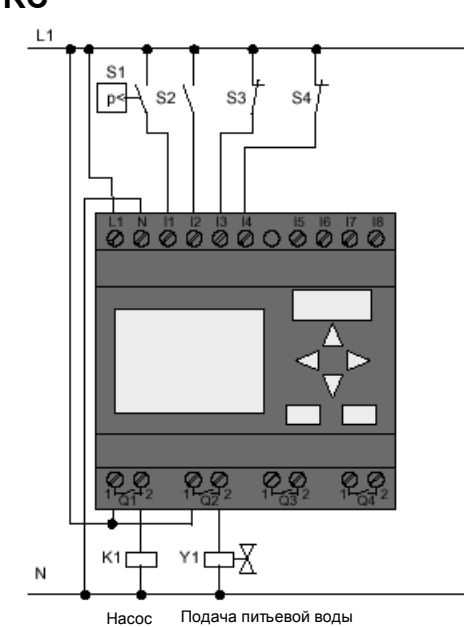

Кроме LOGO!, для управления насосом вам нужны только манометрический выключатель и поплавковые выключатели. Если вы используете 3-фазный двигатель переменного тока, то вам нужен линейный контактор для включения насоса. В установках с однофазными двигателями переменного тока вы должны применить контактор, если величина тока, требуемого двигателем, больше, чем может отключать выходное реле Q1. Мощность электромагнитного вентиля столь мала, что обычно им можно управлять непосредственно.

- 
- К1 Линейный контактор
- Ү1 Электромагнитный вентиль
- ï S1 *(НО контакт)* Манометрический выключатель
- ï S2 *(НО контакт)* Поплавковый выключатель
- ï S3 *(НЗ контакт)* Поплавковый выключатель
- ï S4 *(НЗ контакт)* Поплавковый выключатель

#### Блок-схема решения с LOGO!

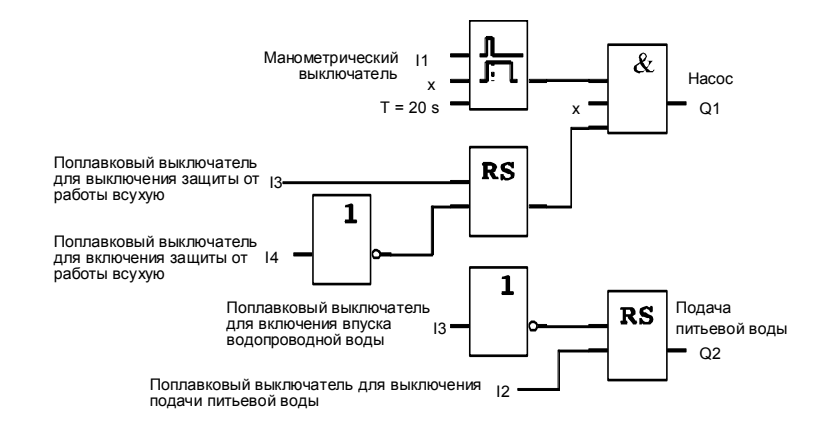

### 8.7.4 Особенности и возможности расширения

На функциональной схеме показано, как можно связать систему управления насоса и электромагнитного вентиля. По своей структуре она соответствует коммутационной схеме. Но у вас также есть возможность введения дополнительных функций для конкретных приложений, которые были бы возможны при использовании обычной технологии только путем включения дополнительного оборудования, например:

- разрешение работы насоса только в определенное  $\bullet$ время
- индикация надвигающейся или существующей  $\bullet$ нехватки воды
- сообщения о неисправностях системы.

Руководство по LOGO! A5E00119092-02

#### 8.8 Другие возможности применения

Кроме описанных выше примеров применения, мы также поместили набор других примеров в Интернете (адрес см. в предисловии).

Вот некоторые из примеров, которые вы можете там найти:

- $\bullet$ полив тепличных растений
- управление конвейерными системами
- $\bullet$ управление гибочным станком
- освещение витрин магазинов
- система управления звонками (например, в школе)
- $\bullet$ наблюдение за стоянкой автомашин
- внешнее освещение
- система управления жалюзи
- внутреннее и внешнее освещение жилого здания
- система управления взбивателем крема
- $\bullet$ освещение спортивного зала
- равномерная загрузка трех потребителей
- система управления машинами для сварки кабелей большого поперечного сечения
- ступенчатый выключатель (напр., для вентиляторов)
- последовательное управление нагревателем
- система управления для нескольких групп насосов с централизованным включением и включением
- режущее устройство (напр., для детонирующих шнуров)
- контроль длительности использования (напр., в соляриях)
- интеллектуальные педали (напр., для предварительного выбора скоростей)
- управление подъемной платформой
- пропитка тканей система управления нагревом и конвейером
- система наполнения силосной ямы
- И многое другое.

Руководство по LOGO! A5E00119092-02

В Интернете вы можете также найти описания и соответствующие коммутационные схемы этих приложений. Вы можете прочитать эти \*.pdf-файлы с помощью Adobe Acrobat Reader. А если вы установили на своем ПК программное обеспечение для программирования LOGO!Soft Comfort, то вы можете с помощью символа дискеты просто загрузить соответствующие коммутационные программы, приспособить их к своим потребностям, передать их в LOGO! через кабель PC и начать их использовать.

#### Преимущества использования LOGO!

LOGO! имеет смысл использовать особенно там, где **RHI** 

- можете заменить несколько вспомогательных переключающих устройств встроенными функциями LOGO!,
- хотите сэкономить на работах по подключению и монтажу (так как LOGO! хранит монтаж «в своей голове»).
- хотите уменьшить пространство, необходимое для компонентов шкафа управления или распределительного щита; возможно, вам удастся использовать шкаф управления или распределительный щит меньших размеров,
- можете добавлять или изменять функции впоследствии без необходимости установки дополнительного коммутационного оборудования или изменения проводки,
- хотите предоставить своим клиентам дополнительные функции в жилых домах или зданиях. Вот некоторые примеры:
	- Безопасность дома: вы можете запрограммировать LOGO!, чтобы регулярно включать лампу или открывать и закрывать жалюзи, когда вы находитесь в отпуске.
	- Система отопления: вы можете запрограммировать LOGO! на включение циркуляционного насоса только тогда, когда вода или отопление действительно требуется.
	- Системы охлаждения: вы можете запрограммировать LOGO! на автоматическое оттаивание систем охлаждения на регулярной основе для экономии расходов на электроэнергию.
	- Вы можете автоматически освещать аквариумы и террариумы в зависимости от времени.

Руководство по LOGO! A5E00119092-02

Вы можете также:

- Использовать имеющиеся в продаже переключатели и кнопки, что облегчает монтаж домашних систем.
- Подключать LOGO! непосредственно к своим домашним устройствам благодаря встроенному источнику питания.

#### **Вам нужна дополнительная информация?**

Дополнительную информацию по теме LOGO! вы можете найти на нашем сайте в Интернете (адрес см. в предисловии).

### **У вас есть предложения?**

Конечно, имеется еще много способов рационального использования LOGO!. Если вы знаете о каком-либо из них, почему бы вам не написать нам об этом? Мы будем собирать все сделанные предложения и, по возможности, распространять многие из них. Не имеет значения, насколько необычна или проста ваша схема с LOGO!. Просто напишите нам. Мы будем рады получить ваши предложения.

Пишите по адресу: Siemens AG A&D AS SM MA PO-Box 4848 D-90327 Nuremberg

# **A Технические данные**

# **A.1 Общие технические данные**

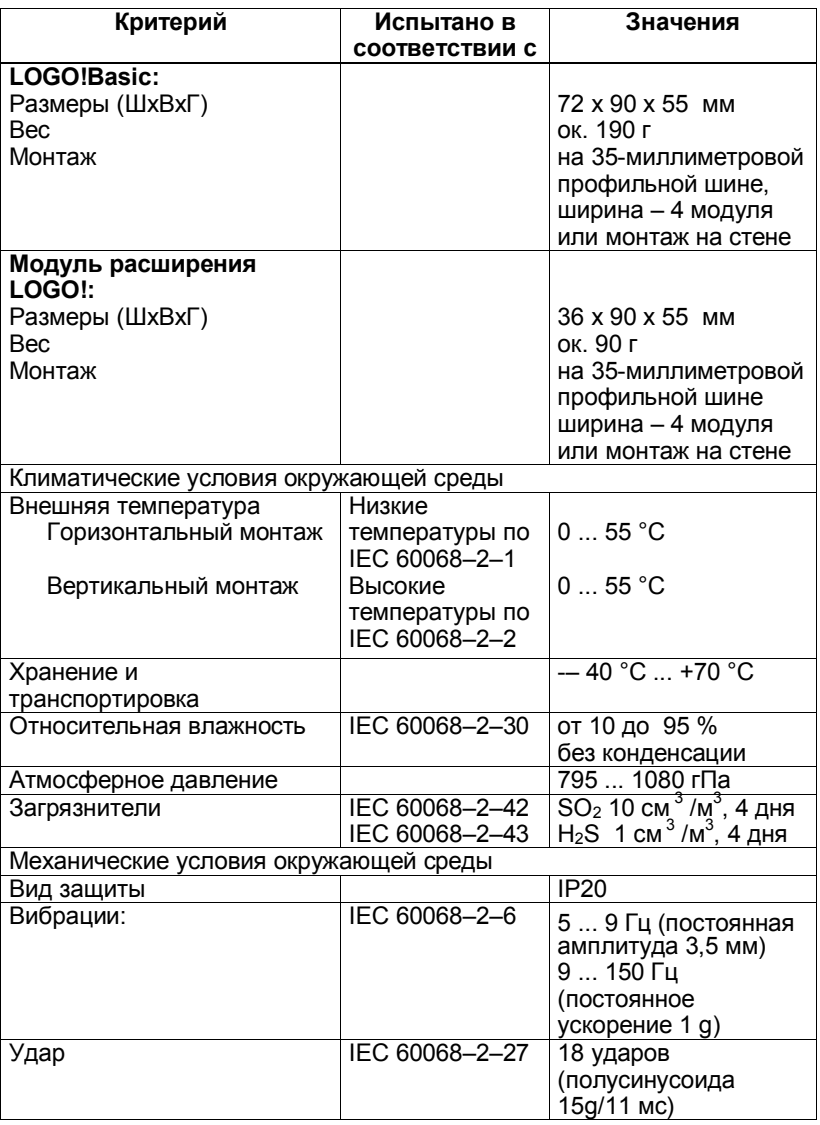

*Технические данные*

| Критерий                             | Испытано в              | Значения             |
|--------------------------------------|-------------------------|----------------------|
|                                      | соответствии с          |                      |
| Опрокидывание                        | IEC 60068-2-31          | Высота падения 50    |
|                                      |                         | MМ                   |
| Свободное падение (в                 | IEC 60068-2-32          | 1 м                  |
| упаковке)                            |                         |                      |
| Электромагнитная совместимость (ЭМС) |                         |                      |
| Излучение помех                      | EN 55011/A              | Класс граничных      |
|                                      | EN 55022/B              | значений В, группа 1 |
|                                      | EN 50081-1              |                      |
|                                      | (в жилищах)             |                      |
| Электростатический разряд            | IEC 61000-4-2           | 8 кВ воздушный       |
|                                      | Интенсивность 3         | разряд               |
|                                      |                         | 6 кВ контактный      |
|                                      |                         | разряд               |
| Электромагнитные поля                | IEC 61000-4-3           | Напряженность поля   |
|                                      |                         | 10 B/m               |
| Токи высокой частоты в               | IEC 61000-4-6           | 10B                  |
| кабелях и их экранах                 |                         |                      |
| Импульсы малой                       | IEC 61000-4-4           | 2 кВ (питающие и     |
| длительности                         | Интенсивность 3         | сигнальные линии)    |
| Мощный отдельный                     | IEC 61000-4-5           | 1 кВ (силовые линии) |
| импульс (выброс)                     | Интенсивность 3         | симметричный         |
| (ОТНОСИТСЯ ТОЛЬКО К                  |                         | 2 кВ (силовые линии) |
| LOGO! 230 )                          |                         | асимметричный        |
| Данные о безопасности IEC / VDE      |                         |                      |
| Расчет воздушных                     | <b>IEC 60664, IEC</b>   | Выполнено            |
| промежутков и путей тока             | 61131-2, EN 50178       |                      |
| утечки                               | CULus no UL 508,        |                      |
|                                      | CSA C22.2 No. 142       |                      |
|                                      | <b>Y LOGO! 230 R/RC</b> |                      |
|                                      | также VDE 0631          |                      |
| Прочность изоляции                   | IEC 61131-2             | Выполнено            |

## А.2 Технические данные: LOGO! 230... и **LOGO! DM8 230R**

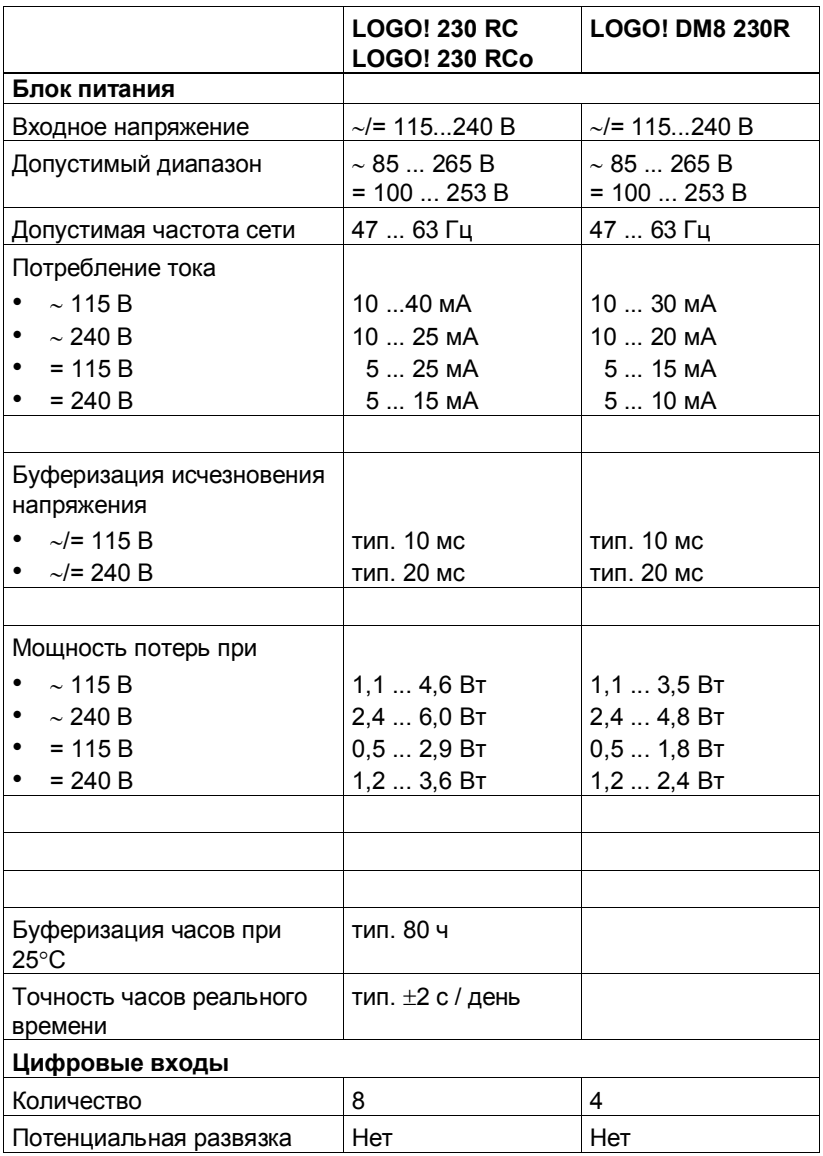

Руководство по LOGO!

A5E00119092-02

#### *Технические данные*

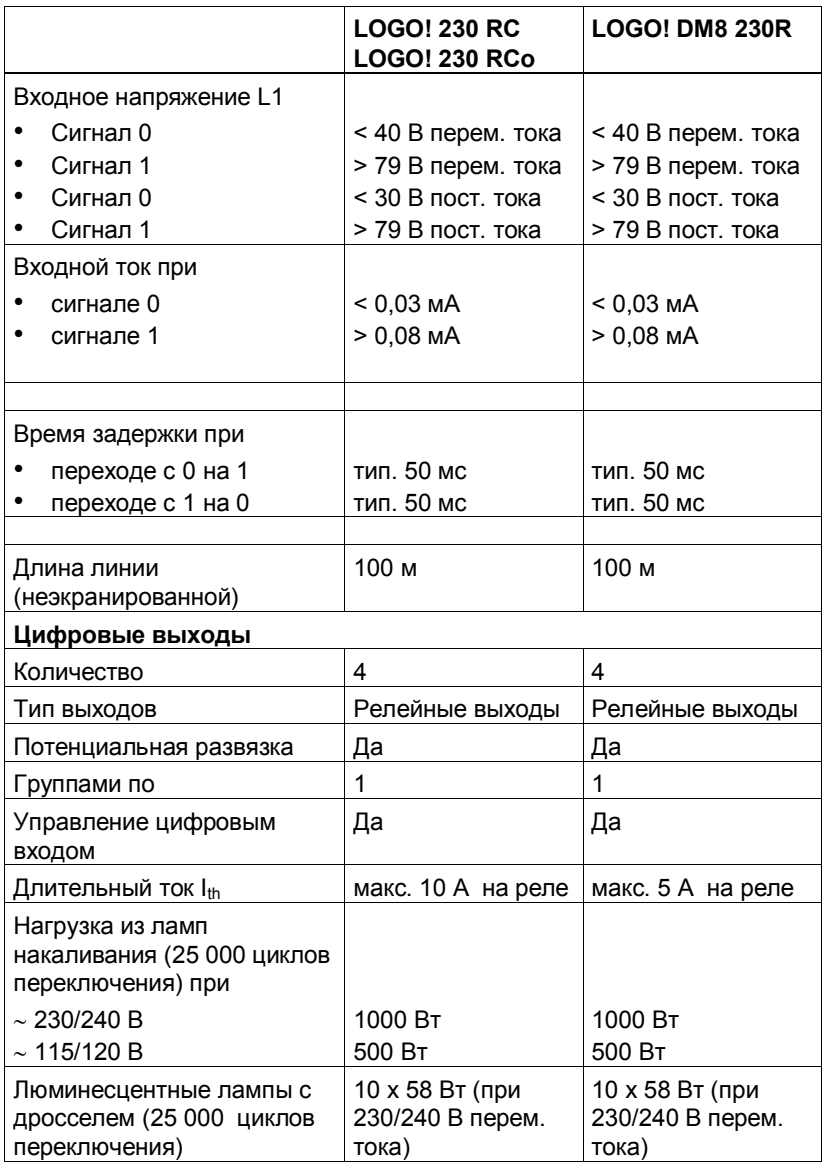

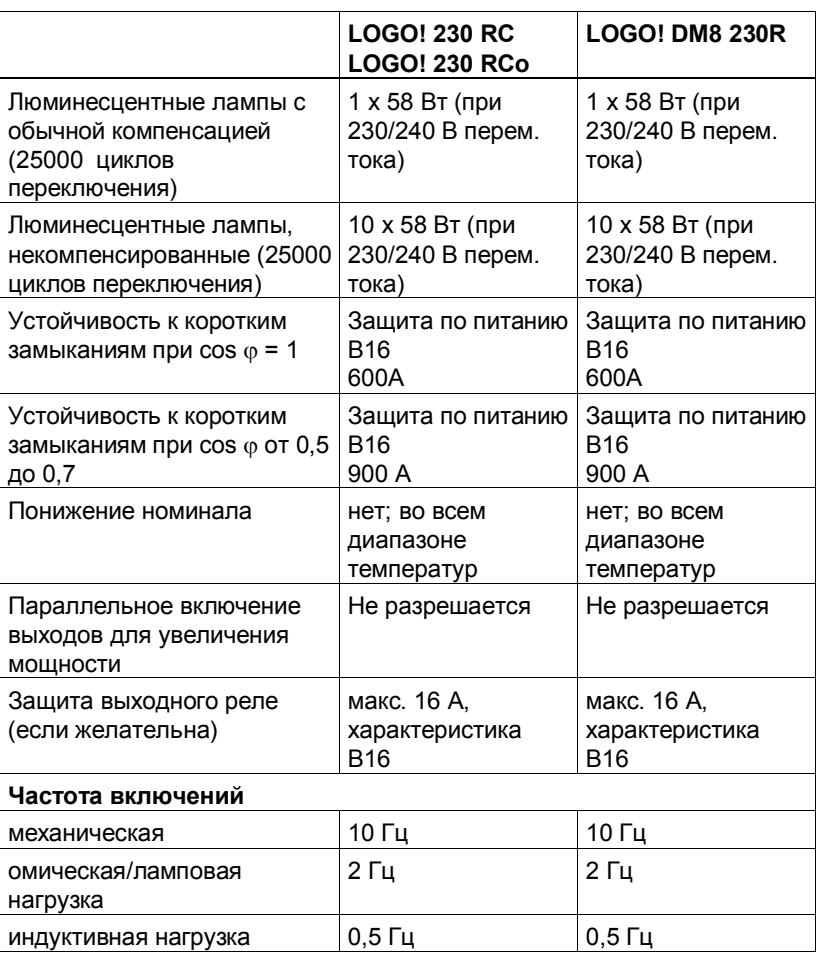

## **A.3 Технические данные: LOGO! 24... и LOGO! DM8 24**

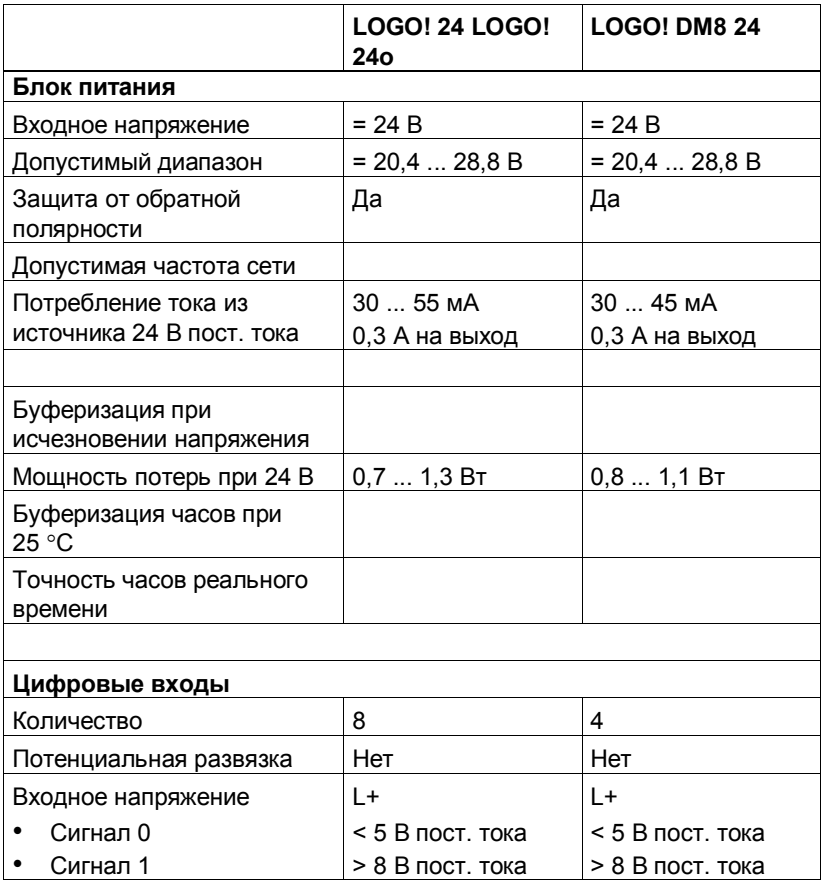

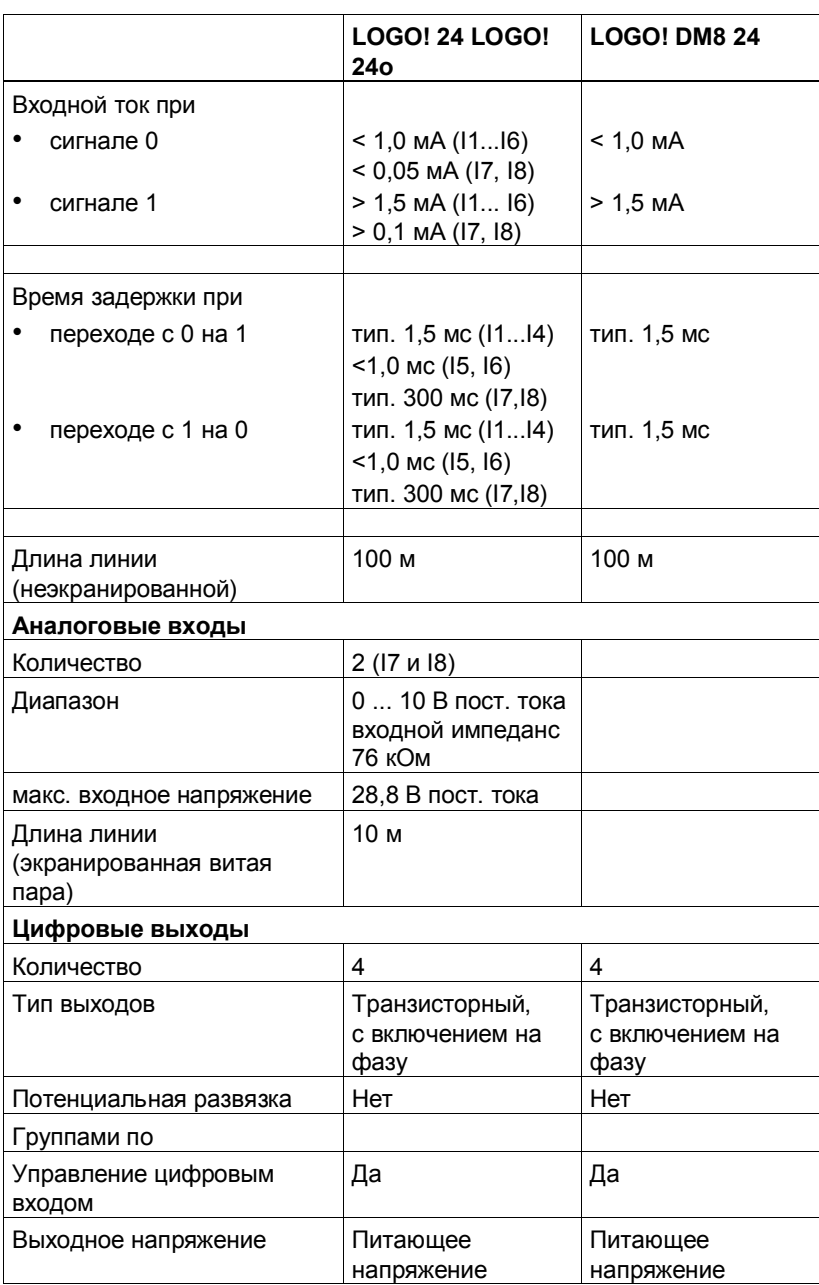

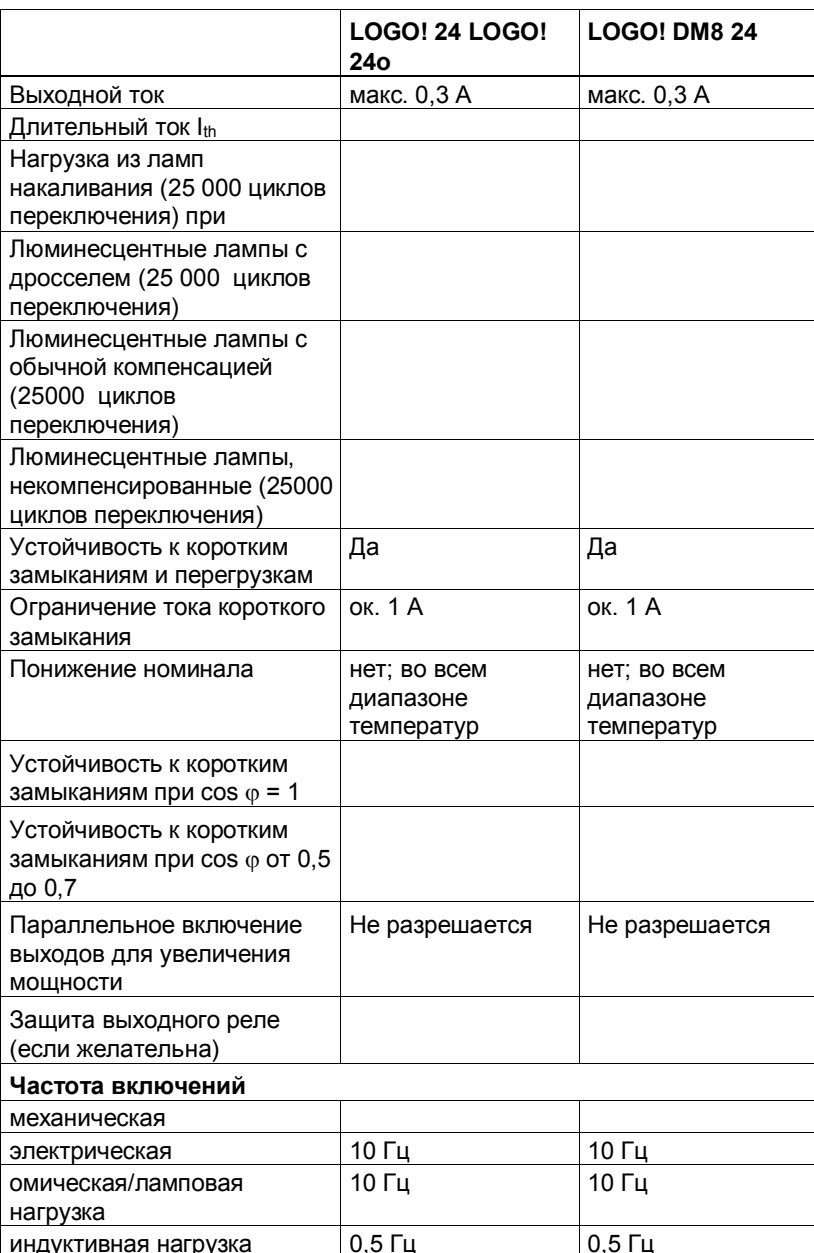

Руководство по LOGO! A5E00119092-02

## **A.4 Технические данные: LOGO! 24RC... и LOGO! DM8 24 R**

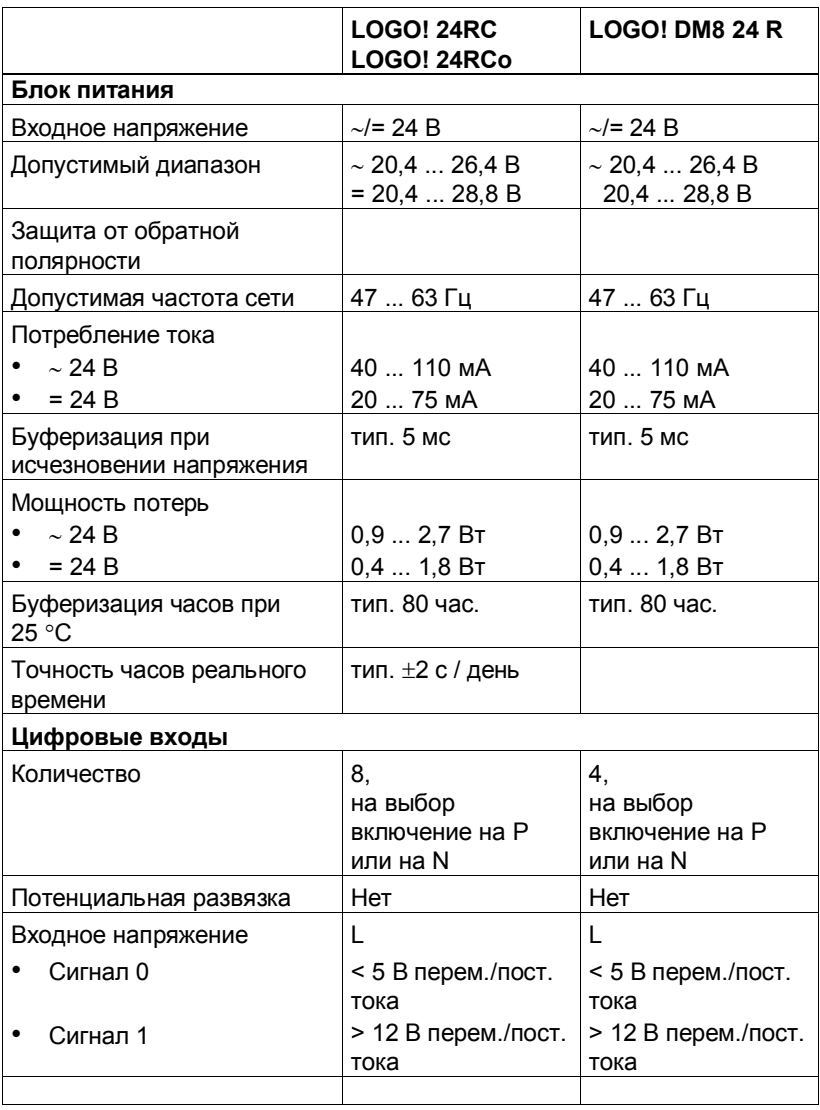

#### *Технические данные*

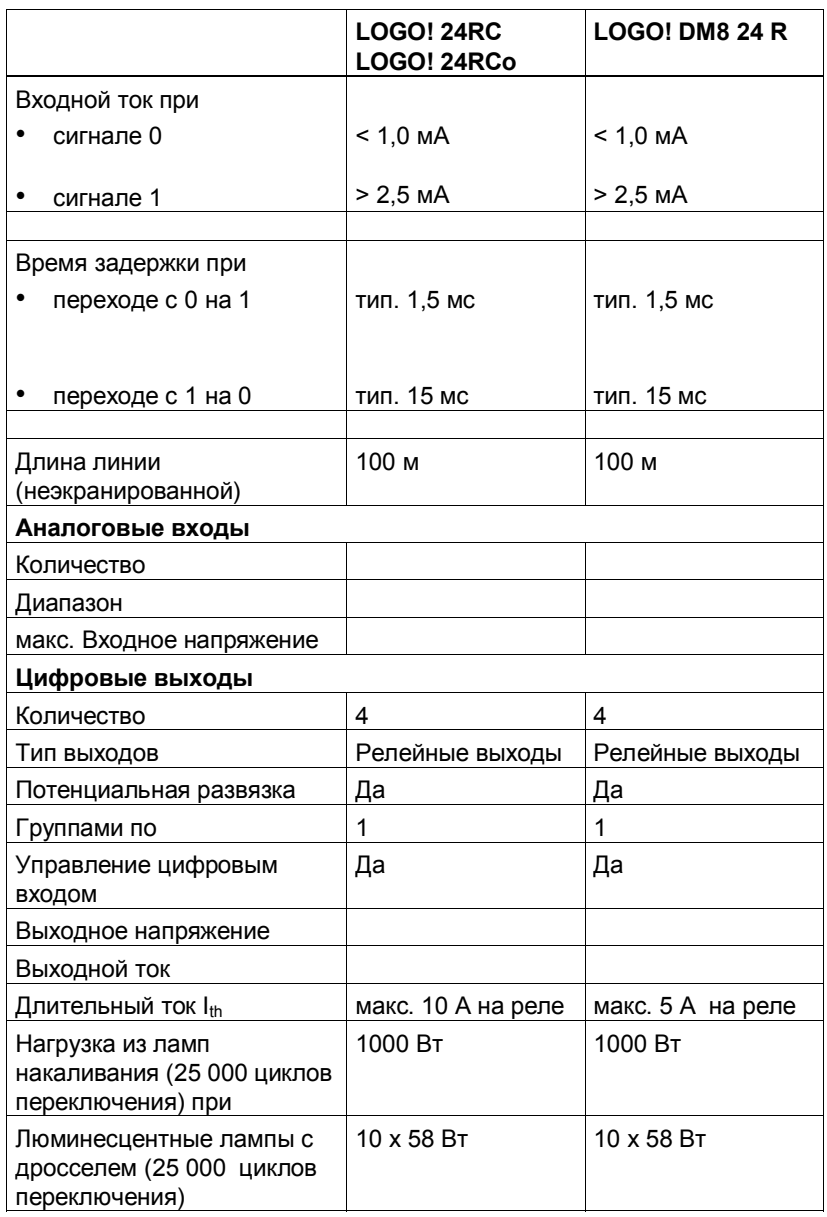

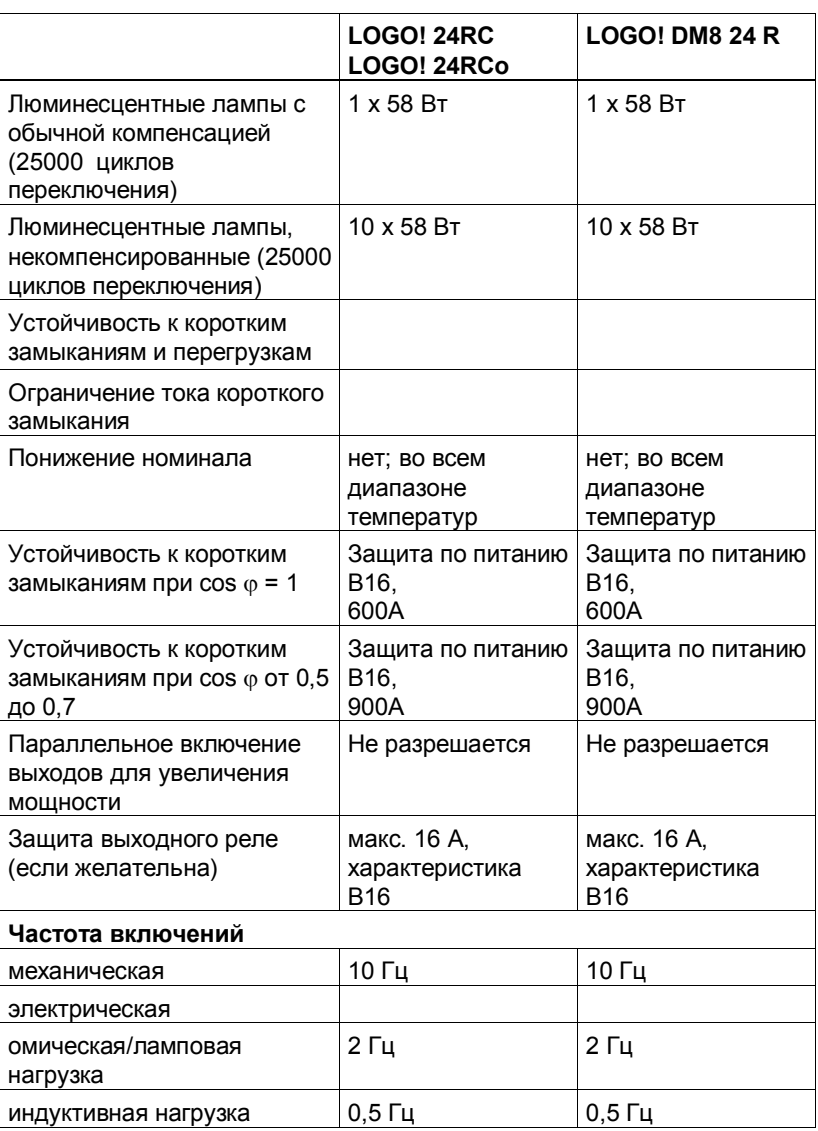

## **A.5 Технические данные: LOGO! 12/24... и LOGO! DM8 12/24R**

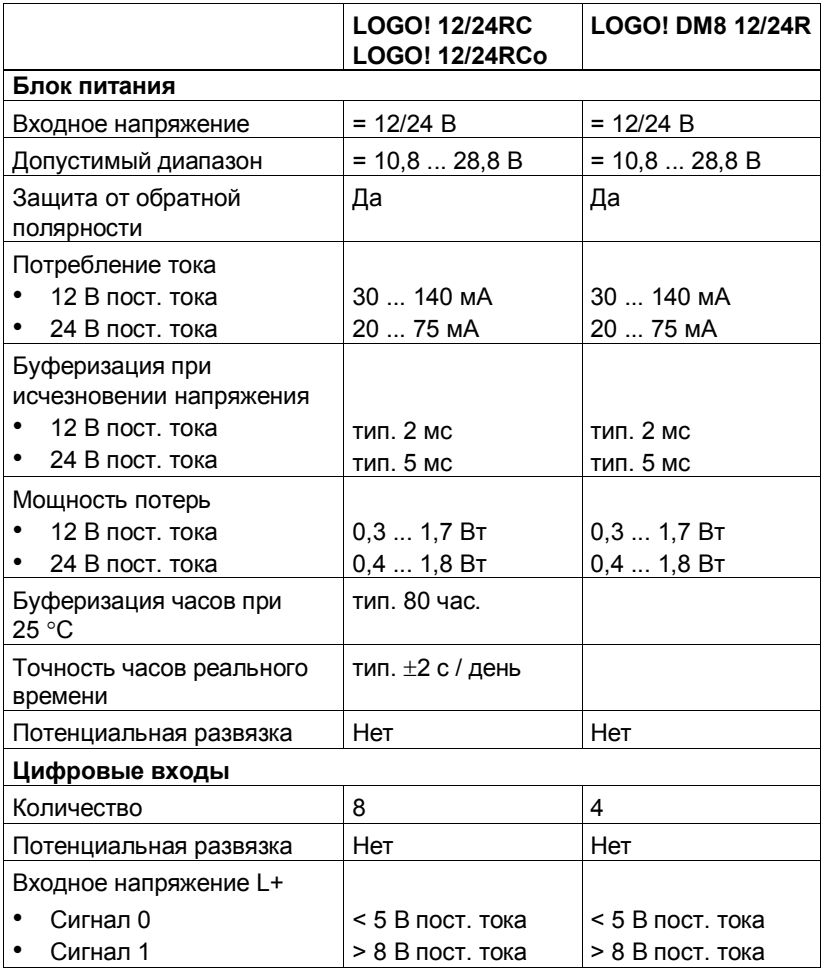

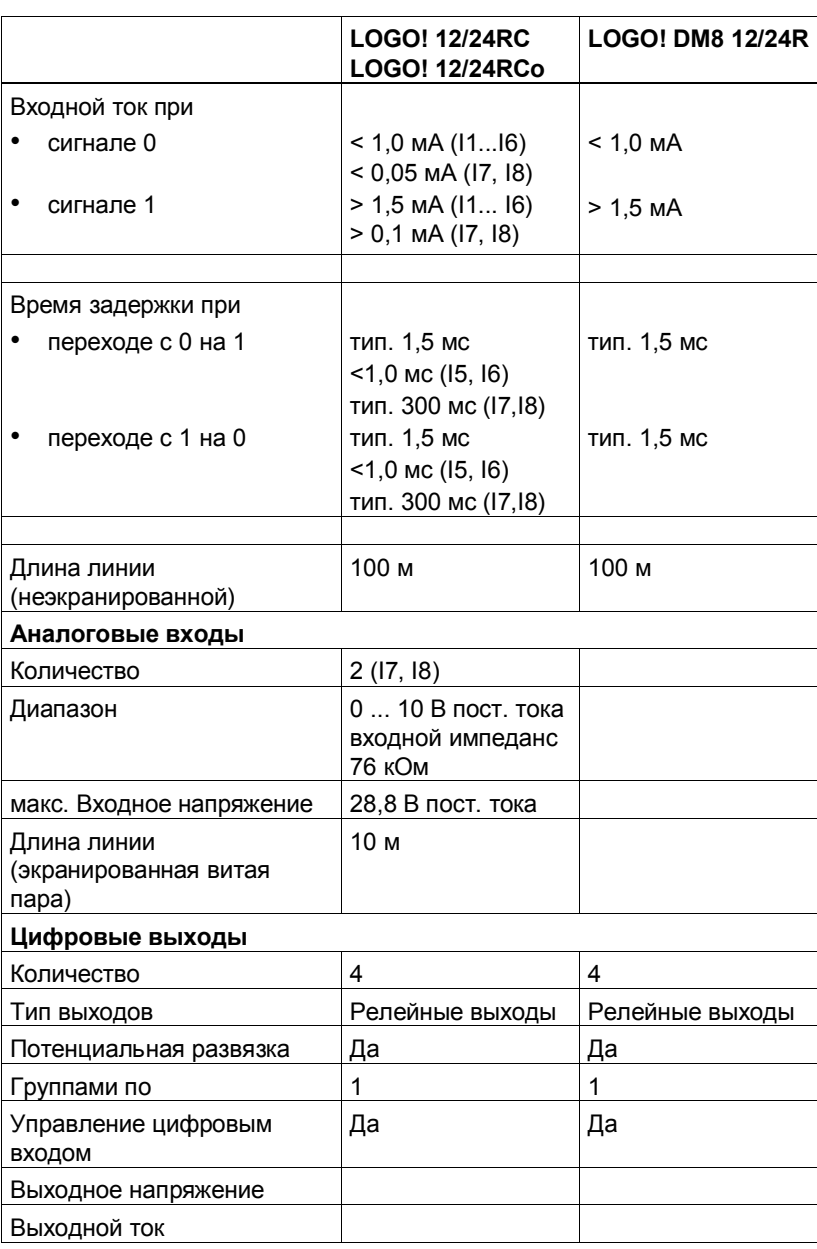

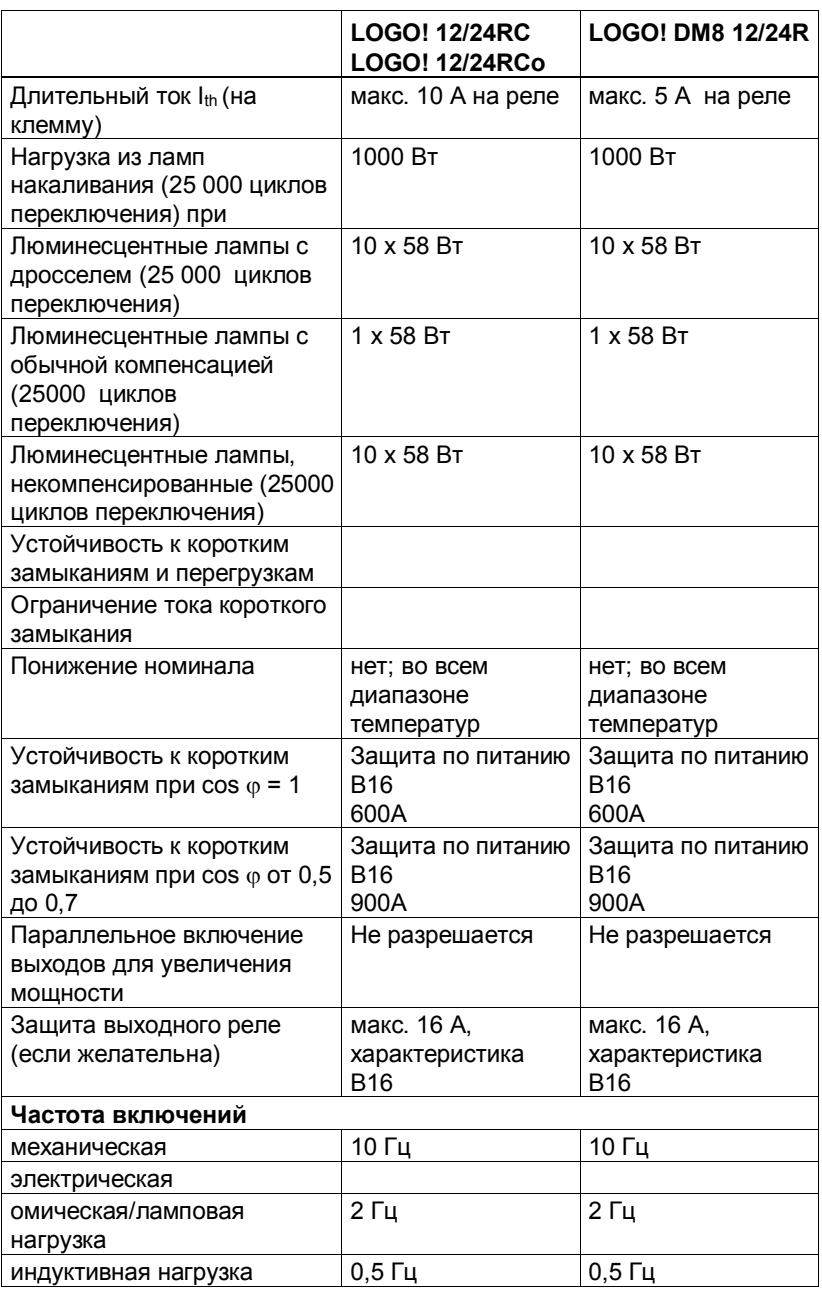

## **A.6 Коммутационная способность и срок службы релейных выходов**

#### **Омическая нагрузка**

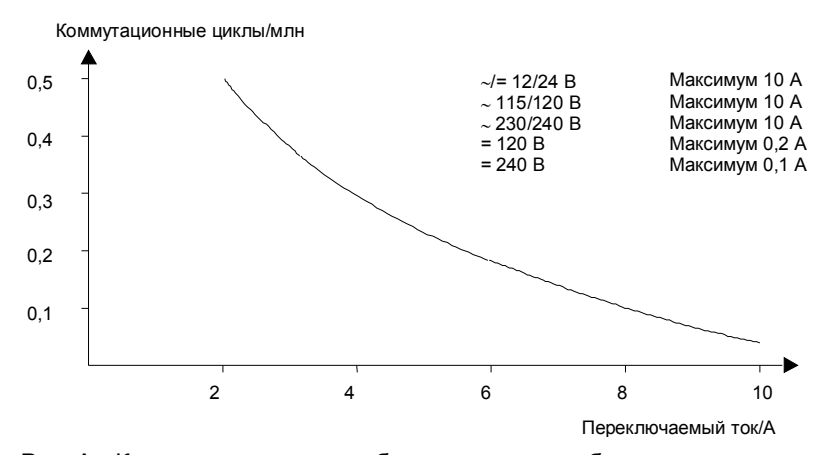

Рис. A. Коммутационная способность и срок службы контактов при омической нагрузке (нагревание)

#### **Индуктивная нагрузка**

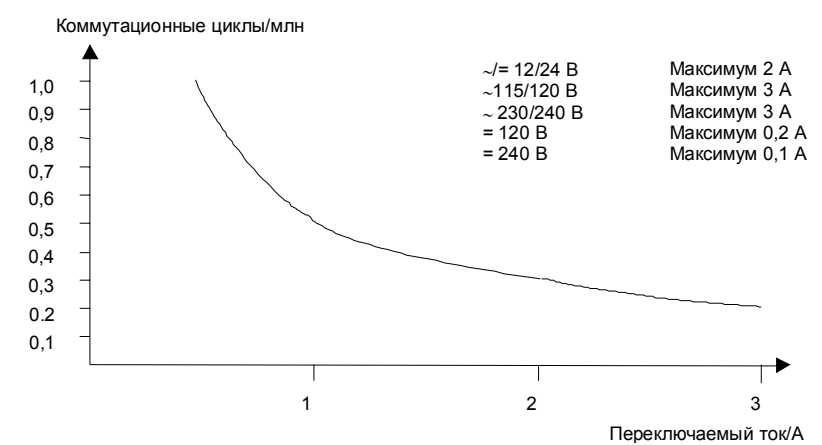

Рис. В. Коммутационная способность и срок службы контактов при сильно индуктивной нагрузке по IEC 947-5-1 DC13/AC15 (контакторы, катушки соленоидов, двигатели)

## А.7 Технические данные: LOGO! АМ 2

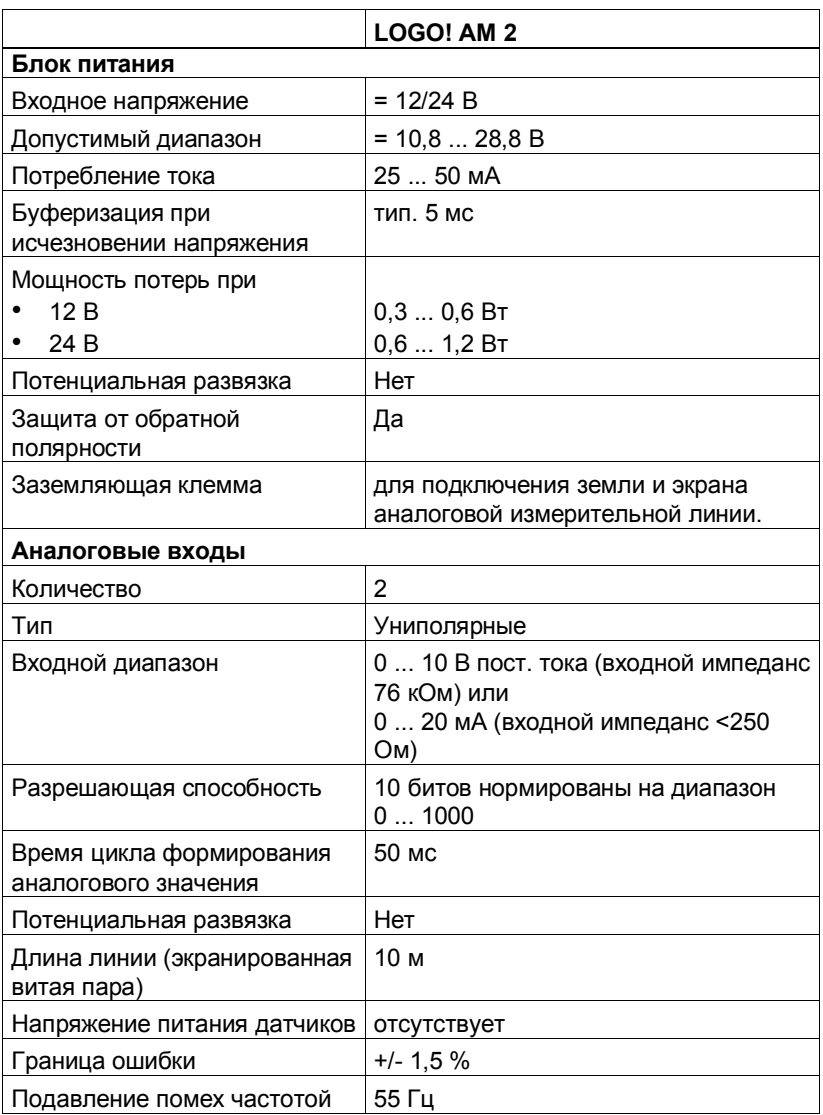

Руководство по LOGO! A5E00119092-02
### А.8 Технические данные: LOGO! АМ 2 **PT100**

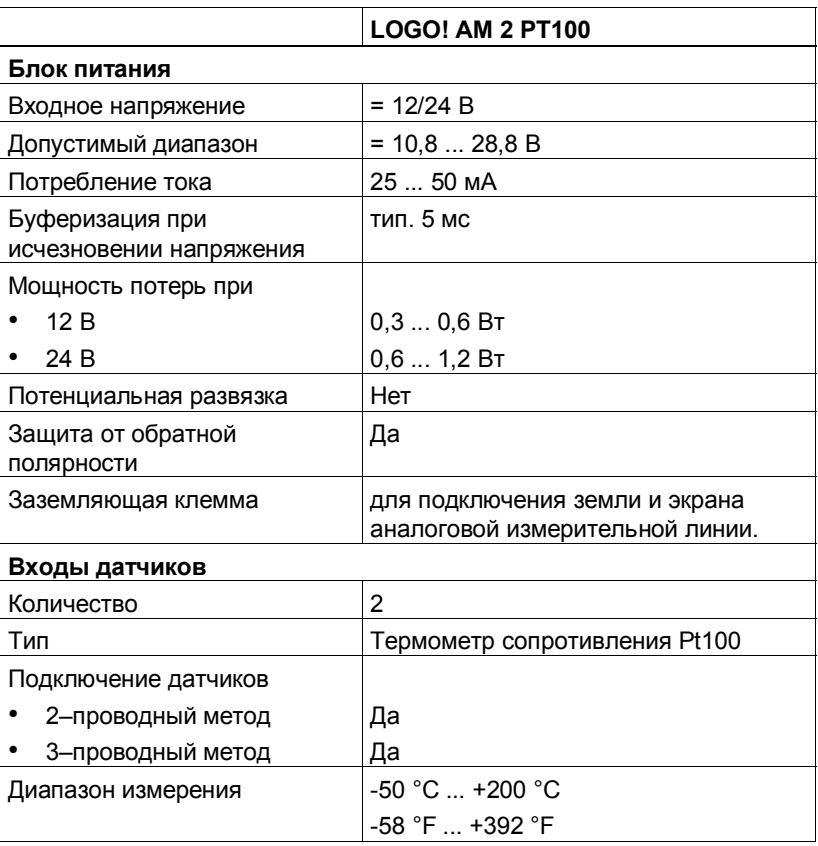

Руководство по LOGO! A5E00119092-02

#### Технические данные

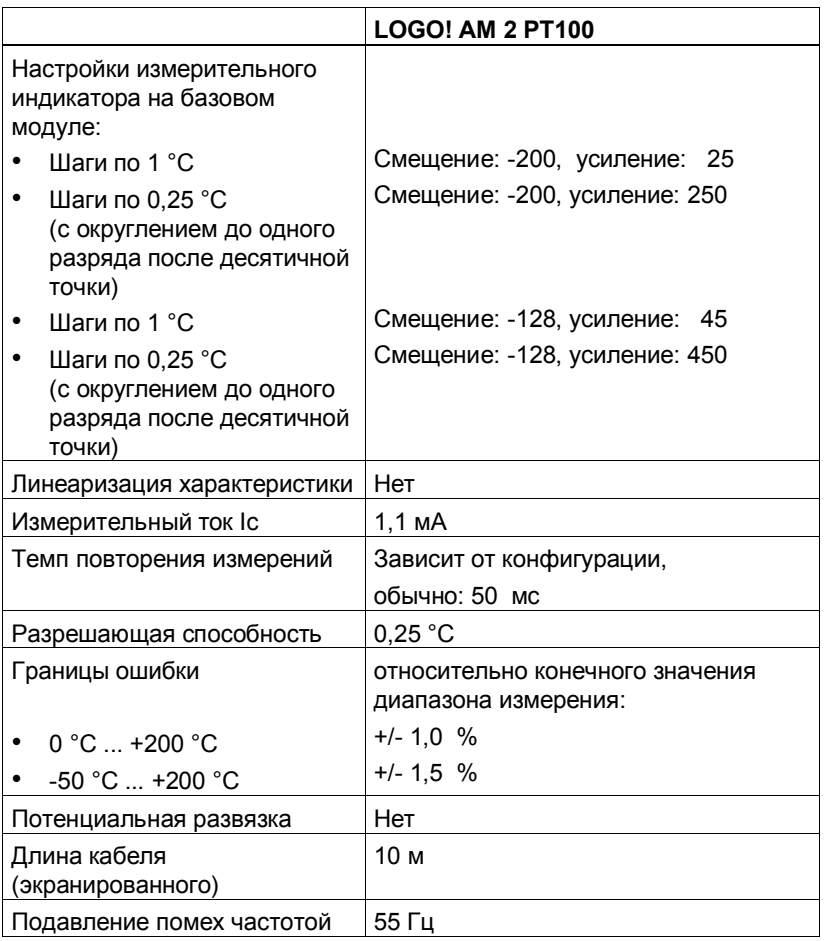

Руководство по LOGO! A5E00119092-02

### **A.9 Технические данные: LOGO!Power 12 V**

LOGO! Power 12 V - это переключаемый на первичной стороне источник питания для устройств LOGO!. Имеются варианты на два номинала тока.

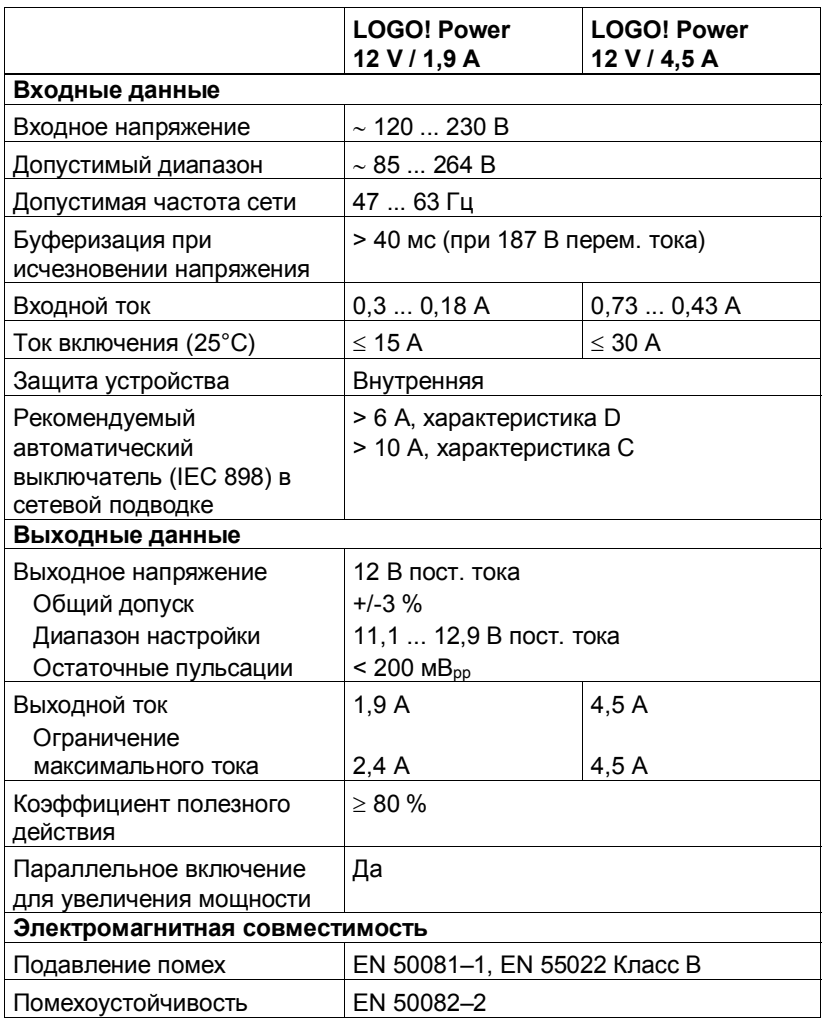

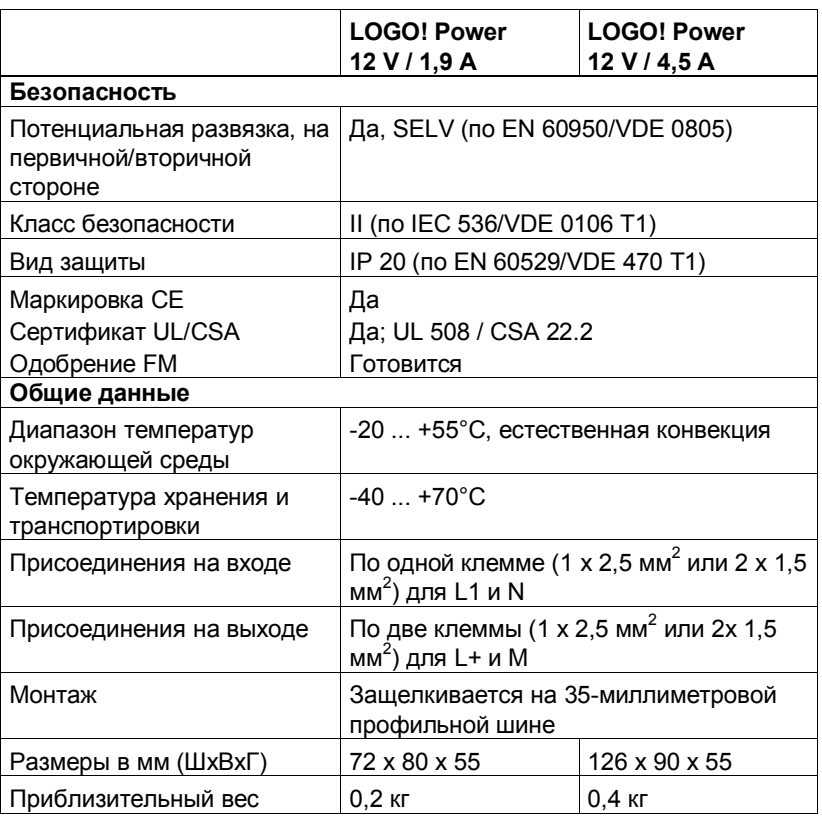

### **A.10 Технические данные: LOGO!Power 24 V**

LOGO! Power 24 V - это переключаемый на первичной стороне источник питания для устройств LOGO!. Имеются варианты на два номинала тока.

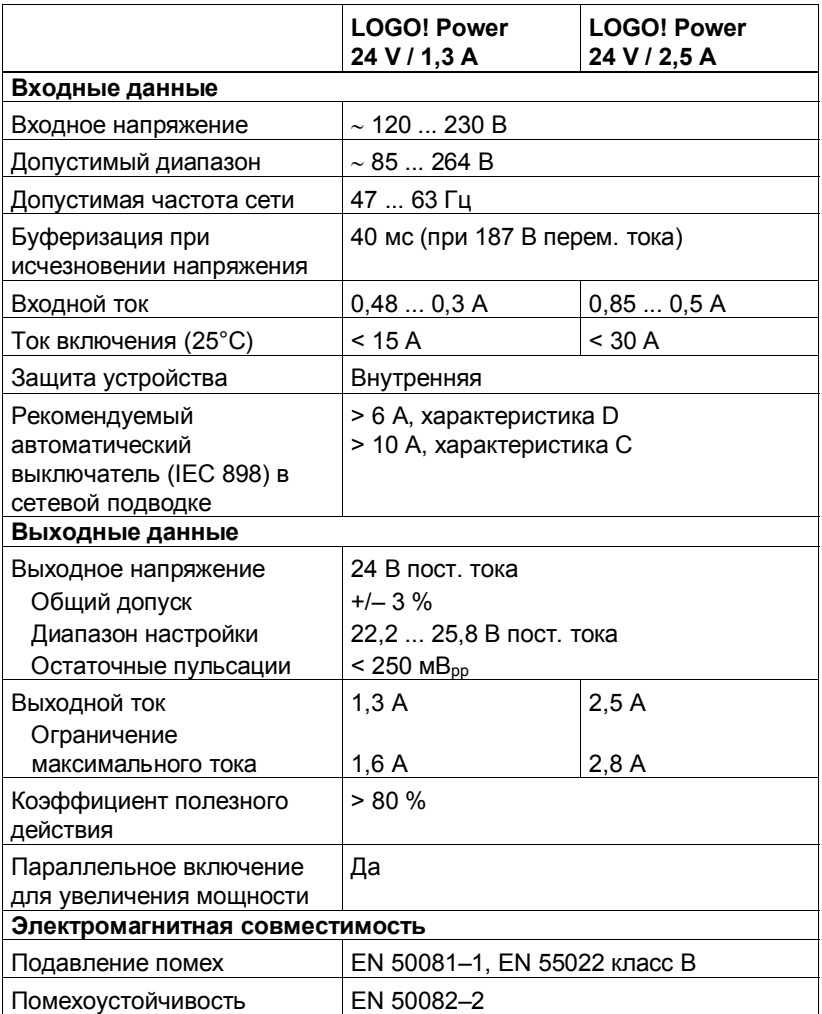

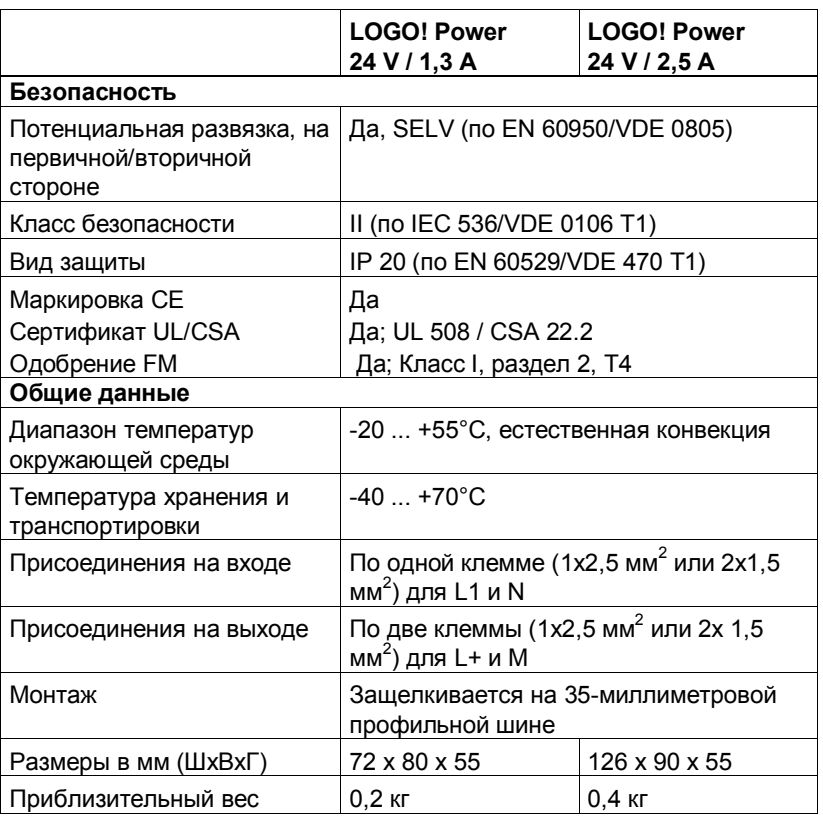

### **A.11 Технические данные: LOGO! Contact 24/230**

LOGO! Contact 24 и LOGO! Contact 230 - это коммутационные модули для прямого включения омических нагрузок до 20 A и двигателей до 4 кВт (не создающих помех, бесшумных).

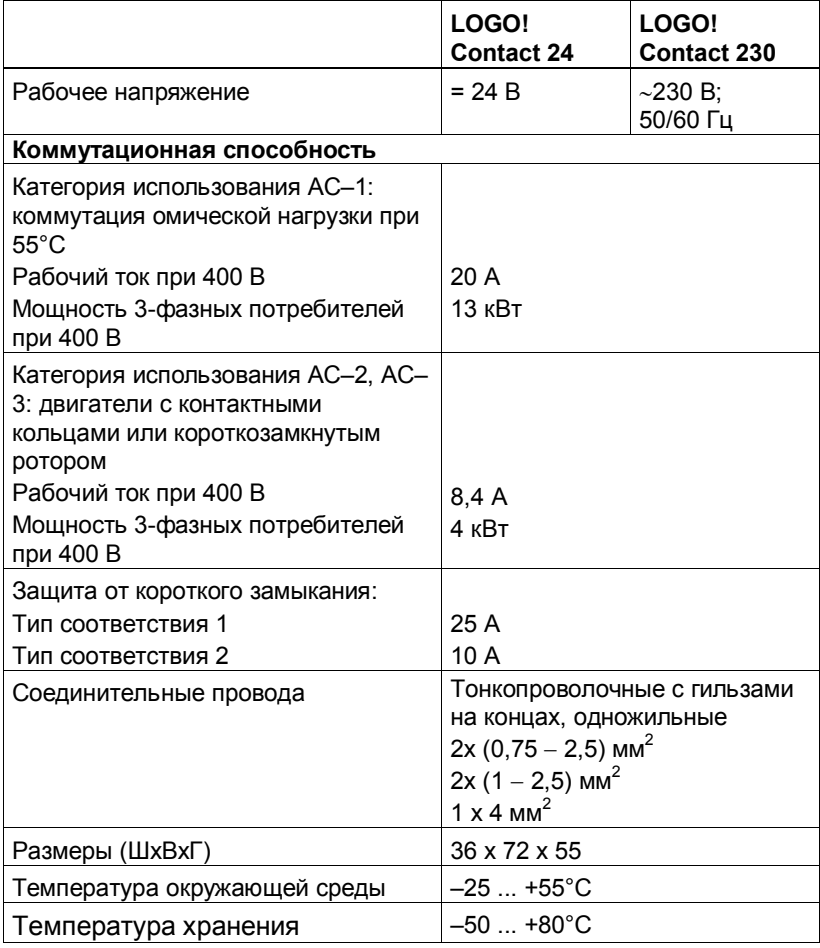

Руководство по LOGO! A5E00119092-02

## В Определение времени цикла

Программный цикл - это полное выполнение программы, т.е. в первую очередь, считывание входов, обработка программы и последующий вывод выходов. Время цикла - это время, необходимое для того, чтобы однократно выполнить программу полностью. Время, необходимое для программного цикла, может быть определено с помощью короткой тестовой программы. Тестовая программа создается в LOGO! и выдает при обработке в режиме параметризации значение, на основе которого можно рассчитать текущее время цикла.

#### Тестовая программа

1. Создайте тестовую программу, соединив выход с пороговым выключателем и соединив его вход с инвертирующим флагом.

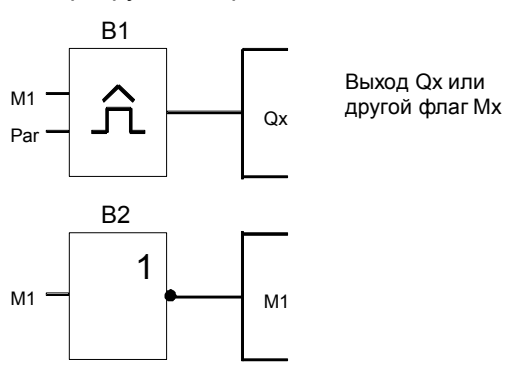

2. Выполните параметризацию порогового выключателя, как показано ниже. Благодаря инвертирующему флагу в каждом программном цикле генерируется импульс. Интервал времени порогового выключателя устанавливается на 2 секунды.

Руководство по LOGO! A5E00119092-02

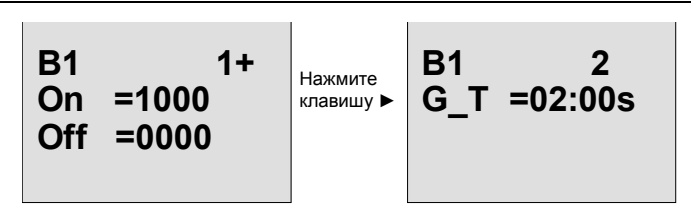

3. Затем запустите программу и переключите LOGO! в режим параметризации. В этом режиме посмотрите на параметры порогового выключателя.

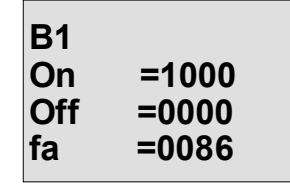

fa= количество импульсов, измеренных за единицу времени G\_T

4. Величина, обратная fa, равна времени цикла LOGO! с текущей программой, хранящейся в памяти.  $1/f_a$  = времени цикла в секундах

#### Объяснение

При каждом прогоне коммутационной программы инвертированный флаг изменяет свой выходной сигнал. Таким образом, уровень (высокий или низкий) сохраняется ровно один цикл. А период, следовательно, составляет 2 цикла.

Пороговый выключатель показывает количество периодов за 2 секунды, что дает в результате количество циклов в секунду.

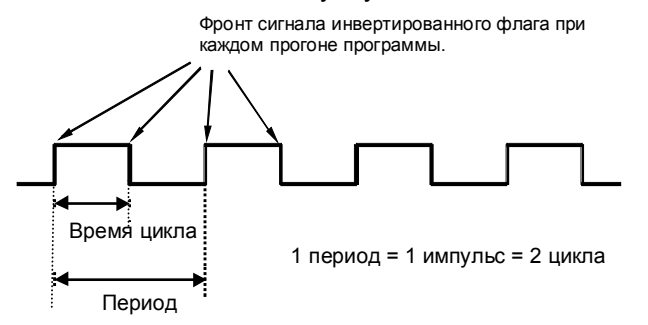

Руководство по LOGO! A5E00119092-02

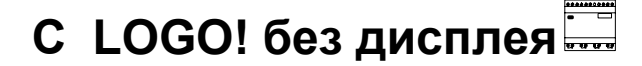

Так как некоторые специфические приложения не требуют таких устройств управления и контроля со стороны оператора, как клавиатура или дисплей, то мы предлагаем варианты LOGO! 12/24RCo, LOGO! 24o, LOGO! 24RCo and LOGO! 230RCo без дисплея. Вот как, например, выглядит LOGO! 230RCo:

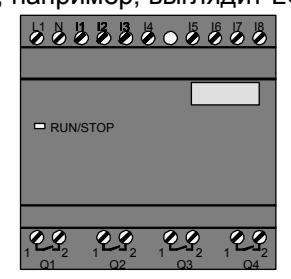

#### **Меньше ñ это определенно больше!**

Варианты без дисплея дают следующие преимущества:

- Еще дешевле, чем с блоком управления.
- Требует меньше места в шкафу, чем обычная аппаратура.
- Значительно большая гибкость и меньшие расходы на приобретение по сравнению с автономной электронной аппаратурой.
- Выгодно уже для приложений, в которых могут быть заменены два или три обычных коммутационных устройства.
- Очень прост в использовании.
- Не может быть использован лицами, не имеющими соответствующих полномочий.
- Совместим с вариантами LOGO!, имеющими дисплей.
- Дает возможность считывать данные через LOGO!Soft Comfort.

#### **Программирование без блока управления**

Имеется два способа программирования LOGO! без дисплея:

- Создайте программу на ПК с помощью LOGO!Soft Comfort и загрузите ее в LOGO! (см. главу 7).
- Загрузите коммутационную программу из программного модуля (платы) LOGO! в свой LOGO! без дисплея (см. главу 6).

#### **Рабочие характеристики**

LOGO! готов к работе, как только включено питание. Выключение LOGO! без дисплея эквивалентно отсоединению питания, например, вытаскиванием вилки.

Коммутационная программа вариантов LOGO!...o не может быть запущена или остановлена с помощью кнопок. Вот почему варианты LOGO!...o имеют другие пусковые характеристики:

#### **Пусковые характеристики**

Если в LOGO! или во вставленном программном модуле (плате) нет коммутационной программы, то LOGO! остается в состоянии STOP.

Если в программной памяти LOGO! имеется действительная коммутационная программа, то LOGO! автоматически переходит из STOP в RUN при включении питания.

Если вставлен программный модуль (плата), то хранящаяся там программа будет автоматически скопирована в устройство немедленно после включения LOGO!, заменяя там существующую программу.

Если к LOGO! подключен кабель РС, то вы можете загрузить в LOGO! коммутационную программу и запустить ее с помощью программного обеспечения LOGO!Soft Comfort PC (см. раздел 7.1).

#### **Индикатор рабочего состояния**

Рабочие состояния, например, питание включено, RUN и STOP, отображаются светодиодом на передней крышке.

• Красный светодиод: Питание включено/STOP

Зеленый светодиод: Питание включено /RUN

После включения питания всегда, когда LOGO! не находится в режиме RUN, горит красный светодиод. Когда LOGO! находится в режиме RUN, горит зеленый светодиод.

#### **Считывание текущих данных**

С помощью LOGO!Soft Comfort (см. главу 7) вы можете посредством онлайнового тестирования в режиме RUN считывать текущие данные всех функций. Если в вашем LOGO! без дисплея вставлен защищенный программный модуль (плата), то вы сможете прочитать текущие данные только в том случае, если речь идет о коммутационной программе, защищенной паролем, и вы ввели правильный пароль. В противном случае коммутационная программа стирается из памяти LOGO!, когда вы вынимаете программный модуль (плату), чтобы, например, присоединить кабель PC (см. раздел 6.1).

Руководство по LOGO! A5E00119092-02

## **D Структура меню LOGO!**

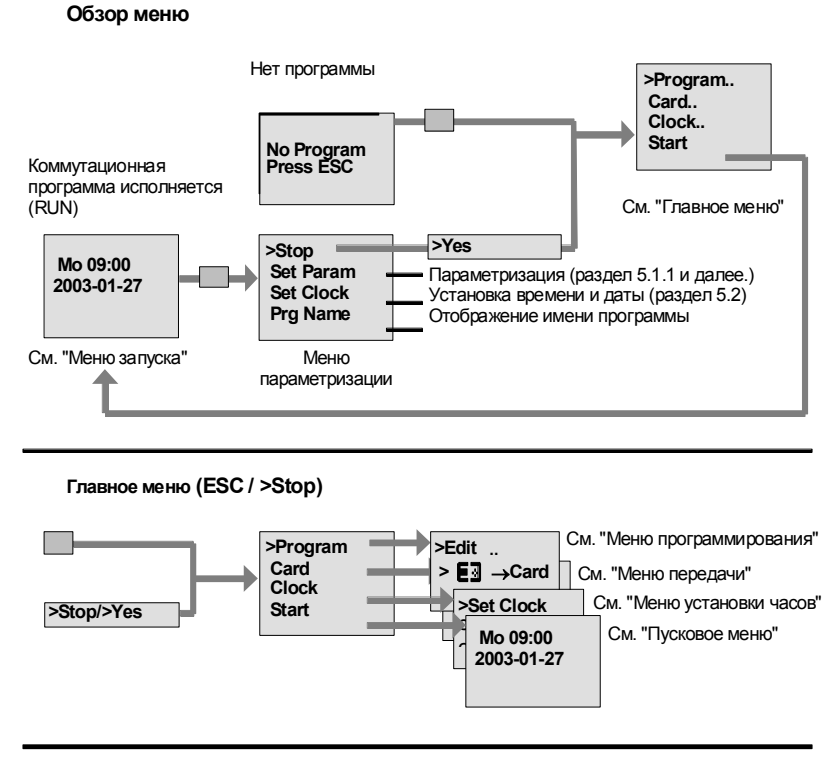

**Меню программирования (ESC / >Stop >Program)**

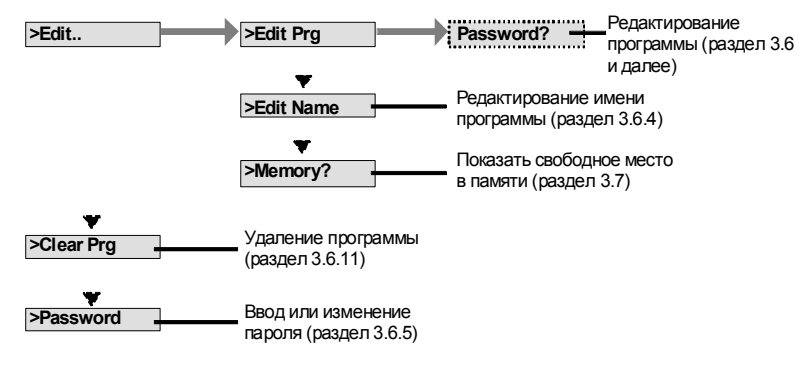

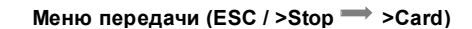

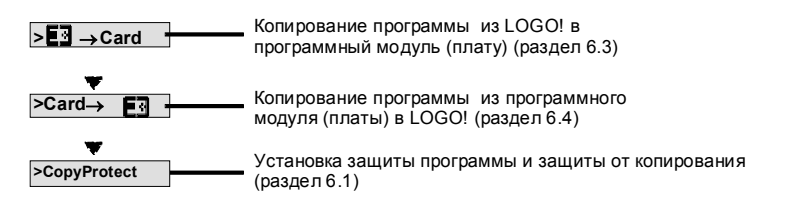

**Меню установки часов (ESC / >Stop >Clock)**

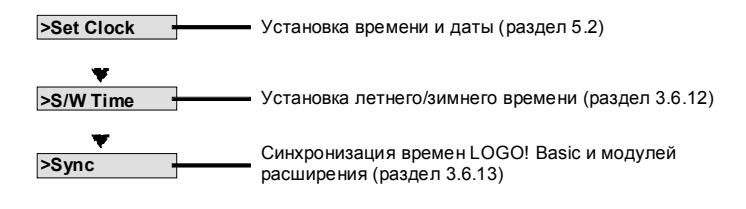

**Меню запуска (RUN)**

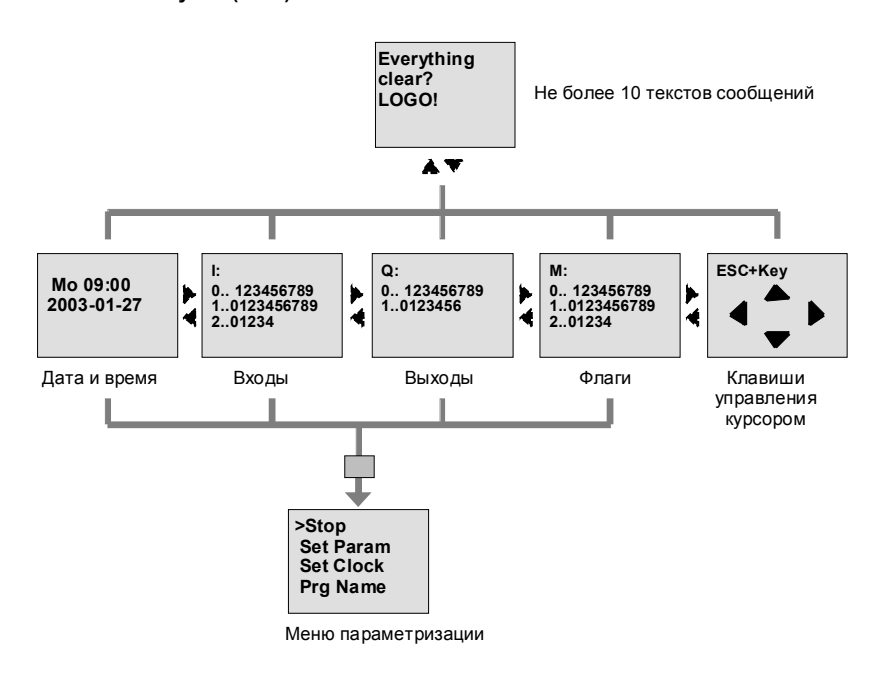

## Е Номера для заказа

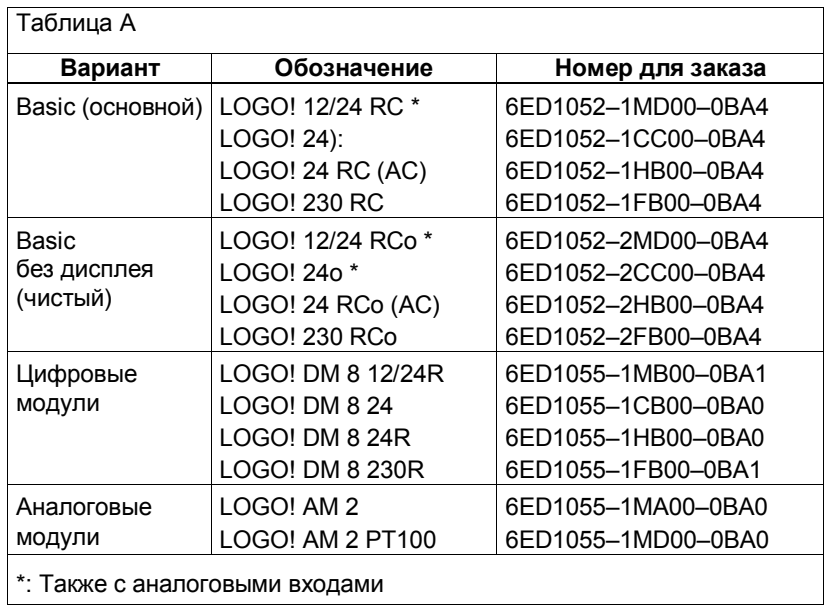

Руководство по LOGO! A5E00119092-02

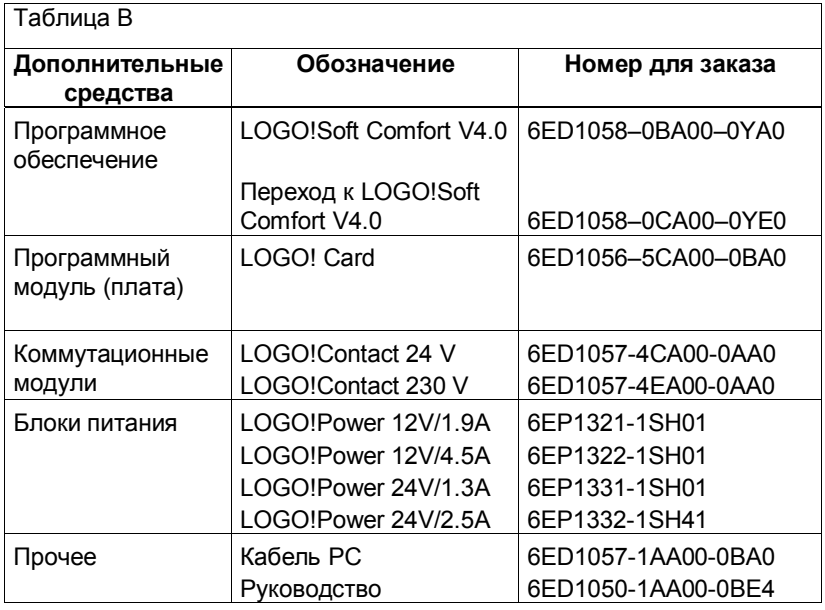

## **А**

Анализ фронта, 96, 98 Аналоговый компаратор, 166 Аналоговый модуль, 2, 7

Аналоговый пороговый выключатель, 159

Аналоговый разностный пороговый выключатель, 162

Аналоговый усилитель, 175

Аналоговые величины, 106

Асинхронный генератор импульсов, 129

## **Б**

База времени, 71, 104, 113 без дисплея, 289 режим PC-LOGO, 222 создание коммутационной программы, 37 чтение текущих данных, 291 Биты регистра сдвига, 40, 92

Блок, 42 удаление, 74 групп блоков, 75 вставка, 69 номер, 42 присваивание, 43

Руководство по LOGO! A5E00119092-02 299

Блок питания, подключение, защита, 23 Блок-схема программы, 44

## **В**

Вид дисплея, 43 Временные характеристики, 104 Время включения, 140 Время выключения, 140 Время, точность, 104 Время цикла, 287 Входы, 90 аналоговые входы, 27, 90 группы, 25 инвертирование, 59, 93, 109 клавиши управления курсором, 40, 92 неиспользуемые, 46 подключение, 25 цифровые входы, 90 Входы, скоростные, 27 Вывод импульса, 124 Выключаемый ток,

максимальный, 32 Выключатель, аналоговый пороговый, 159

Выключатель, аналоговый, разностный, 162

Выключатель двухфункциональный, 136 сета на лестничной клетке, 133

Выключатель света на лестничной клетке, 133

Выход из режима программирования, 74

Выходы, 90 аналоговые, 91 неиспользуемые, 40, 91 подключение, 31 цифровые, 90

## Г

Генератор импульсов, асинхронный, 129

Генератор случайных импульсов, 131

Гистерезис, 170

## Д

Двенадцатимесячный часовой выключатель, 144

Двухфункциональный выключатель, 136

Демонстрационные версии, 221

День недели, 140

Дисплей, 43

Добавление блока, 69

## Е

Единичный сегмент, 16

#### Ж

Жидкокристаллический дисплей (ЖКД), 4, 5

## 3

Задержка включения с запоминанием, 121

Задержка включения, 113 с запоминанием, 121

Задержка включения и выключения, 119

Задержка выключения, 118

Защелка, 18, 20

Защита параметров, 106

Зимнее время, 78

Золотые правила, 48

## И

Изменение состояния сигнала, 27

Имитация, 219

Импульс длительность, 126, 129 пауза, 126

Импульсное реле, 176

Имя, 60

Имя коммутационной программы, присваивание, 60

Имя программы изменение, 61

> Руководство по LOGO! A5E00119092-02

набор символов, 60 чтение, 195

Инверсия, 101 входа, 59 входа BF, 93 входа SF, 110

Инвертор, 101

Индикатор рабочего состояния, 291

Интервальное реле вывод импульса, 124 запускаемое фронтом, 126

Исключающее ИЛИ, 100

Исправление ошибок программирования, 76

### **К**

Кабель PC, 222 USB, 222

Клавиши управления курсором, 40, 92, 184

Коммутационная программа, ввод, 54, 84 удаление, 77

Коммутационная схема, 45

Коммутационные программы архивирование, 207 отправка по почте, 203 размножение, 207

Коммуникационный модуль, 2 AS interface, 2, 7, 247

Константы, 90

Контроль аналоговых величин, 171

Руководство по LOGO! A5E00119092-02 301

Конфигурация, 13 максимальная, 13 с различными классами напряжения, 14 Крышка, 17

Курсор, 49

### **Л**

Летнее время, 78 Логические входы, 103 Логический модуль, 1

### **М**

Меню главное меню, 50 меню параметризации, 50 меню передачи, 50 меню программирования, 50 меню установки часов, 50 Меню параметризации, 198 Меню LOGO!, 50 Модули расширения, 2, 39 аналоговый модуль, 2, 41 коммуникационный модуль, 2 рабочее состояние, 36 цифровой модуль, 2, 41 Монтаж на профильной шине, 17 на стене, 21 шаблон для сверления, 22 Монтаж, указания, 11

### Н

Набор символов, 60

Наконечники для жил, 23

Неиспользуемые входы, 46

Неиспользуемые соединительные элементы, 40, 46

Неподключенные выходы, 91

Номера для заказа, 295

## O

Обновление, 221 Окно параметризации, 140

Основные сведения о специальных функциях, 102

Основные функции, 94 AND, 96 с анализом фронта, 96 NAND, 97 с анализом фронта, 98 NOR, 100 **NOT, 101** OR, 99 XOR, 101

Отклонения при определении времени, 105

Открытые соединительные элементы, 92

# П

Память области, 84 ограничение, 84 потребности, 85 ресурсы, 84 свободная, 88

Панель управления, 4, 5

Параметризация, 71

Параметры, 196 входы, 104 выбор, 197 установка, 193 'Set Param', 195 T, 104

Параметры, изменение, 202

Параметры, отображение/ скрытие, 72

Пауза, длительность, 129

Перемещение курсора, 49

Переход на зимнее/летнее время, 78

Переход с летнего времени на зимнее, 'S/W Time', 78

Переход с летнего времени на зимнее, 78 активизация, 79 деактивизация, 82 параметры, определяемые пользователем, 81

Пароль деактивизация, 64 изменение, 63 назначение, 61 неправильный, 65

#### Питание

восстановление, 33 включение, 33, 34 выключение, 34

Планирование, 49

Руководство по LOGO! A5E00119092-02

Плата. *См.* Программный модуль (плата)

Подключение входов, 25 выходов, 31

Подключение датчиков, 28

Пороговый выключатель, частотный, 156

Правила, четыре золотых, 48

Применения, 225

Пример

автоматические двери, 231 другие возможности, 255 люминесцентное освещение, 251 насос для хозяйственной воды, 255 освещение коридора, 227 лестничной клетки, 227 промышленные ворота, 243 контроль, 247 управление, 247 система вентиляции, 238

Проверка, 73

Программная память, 84

Программное обеспечение, 219

Программное обеспечение LOGO!, 219

Программный выключатель, 189

Программный модуль (плата) активизация функции защиты, 211 вставка, 212, 213

Руководство по LOGO! A5E00119092-02 303

копирование, 216 удаление, 212, 213 функция защиты, 209 'Card --> LOGO', 217 'CopyProtect', 210 'LOGO --> Card', 214 Программный цикл, 287 Программы

изменение, 68 'Clear Prg', 77 'Edit Name', 60 'Edit Prg', 52 'Password', 61 Профильная шина, 16

Пусковая характеристика, 290

### **Р**

Рабочие характеристики, 290

Размер схемы, 84

Размеры, 16

Реверсивный счетчик, 147

Регистр сдвига, 190

Редактирование, 69

Режим параметризации, 50, 194

программирования, 50 PC-LOGO, 218

Режим защиты, 72

Режим работы изменение, 48 режим программирования, 51

Релейные выходы, 31, 277 коммутационная способность, 277 срок службы, 277

Ресурсы, 84

### C

Самоблокирующееся реле, 177 Светодиод, 291 Семидневный часовой выключатель, 7, 139 пример, 142 настройка, 140 Сертификат СЕ, 10

Сертификация, 9

Символы, 7

Синхронизация, 83 активизация, 83 'Svnc', 83

Скоростной счет, 27

Скрывание, 72

Смещение, 106

Смещение нулевой точки, 106

Снятие, 19

Совместимость, версий, вариантов, 208

Совместимость снизу вверх, 208

Соединение с землей, 24

Соединительные элементы, 39, 90 неиспользуемые, 40, 46 входы, 41 выходы, 41 открытые, 92 hi, 41 lo, 41 LOGO!, 40 x, 40, 41, 46, 103 Соединительный штекер, 17 Сокращения, 297 Сохраняемая память, 84 Сохраняемость, 105 включение/выключение сохраняемости, 72 Специальные функции, 110 аналоговый компаратор, 166 аналоговый пороговый выключатель, 159 аналоговый разностный пороговый выключатель, 162 аналоговый усилитель, 175 выключатель двухфункциональный, 136 света на лестничной клетке, 133 выключатель, аналоговый пороговый, 159 генератор импульсов, асинхронный, 129 генератор случайных импульсов, 131 задержка включения и выключения, 120 выключения, 118

> Руководство по LOGO! A5E00119092-02

задержка, включения с запоминанием, 122 интервальное реле вывод импульса, 124 запускаемое фронтом, 126 контроль аналоговых величин, 171 основные сведения, 102 пороговый выключатель, частотный, 155 программный выключатель, 189 регистр сдвига, 193 реле, самоблокирующееся, 177 реле, импульсное, 179 счетчик рабочего времени, 151 реверсивный, 147 тексты сообщений, 182 часовой выключатель двенадцатимесячный, 144 семидневный, 139 Специальные функции, задержка, включение, 113 Список BF, 89 BN, 89 Co, 89, 90 SF, 89, 109 Список, GF, 93 Структура меню, 293 Счетчик рабочего времени, 151 реверсивный, 147

Руководство по LOGO! A5E00119092-02 305

Счетчик рабочего времени, 151 просмотр значений MN и OT, 154

## **Т**

Тексты сообщений, 182 набор символов, 187 Технические данные, 263 общие, 263 LOGO! 12..., 274 LOGO! 230...., 265 LOGO! 24/24o, 269 LOGO! 24RC/24RCo, 271 LOGO! AM 2 PT100, 279 LOGO! AM2, 278 LOGO! DM8 12/24R, 274 LOGO! DM8 230R, 265 LOGO! DM8 24, 269 LOGO! DM8 24R, 271 LOGO!Contact, 285 LOGO!Power 12 V, 281 Тип оборудования, LOGO!, 2 Типы устройств, LOGO!, 2

Транзисторные выходы, 32

## **У**

Удаление отходов, 10 Указания, 11 Уровни, 92 Уровни напряжения , 92 Усиление, 106 Усилитель, аналоговый, 175 Установка времени, 72

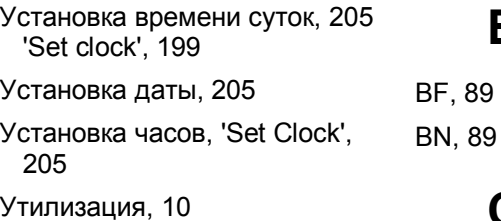

#### **Ф**

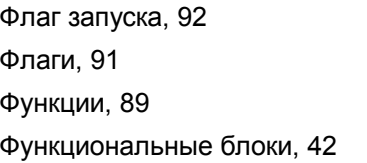

## **Х**

Характеристики датчиков, 25

## **Ц**

Цифровой модуль, 2, 7

## **Ч**

Часовой выключатель, 1 точность, 105

Четыре золотых правила, 48

## **A**

AM. *См.* Аналоговый модуль AND, 95 AS interface, 2, 247

### **C**

**B** 

```
CM. См. Коммуникационный
  модуль
Co, 89, 90 
CSA, 9 
cULus , 9
```
#### **D**

DM. *См.* Цифровой модуль

#### **F**

FM, 9

#### **G**

GF, 93

## **L**

LOGO!

варианты, 8 включение, 33 монтаж, 16 обозначение, 7 подключение, 23 рабочие состояния, 36 снятие, 16 соединение с ПК, 218

указания, 11 устройство, 4 LOGO!Soft Comfort, 216

## **N**

NAND, 97 NOR , 100 NOT , 101 NOT AND, 97 NOT OR, 100

## **O**

OR, 99

## **P**

PC-LOGO, 222

## **R**

RUN, 'Start', 66

Руководство по LOGO! A5E00119092-02 307

## **S**

SF, 89, 110 Start, 66 Stop, 198

## **T**

T, параметр, 105

## **U**

USB, 222

## **X**

XOR , 100

Руководство по LOGO!<br>A5E00119092-02